**Operating and commissioning instructions Notice d'instructions et de mise en service Bedienungs- und Inbetriebnahmeanleitung**

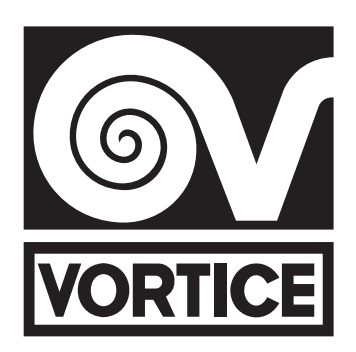

# **VORT NRG EC / EC EH 3000 - 4500 - 6000 - 8000**

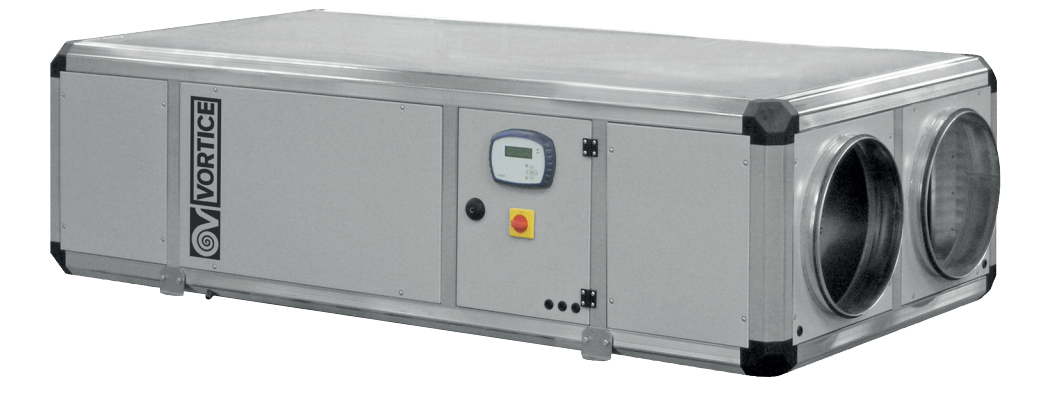

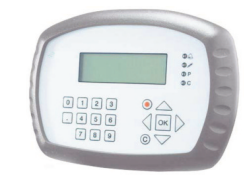

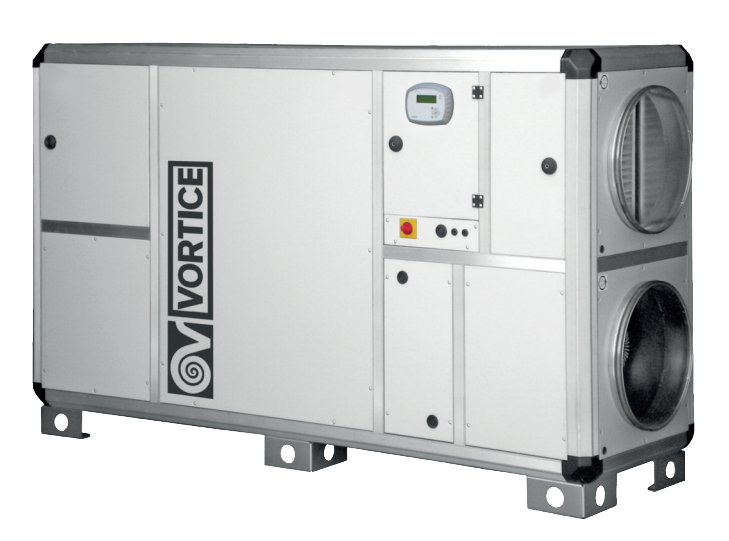

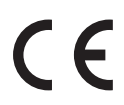

*Read the instructions contained in this booklet carefully before using the appliance. Vortice cannot assume any responsibility for damage to property or personal injury resulting from failure to abide by the instructions given in this booklet. Following these instructions will ensure a long service life and overall electrical and mechanical reliability. Keep this instruction booklet in a safe place.*

*Avant d'utiliser le produit, lire attentivement les instructions contenues dans cette notice. La société Vortice ne pourra être tenue pour responsable des dommages éventuels causés aux personnes ou aux choses par suite du non-respect desinstructions ci-dessous. Le respect de toutes les indications reportées dans ce livret garantira une longue durée de vie ainsi que la fiabilité électrique et mécanique de l'appareil. Conserver toujours ce livret d'instructions.*

*Vor Installation und Anschluss dieses Produkts müssen die vorliegenden Anleitungen aufmerksam durchgelesen werden. Vortice kann nicht für Personen- oder Sachschäden zur Verantwortung gezogen werden, die auf eine Nichtbeachtung der Hinweise in dieser Betriebsanleitung zurückzuführen sind. Befolgen Sie alle Anweisungen, um eine lange Lebensdauer sowie die elektrische und mechanische Zuverlässigkeit des Geräts zu gewährleisten. Diese Betriebsanleitung ist gut aufzubewahren.*

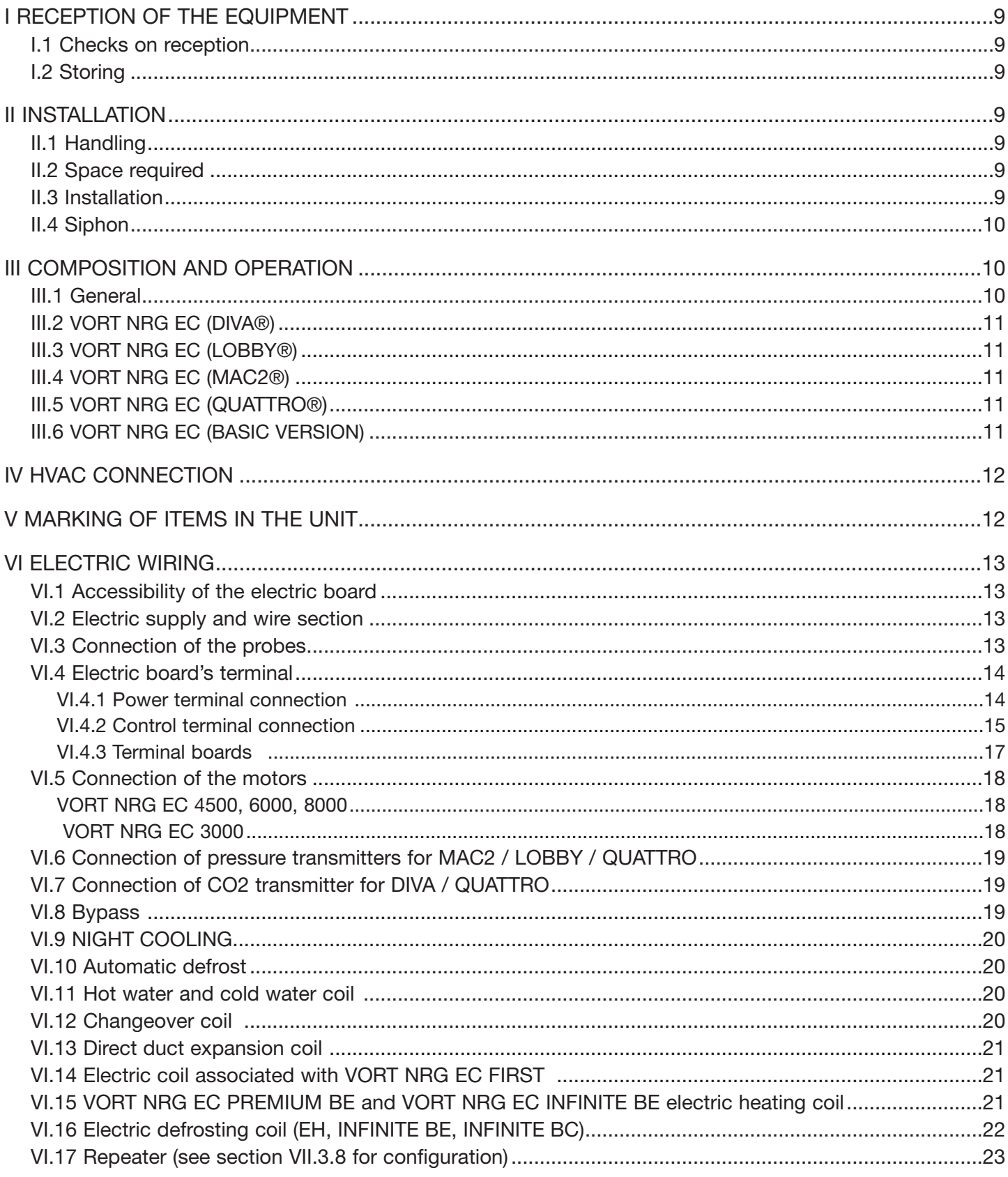

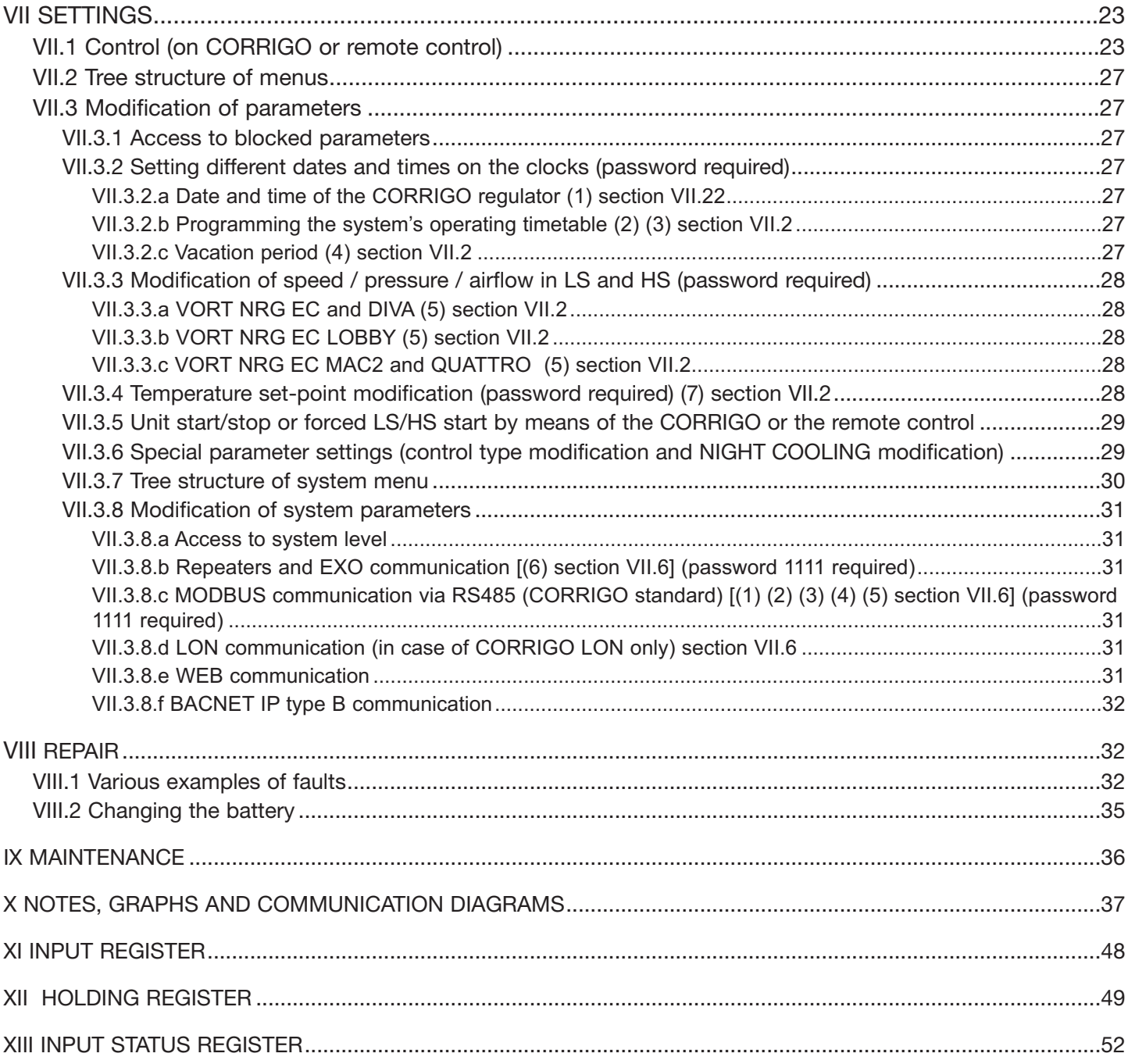

# **FRANÇAIS**

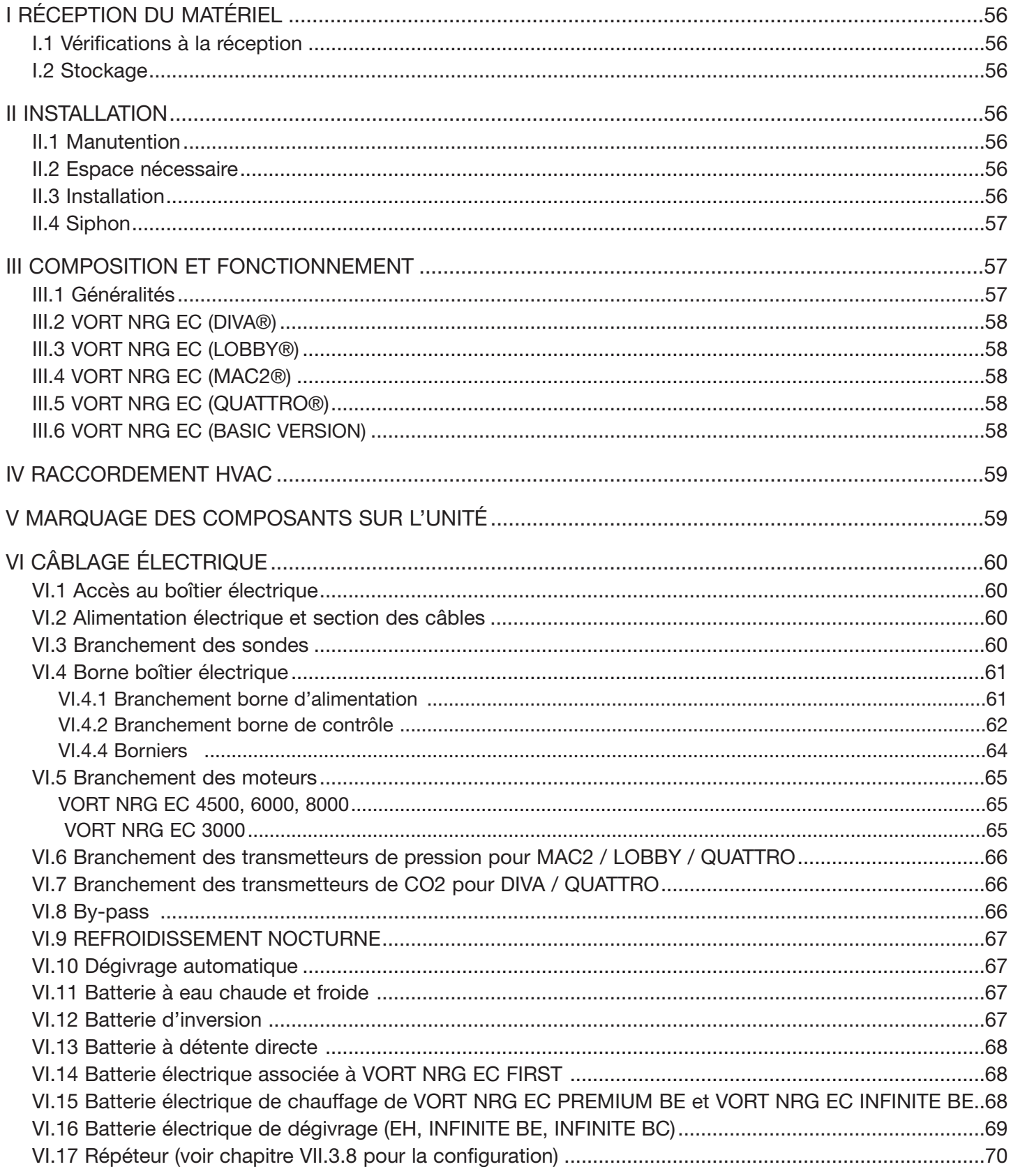

# **FRANÇAIS**

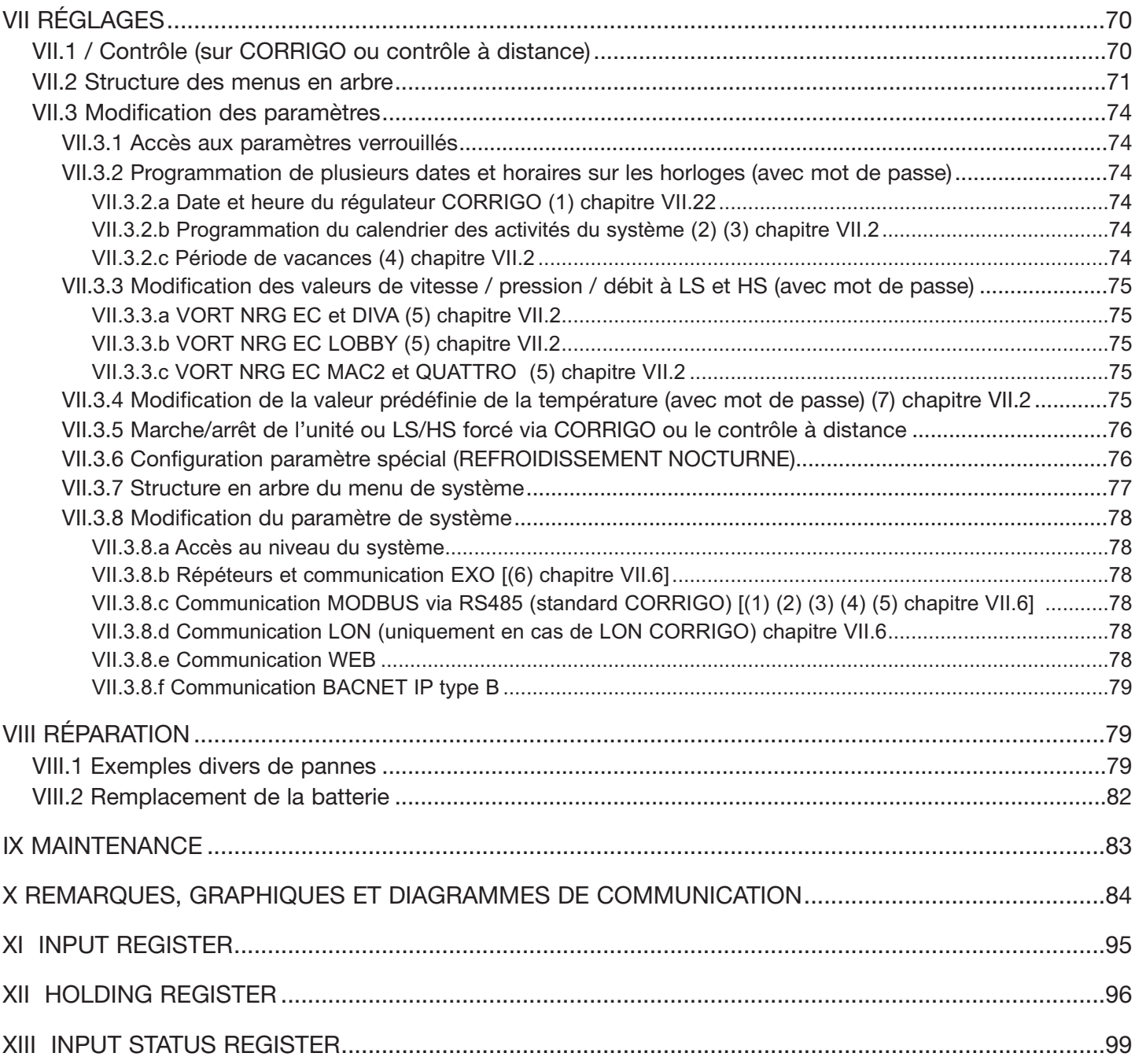

# DEUTSCH

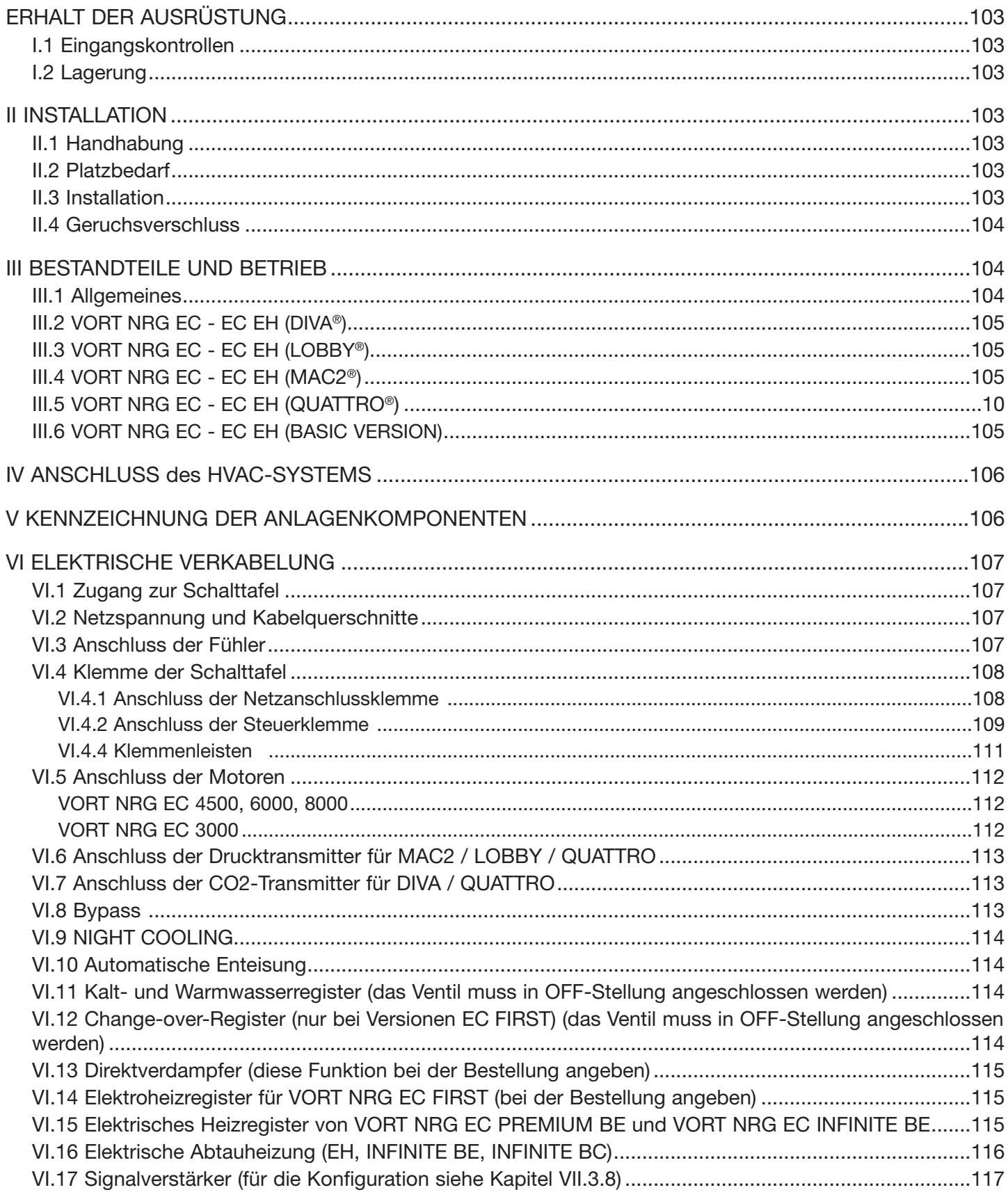

# **DEUTSCH**

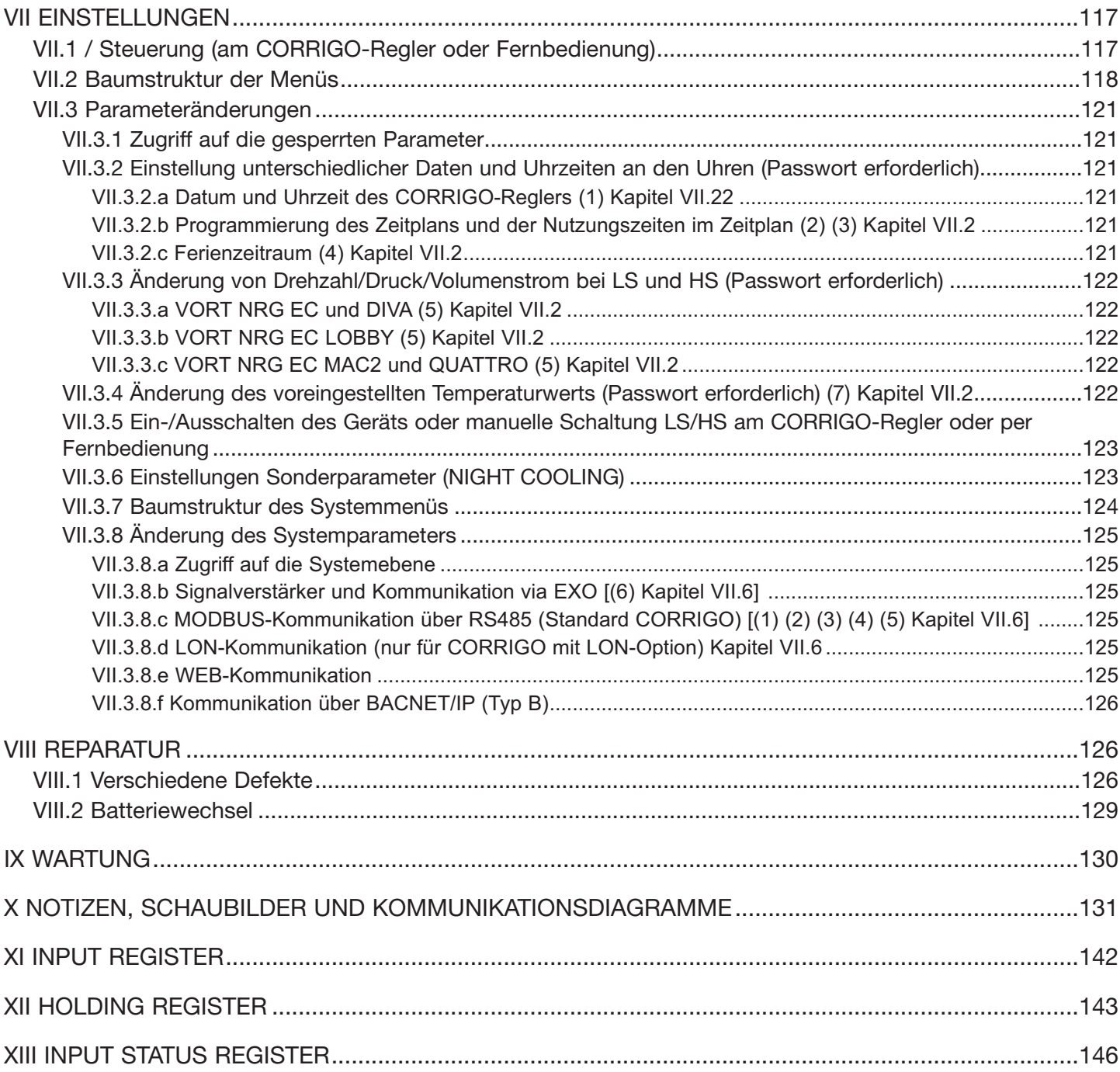

In compliance with current regulations, the machine must be installed only by a technical person qualified for this type of work. During installation, ensure that:

- The machine is handled as specified in section II.1.
- The required personal protection devices are worn so as to avoid injuries caused by electrical and mechanical hazards (injuries by touching panels, sharp edges, etc.).
- Electrical connections are made after the power supply has been shut off, in compliance with the recommendations given in section VI.
- The unit is grounded in compliance with the regulations in force.
- The machine is powered up after completion of installation (ducting installed and inspection doors closed).

### **I RECEPTION OF THE EQUIPMENT**

The units are delivered on stringers or pallets then wrapped in plastic film.

#### **I.1 Checks on reception**

When the appliance is received, the state of the packaging and the equipment must be checked. In the event of damage, make an accurate note of any problems on the carrier's delivery note.

#### **I.2 Storing**

The appliance must be stored in shade, in a dry place, at a temperature between -20°C and 40°C.

### **II INSTALLATION**

#### **II.1 Handling**

The appliances must only be moved to their installation position.

If the appliance is handled using a fork-lift truck, ensure this supports the load-bearing structure and does not touch the panels enclosing the unit.

If the appliance is moved using a crane, use four cables of identical lengths. These must be at least as long as the greatest distance between two fastening points.

#### If L (length) + W (width) + H (height) > 5 m  $\Rightarrow$ , then the case must be lifted using a lifting beam.

#### **II.2 Space required**

Generally speaking, it is desirable to provide access space of at least the width of the unit on the access side for maintenance. These units require a siphon and must be installed at a sufficient height to allow this to be fitted.

Note: for vertical units, allow at least 300 mm on the rear for connecting the condensate drain fittings.

#### **II.3 Installation**

The unit must be laid on a sufficiently rigid and flat surface (use vibration dampers if necessary). For the HVAC connection, select duct sections based on the dimensions of the pipes, which must be properly extended.

Install the unit in such a way that bad weather or room temperature cannot damage the internal items of the unit during installation or subsequent use (provide a protective cap if possible).

**Installing the unit on the floor:** the unit must be laid on a sufficiently rigid and flat surface (use vibration dampers if necessary). For these units, **provide a gradient of 2 to 3%** for the removal of condensate in the direction of the width. (connect the condensate drainpipes as per section II.4).

**Installing the units outdoors:** For raising the unit above the ground (protection from water), a set of feet can be supplied as an option (NRG EC EFC). A roof (NRG EC RRC) and rain cowls (NRG EC RRO) must also be provided if necessary and are available as options. For these units, **provide a gradient of 2 to 3%** for the removal of condensate in the direction of the width (connect the condensate drainpipes as per section II.4).

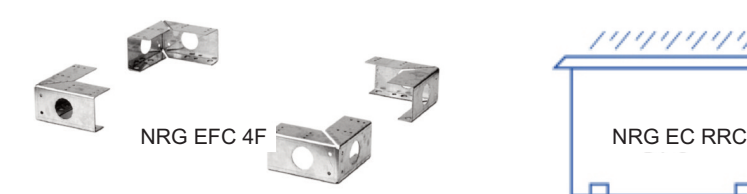

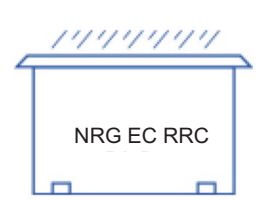

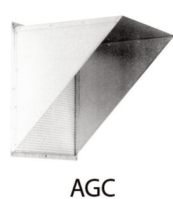

**Installing the units on the ceiling:** the units must be mounted preferably on a frame suspended from the structure of the building, taking care to comply with load limits (the frame is the installer's responsibility).

For these units, **provide a gradient of 2 to 3%** for the removal of condensate in the direction of th<code>nRG</code> EC RRC RRO ct the condensate drainpipes as per section II.4). The 3000 model can be suspended directly from the ceiling by means of M8 threaded rods connected to the attachment lugs on the lower part of the unit.

**Before starting the unit, check the tightness of all bolts, particularly those of rotating components** !

### **II.4 Siphon**

Provide a siphon on each condensate drainpipe. Each siphon can be used for one drainage system only. Note: the siphon

must be connected in accordance with best practices in order that condensate is removed as efficiently as possible.

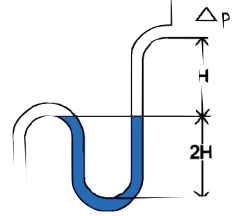

The height H must be at least equal to the maximum internal negative pressure of the unit (p in mm). Example:  $Dp = 500$  Pa  $\Box$  50 mm CE

 $\Rightarrow$  H > 50 mm 2H > 100 mm

### **III COMPOSITION AND OPERATION**

### **III.1 General**

**The VORT NRG EC** (BASIC VERSION) models are high-efficiency heat recovery units equipped with advanced regulation systems designed for offices and industrial installations. Their heat-exchange efficiency is greater than 90%. The standard models are complemented by the versions summarised below:

**VORT NRG EC FIRST:** manage a non-integrated changeover coil (hot water or cold water) or a non-integrated electric coil.

**VORT NRG EC PREMIUM BC:** include a hot water coil and manage an additional non-integrated cold water coil.

**VORT NRG EC PREMIUM BE:** include an electric coil and manage an additional non-integrated cold water coil.

**VORT NRG EC INFINITE BC:** include a hot water coil and a defrost coil, and manage an additional non-integrated cold water coil

**VORT NRG EC INFINITE BE:** include an electric coil and a defrost coil, and also manage an additional non-integrated cold water coil.

**VORT NRG EC EH:** include a defrost coil, and manage a non-integrated changeover coil or a non-integrated hot water coil and/or a non-integrated cold water coil.

### **III.2 VORT NRG EC - EC EH (DIVA**®**)**

### **proportional ventilation between two airflows (LS/HS) according to concentration of CO2 «MODE AUTO CO<sub>2</sub>»**

- **Available functions**
- Adjustment of a minimum speed (L.S.) and a maximum speed (H.S.) in %; (the  $CO<sub>2</sub>$  set-point is factory-set to 1000 ppm)
- The variation between LS and HS will depend on the  $CO<sub>2</sub>$  level.
- Fitted with a factory tuned clock under permanent LS operation.
- Possibility of adding LS/HS remote forced operation (N.O. dry contact)
- Possibility of adding a remote forced stop (N.O. dry contact)
- Supply air temperature management with outdoor compensation.

Note: In order allow operation in DIVA mode, the installation must strictly adhere to the following constraints:

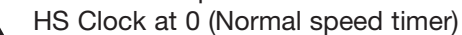

LS Clock in operation (reduced speed timer) !

No triggering of any forced operation (LS/HS) or forced stop.

#### **III.3 VORT NRG EC - EC EH (LOBBY**®**) constant pressure ventilation. «MODE CONSTANT PA» Available functions**

- Constant pressure adjustment (Pa).
- Fitted with a factory tuned clock under permanent LS operation.
- Possibility of adding LS remote forced operation (N.O. dry contact)
- Possibility of adding a remote forced stop (N.O. dry contact)
- Supply air temperature management with outdoor compensation (air relationship).

#### **III.4 VORT NRG EC - EC EH (MAC2**®**) Constant airflow ventilation. (m3/h) «MODE CONSTANT m3/h» Available functions**

- Adjustment of 1 or 2 constant airflows (LS/HS) (m3/h).
- Fitted with a factory tuned clock under permanent HS operation (in LS from 8.00 p.m.
- to 6 a.m. for authorisation to operate in Night Cooling mode).
- Possibility of adding LS/HS remote forced operation (N.O. dry contact)
- Possibility of adding a remote forced stop (N.O. dry contact)
- Supply air temperature management with outdoor compensation (air relationship).

### **III.5 VORT NRG EC - EC EH (QUATTRO**®**) Proportional ventilation between 2 CONSTANT airflows**

according to concentration of CO2

#### **Available functions**

- Adjustment of a minimum airflow (LS) and a maximum airflow (HS) in m<sup>3</sup>/h; (the  $CO<sub>2</sub>$  set-point is factory-set to 1000 ppm)
- The variation between LS and HS will depend on the CO<sub>2</sub> level.
- Fitted with a factory tuned clock under permanent LS operation.
- Possibility of adding LS/HS remote forced operation (N.O. dry contact)
- Possibility of adding a remote forced stop (N.O. dry contact)
	- Supply air temperature management with outdoor compensation (air relationship).

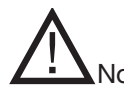

Note: In order allow operation in QUATTRO mode, the installation must strictly adhere to the following constraints:

HS Clock at 0 (Normal speed timer)

- LS Clock in operation (reduced speed timer)
- No triggering of any forced operation (LS/HS) or forced stop.

### **III.6 NRG EC** (BASIC VERSION)

### **speeds settable by POT controllers (not supplied as standard)**

- The speed of each fan is settable by POT controllers integrated into the unit.
- Possibility of adding a remote forced stop (wired on the supply contactor, not supplied)
- Possibility of controlling the potentiometer remotely (POTI NRG accessory).

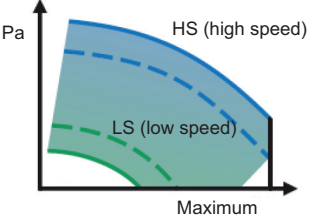

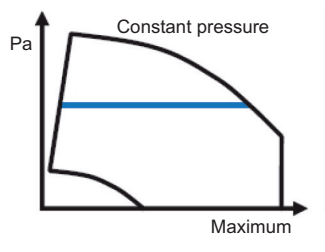

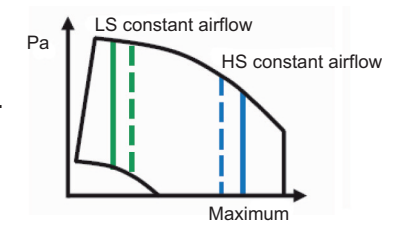

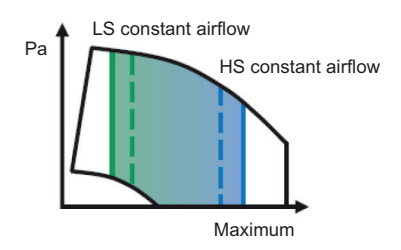

# **IV HVAC CONNECTION**

Connect the unit with the help of the labels located on each port. The hoses must be heat-insulated.

This should be done in accordance with best practices (no elbow on fan outlet before a minimum distance of 5 times the port diameter, etc.).

# **V MARKING OF ITEMS IN THE UNIT**

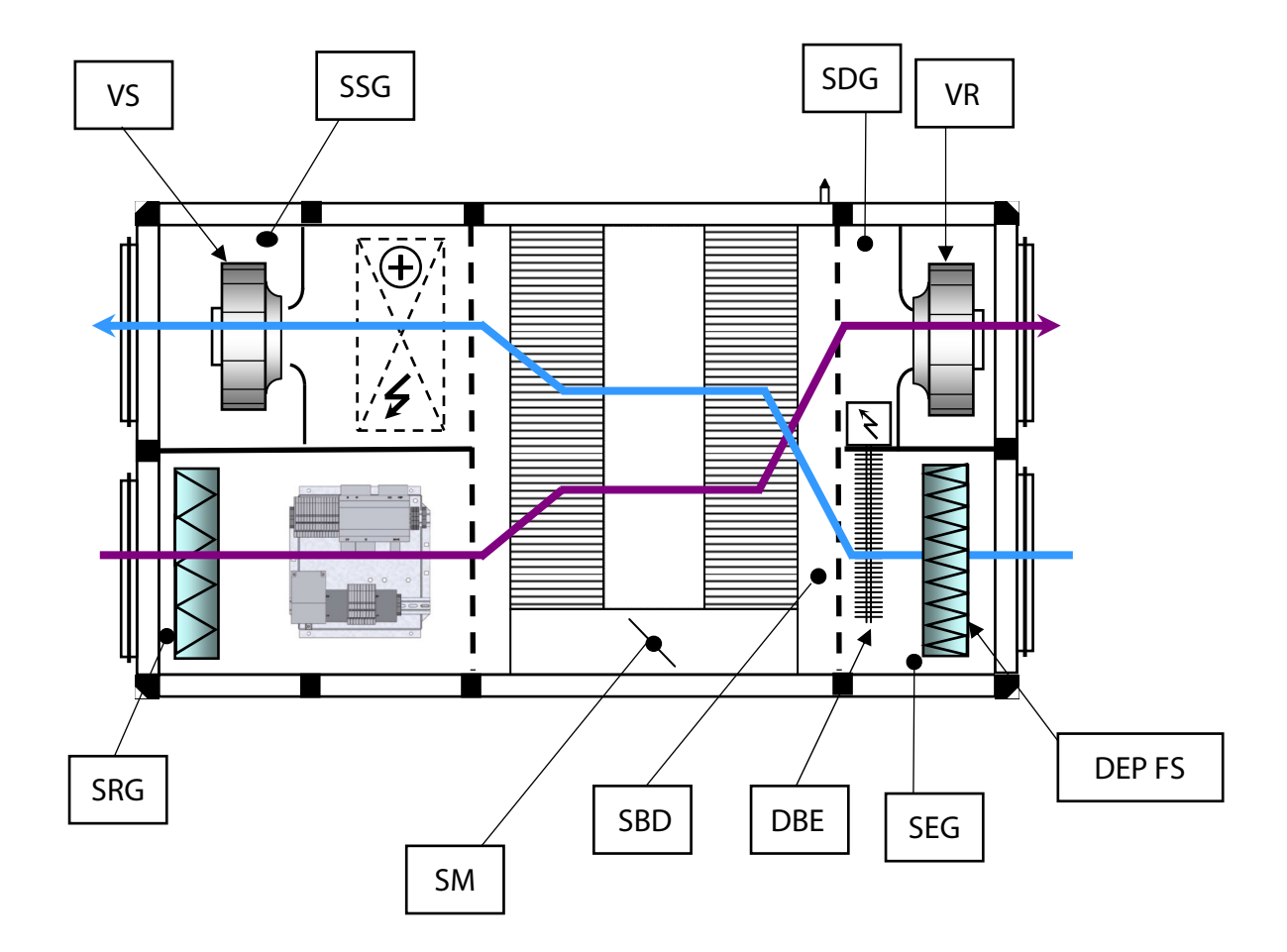

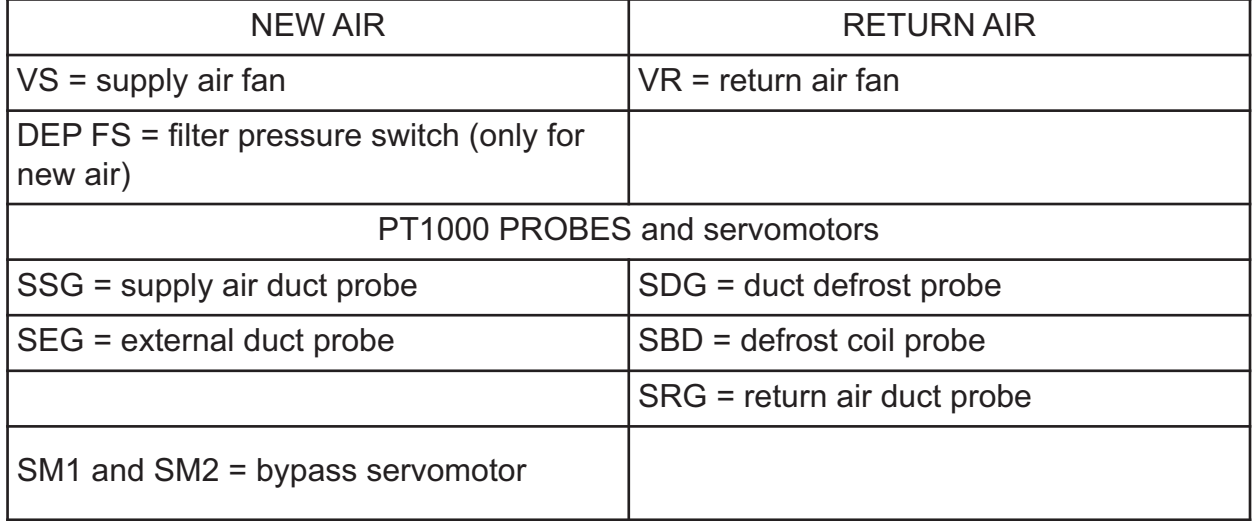

### **VI ELECTRIC WIRING**

### **VI.1 Accessibility of the electric board**

The electric board is located in the vicinity of the return air duct.

### **VI.2 Electric supply and wire section**

The VORT NRG EC units are connected with either 230 V / 50 Hz single phase or with 400 V / 50 Hz three phase + neutral (see table below for power supply cable selection). The power supply is directly connected to the local circuit breaker (the labels show you where to connect the neutral on the circuit breaker). The earth wire is directly connected to the insert located on the door or on the band of the electronic control module.

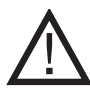

The unit may malfunction due to wrong choice of wire section. The wire section must be selected according to the regulations in force in the country of destination of the appliance.

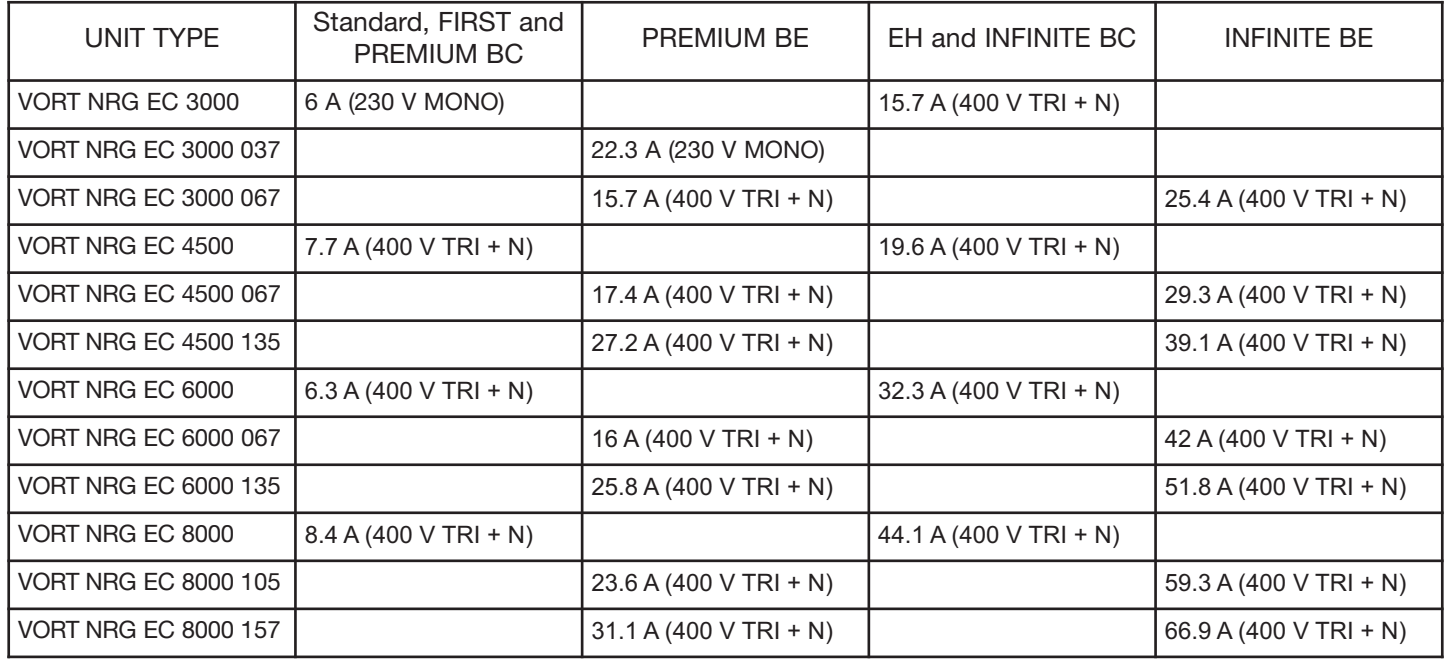

### **VI.3 Connection of the probes**

All the components are factory-connected to the power supply terminal board, except the temperature probes, which are connected directly to the CORRIGO regulator.

**SSG:** Supply air duct probe on Agnd (30) and AI1 (31)

**SEG:** External duct probe on Agnd (30) and AI2 (32)

**SDG:** Duct defrost probe on Agnd (33) and AI3 (34)

**SRG:** Return air duct probe on Agnd (33) and AI4 (35)

**SBD:** Defrost coil probe on Agnd (36) and AI4 (37) for INFINITE and EH or a 1000 Ohm resistor for FIRST and PREMIUM

### **VI.4 Electric board's terminal**

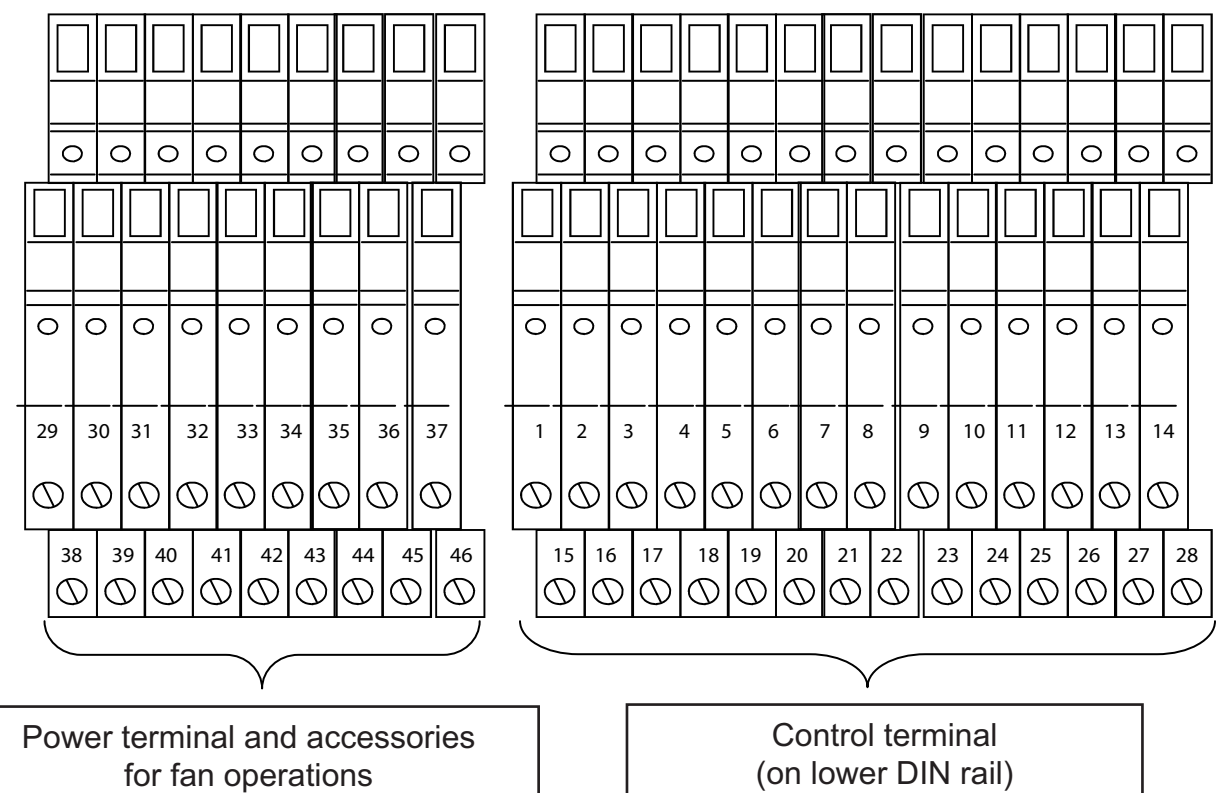

(on upper DIN rail)

(on lower DIN rail)

### *VI.4.1 Power terminal connection*

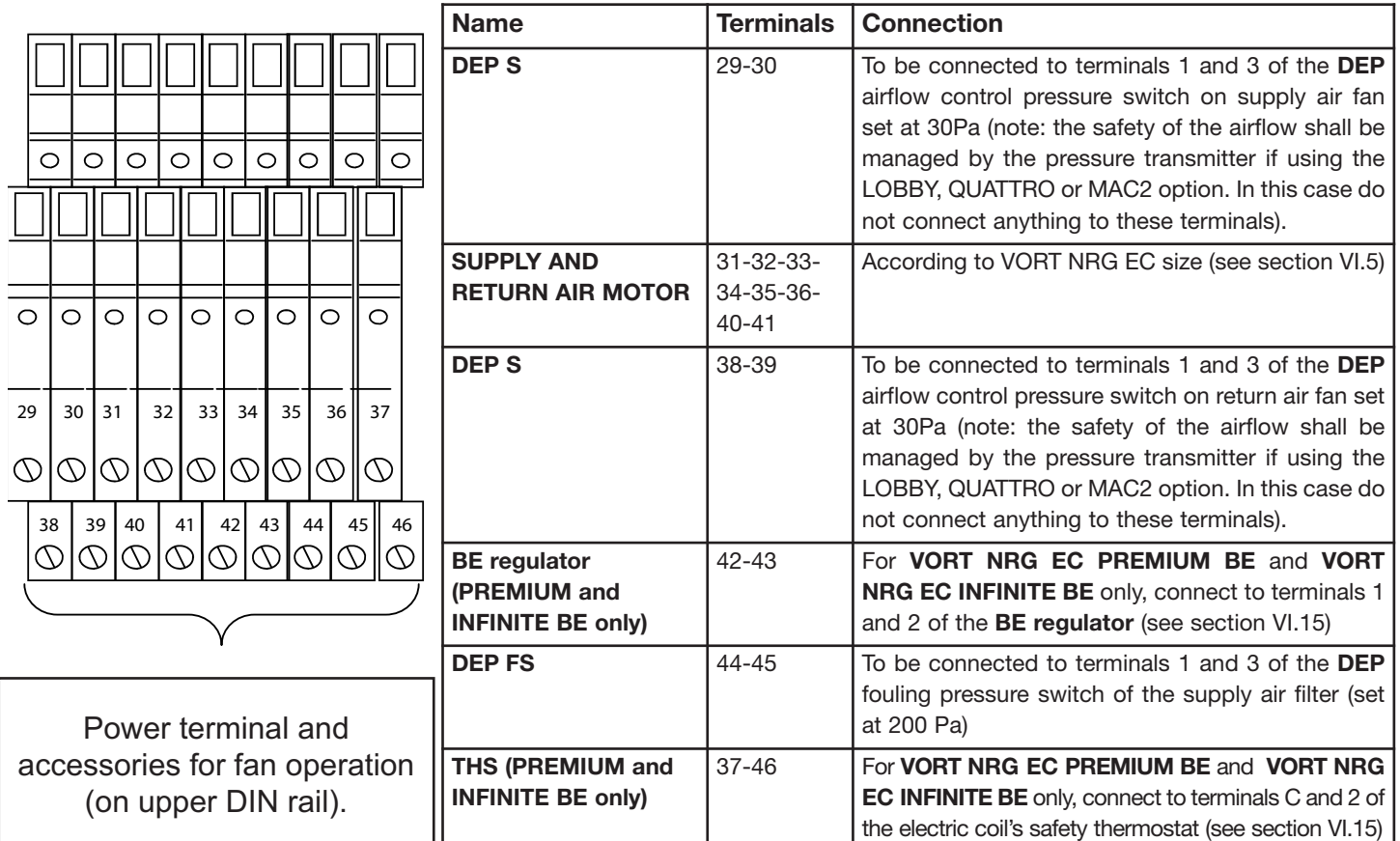

### *VI.4.2 Control terminal connection*

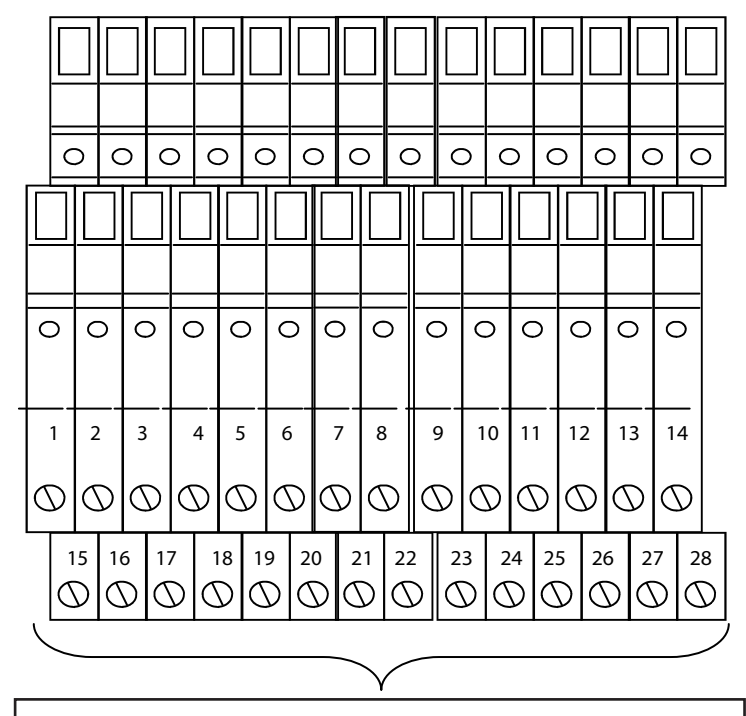

Control terminal (on lower DIN rail)

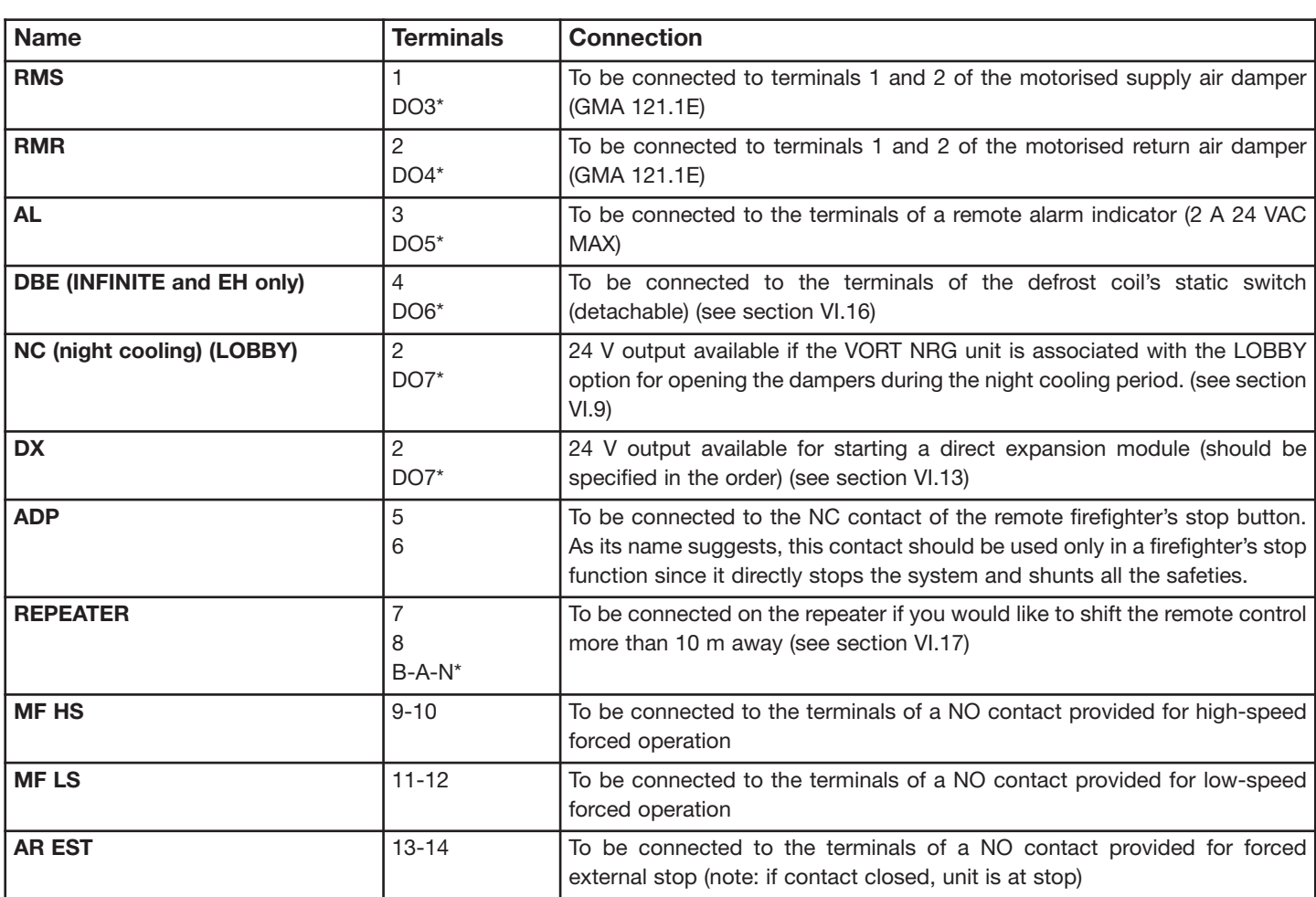

\* direct connection to CORRIGO

#### **ENGLISH Name Terminals Connection TRPS (LOBBY MAC2 and QUATTRO)** 15 Agnd\*  $UI2*$ Supply air pressure transmitter (see section VI.6) **TRPS (LOBBY MAC2 and QUATTRO)** 16 Agnd\*  $U13*$ Return air pressure transmitter (see section VI.6) **CO<sub>2</sub> (DIVA** and **QUATTRO)** 17 Agnd\*  $U14*$ **CO<sub>2</sub>** transmitter (see section VI.7) **THS/THA or K1 auxiliary for PREMIUM and INFINITE BE only** 18 19 **BC:** On the **VORT NRG EC PREMIUM BC** and **VORT NRG EC INFINITE BC** versions, the **THA** is factory-wired. On the **VORT NRG EC FIRST** versions, if you install a **BC** module in addition to the **VORT NRG EC** unit, it must be connected to terminals C and 2 of the anti-frost thermostat. **BE:** On the **VORT NRG EC PREMIUM BE** and **VORT NRG EC INFINITE BE** versions, the auxiliary contact K1 is factory-wired. **On the VORT NRG EC FIRST** version, if you install an additional **BE** module, it must be connected to terminals C and 2 of the coil safety thermostat. **BC/BE** 20 21 22 **BC:** To be connected to the 3-way valve of the hot water coil (see section VI.11) Non-integrated **BE (VORT NRG EC FIRST):** (see section VI.14) **Integrated BE (VORT NRG EC PREMIUM BE, VORT NRG EC INFINITE BE):** (see section VI.15) **BIM** 23 24 25 To be connected to the motorised bypass servomotor (see section VI.8) **BF** 26 27 28 To be connected to the 3-way valve of the cold water coil (see section VI.11)

\* direct connection to CORRIGO

*VI.4.3 Bridging in case of unused option.*

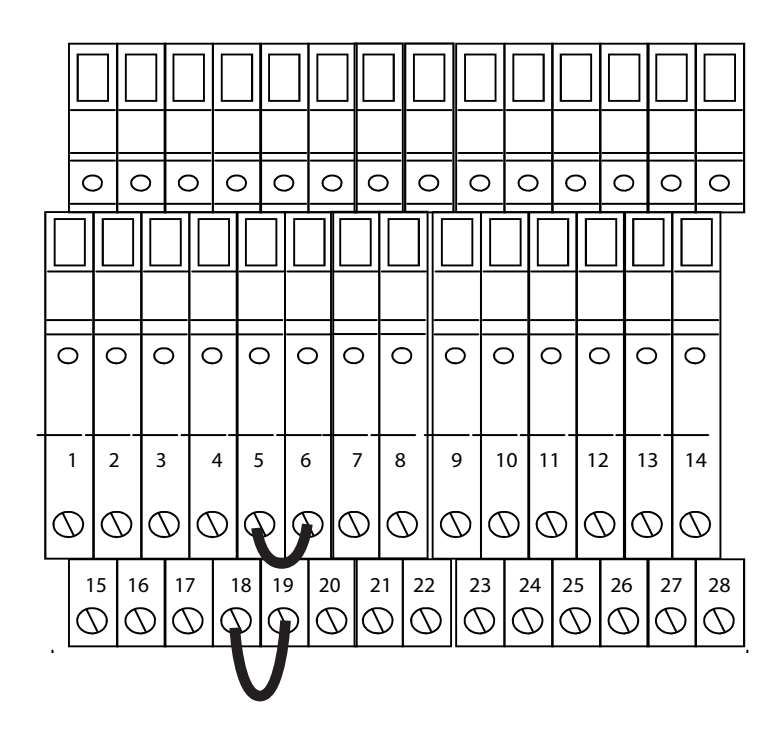

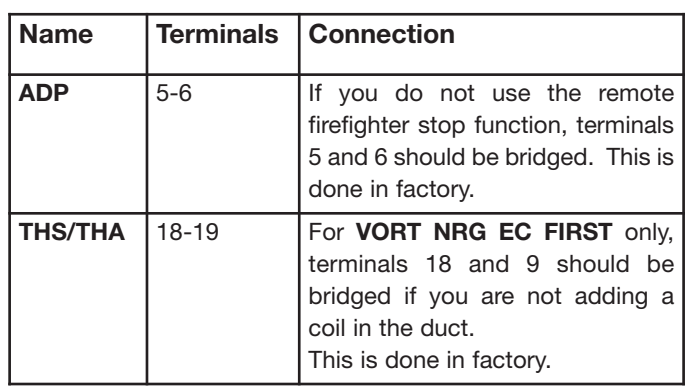

### *VI.4.4 Terminal boards*

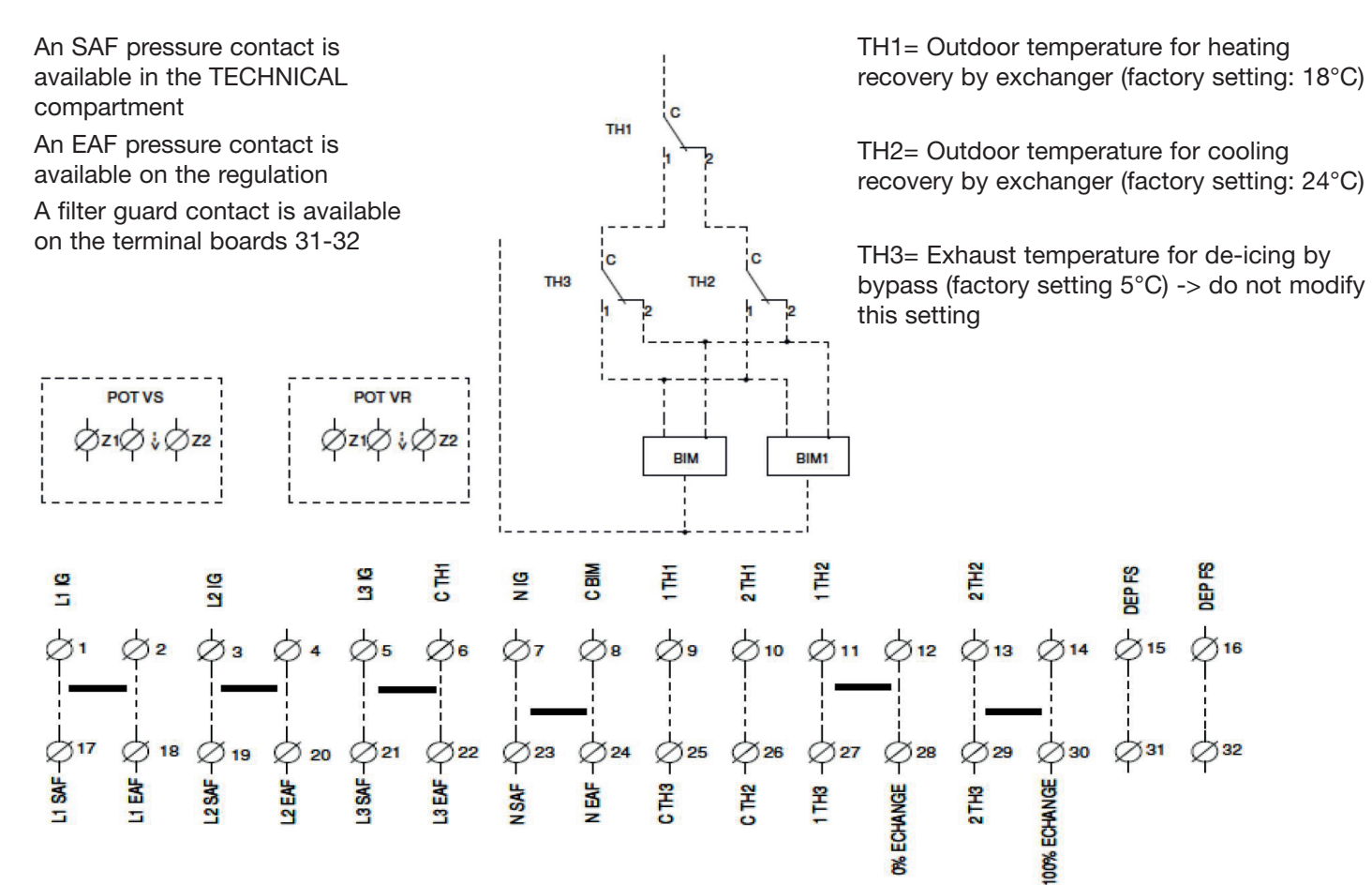

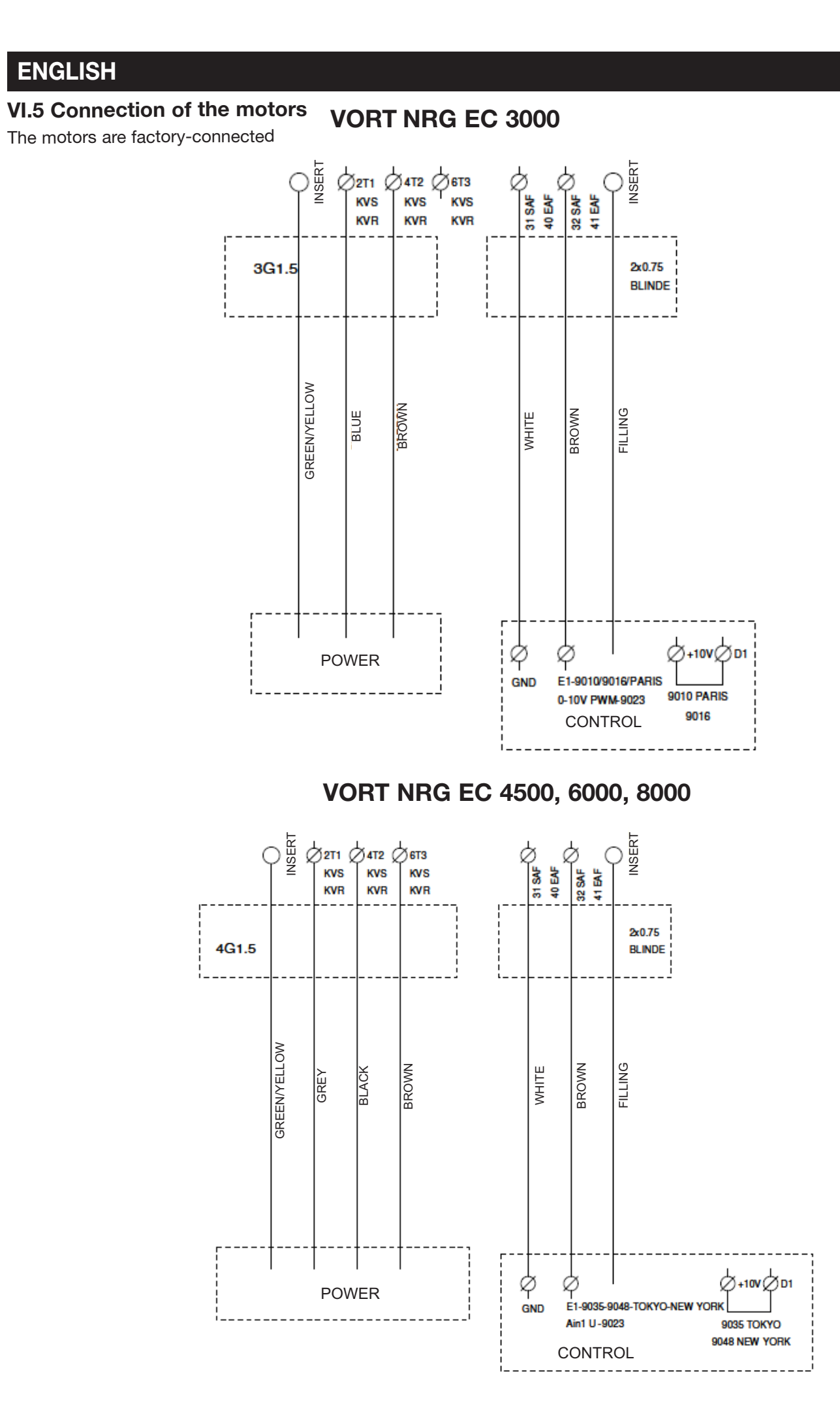

### **VI.6 Connection of pressure transmitters for MAC2 / LOBBY / QUATTRO**

The pressure transmitters are factory-wired.

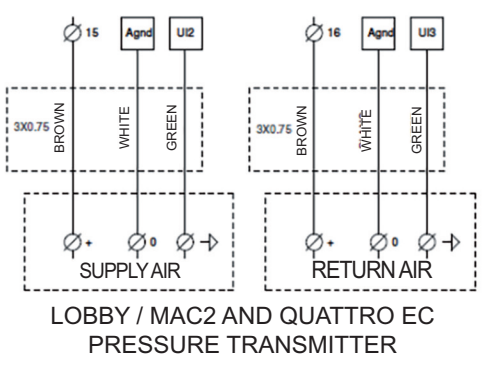

### **VI.7 Connection of CO2 transmitter for DIVA / QUATTRO**

The  $CO<sub>2</sub>$  transmitter is factory-wired

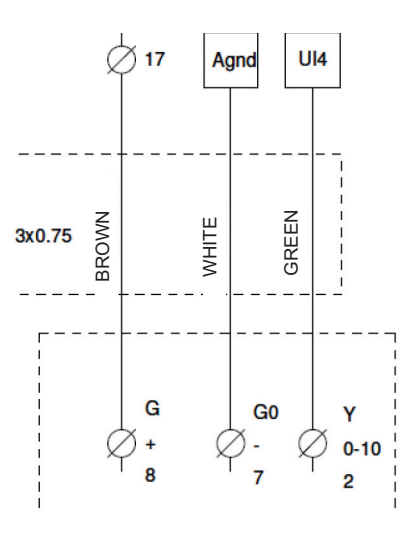

### **VI.8 Bypass**

This function is automatically controlled using the CORRIGO regulator's programming and the probes installed as standard in our VORT NRG EC units.

**In winter (FREE HEATING):** When heat is required, the bypass closes to recover maximum calories through the plate exchanger. If this recovery is not adequate to reach the temperature set-point, the water coil valve (if available) will open or the electric coil (if available) will start.

**In summer (FREE COOLING):** The bypass closes when the outside temperature is higher than the inside temperature to prevent the outside heat from entering directly. If the outside temperature is lower than the inside temperature, the bypass opens to get the cool outside air.

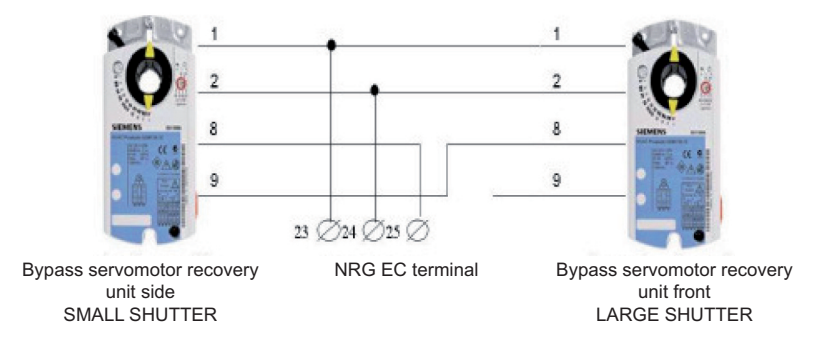

On the VORT NRG 6000-8000 models, the single servomotor is wired in the same manner as the small shutter.

### **VI.9 NIGHT COOLING**

This function is used during summer to cool buildings at night by using cool outdoor air, thus reducing the cooling power to be delivered during the day. The NIGHT COOLING function works only between midnight and 7 a.m..

During the Night Cooling period, the heating and cooling outlets are blocked. The bypass is also open to prevent air from

travelling through the exchanger. At the end of a NIGHT COOLING period, the heating is blocked for 60 minutes.

Operating conditions:

- The outdoor temperature was greater than 22°C during the day.
- The clocks are set either to LS or to stop between midnight and 7 a.m..
- The outdoor temperature is less than 18°C during the NIGHT COOLING period.
- The outdoor temperature is greater than 10°C during the NIGHT COOLING period.
- The room temperature is greater than 18°C.

During the NIGHT COOLING period, the fan runs at 85% capacity. This speed can be adjusted. See section VII.3.7

For the LOBBY version, a maximum 24 V 2A output is provided between the DO7 and 2 terminals to force the opening of the dampers during the Night Cooling period.

### **VI.10 Automatic defrost**

This function is automatically controlled using the CORRIGO regulator's programming and the probes installed as standard in our double-flow VORT NRG EC units. Defrosting starts with the opening of the bypass (defrost temperature, SDG, less

than 5°C). If the bypass function is not adequate to defrost the exchanger (normally if the outside temperature is less than -10°C), the new air fan modulates its airflow until it stops, and then restarts as soon as the defrost temperature probe exceeds 5°C.

**For the INFINITE and EH versions:** a defrost coil is installed on the new air duct, to minimise the risk of frost with the bypass closed. The maximum efficiency of the system is thus maintained.

### **VI.11 Hot water and cold water coil (the valve must be connected in the OFF position)**

On the **VORT PREMIUM BC** and **VORT INFINITE BC** versions, the hot water coil is already installed in the unit. The antifrost thermostat is connected. However, you should wire the 3-way valve.

For all other versions, also connect the THA (anti-frost thermostat) and shift the supply air probe after the battery

Connect the 3-way valve's servomotor as follows:

*Hot coil:*

Terminal **20** of the VORT NRG EC unit to the +24 V (G) of the valve's servomotor Terminal **21** of the VORT NRG EC unit to the +0 V (G0) of the valve's servomotor Terminal **22** of the VORT NRG EC unit to the +10 V (Y) of the valve's servomotor Connect the NC contact (C and 2) of the **THA** (anti-frost thermostat) to 18 and 19 *Cold coil:*

Terminal **26** of the VORT NRG EC unit to the +24 V (G) of the valve's servomotor Terminal **27** of the VORT NRG EC unit to the +0 V (G0) of the valve's servomotor Terminal **28** of the VORT NRG EC unit to the +10 V (Y) of the valve's servomotor Connect the NC contact (C and 2) of the **THA** (anti-frost thermostat) to 18 and 19

#### **VI.12 Changeover coil (EC FIRST versions only) (the valve must be connected in the OFF position)**

A changeover coil can be installed on the **VORT NRG EC FIRST version.** In

this case you will not be able to add another hot water or cold water coil. You should connect the 3-way valve, the changeover handle and the THA (anti-frost thermostat), and shift the supply air probe after the coil

Connect the appliance as described below:

Red wire of the handle (CO) to Y of the valve's servomotor

Terminal **20** of the NRG EC unit to the +24 V (G) of the valve's servomotor Terminal **21** of the NRG EC unit to the +0 V (G0) of the valve's servomotor Terminal **22** of the NRG EC unit to the brown wire of the handle at the hot signal Terminal **28** of the NRG EC unit to the black wire of the handle at the cold signal Connect the NC contact (C and 2) of the **THA** (anti-frost thermostat) to 18 and 19

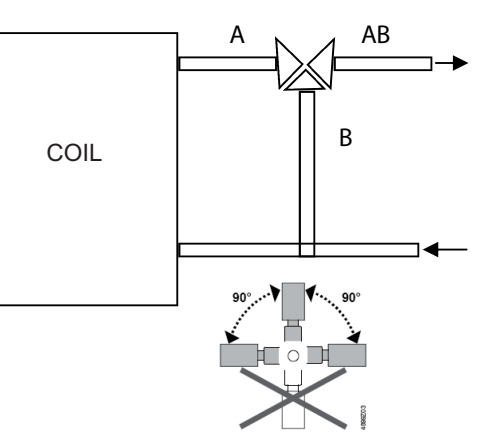

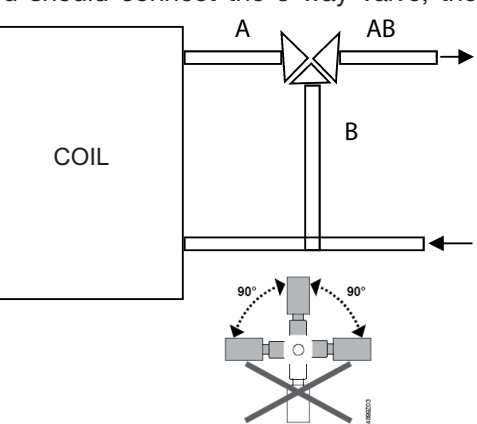

### **VI.13 Direct duct expansion coil (this function must be specified at the time of ordering)**

A maximum 24 V 2A output is provided to control the start/stop of your cold unit, to be connected between terminals DO7 and 2 (provide a relay on the condensation unit).

You should also shift the supply air probe after the direct expansion coil.

### **VI.14 Electric coil associated with VORT NRG EC FIRST (specified at the time of ordering)**

It is possible to add an electric coil to the VORT NRG EC FIRST unit. In this case we provide you with a heating signal 0- 10V (terminal 21-22) as well as the terminals 18-19 to bring your safety thermostat's NF contact (break contact by temperature rise). If the VORT NRG EC unit is linked to an electric coil provided with a CAB-CBE (electric coil housing), follow the diagram as given below.

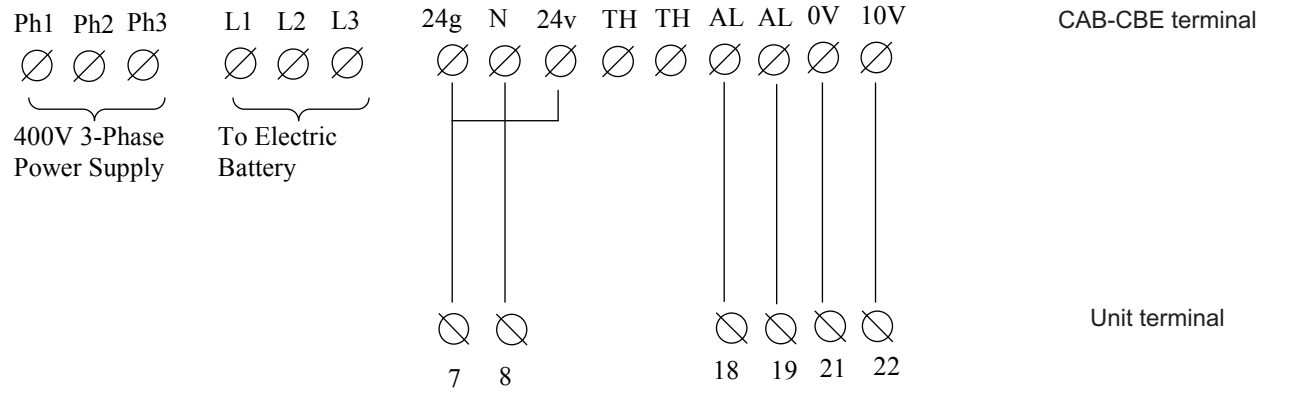

### **VI.15 VORT NRG EC PREMIUM BE and VORT NRG EC INFINITE BE electric heating coil**

On the PREMIUM BE and INFINITE BE versions, the electric coil is already installed in the unit. The safety thermostat and the 0-10V control are connected.

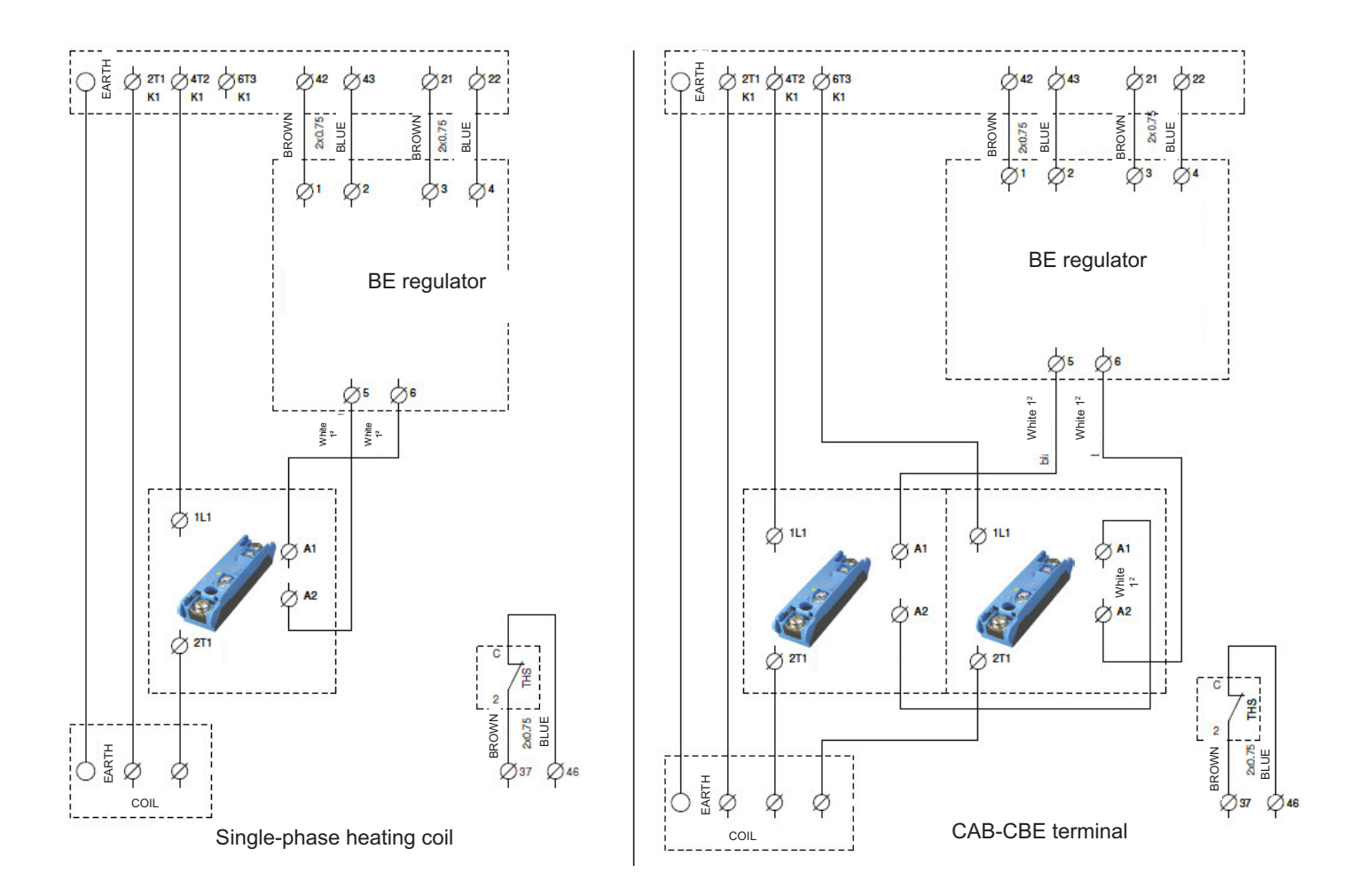

### **VI.16 Electric defrosting coil (EH, INFINITE BE, INFINITE BC)**

On the **EH, INFINITE BE** and **INFINITE BC** versions, the defrosting coil is already installed in the unit. The control is also connected.

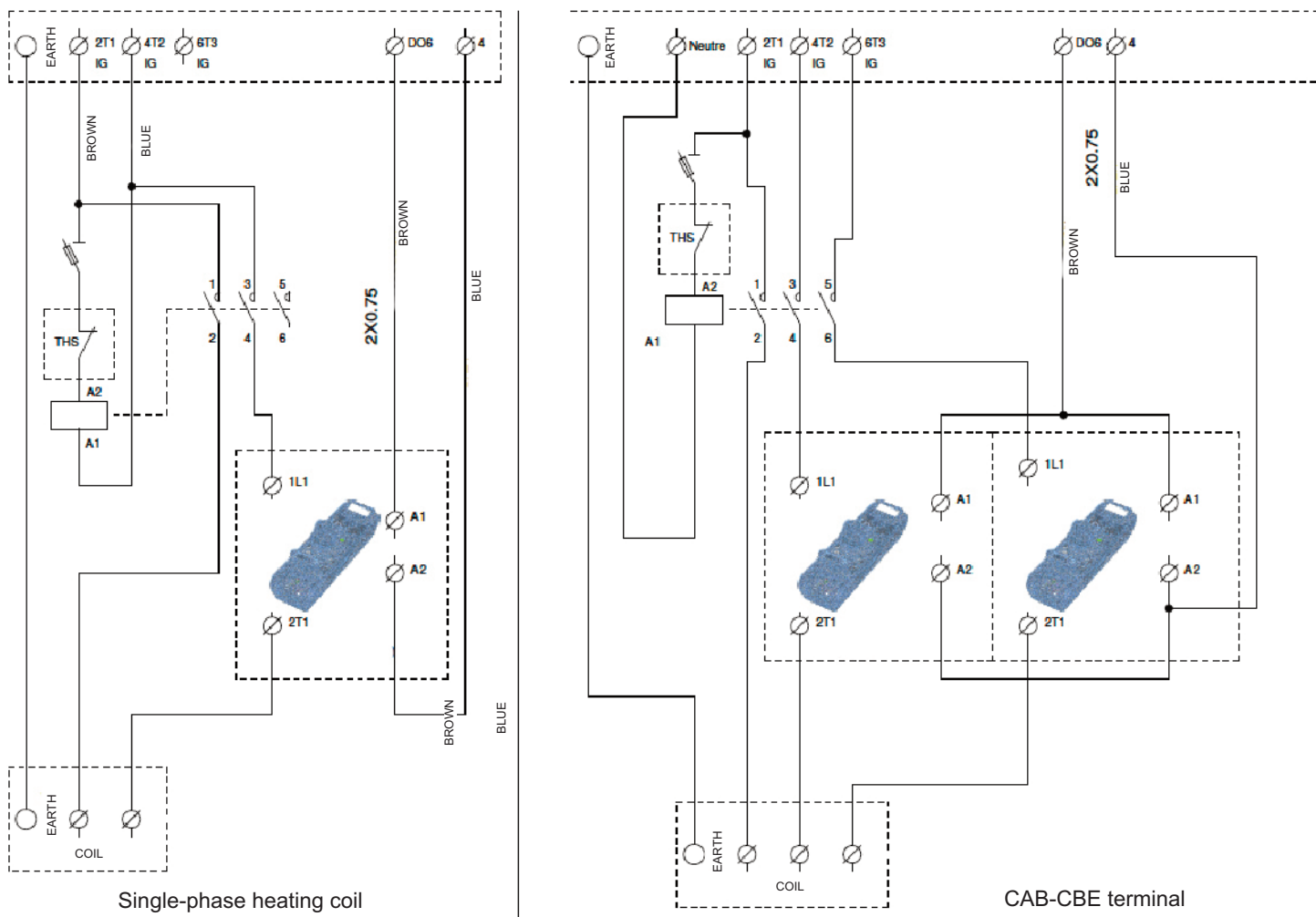

### **VI.17 Repeater (see section VII.3.8 for configuration)**

You must have a repeater if you want to connect:

- More than one unit on the same display (maximum 6)
- A remote control at more than 100 metres

In this case you can move the remote control system up to 1 km away. Use a shielded twisted 2-pair cable of BELDEN 8723 type or equivalent to connect the repeater to the control housing. Use another cable to supply the repeater (230 V single phase).

Connect the wires as follows:

- B of the repeater to terminal B of the VORT NRG EC unit (wire of the shielded cable as shown in the diagram below)
- A of the repeater to terminal A of the VORT NRG EC unit (wire of the shielded cable as shown in the diagram below)
- N of the repeater to terminal N of the VORT NRG EC unit (shielding of the shielded cable as shown in the diagram below)
- The remote control is connected as shown below through the RJ12 port
- 230 V / 50 Hz single-phase supply

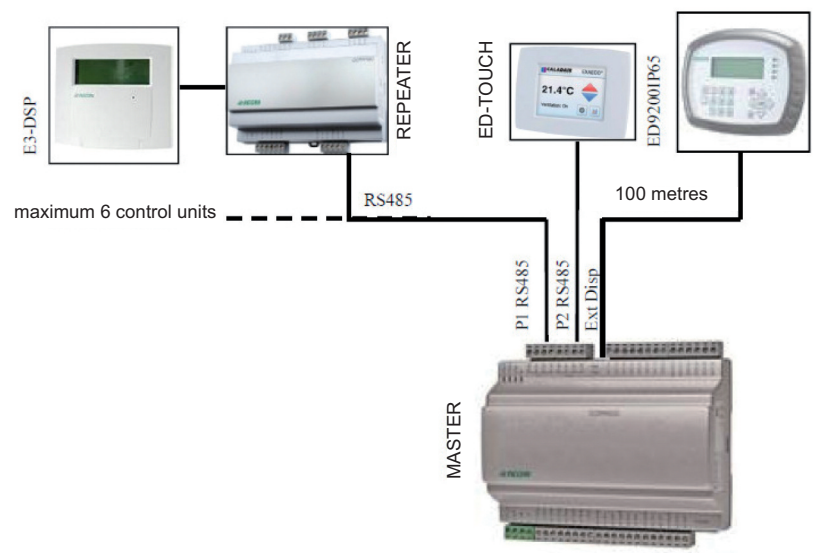

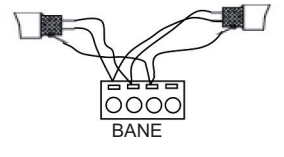

port1

### **VII SETTINGS**

### **VII.1 / Control (on CORRIGO or remote control)**

The monitor has four rows of 20 characters. It is back-lit. This lighting is not permanent but activates when a key is pressed. The lighting switches off after a period of inactivity.

There are two LEDs on the front panel:

- $\mathcal{L}$  Alarm LED represented by the bell symbol.<br>
Write LED represented by the pencil symbol
	- Write LED represented by the pencil symbol.

Rapid blinking = possible to change the value

Slow blinking = a password needs to be entered to change the value

The **Up**, **Down**, **Left**and **Right**arrow keys are used to navigate inside the menus.

The **Up** and **Down**arrow keys are also used to increase or decrease the value of a parameter when it is accessible, whereas the **Left** and **Right**keys are also used to navigate within the same parameter.

The **OK** key is used to enter the value and confirm a selection, and the **C** key is used to cancel.

The **Alarm** key (red) is used to access the fault list.

The left arrow is also used to exit the alarm menu to return to the main menu

The cursors show you the possible movements and on which arrows to press.

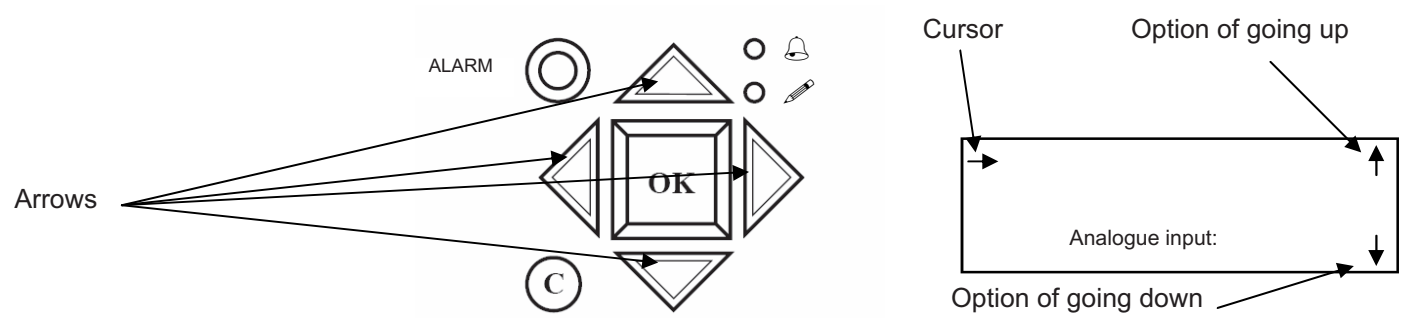

### **VII.2 Tree structure of menus**

Words written normally = view only / **Words in bold** = Modification possible / **Words in bold underlined** = Modification possible with password 3333. = not used or not accessible.

NOTE: Do not change parameters other than those shown in bold, otherwise no After-Sales Service can be included. !

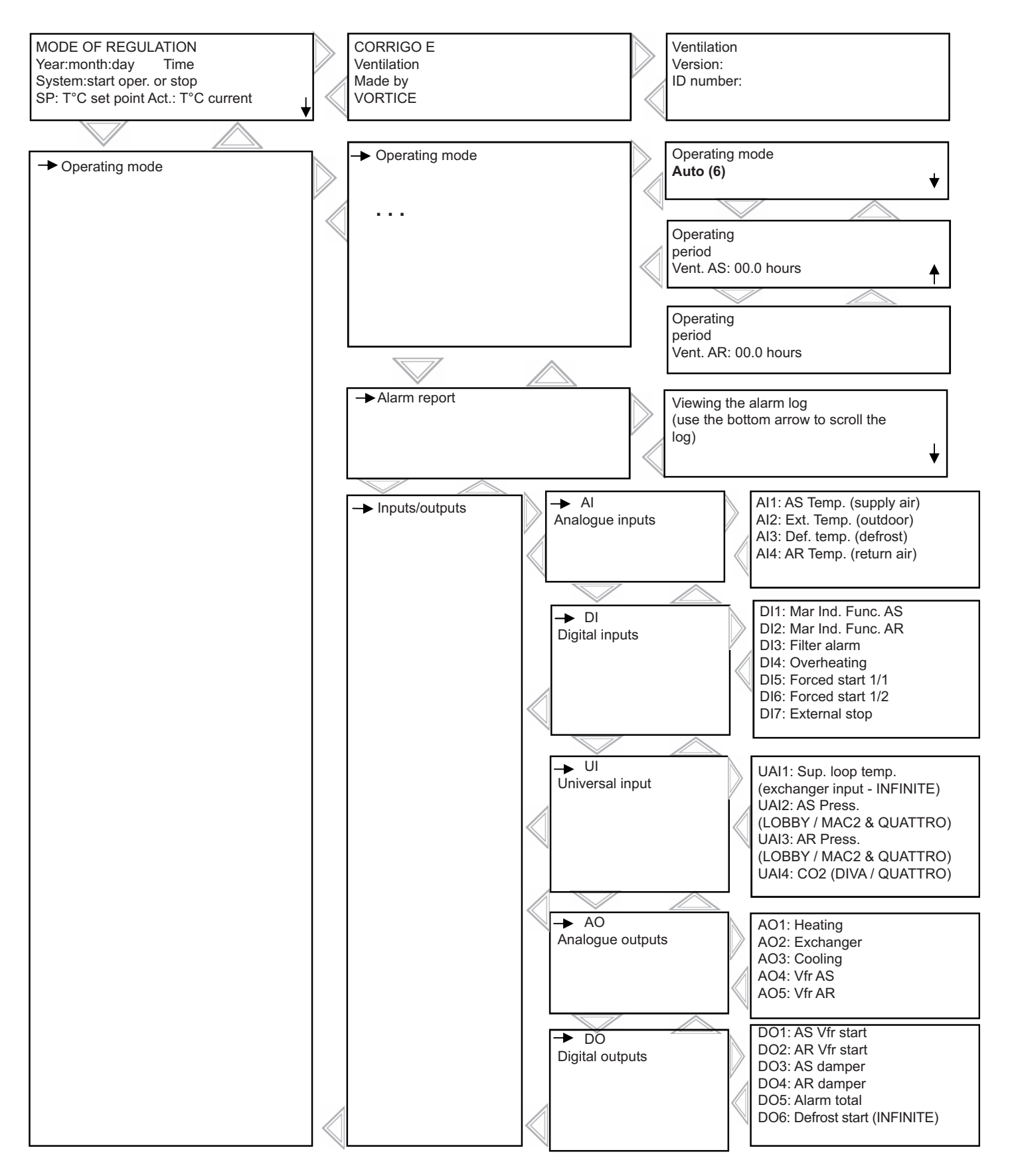

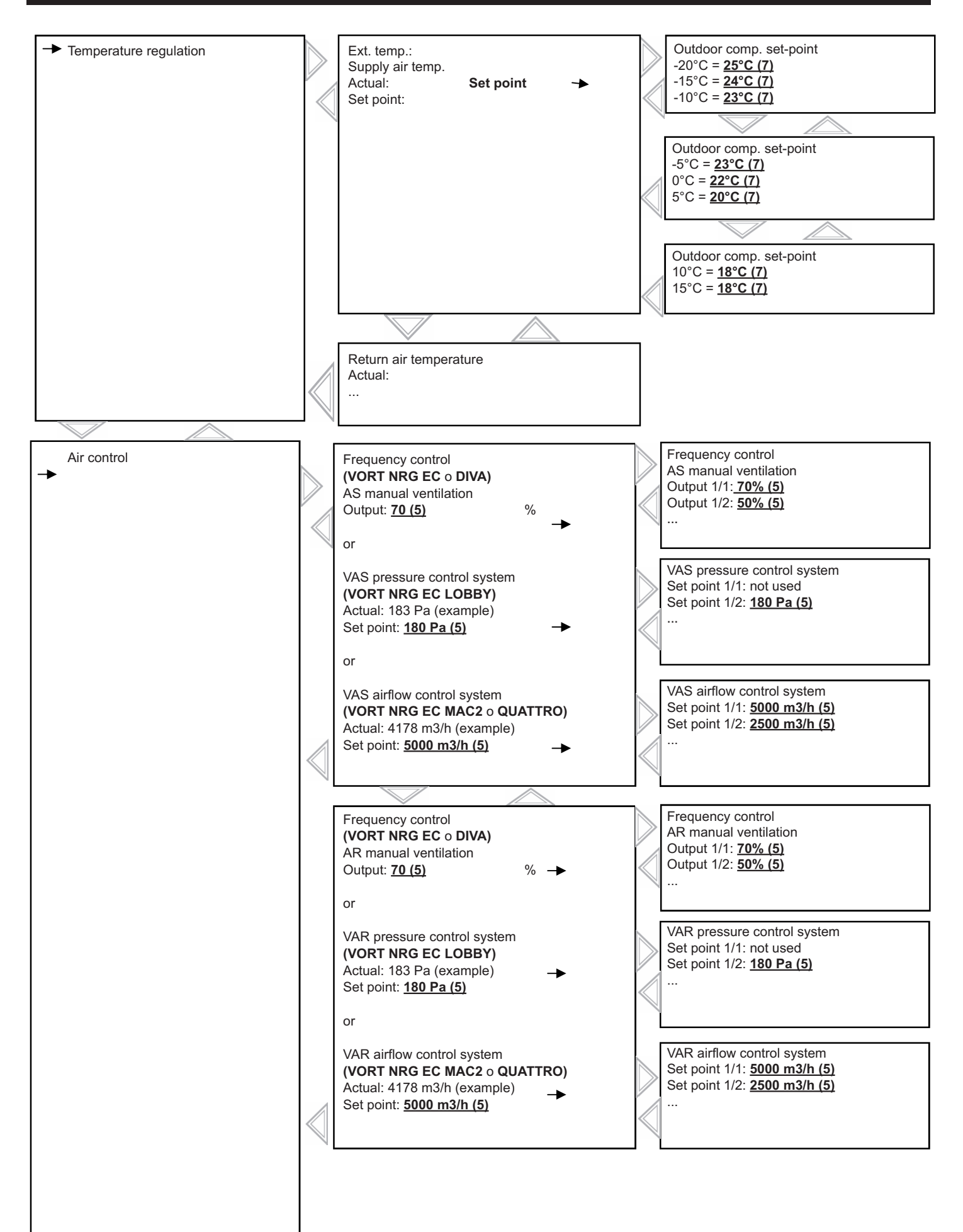

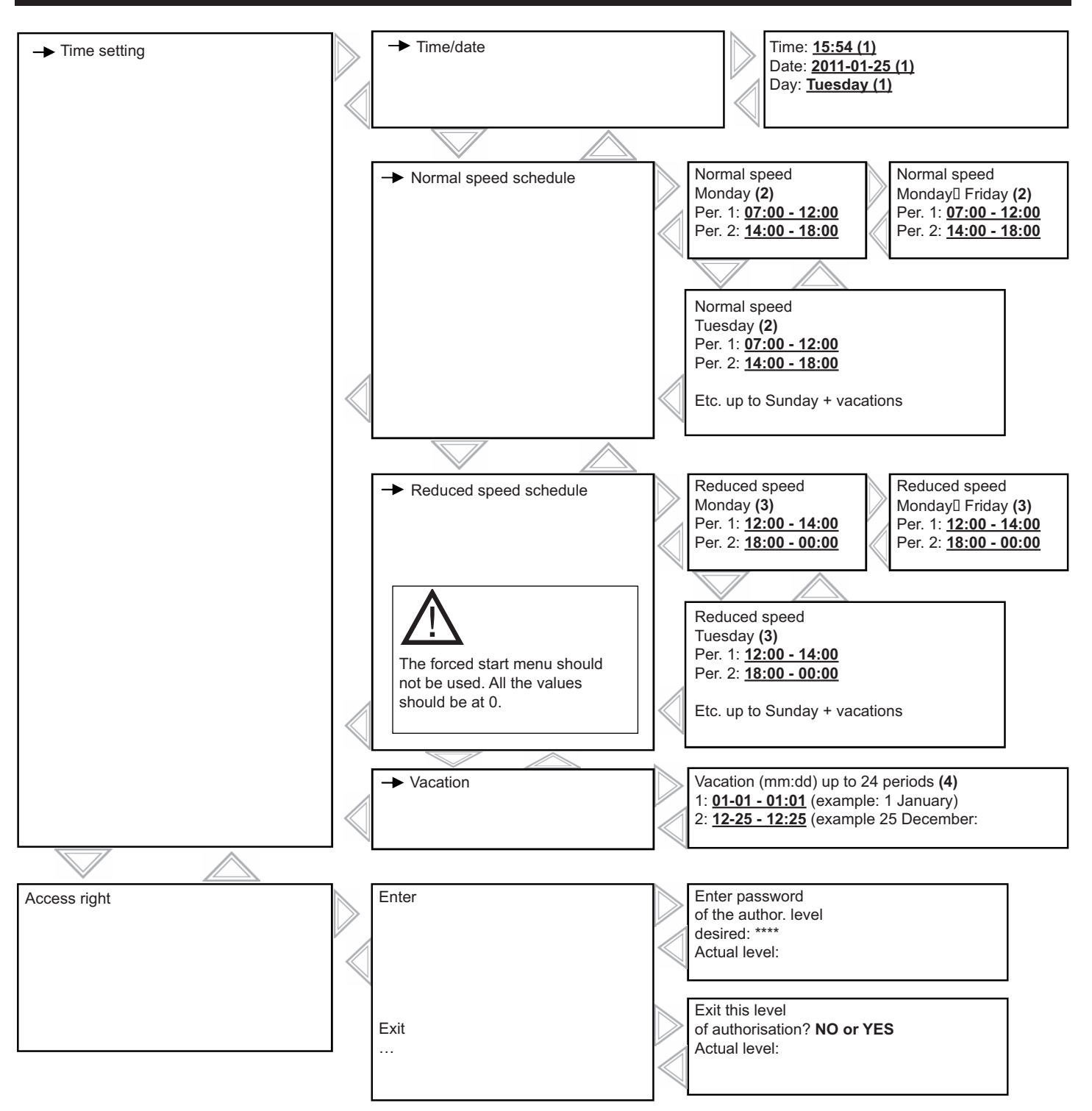

- **(1) Time/Date/Day Setting (see section VII.3.2.a)**
- **(2) High Speed periods setting (see section VII.3.2.b)**
- **(3) Low Speed periods setting (see section VII.3.2.b)**
- **(4) Vacation dates setting (see section VII.3.2.c)**
- **(5) Setting of speeds, pressures, airflows (see section VII.3.3)**
- **(6) Unit On/Off operation setting (see section VII.3.5)**
- **(7) Set-point setting (see section VII.3.4)**

### **VII.3 Modification of parameters**

#### *VII.3.1 Access to blocked parameters*

Some parameters are blocked by a password; in this case, when you would like to modify them by pressing the OK key, this screen will appear.

> Enter password of the desired authorisation level **Password: \*\*\*\*** Level: Without

Enter the code 3333 using the arrow keys and then confirm with the OK key. Press twice on left arrow to access the menus. In case of an operating error, press twice on the C key and restart the operation.

### *VII.3.2 Setting different dates and times on the clocks (password required)*

#### *VII.3.2.a Date and time of the CORRIGO regulator (1) section VII.22*

Date and time of the regulator are configured by default in the CORRIGO. Change to summer/winter time is managed automatically. If you need to modify this data, follow the procedure described below:

- Move the cursor to the Time/Date menu as described in section VII.2.
- Once in this menu, press the OK key.
- Enter the desired value.
- Validate by pressing the OK key to go to the next field.

Time: e.g.: **10:33** Date: e.g.: **08/12/23** (year/month/day) Day: e.g.: **Tuesday**

• Once all the values are updated, press on the left arrow to return to the welcome screen.

#### *VII.3.2.b Programming the system's operating timetable (2) (3) section VII.2*

The system is set to work at normal speed from 6.00 am to 10.00 pm and at reduced speed from 10.00 pm to 6.00 am., except in **VORT NRG EC DIVA** / **LOBBY** and **QUATTRO** , which is set at permanent reduced speed (night cooling function active). If you would like to modify the operating hours (stop between 12.00 and 2.00 pm etc.), follow the procedure set out below):

Normal speed or reduced speed

Per1: e.g.: **07:00 - 12:15**

- Move the cursor to the prog. menu. Normal speed or reduced speed as specified in section VII.2.
- Once in this menu, press the OK key.
- Enter the desired value.
- Validate by pressing the OK key to go to the next field.
- Use the down arrow to go to the next day. (note: you will be able to set 2 periods each day for each day of the week and allow 2 periods for vacation days). Per2: e.g.: **14:00 - 18:00**
- As indicated in the table, you can also modify the periods from Monday to Friday by pressing on the right key when you are on the screen for Monday, see chapter VII.2.

**Monday** 

• Once all the values are updated, press on the left arrow to return to the welcome screen.

Note: if reduced speed (LS) and normal speed (HS) are active in the same time slot, the unit will operate at HS Operating exceptions:

**VORT NRG EC DIVA** and QUATTRO: In order for the CO<sub>2</sub> control to work, no normal speed time slot should be active.

**LOBBY**: Only the reduced speed clock is active

### *VII.3.2.c Vacation period (4) section VII.2*

The system is set with no vacation period. If you would like to reduce the operating time during vacation periods, set the vacation operating times as described in section VII.3.2.b, then set your vacation days.

Follow the procedure set out below:

- Move the cursor to the Vacation menu as described in section VII.2.
- Once in this menu, press the OK key.
- Enter the desired value.
- Validate by pressing the OK key to go to the next field.
- Vacation (month/day) 1: e.g.: **12:20 - 12:27** (from 20 to 27 Dec.) 2: e.g.: **01:05 - 01:05** (1 May)
- Use the down cursor to go to subsequent periods. (note: you can set up to 24 vacation periods).
- Once all the values are updated, press on the left arrow to return to the welcome screen

<u>!</u>

### *VII.3.3 Modification of speed / pressure / airflow in LS and HS (password required)*

### *VII.3.3.a VORT NRG EC and DIVA (5) section VII.2*

You can change the rotation speeds of your unit to LS (reduced speed) and HS (normal speed) for each fan in order to set your own customised airflows. To set your initial HS airflow, force the system into normal speed with the "Forced HS" terminals (bridge between terminals 9 and 10). To set your initial LS airflow, force the system into reduced speed with the "Forced LS"

terminals (bridge between terminals 11 and 12).

Move the cursor to **the AS or AR manual vent. frequency control menu** as described in chapter VII.2.

Once in this menu, press the OK key  $(1/1 = GV)$ 

$$
(1/2 = PV)
$$

- Enter the desired value using the graphs in the appendix at the end of the instructions.
- Validate by pressing the OK key to go to the next field.
- Once all the values are updated, press on the left arrow to return to the welcome screen.

### *VII.3.3.b VORT NRG EC LOBBY (5) section VII.2*

You can change the constant pressure of your unit for each fan to set your own customised airflows. To set your initial HS airflow, force the system into normal speed with the "Forced LS"

terminals (bridge between terminals 11 and 12).

Move the cursor to the VAS pressure control menu as described in section VII.2.

- Once in this menu, press the OK key
- Enter the desired value.
- Validate by pressing the OK key to go to the next field.
- Once all the values are updated, press on the left arrow to return to the welcome screen.

### *VII.3.3.c VORT NRG EC MAC2 and QUATTRO (5) section VII.2*

You can change the constant speeds of your unit to LS (reduced speed) and HS (normal speed) for each fan. Move the cursor to the VAS airflow control menu as described in section VII.2.

Once in this menu, press the OK key  $(1/1 = GV)$ 

s inertia, press the Or key (171 = GV)  

$$
(1/2 = PV)
$$

- Enter the desired value.
- Validate by pressing the OK key to go to the next field.
- Once all the values are updated, press on the left arrow to return to the welcome screen

VAS or VAR airflow control system Set point 1/1: **5000 m3/h** Set point 1/2: **2500 m3/h** ...

VAS or VAR pressure control system

...  $\qquad \qquad \blacksquare$ 

Set point 1/1: not used Set point 1/2: **180 Pa**

### *VII.3.4 Temperature set-point modification (password required) (7) section VII.2*

The control is based on the supply air temperature control with outdoor compensation. Normally, the supply air temperature set-point moves according to the outdoor temperature. (See graph below).

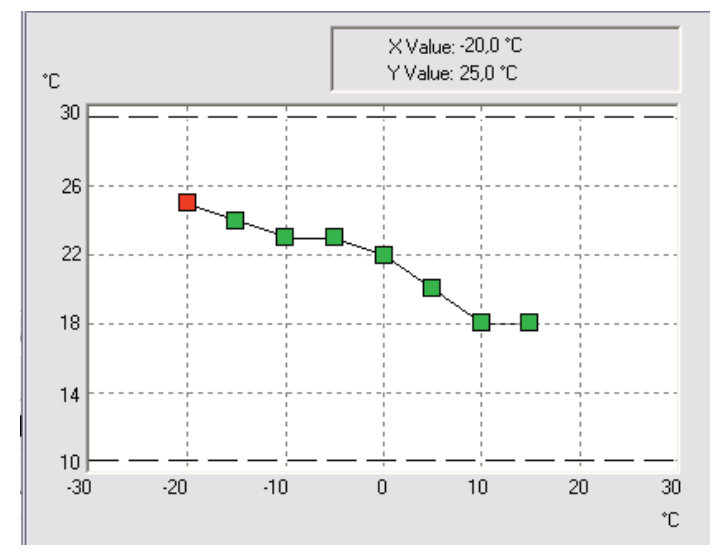

Frequency control AS or AR manual ventilation Output 1/1: **70%** Output 1/2: **50%** ...

- Move the cursor to the cons. menu as described in section VII.2.
- Once in this menu, press the OK key.
- Enter the desired value. The outdoor temperature values are not changeable. If you increase or decrease a value, all the others should be increased by the same value to comply with this air relationship principle.
- Validate by pressing the OK key to go to the next field.
- Once all the values are updated, press on the left arrow to return to the welcome screen.

#### *VII.3.5 Unit start/stop or forced LS/HS start by means of the CORRIGO or the remote control*

You can stop **(6) (stop)** the unit with the CORRIGO control or do a forced LS **(6) (manual speed 1/2)** or HS **(6) (manual speed 1/1) start**. As standard, the unit operates in automatic mode at all hours **(6) (auto)**

Move the cursor to the menu below as described in section VII.2.

Once in this menu, press OK (AUTO = start by clock)  $(Stop = stop the unit)$ 

(manual speed 1/2 = MFPV) (manual speed  $1/$  = MFGV)

Operating mode **Auto**

- Enter the desired mode.
- Validate by pressing the OK key to go to the next field.

• Once all the modes are updated, press on the left arrow to return to the welcome screen.

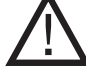

An alarm appears from the time that you are not in Auto mode. The manual Speed 1/1 and manual speed 1/2 modes should be used only for commissioning and repairs. Any setting would cause the unit to malfunction.

#### *VII.3.6 Special parameter settings (control type modification and NIGHT COOLING modification*

These parameter settings require access to the Configuration menu. For this you should get the "Service" level access rights. Follow the procedure set out below.

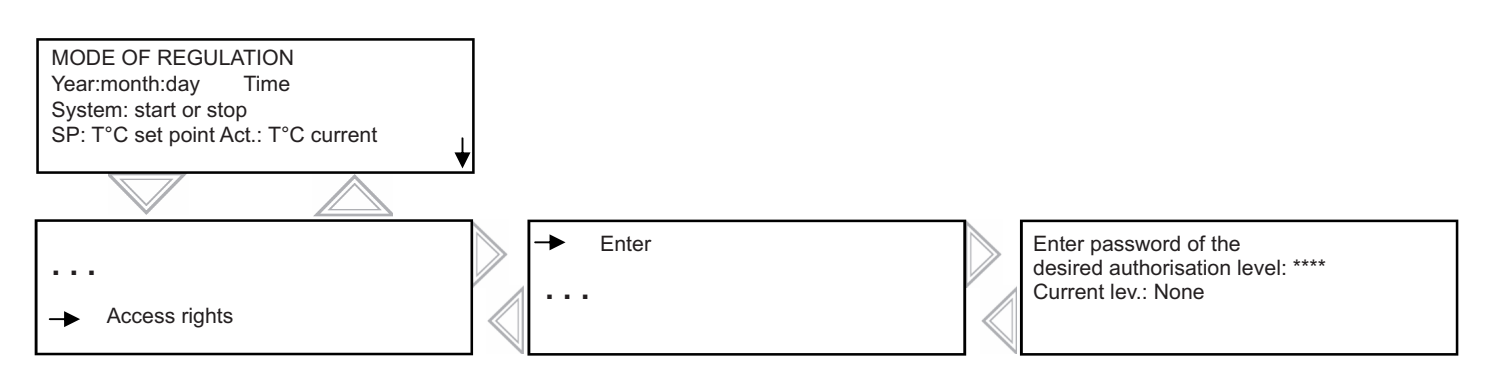

Enter the code **2222** with the help of the arrow arrow keys and then validate with the OK key. Press twice on left arrow to access the menus. In case of an operating error, press twice on the C key and restart the operation.

Once this step is completed, you will get access to the configuration menu where you will be able to modify the type of control (NOTE: if you want to control the unit based on room temperature, selected the "Return air" control mode. **All other choices will make the unit malfunction)** and the speed of the fan in % during the night cooling period.

Words written normally = view only / **Words in bold underlined** = Modification possible with password 3333. = not used or not accessible.

Outdoor comp. set-point -20.0° = **25.0°** -15.0° = **24.0°** -10.0° = **23.0°**  $0.0^\circ = 22.0^\circ$ 5.0° = **20.0°**  $10.0^\circ = 18^\circ \text{C}$  $15.0^{\circ} = 18^{\circ}C$ 

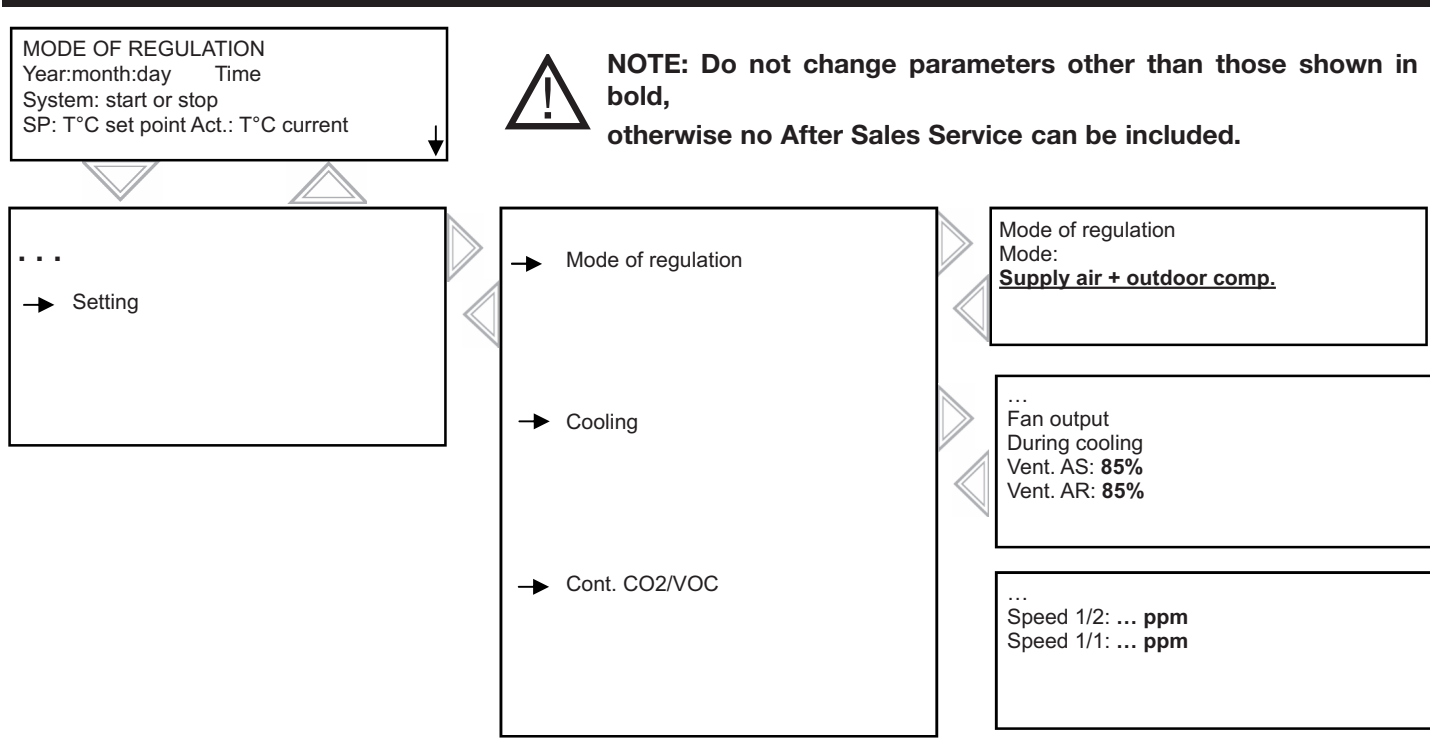

The CO2 set-points are pre-configured: Low speed = 500 ppm / High speed = 1000 ppm. The unit will increase to reach the highest set-point if the CO2 level is too high. If you want to change the set-point, move the cursor to the menu below.

Once in this menu, press the OK key

- Enter the desired value.
- Validate by pressing the OK key to go to the next field.
- Once all the modes are updated, press on the left arrow to return to the welcome screen.

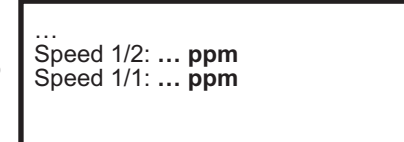

### *VII.3.7 Tree structure of system menu*

Words written normally = view only / **Words in bold** = Modification possible / **Words in bold underlined** = Modification possible with password 3333... = not used or not accessible.

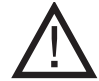

**NOTE: Do not change parameters other than those shown in bold, otherwise no After-Sales Service can be included.**

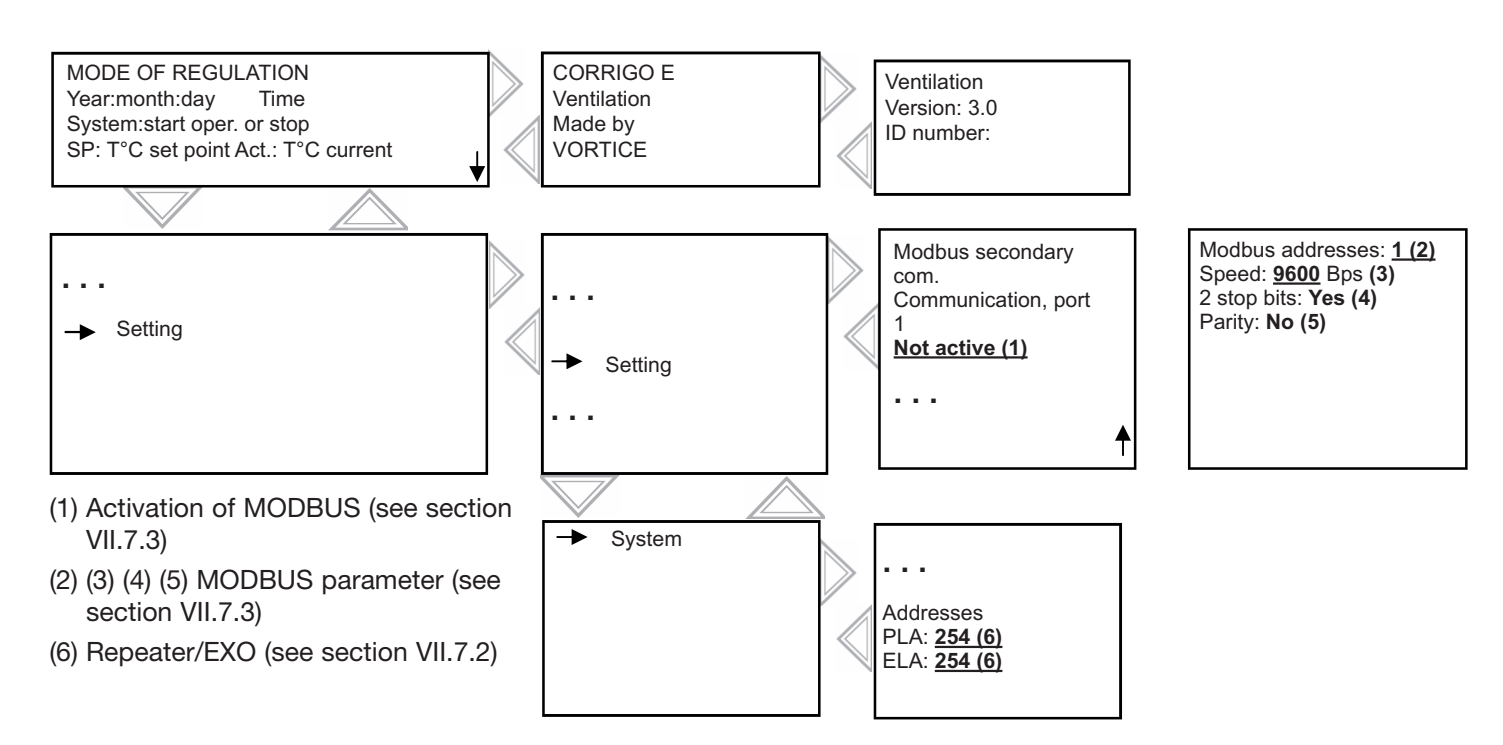

### *VII.3.8 Modification of system parameters*

#### *VII.3.8.a Access to system level*

These parameter settings require access to the Configuration menu. For this you should get the "System" level access rights. Follow the procedure set out below.

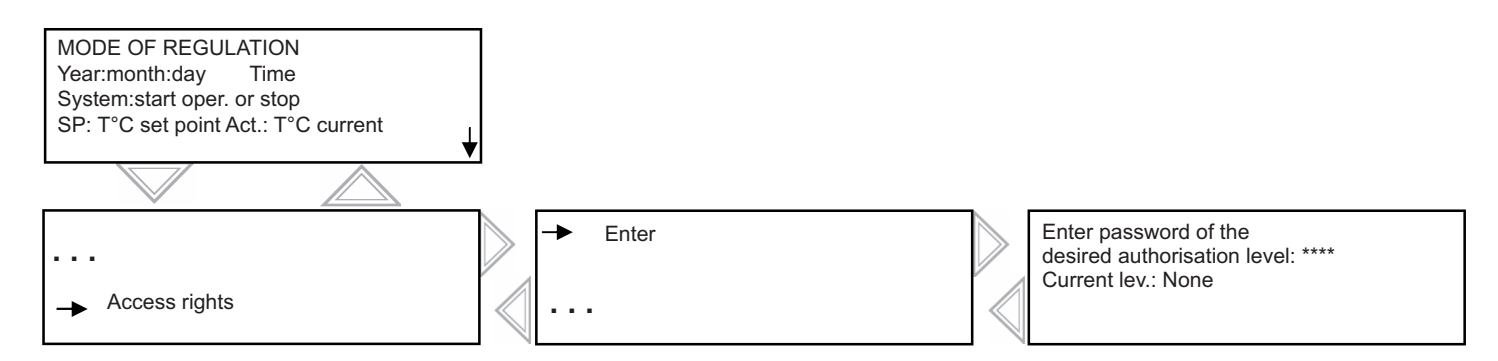

Enter the code **1111** with the help of the arrow arrow keys and then validate with the OK key. Press twice on left arrow to access the menus. In case of an operating error, press twice on the C key and restart the operation.

Once this step is completed, you will have access to the configuration menu where you will be able to enable the MODBUS and modify the PLA and ELA addresses

### *VII.3.8.b Repeaters and EXO communication [(6) section VII.6] (password 1111 required)*

#### Access: Configuration/System

An instruction manual is delivered with each repeater. If you have several Corrigos connected to the same remote control (up to 6 CORRIGOS), you must change the PLA/ELA on each CORRIGO address. In this case, it will have a different address on each CORRIGO, and you need to enter the same address in the repeater. Follow the manual provided to set the addresses

in the CORRIGO.

### *VII.3.8.c MODBUS communication via RS485 (CORRIGO standard) [(1) (2) (3) (4) (5) section VII.6] (password 1111 required)*

#### Access: Configuration/Communication

You need to activate MODBUS communication. You can change the address, parity, speed, etc. You will find the complete MODBUS variables list at the end of this document.

Select list ex 3.3 or higher depending your CORRIGO version

### *VII.3.8.d LON communication (in case of CORRIGO LON only) section VII.6*

#### Activate LON communication as described below

In the menu Configuration/Communication/Function port 2 menu = activate port 2 in the extension unit.

Press the right arrow and activate it it in the CORRIGO E28 LON

To make a service PIN, press the back button on the controller

You will find the complete LON variables list at: http://www.regin.se.

Select list ex 3.3 or higher depending your CORRIGO version

#### *VII.3.8.e WEB communication*

It is possible to communicate via the WEB using TCP/IP. In this case the controller is delivered with the Internet page loaded and the controller is set to DHCP.

To set this parameter (fixed IP, name of controller…), download the appropriate E-tool software or the lightweight WEB configuration

software from: http://www.regin.se (download tab)

#### *VII.3.8.f BACNET IP type B communication*

To activate BACNET and change the parameters (fixed IP, name of controller…), download the appropriate E-tool software or the lightweight WEB configuration software from: http://www.regin.se (download tab) You will find the complete WEB variables list at: http://www.regin.se.

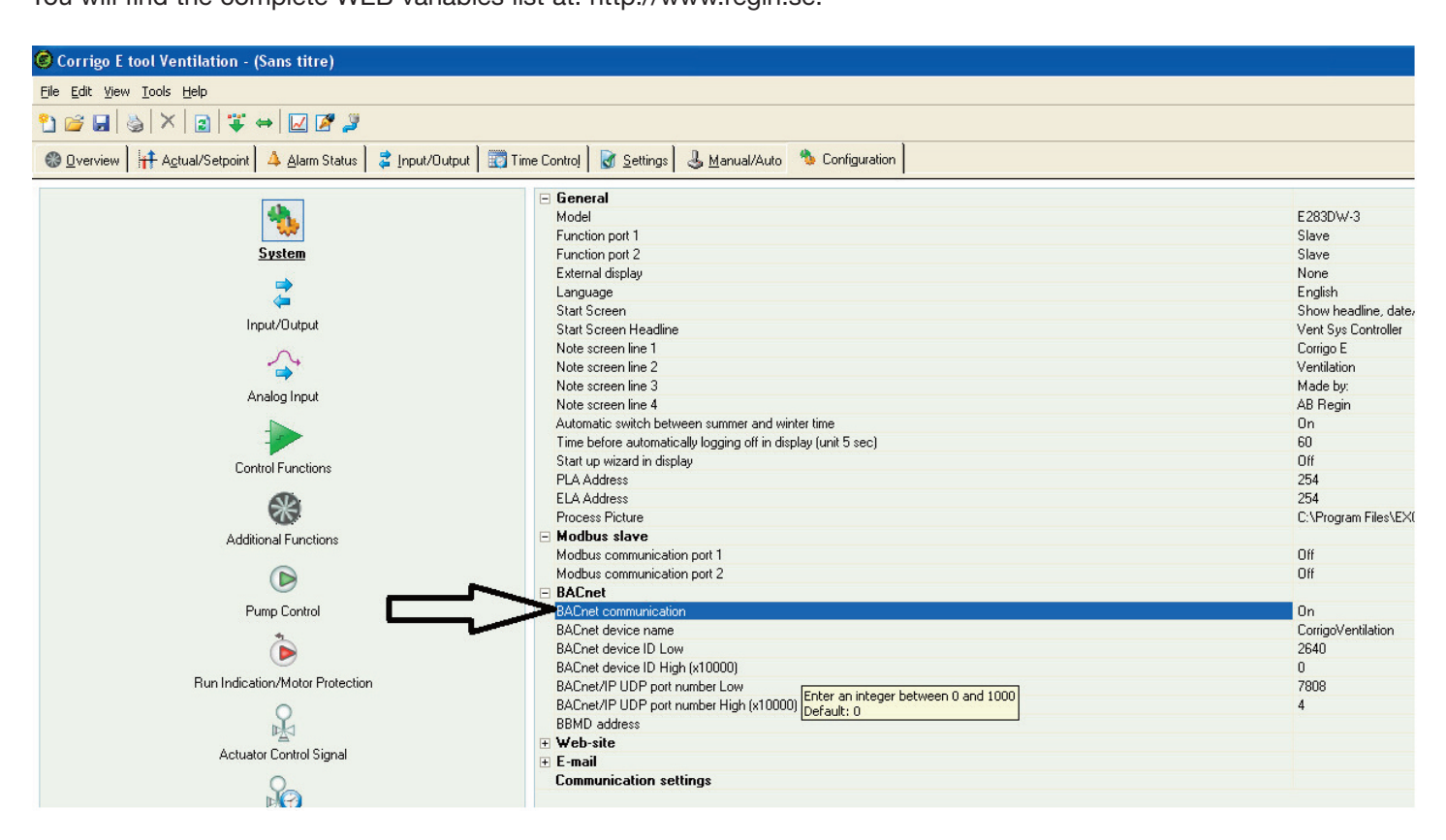

### **VIII REPAIR**

### **VIII.1 Various examples of faults**

The Regulation of the VORT NRG EC units is equipped with alarms. When the red LED blinks, press on the alarm button (red) to display the fault.

Faults are classified into class A, B or C (see details below)

Type of fault:

A: The fault stops the ventilation system. The device does not start until the problem is solved and the fault is eliminated.

B: The fault does not stop the ventilation system. To clear the alarm, the fault must be eliminated. It remains in the the log but does not prevent the system from functioning.

C: The fault does not stop the ventilation system and disappears automatically as soon as the problem is resolved.

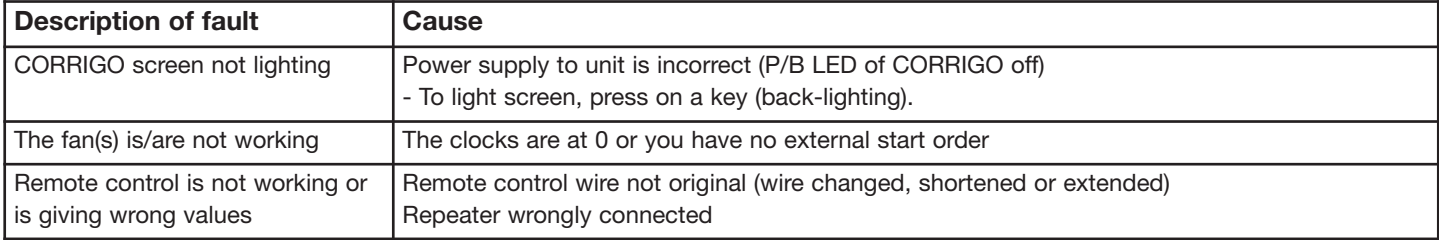

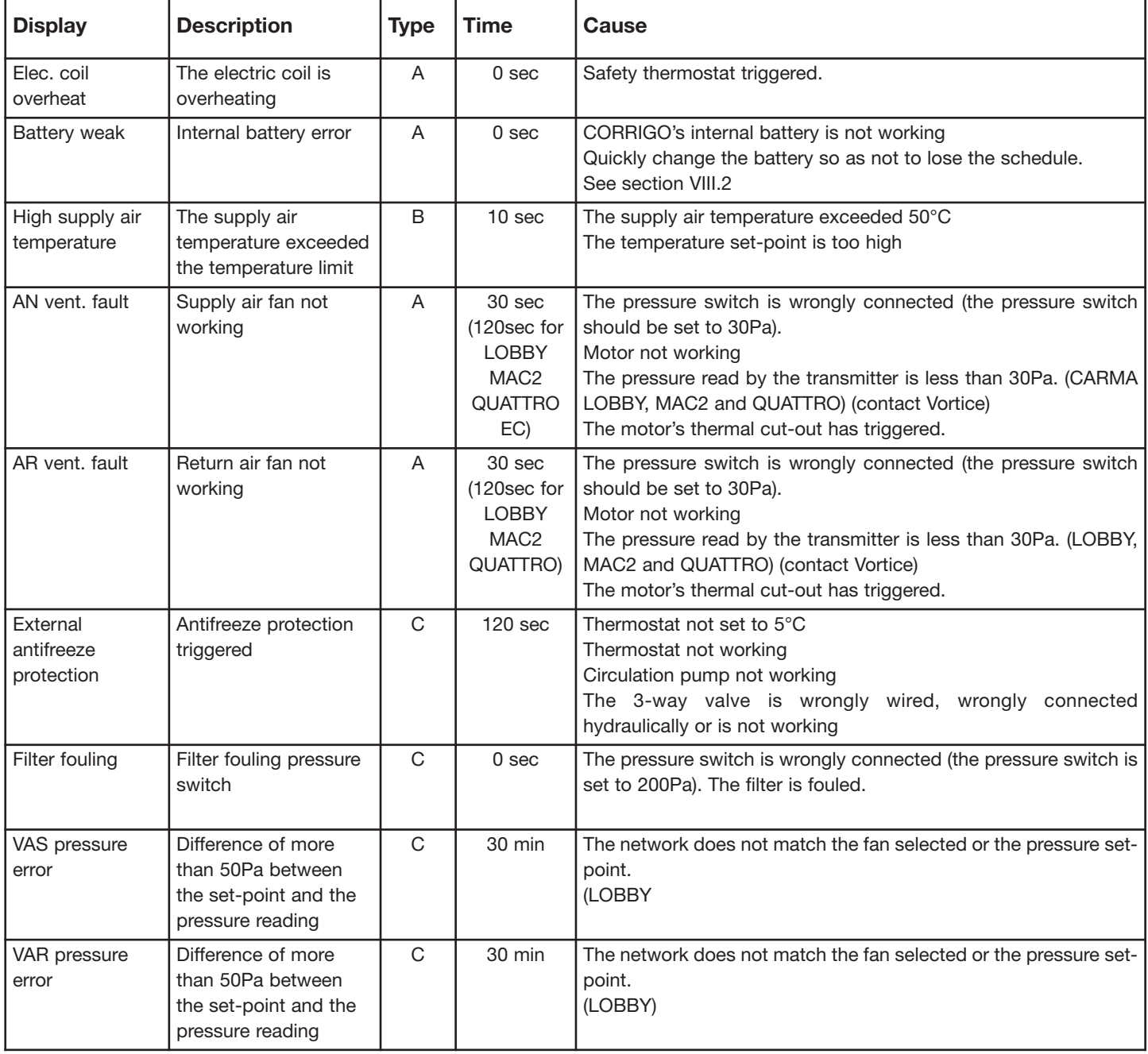

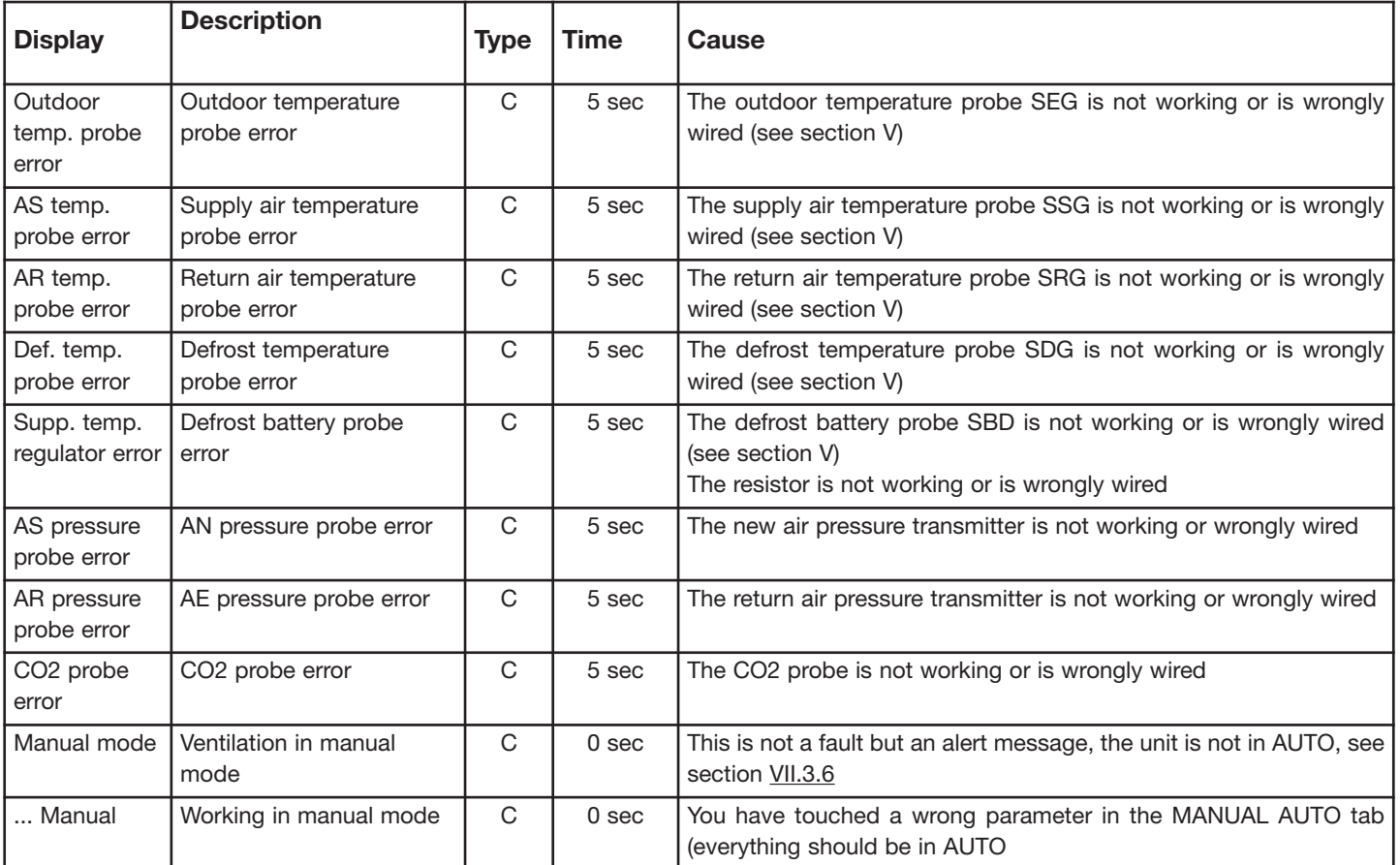

NOTE: the first thing to check is that you do not have a "Manual" type fault

### **VIII.2 Changing the battery**

This operation requires good knowledge of DES (electrostatic discharges and wearing a bracelet or any other earthing accessory)

When the "low battery" alarm appears and the red indicator lights up, this means that the emergency battery for memory and real-time clock back-up is too weak. The procedure for changing the battery is described below. The controller of the VORT NRG EC unit is fitted with a condenser to back-up the memory and to operate the clock for about 10 minutes after the current has been cut. If the battery change operation takes less than 10 minutes, there is no need to reload the schedule and the clock continues to function normally.

The spare battery is of CR2032 type.

Press on the clips on each side of the box with a small screwdriver to detach the base cover. Hold the base and remove the coverTake the battery and slowly pull upwards until the battery has left its housing.

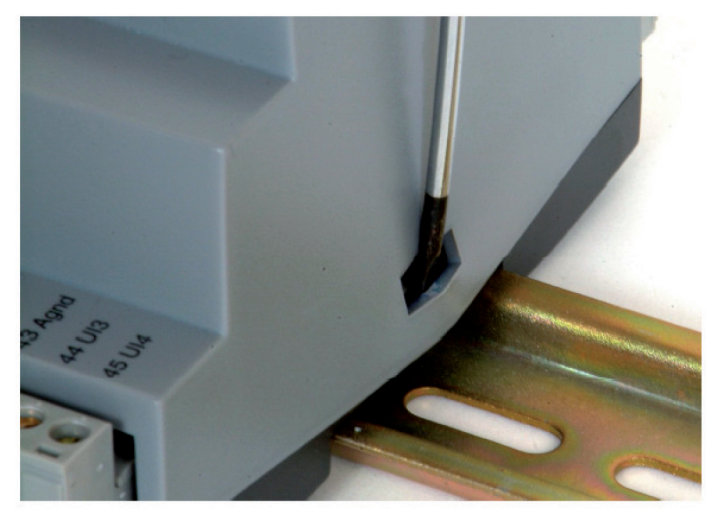

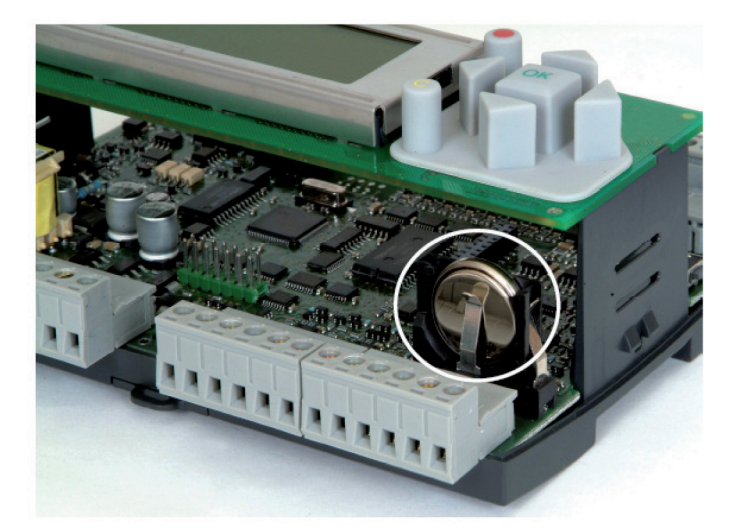

Take a new battery and slide it into the housing. Take care to insert the battery in the correct direction to match with the polarity.

### **IX MAINTENANCE**

• Outside of the unit:

check the ducts, flexible bands and vibration dampers; replace if needed. Check that all the items linked to the unit are in

place so that no vibration can be transmitted to the external items.

• Unit and regulation:

check the electrical connections every year.

• Filtration

\* do not damage the filtering media.

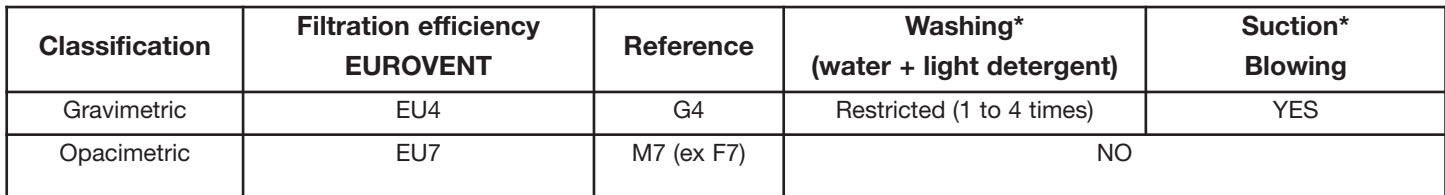

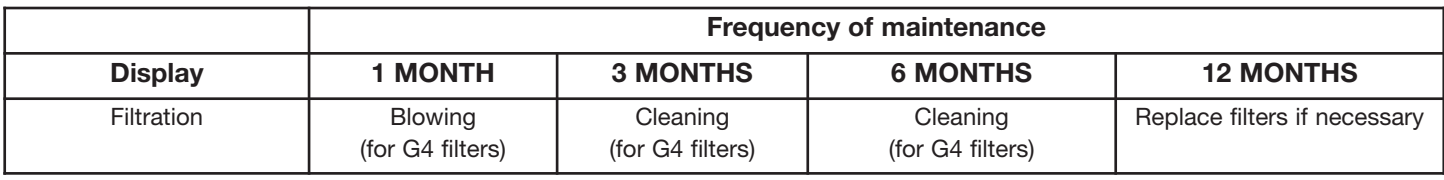
# **X NOTES, GRAPHS AND COMMUNICATION DIAGRAMS**

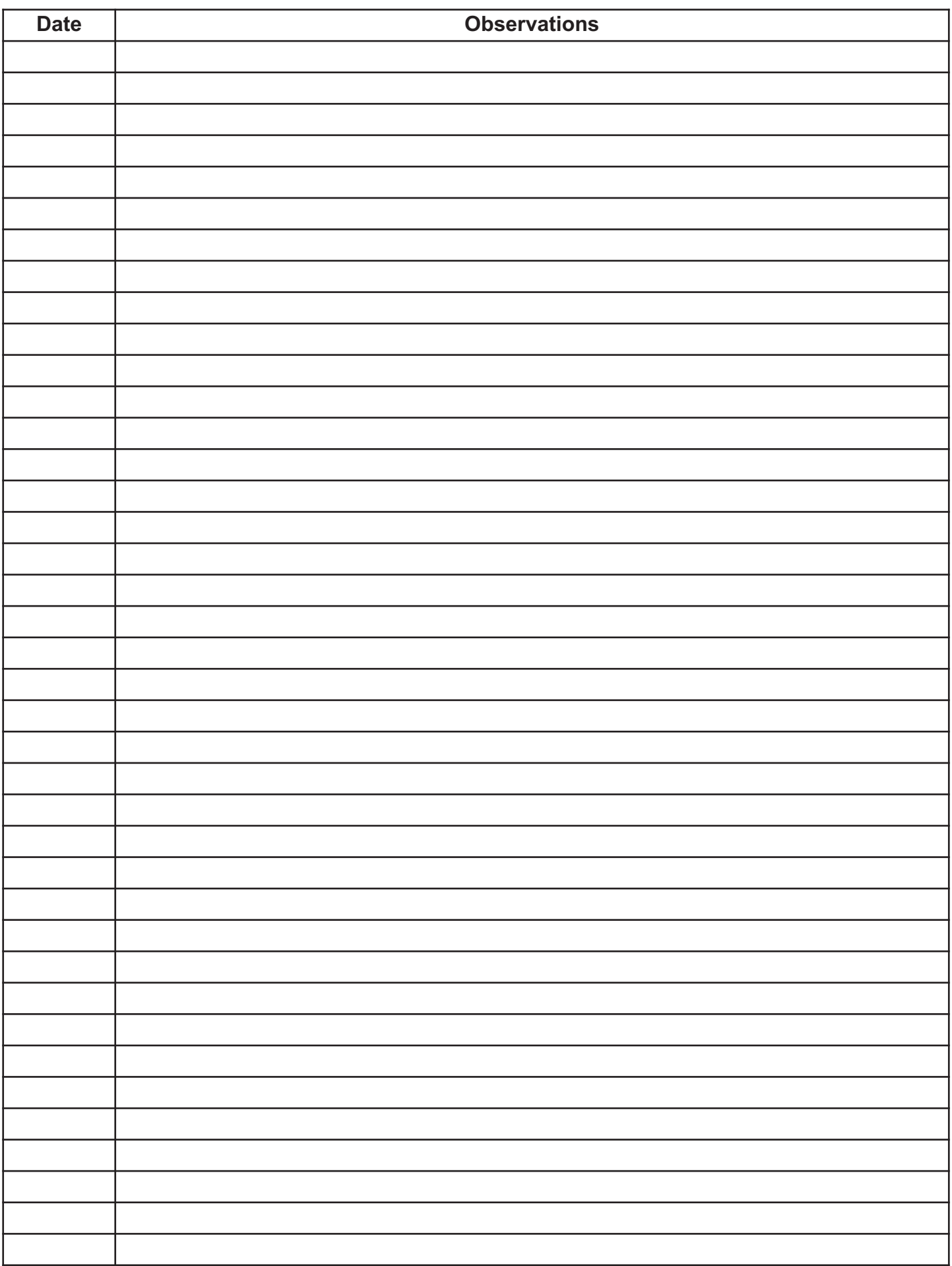

# **BMS: standard**

- **- MODBUS / RS485**
- **- WEB / TCP/IP**
- **- BACNET / TCP/IP**
- **- EXO / TCP/IP**

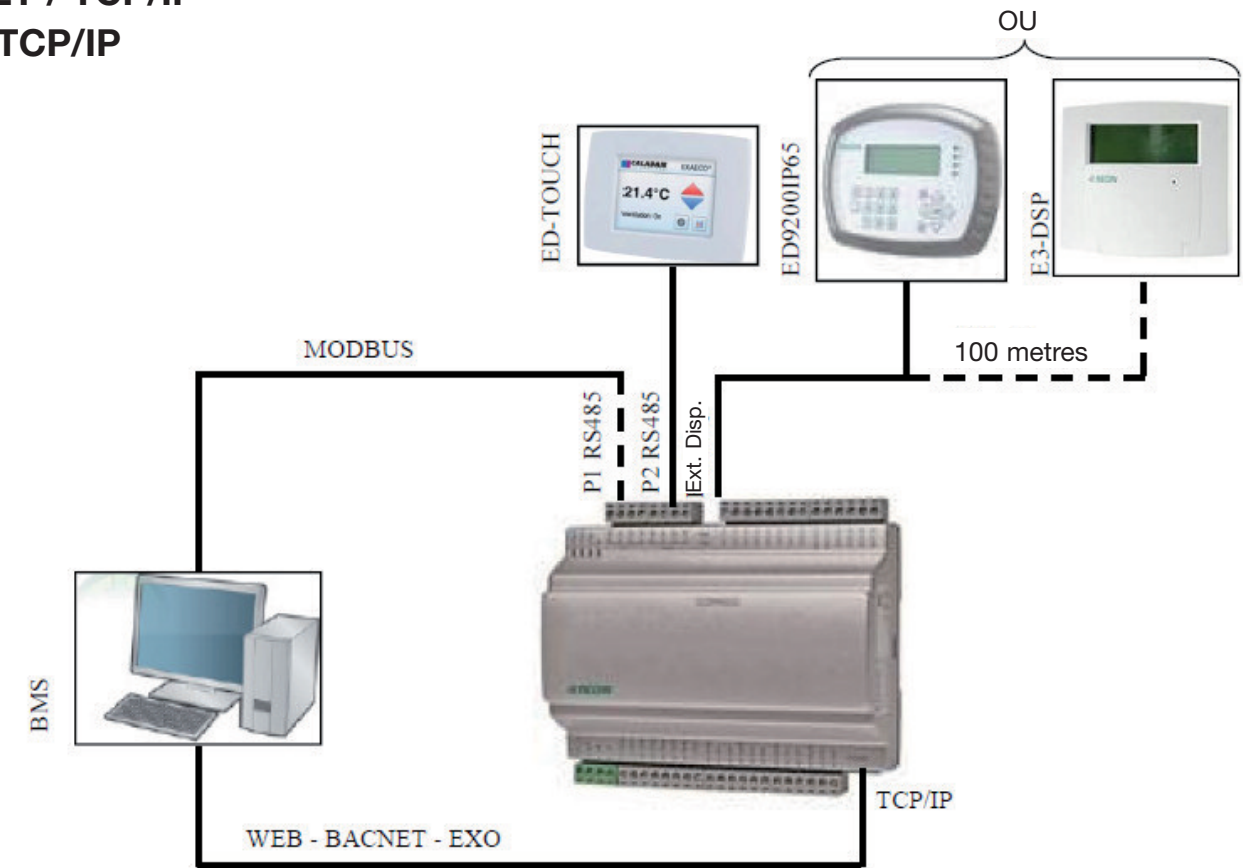

# **REPEATER / RS485**

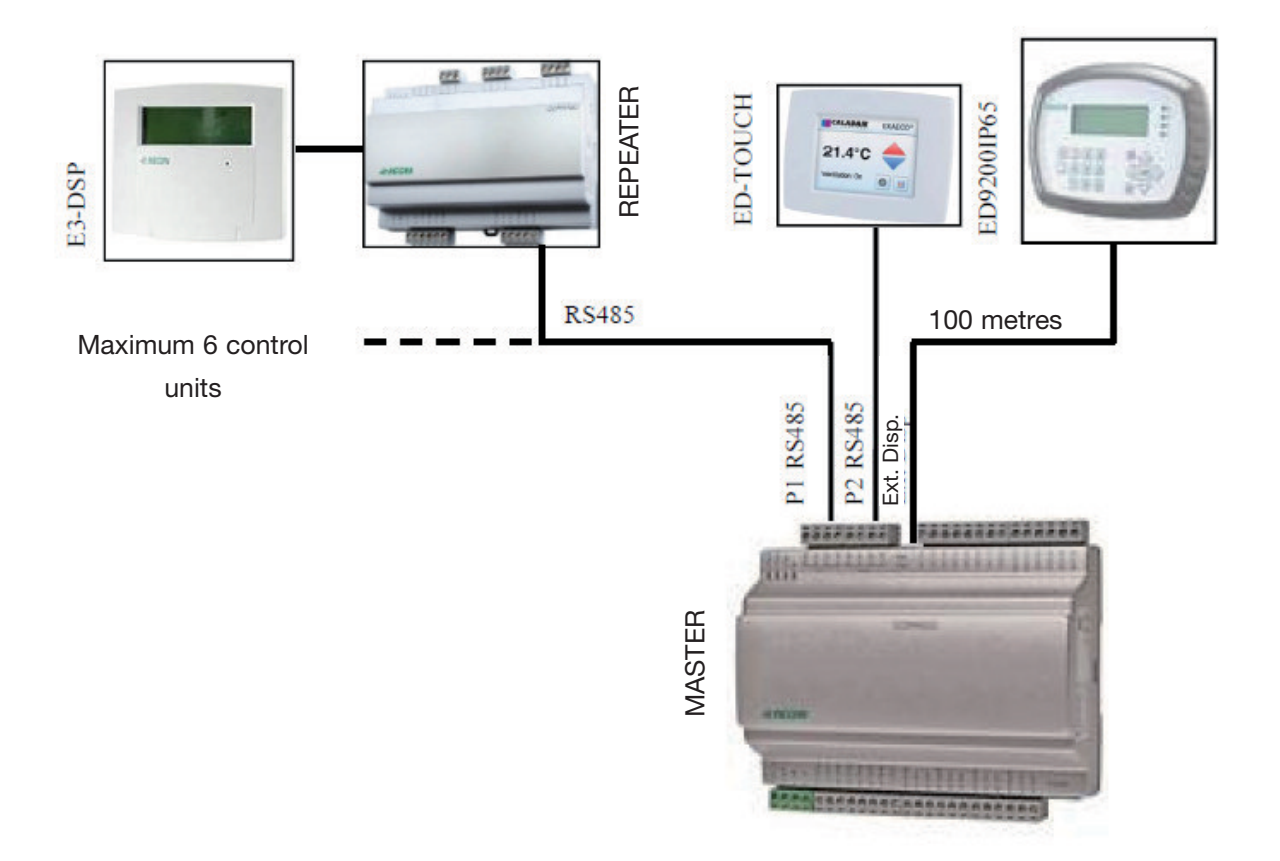

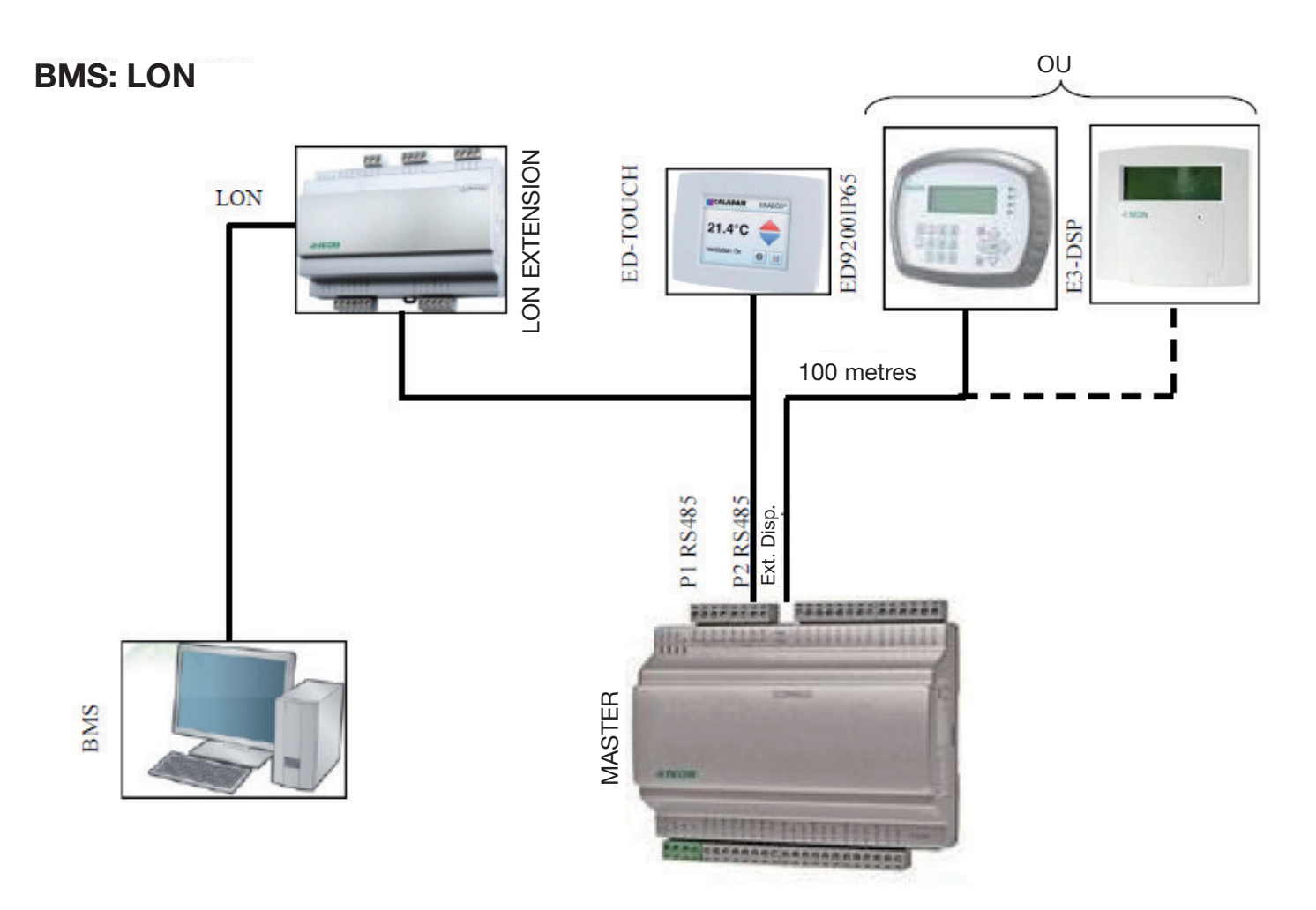

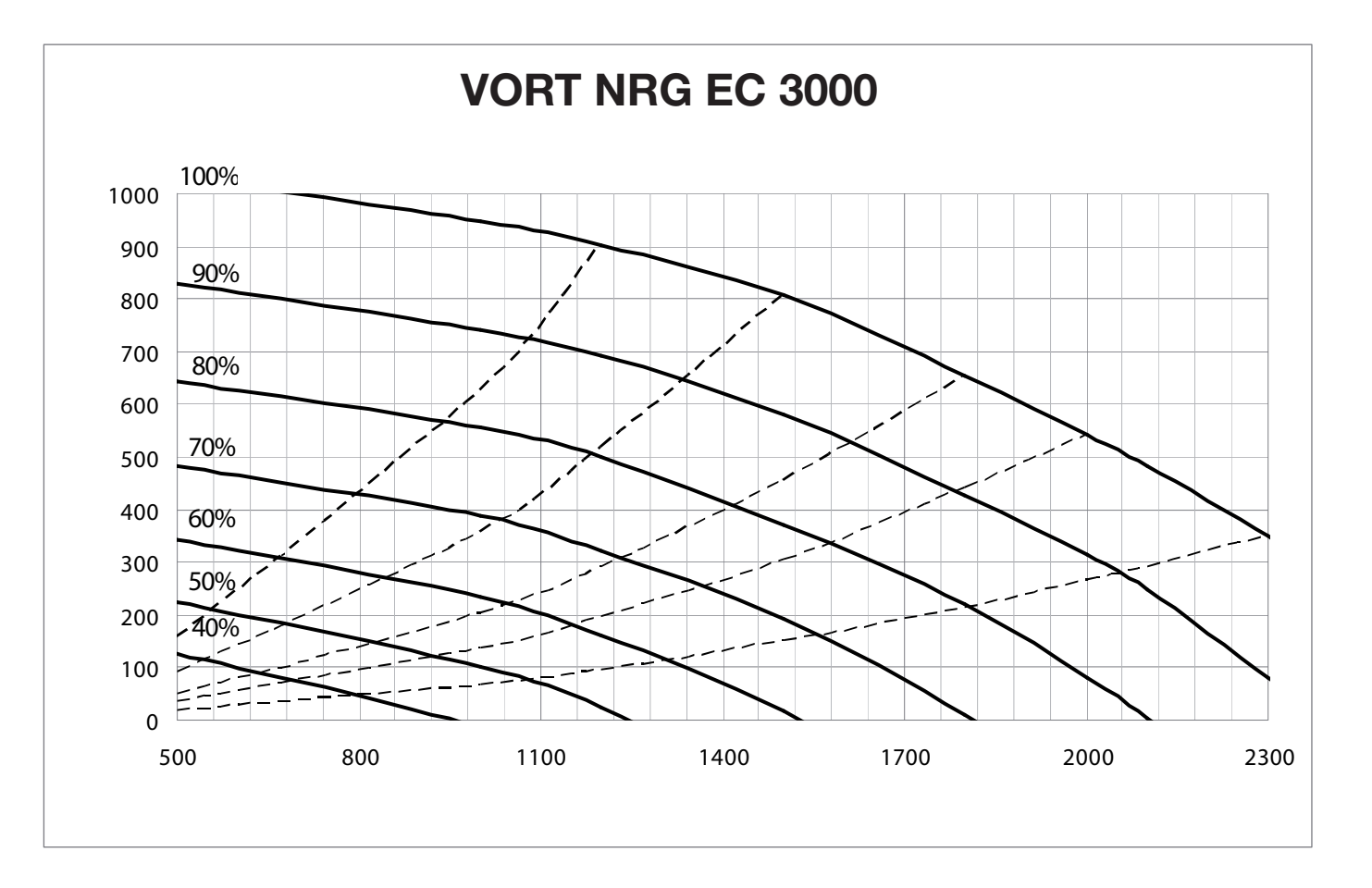

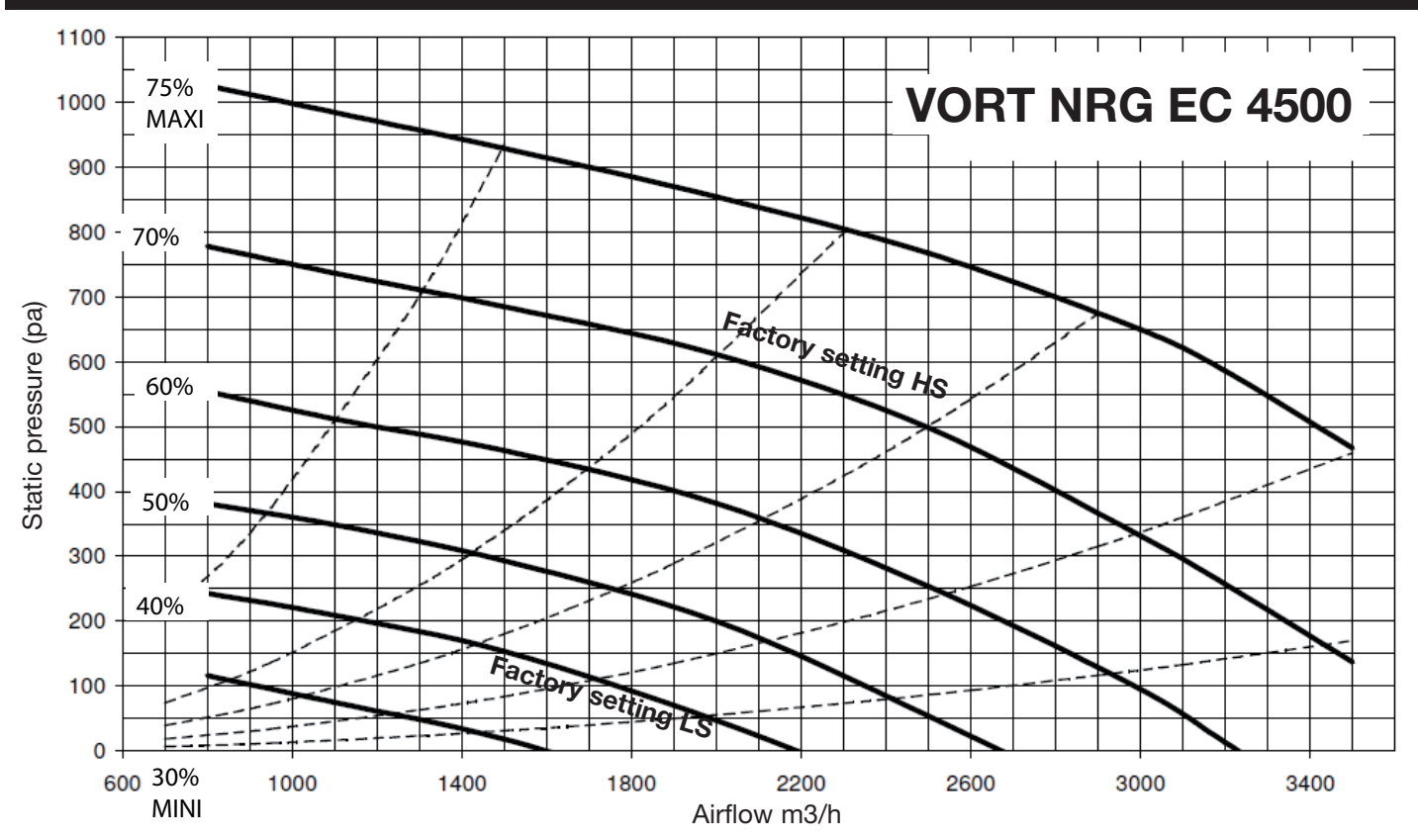

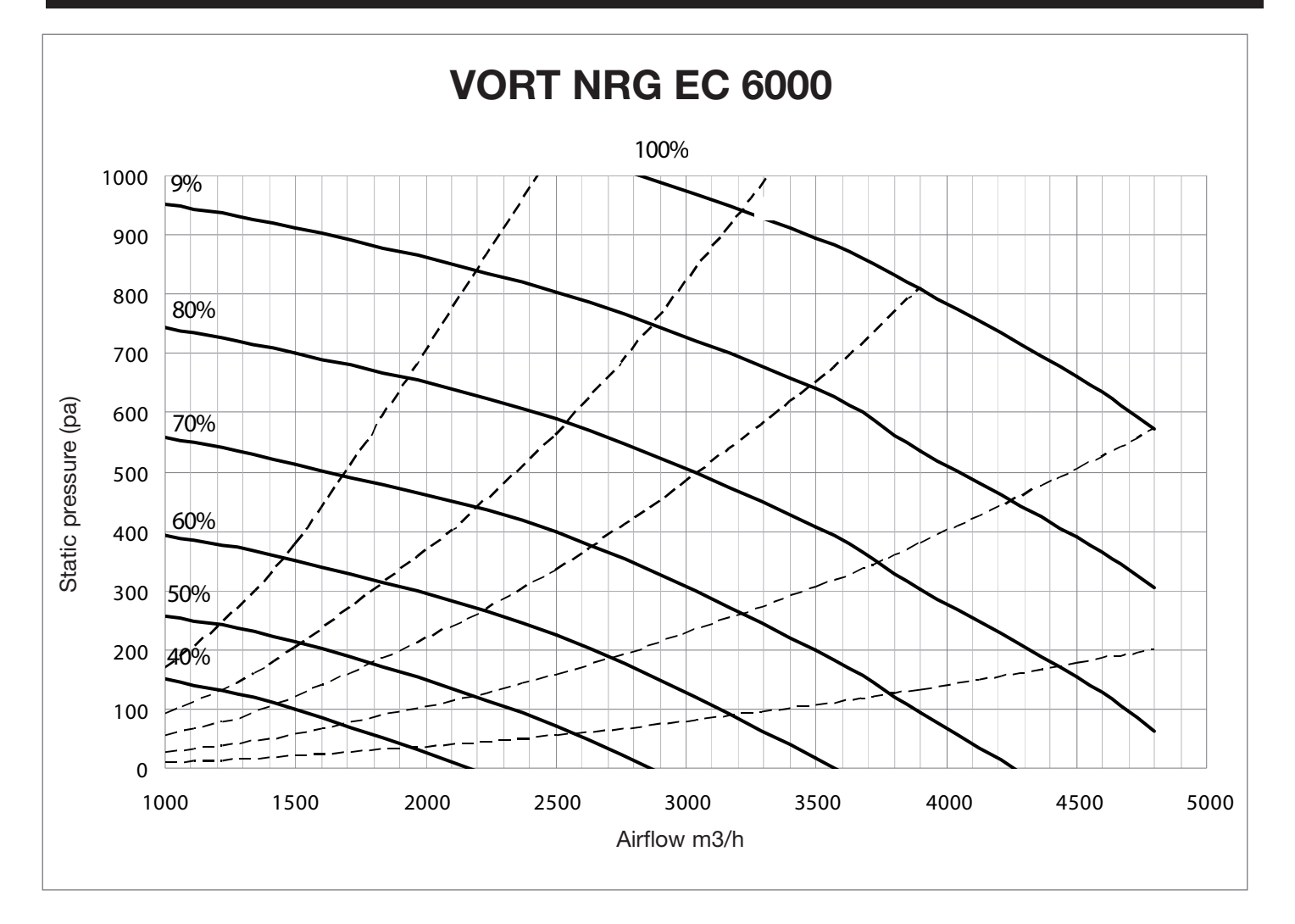

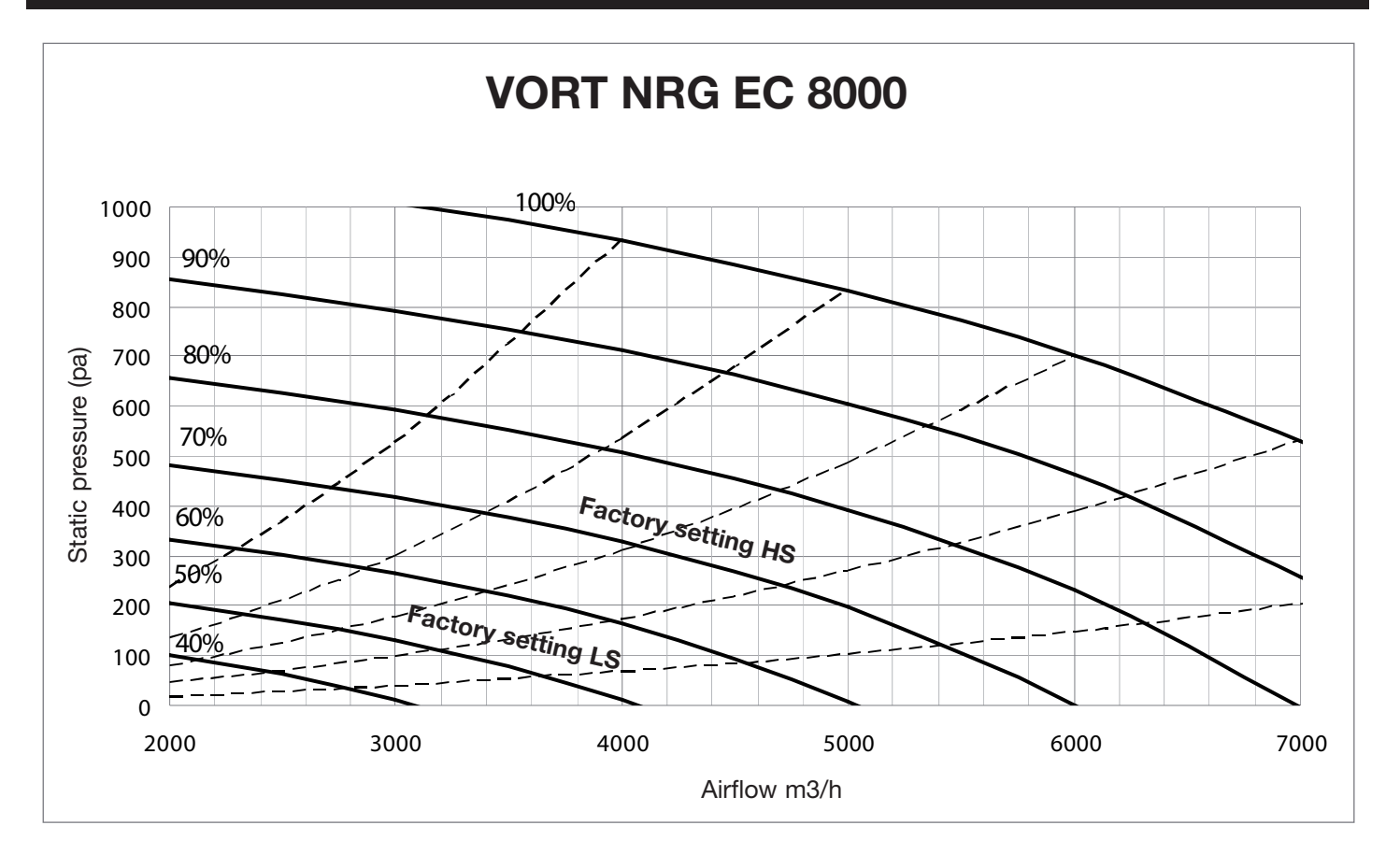

#### **Introduction**

Corrigo E ventilation is a pre-programmed application for control of an air handling unit (CTA). The Corrigo E controller can be used either stand-alone or integrated in a EXO system. In both cases, it is configured via the display or by using the configuration tool E tool on a PC. This document describes all signals that are accessible via EXOline or Modbus. It does not describe how to create an EXO system.

#### **Signal types**

All signals accessible from a SCADA system are described in this document. Signals with a default value are settings that can be changed via a SCADA system. Signals without a default value are actual values which cannot be changed using a SCADA system.

#### **EXOL type**

#### EXOL type signals:

- $R =$  Real number with decimal digit (Real) (-3.3E3S 3.3E38)
- $I =$  Integer number (Integer) (-32768 32767)
- $X =$  Index (0 255)
- $L =$  Boolean (Logic) (0/1)

#### **Modbus type**

#### Modbus type signals:

- $1 =$  Coil Status Register (Modbus function  $= 1.5$  and 15)
- $2 =$  Coil Status Register (Modbus function = 2 and 15)
- $3 =$  Holding Register (Modbus function = 3, 6 and 16)
- $4 =$  Input Register (Modbus function = 4)
- Supported Modbus functions :
- $1 =$  Read Coils
- 2 = Read Discrete Input
- 3 = Read Holding Register
- 4 = Read Input Register
- 5 = Write Single Coil
- 6 = Write Single Register
- 15= Write Multiple Colls

16= Write Multiple Registers

#### **Max. 47 registers**

A maximum of 47 registers can be read in one message.

#### **Communication limitations**

The Modbus master must wait for a minimum of 3.5 character times (4 ms at 9600 bps) between two messages. When the Modbus master is communicating with multiple Corrigo E controllers on the same communication line (RS485), it must wait at least 14 character times (16 ms at 9,600 bps) between the answer and the first query to the next controller.

The CORRIGO E controller has a limit of 10 rapid communications every 30 seconds, while the other communications have an answer delay of about 1 second.

#### **Modbus Scale factor**

Real number (decimal) signals have scale factor 10, except for the time setting signals which have scale factor 100, and air flow signals which have scale factor 1 for Modbus communication. Integer, Index and Logic signals always have scale factor 1.

#### **Modbus activation**

The Corrigo controller uses the same port for Modbus communication and EXOline communication. If communication with a device activated through Modbus is tried using the E tool or another type of EXOline communication, the port is automatically adjusted in about one second. The port remains in EXO mode until the line is idle for 10 seconds, then it returns to the Modbus mode.

#### **Modbus connection**

The Modbus protocol consists of several layers (OSI-model). The bottom layer is always the physical layer and includes the number of wires and signal layers. The next layer describes the communication digits (number of data bits, stop bits, parity bits, etc). Then there are the layers describing the Modbus-specific functions (number of digits per message, meaning of different messages, etc.).

For Modbus, the bottom layer can be RS485, RS422 or RS232.

#### **RS485 against RS422**

RS485 and RS422 are both the electric element and the physical support of the protocol.

The RS485 protocol is equipped with two connections, A and B. Very often, there is also a ground connection (N on EXO devices). The RS485 connection is as follows A -> A and B -> B. The RS485 protocol is called "half-duplex connection": in fact the communication can take place only in one direction at a time, i.e. the master device sends a query and then waits for an answer. A and B are used both for transmission and for reception.

RS422 is a communication called "full-duplex connection" that requires the use of four wires, two for transmitting (Tx+ and Tx-) and two for receiving (Rx+ and Rx-). "Tx" means transmission and "Rx" reception, therefore the Tx of a machine must be connected to the Rx of the other machine and vice versa. In terms of signal layers RS422 and RS485 are identical.

To combine RS422 and RS485: On the RS422 unit, connect Tx+ with Rx+ and Tx- with Rx-, at this point it is necessary to convert a four-wire system into a two-wire system, in order to be able to connect them on A and B of the device with RS485. Often it takes several tries before finding the exact final connection. A polarity reversal results in the system not working, but it cannot damage the device.

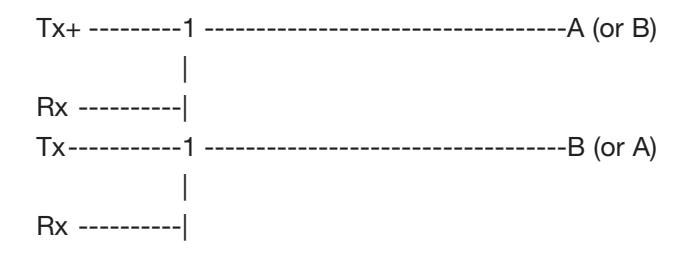

Transmission speed, two stop bits and parity constitute the next layer.

These settings must match those of the master device. Review the master device settings and configure the controller in the same way.

The parity can be set to odd, even (RU) or no parity. In the latter case, it is usually set on two stop bits, but it is not compulsory. If parity is set to "odd" or "even", only one stop bit will be used to limit the total number of bits: 1 start bit, 8 data bits, 1 parity bit and a stop bit representing a total of 11 bits, which is the maximum.

#### **Example**

The following simplified example illustrates the master-slave relationship. In addition, a control sum used to validate the message is transmitted with the query and the answer.

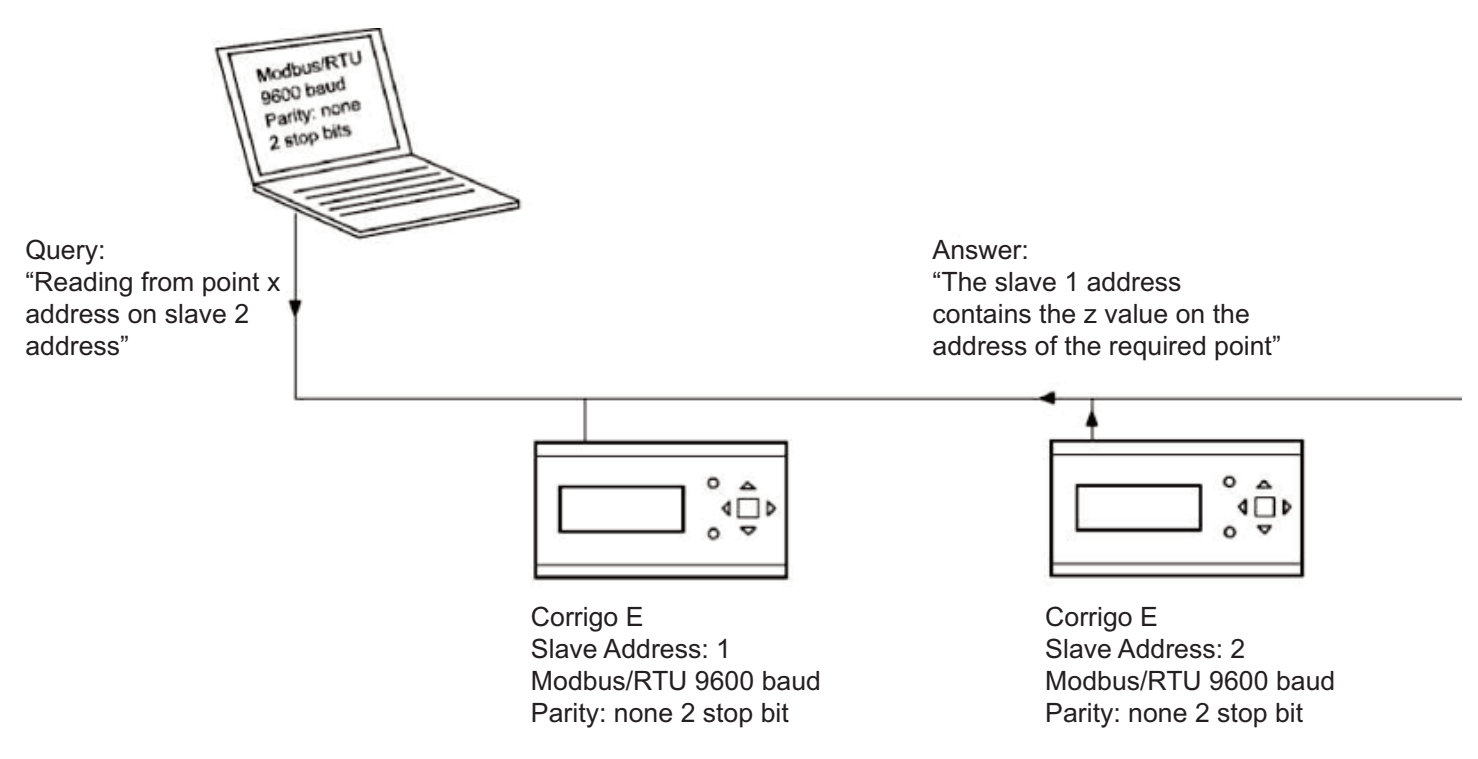

### **Configuration**

The communication parameters for the Modbus line are the most important thing to configure first. As described earlier, these parameters must be identical in both the master unit and slave units, since they define the structure of messages and the transmission speed.

The default configuration values of a Corrigo E controller are shown in the figure below.

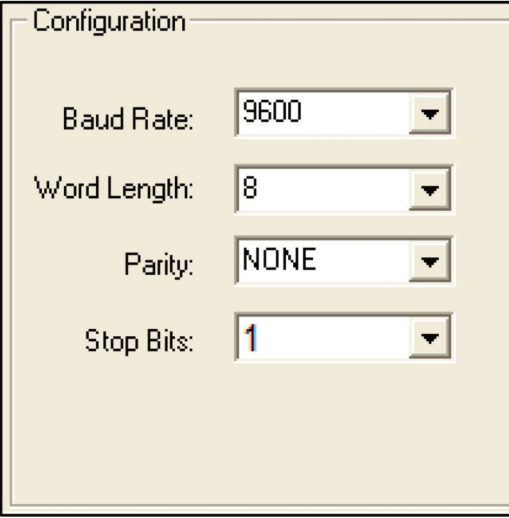

Corrigo E is set to Slave 1 address by default. If more devices are added, a new address can be set for each device using the Corrigo E display or E tool.

#### **Transmission mode**

Corrigo E uses the RTU transmission mode; not to be confused with the ASCII mode. The settings for the transmission mode must be the same in the master unit and the slave units, since Modbus/RTU cannot understand Modbus/ASCII messages. The Word length configuration parameter is always 8 for Modbus/RTU.

#### **Writing values**

To override the Corrigo E output values, set the output to manual mode using a Modbus signal. Then set the ... ManSet signal to the desired layer. These signals are listed in Chapter 5: Holding Registers Remember that only values with a default value are adjustable. The are described in the chapters Coil Status Register and Holding Register.

#### **Reading values**

An effective way to read values is to display multiple variables simultaneously. For example, to read all analogue outputs, set the Modbus query to the values shown in the figure below. The first analogue output variable starts at address 54 (QAnaOut.AQ1). To read address 54 to 58, set the length to 5. The Modbus answer will then communicate the 5 values in a single message, making the communication more effective.

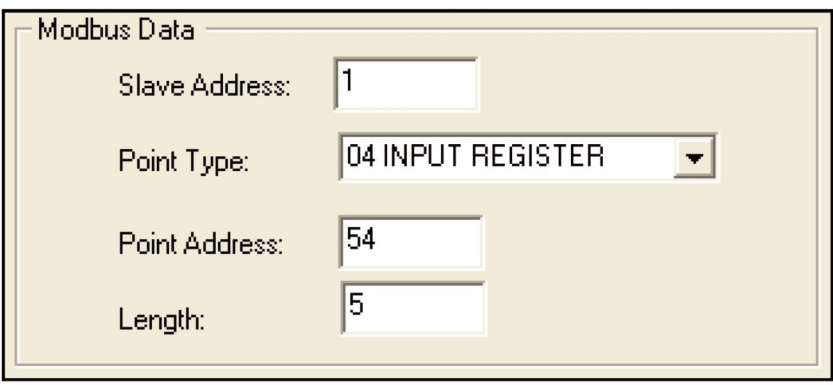

# **XI INPUT REGISTER**

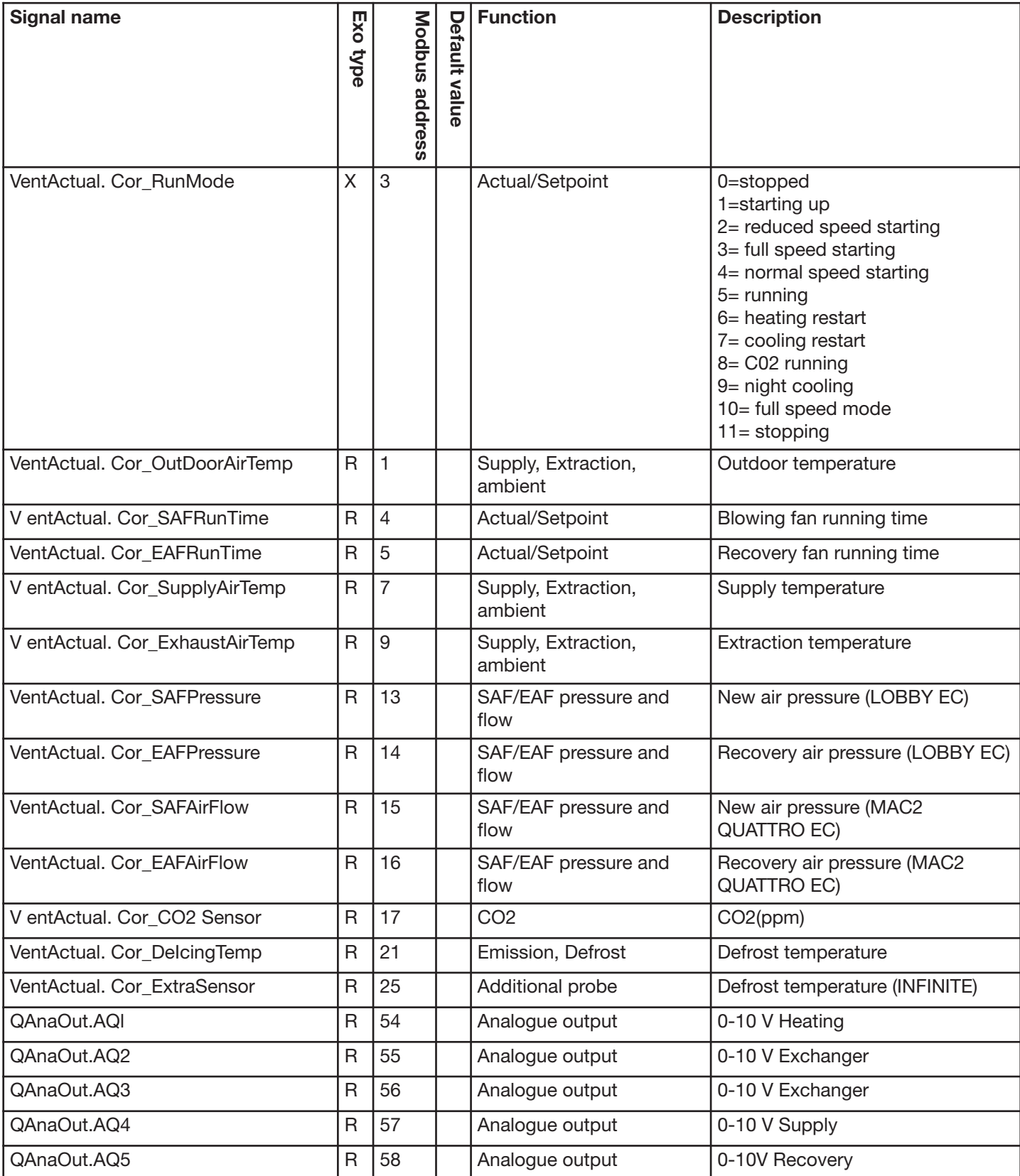

# **XII HOLDING REGISTER**

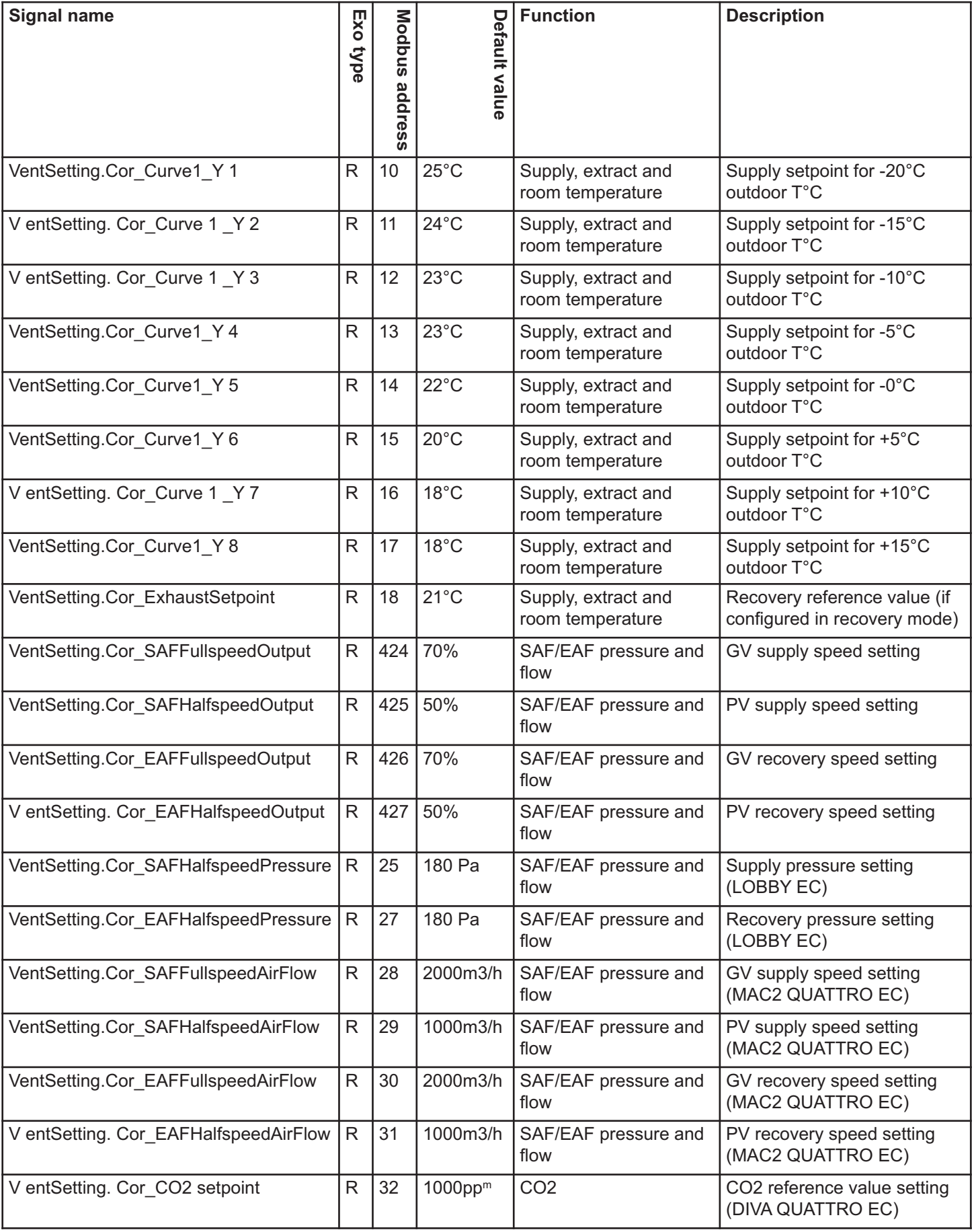

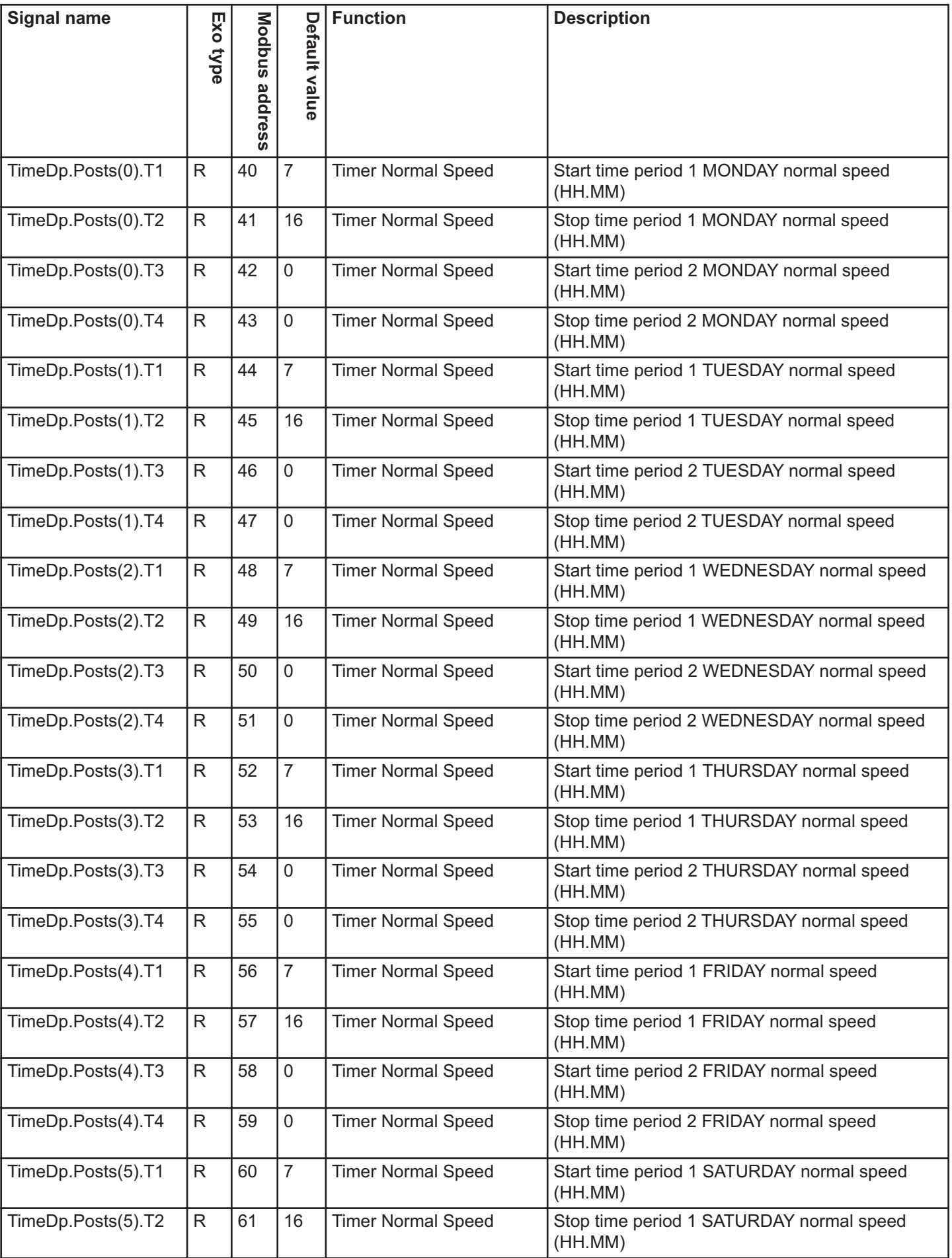

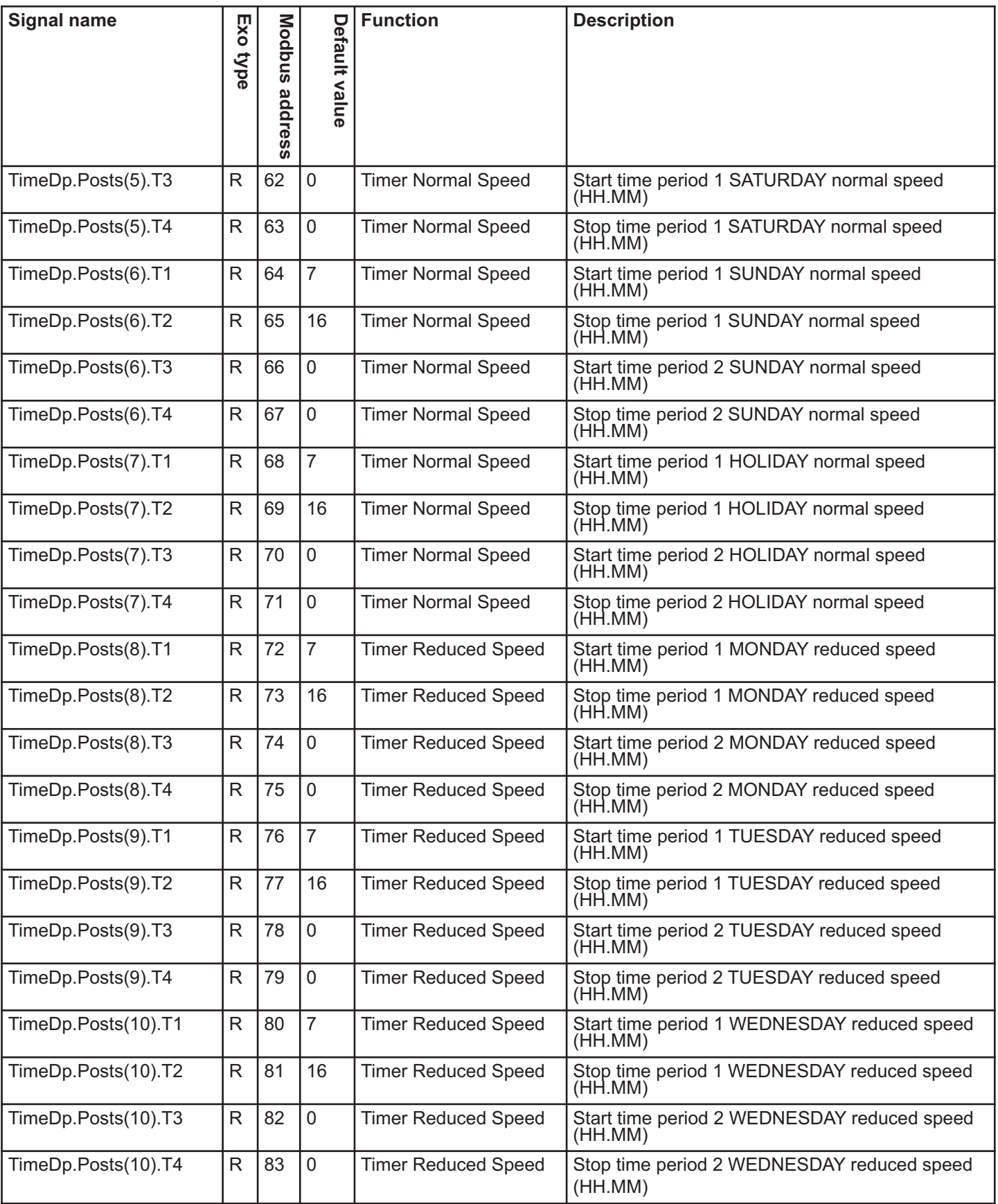

# **XIII INPUT STATUS REGISTER**

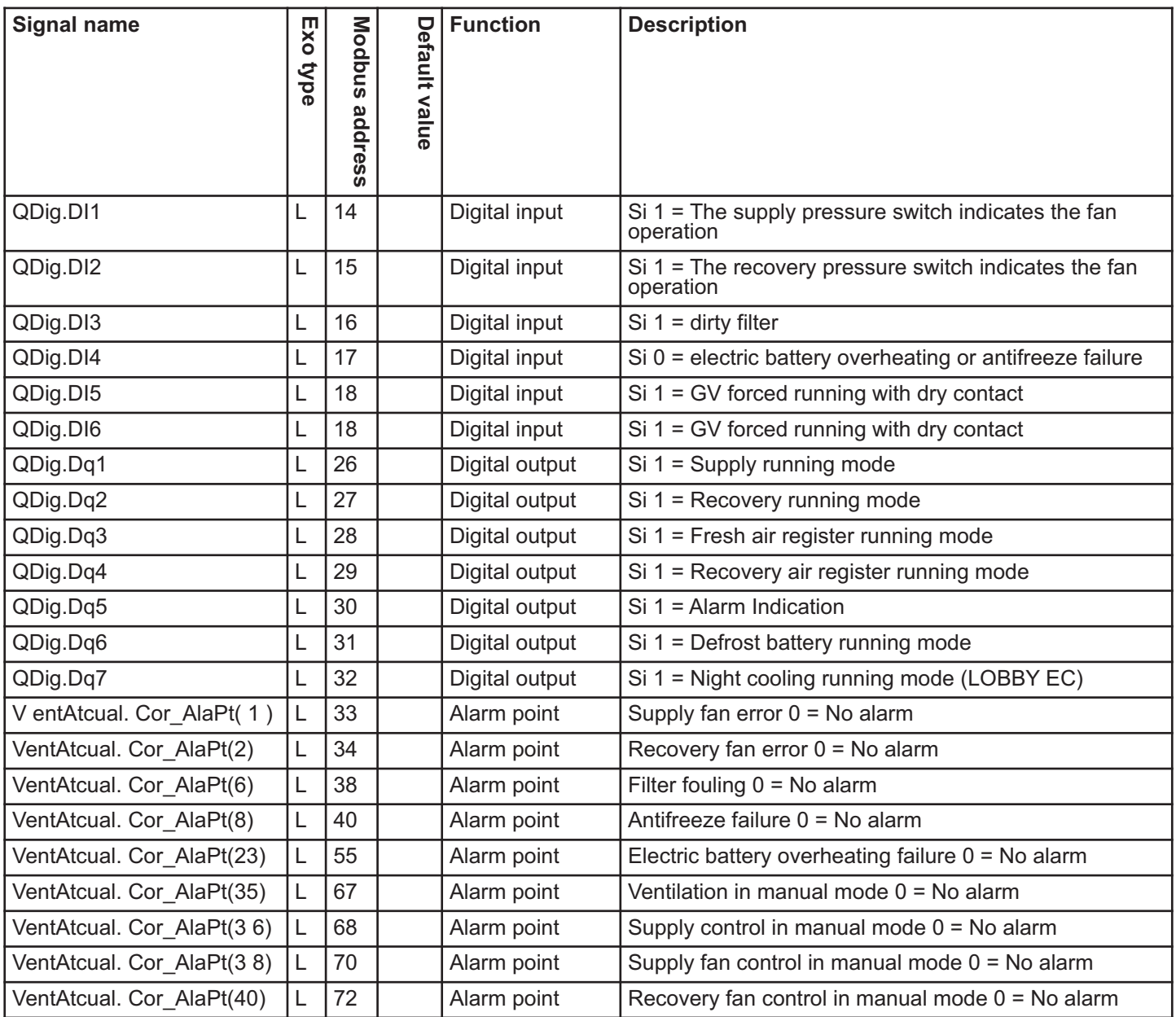

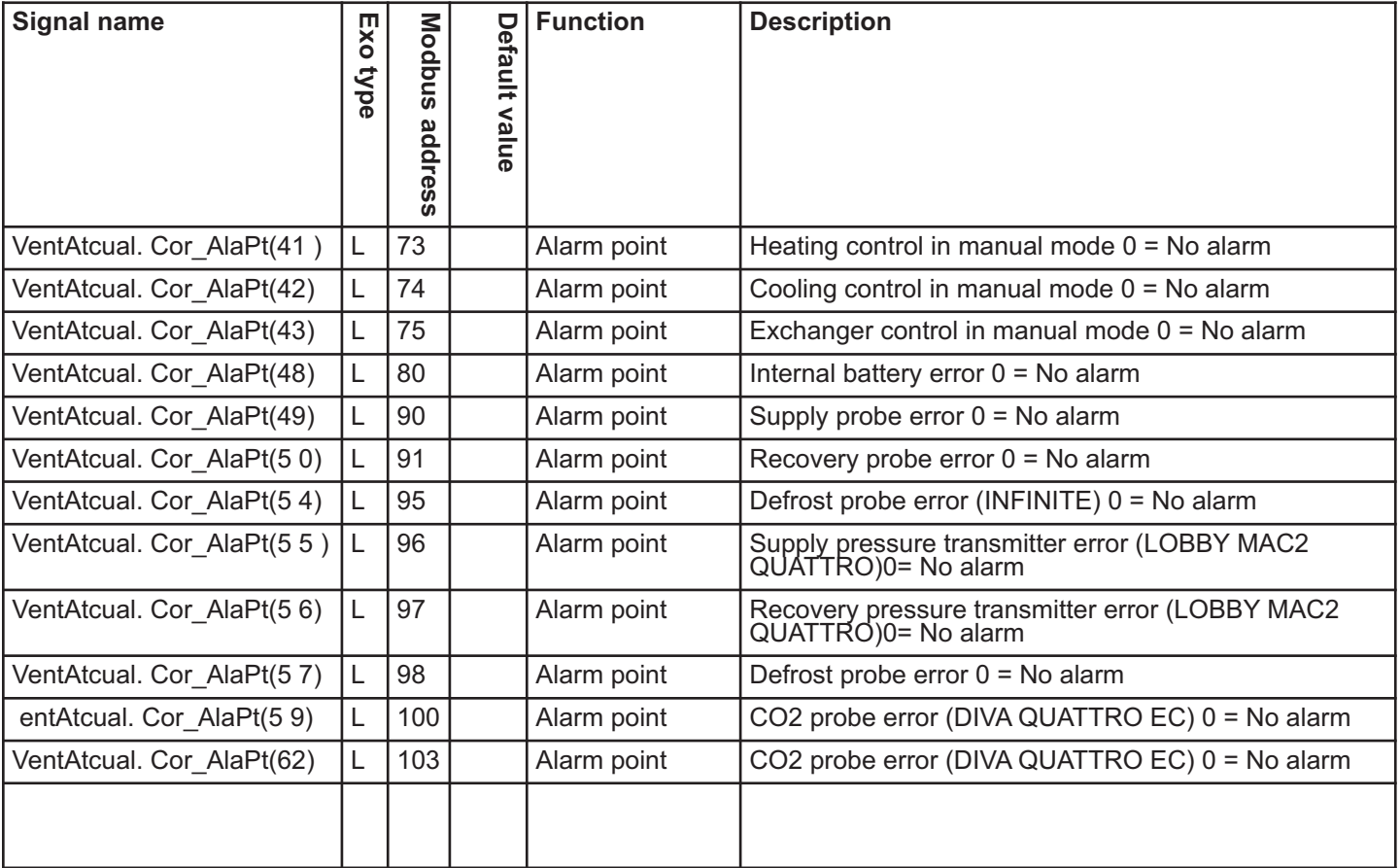

# **NOTE**

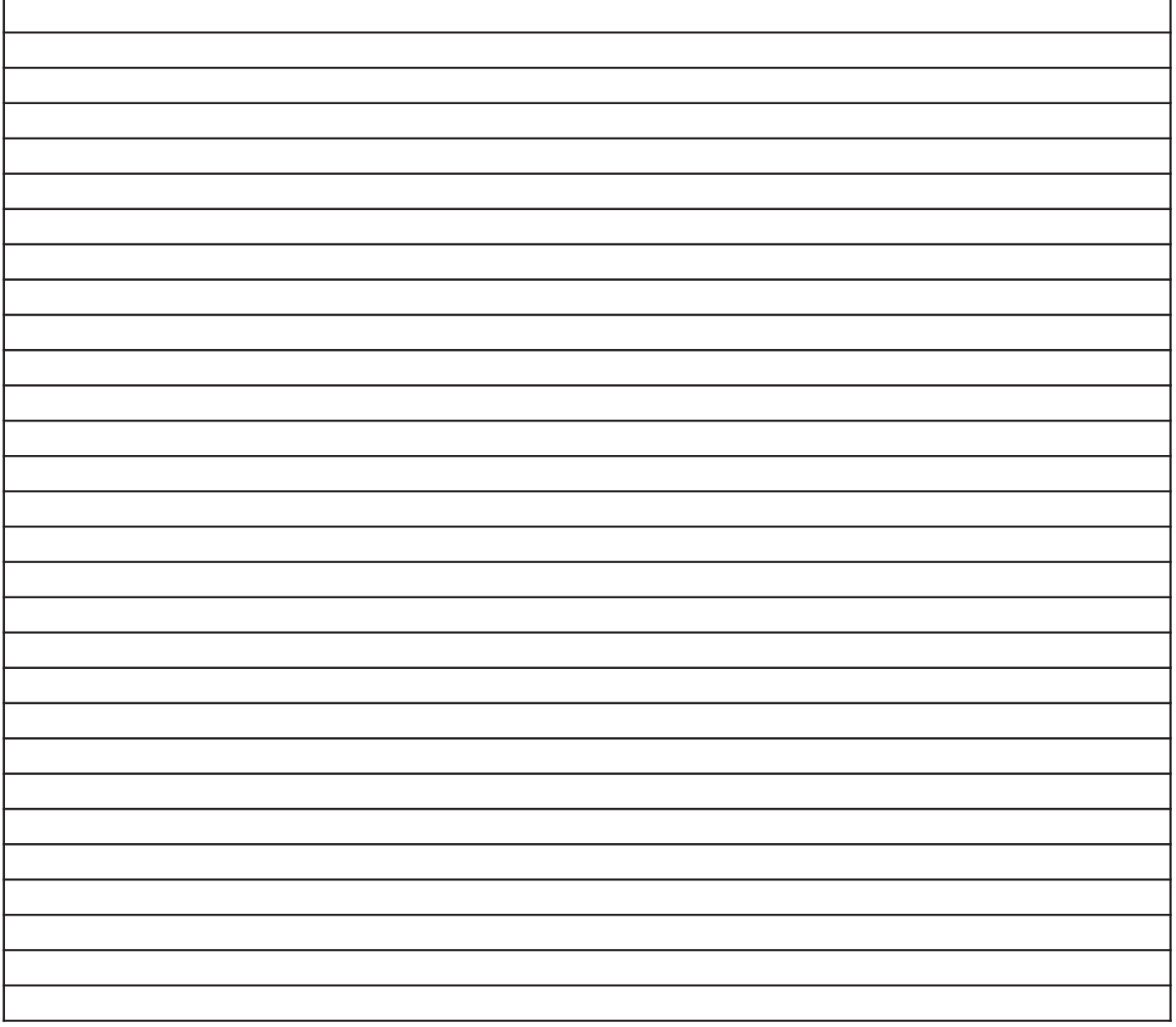

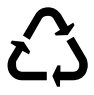

La Vortice Elettrosociali S.p.A. si riserva il diritto di apportare tutte le varianti migliorative ai prodotti in corso di vendita.

Vortice Elettrosociali S.p.A. 股份有限公司 保留在产品销售期间进行产品改良的权利。

Vortice Elettrosociali S.p.A. reserves the right to make improvements to products at any time and without prior notice. La société Vortice Elettrosociali S.p.A. se réserve le droit d'apporter toutes les variations afin d'améliorer ses produits en cours de commercialisation. Die Firma Vortice Elettrosociali S.p.A. behält sich vor, alle eventuellen Verbesserungsänderungen an den Produkten des Verkaufsangebots vorzunehmen. Vortice Elettrosociali S.p.A. se reserva el derecho de incorporar todas las mejoras necesarias a los productos en fase de venta.

VORTICE ELETTROSOCIALI S.p.A. VORTICE FRANCE VORTICE LIMITED Strada Cerca, 2- frazione di Zoate 15-33, Rue Le Corbusier 15-33, Rue Le Corbusier Beeches House-Eastern Avenue<br>20067 TRIBIANO (MI) 20067 TRIBIANO (MI) 20067 TRIBIANO (MI) Europarc - CS 30007 Burton on 1<br>Tel. +39 02-90.69.91 94046 Creteil Cedex DE 13 0BB ITALIA Tel. +33 1-55.12.50.00 Tel. +44 1283-49.29.49 vortice-italy.it FRANCE UNITED KINGDOM postvendita@vortice-italy.com vortice-france.com vortice.ltd.uk

Guachipelin, Escazú, San José PO Box 10-1251 vortice-china.com Tel +506 2201 6242; vortice@vortice-china.com COSTA RICA vortice-latam.com info@vortice-latam.com

94046 Creteil Cedex contact@vortice-france.com sales@vortice.ltd.uk

VORTICE LATAM S.A. VORTICE VENTILATION SYSTEM (CHANGZHOU) CO.LTD 3er Piso, Oficina 9-B, Edificio **Building 19, No.388 West Huanghe Road, Xinbei District**, Meridiano<br>
Guachipelin. Escazú. San José Changzhou, Jiangsu Province CAP:213000<br>
CHINA

Conformément aux normes actuelles, l'installation de l'appareil est strictement réservée à un technicien spécialisé. Durant l'installation, s'assurer que :

- L'appareil est manutentionné selon les consignes du chapitre II.1.
- Les techniciens portent les équipements de protection individuelle pour éviter tout accident de nature électrique et mécanique (blessures dues à des chocs contre les panneaux, les angles, etc).
- Les connexions électriques sont réalisées après avoir débranché l'appareil, conformément aux recommandations contenues au chapitre VI.
- La mise à la terre est réalisée conformément aux normes en vigueur.
- L'appareil est alimenté une fois l'installation terminée (conduits installés et trappes d'inspection fermées).

# **I RÉCEPTION DU MATÉRIEL**

Les unités sont livrées sur des supports horizontaux ou des palettes puis protégées par un film plastique.

### **I.1 Vérifications à la réception**

À la réception, vérifier si l'emballage et l'unité sont en bon état. En cas de dommages, signaler dans le détail tout problème sur le bulletin de livraison.

### **I.2 Stockage**

Conserver l'unité à l'ombre, dans un endroit sec, à une température comprise entre -20 °C et +40 °C.

# **II INSTALLATION**

### **II.1 Manutention**

Toujours déplacer les unités dans leur position d'installation.

En cas d'utilisation d'un chariot élévateur, s'assurer que ce dernier peut supporter la structure porteuse et qu'il n'entre pas en contact avec les panneaux qui renferment l'unité.

En cas d'utilisation d'une grue, prévoir quatre câbles de la même longueur. Leur longueur devra être égale à la distance la plus grande entre deux points de fixation.

Si L (longueur) + W (largeur) + H (hauteur) > 5 m  $\Rightarrow$ , soulever le corps à l'aide d'un bras de levage.

### **II.2 Espace nécessaire**

D'une manière générale, compter un espace d'accès identique à la largeur de l'unité pour faciliter les opérations de maintenance. Ces unités nécessitent un siphon et doivent être installées à une hauteur suffisante pour permettre d'installer ce dernier.

Remarque : en cas d'unités verticales, laisser au moins 300 mm à l'arrière pour brancher les raccords d'évacuation de la condensation.

### **II.3 Installation**

Poser l'unité sur une surface rigide et plane (utiliser des supports anti-vibrations si nécessaire). Pour le raccordement HVAC, sélectionner les sections du conduit en fonction des dimensions des tuyaux qui devront être posés correctement. Installer l'unité de sorte que ses composants ne puissent pas être endommagés en cas d'intempéries ou de températures critiques, aussi bien durant l'installation que l'utilisation (si possible, prévoir une protection).

**Installation de l'unité au sol :** poser l'unité sur une surface rigide et plane (utiliser des supports anti-vibrations si nécessaire). Ce genre d'unité **nécessite une inclinaison de 2 à 3%** dans le sens de la largeur pour faciliter l'évacuation de la condensation. (brancher les tuyauteries d'évacuation à partir des explications fournies au chapitre II.4).

**Installation des unités à l'extérieur :** Pour soulever l'unité du sol (protection contre l'eau), vous pouvez commander un kit de pieds en option (NRG EC EFC). Prévoir également, si nécessaire, un abri (NRG EC RRC) et des protections contre la pluie (NRG EC RRO) disponibles en option. Ce genre d'unité **nécessite une inclinaison de 2 à 3%** dans le sens de la largeur pour faciliter l'évacuation de la condensation (brancher les tuyauteries d'évacuation en suivant les explications au chapitre II.4).

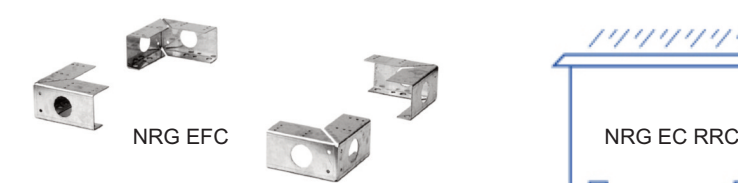

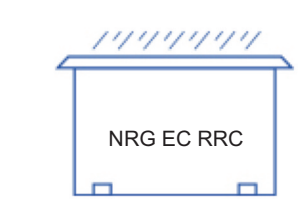

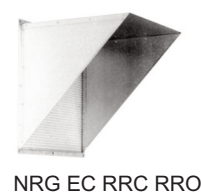

**Installation de l'unité au plafond :** il est préférable de monter les unités sur un châssis suspendu à la structure du bâtiment, en s'assurant de ne pas dépasser les charges admises (le châssis est sous la responsabilité de l'installateur des unités).

Ce genre d'unité **nécessite une inclinaison de 2 à 3%** dans le sens de la largeur pour faciliter l'évacuation de la condensation. (brancher les tuyauteries d'évacuation à partir des explications fournies au chapitre II.4). Le modèle 3000 peut être suspendu directement au plafond à travers les tiges filetées M8 reliées aux ailettes de fixation sur la partie inférieure de l'unité.

**Avant de mettre l'unité en marche, vérifier si tous les boulons sont serrés correctement, avec une attention particulière aux boulons des composants rotatifs.** !

### **II.4 Siphon**

Réaliser un siphon sur chaque tuyau d'évacuation de la condensation. Chaque siphon peut être utilisé pour un seul

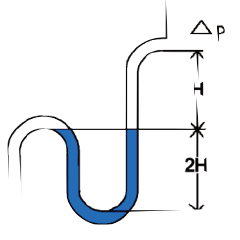

système d'évacuation. Remarque : raccorder le siphon conformément aux règles de l'art de sorte que la condensation puisse être évacuée correctement.

La hauteur H doit correspondre au moins à la pression maximale négative à l'intérieur de l'unité (p en mm).

Exemple  $Dp = 500$  Pa  $50$  mm CE  $\Rightarrow$  H > 50 mm 2H > 100 mm

# **III COMPOSITION ET FONCTIONNEMENT**

### **III.1 Généralités**

Les **VORT NRG EC** (BASIC VERSION) sont des récupérateurs de chaleur à haute efficacité dotés de systèmes de régulation de pointe conçus pour les bureaux et les milieux industriels. L'efficacité de l'échange thermique est supérieure à 90%. Les modèles standards sont complétés par des versions présentées ci-après :

**VORT NRG EC FIRST :** ces unités permettent la gestion d'une batterie d'inversion non incorporée (à eau chaude et/ou à eau froide) ou d'une batterie électrique non incorporée.

**VORT NRG EC PREMIUM BC :** ces unités comprennent une batterie à eau chaude et permettent de commander une batterie à eau froide supplémentaire non incorporée.

**VORT NRG EC PREMIUM BE :** ces unités comprennent une batterie électrique et permettent de commander une batterie à eau froide supplémentaire non incorporée.

**VORT NRG EC INFINITE BC :** ces unités comprennent une batterie à eau chaude et une batterie de dégivrage et permettent de commander une batterie à eau froide supplémentaire non incorporée.

**VORT NRG EC INFINITE BE :** ces unités comprennent une batterie électrique, une batterie de dégivrage et permettent également de commander une batterie à eau froide supplémentaire non incorporée.

**VORT NRG EC EH :** ces unités comprennent une batterie de dégivrage et permettent de commander une batterie d'inversion non incorporée ou une batterie à eau chaude non incorporée et/ou une batterie à eau froide non incorporée.

# **III.2 VORT NRG EC - EC EH (DIVA**®**)**

### **ventilation proportionnelle entre deux débits (LS/HS) en fonction de la concentration en CO2 « MODE AUTO CO<sub>2</sub> »**

### **Fonctions disponibles**

- Réglage du % d'une vitesse minimale (L.S.) et d'une vitesse maximale (H.S.) ; (la valeur de seuil de  $CO<sub>2</sub>$  est réglé à l'usine sur 1000 ppm)
- $\bullet$  La variation entre LS et HS dépendra du niveau de CO<sub>2</sub>.
- Horloge réglée à l'usine, fonctionnant constamment en mode LS.
- Possibilité d'ajouter un fonctionnement forcé LS/HS déporté (contact sec NO)
- Possibilité d'ajouter un arrêt forcé déporté (contact sec NO)
- Gestion de la température d'alimentation d'air avec compensation extérieure.

Remarque : Pour permettre le fonctionnement en modalité DIVA, l'installation devra être configurée de la manière suivante :

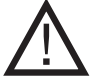

Horloge HS sur 0 (minuterie vitesse normale)

Horloge LS en service (minuterie vitesse réduite)

Aucune opération forcée (LS/HS) ou arrêt forcé.

#### **III.3 VORT NRG EC - EC EH (LOBBY**®**) ventilation à pression constante. « MODE CONSTANT PA » Fonctions disponibles**

- Réglage du débit à pression constante (Pa).
- Horloge réglée à l'usine, fonctionnant constamment en mode LS.
- Possibilité d'ajouter un fonctionnement forcé LS déporté (contact sec NO)
- Possibilité d'ajouter un arrêt forcé déporté (contact sec NO)
- Gestion de la température d'alimentation d'air avec compensation extérieure (relation air).

# **III.4 VORT NRG EC - EC EH (MAC2**®**)**

### **Ventilation à débit constant. (m3/h) « MODE CONSTANT m3/h » Fonctions disponibles**

- Réglage d'1 ou de 2 débits constants (LS/HS) (m3/h).
- Horloge réglée à l'usine, fonctionnant constamment en mode HS (en mode LS de 20 h 00 à 6 h 00 en cas d'autorisation du mode Refroidissement nocturne).
- Possibilité d'ajouter un fonctionnement forcé LS/HS déporté (contact sec NO)
- Possibilité d'ajouter un arrêt forcé déporté (contact sec NO)
- Gestion de la température d'alimentation d'air avec compensation extérieure (relation air).

# **III.5 VORT NRG EC - EC EH (QUATTRO**®**)**

### **Ventilation proportionnelle entre 2 débits CONSTANTS** en fonction de la concentration en CO<sub>2</sub> **Fonctions disponibles**

- Réglage d'un débit minimum (L.S.) et d'un débit maximal (H.S.) en m3/h. (la valeur de seuil de CO<sub>2</sub> est réglé à l'usine sur 1000 ppm)
- La variation entre LS et  $\overline{HS}$  dépendra du niveau de CO<sub>2</sub>.
- Horloge réglée à l'usine, fonctionnant constamment en mode LS.
- Possibilité d'ajouter un fonctionnement forcé LS/HS déporté (contact sec NO)
- Possibilité d'ajouter un arrêt forcé déporté (contact sec NO)
- Gestion de la température d'alimentation d'air avec compensation extérieure (relation air).

Remarque : Pour permettre le fonctionnement en modalité QUATTRO, l'installation devra être configurée de la manière suivante :

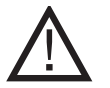

Horloge HS sur 0 (minuterie vitesse normale)

- Horloge LS en service (minuterie vitesse réduite)
- Aucune opération forcée (LS/HS) ou arrêt forcé.

# **III.6 NRG EC** (BASIC VERSION)

### **vitesses programmables à travers les potentiomètres (non inclus en série)**

- La vitesse de chaque ventilateur peut être programmée à travers les contrôleurs incorporés dans l'unité.
- Possibilité d'ajouter un arrêt forcé déporté (câblé sur le contacteur d'alimentation, non Fournier).
- Possibilité de contrôler à distance le potentiomètre (accessoire POTI NRG).

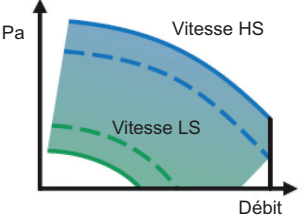

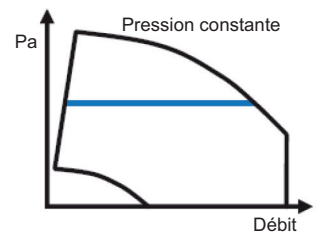

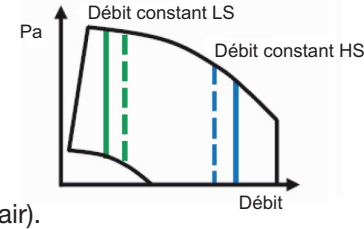

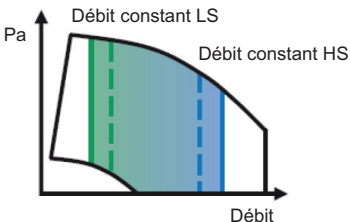

# **IV RACCORDEMENT HVAC**

Brancher l'unité à partir des étiquettes présentes face à chaque prise. Assurer la protection thermique des tuyaux. Poser les tuyauteries en évitant les coudes et en s'assurant que la distance par rapport aux prises est inférieure à 5 fois leur diamètre.

# **V MARQUAGE DES COMPOSANTS SUR L'UNITÉ**

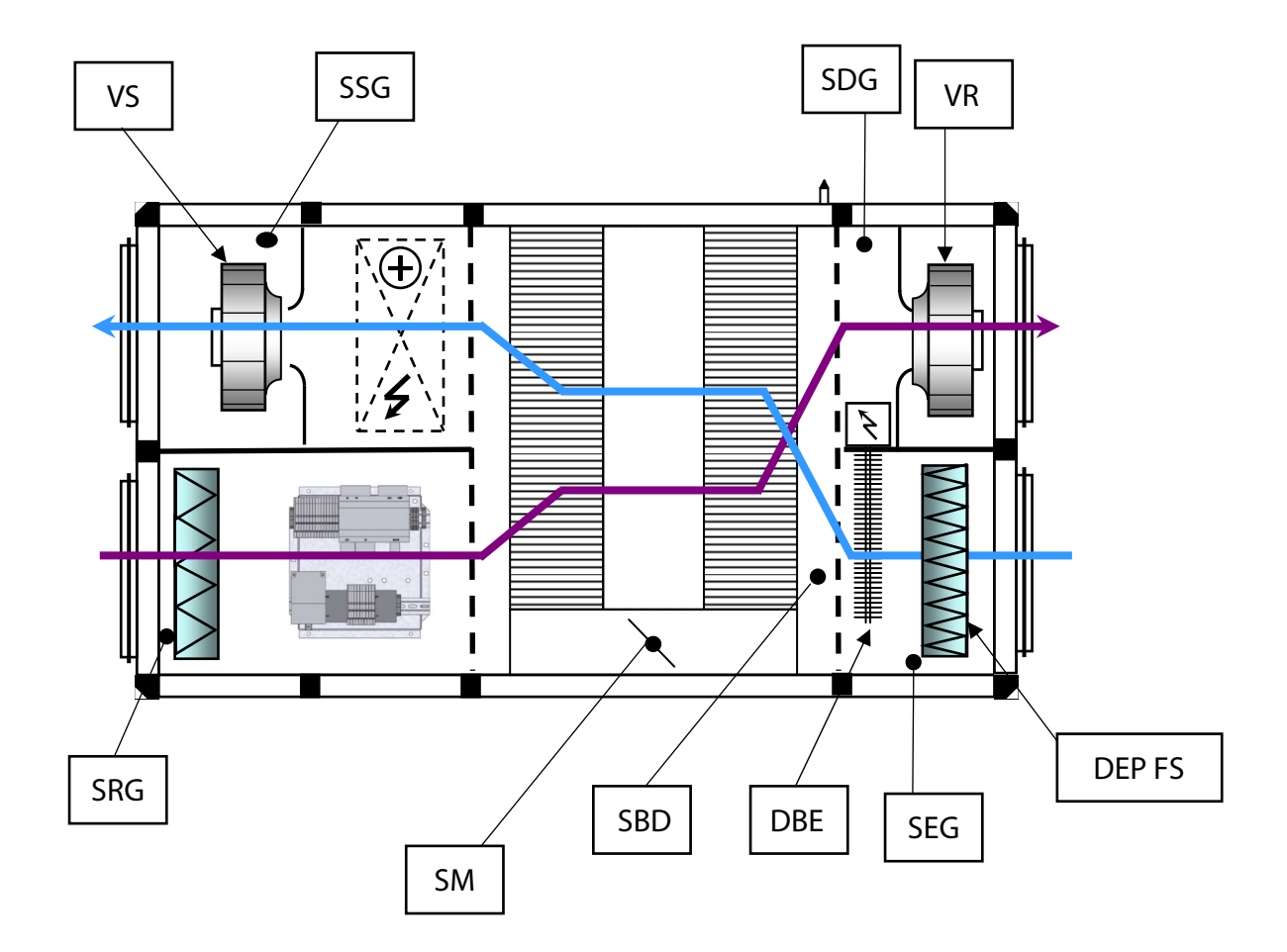

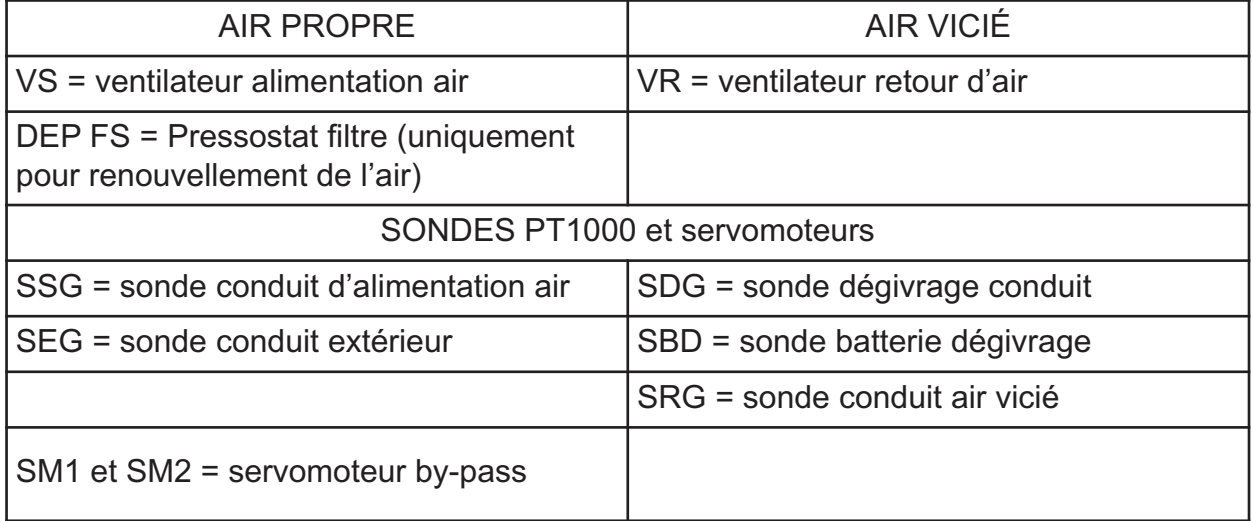

# **VI CÂBLAGE ÉLECTRIQUE**

# **VI.1 Accès au boîtier électrique**

Le boîtier électrique se trouve au niveau du conduit de l'air vicié.

### **VI.2 Alimentation électrique et section des câbles**

Les unités VORT NRG EC sont alimentées à 230 V / 50 Hz monophasé ou à 400 V / 50 Hz triphasé + neutre (voir tableau ci-après pour la sélection des câbles d'alimentation). L'alimentation est branchée directement sur l'interrupteur local (les étiquettes aideront à comprendre où brancher le neutre sur l'interrupteur). Le câble de terre est branché directement sur l'insert qui se trouve sur le volet ou sur le bandeau du module électronique de contrôle.

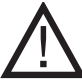

Si la section des câbles n'est pas correcte, l'unité risque de ne pas fonctionner correctement. Choisir la section des câbles conformément aux normes en vigueur dans le pays dans lequel l'unité est installée.

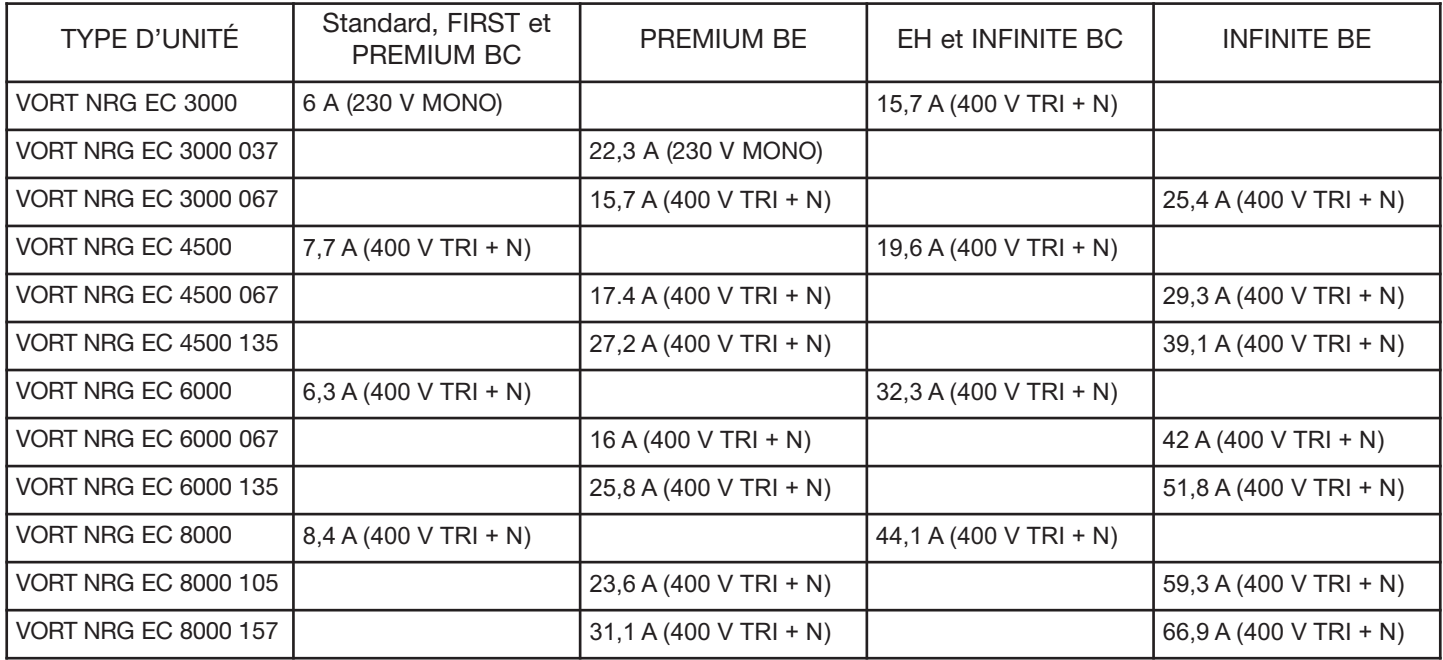

### **VI.3 Branchement des sondes**

Tous les composants sont branchés à l'origine sur le bornier d'alimentation, à l'exception des sondes de température qui sont branchées directement sur le régulateur CORRIGO.

- **SSG :** Sonde conduit d'alimentation air sur Agnd (30) et AI1 (31)
- **SEG :** Sonde conduit extérieur sur Agnd (30) et AI2 (32)
- **SDG :** Sonde dégivrage conduit sur Agnd (33) et AI3 (34)
- **SRG :** Sonde conduit retour d'air sur Agnd (33) et AI4 (35)
- **SBD :** Sonde batterie de dégivrage sur Agnd (36) et AI4 (37) pour INFINITE et EH ou une résistance de 1000 ohms pour FIRST et PREMIUM

# **VI.4 Borne boîtier électrique**

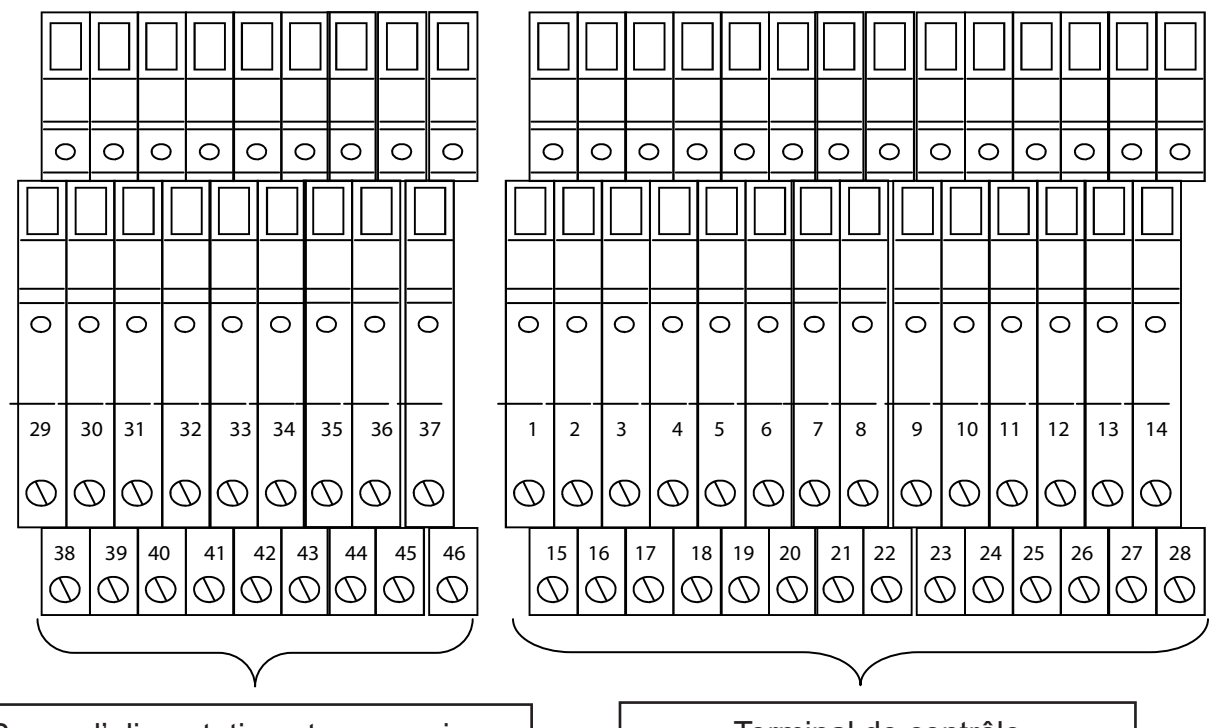

Borne d'alimentation et accessoires pour le fonctionnement du ventilateur (sur rail DIN supérieur)

Terminal de contrôle (sur rail DIN inférieur)

٦

### *VI.4.1 Branchement borne d'alimentation*

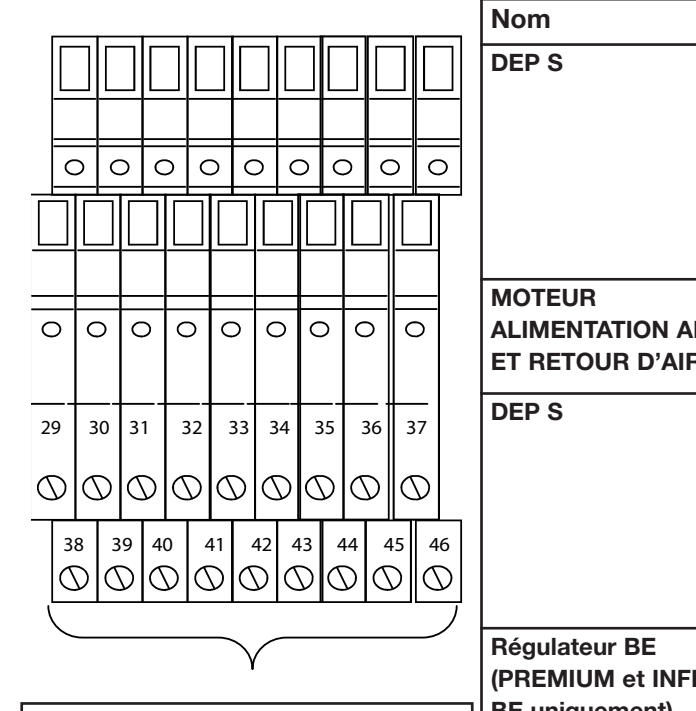

Borne d'alimentation et accessoires pour le fonctionnement du ventilateur (sur rail DIN supérieur)

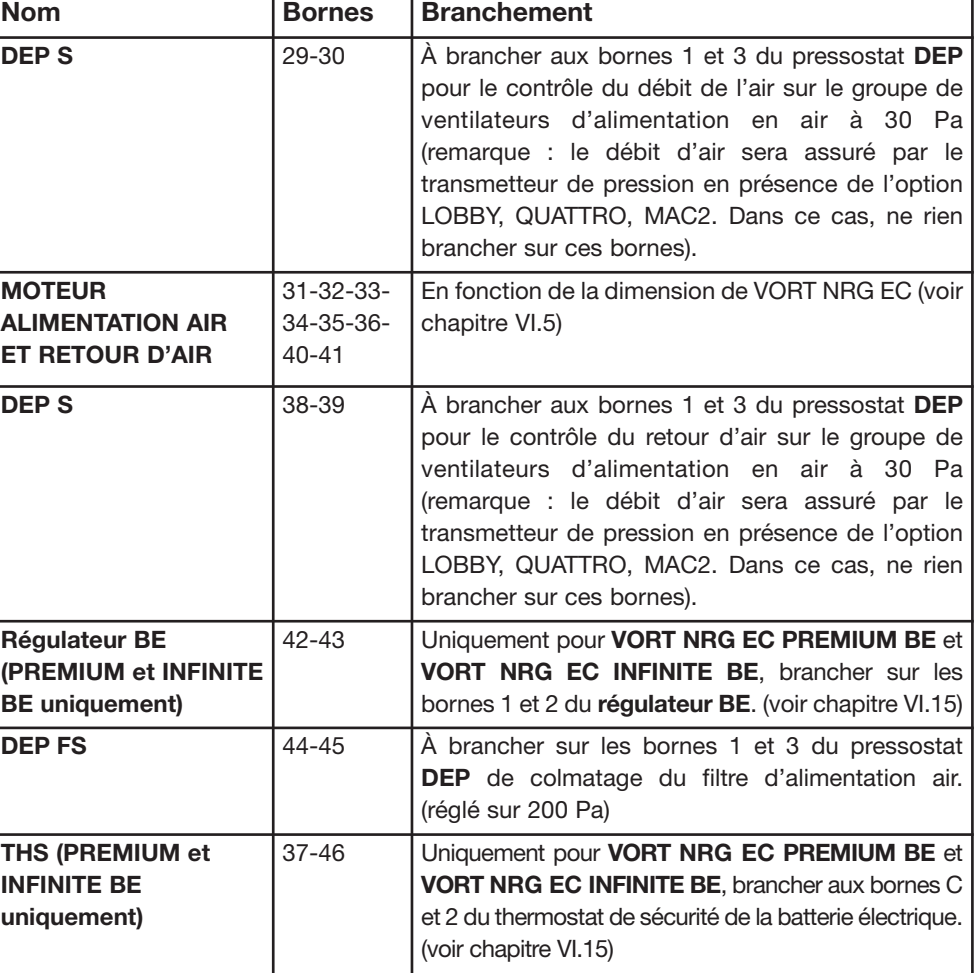

### *VI.4.2 Branchement borne de contrôle*

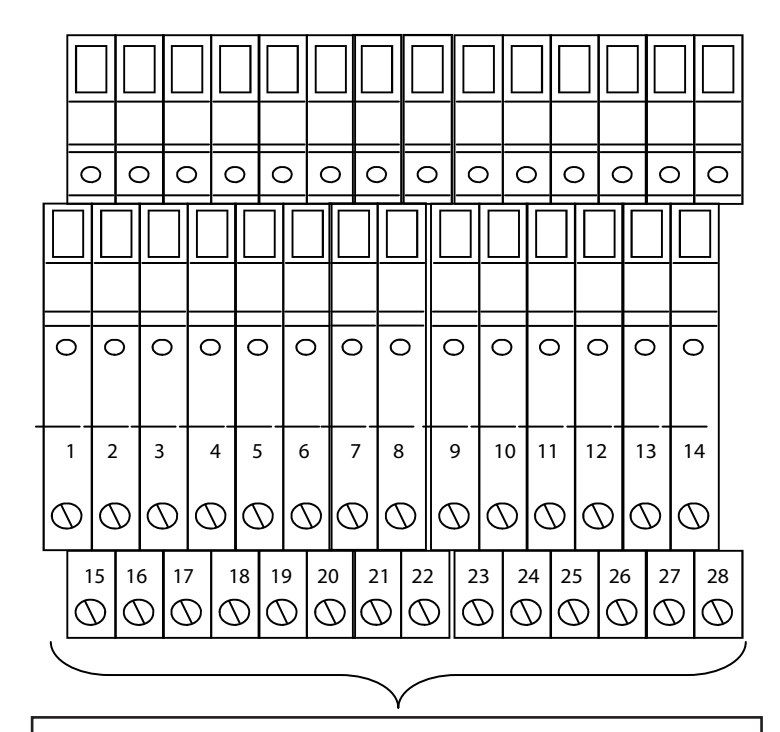

Terminal de contrôle (sur rail DIN inférieur)

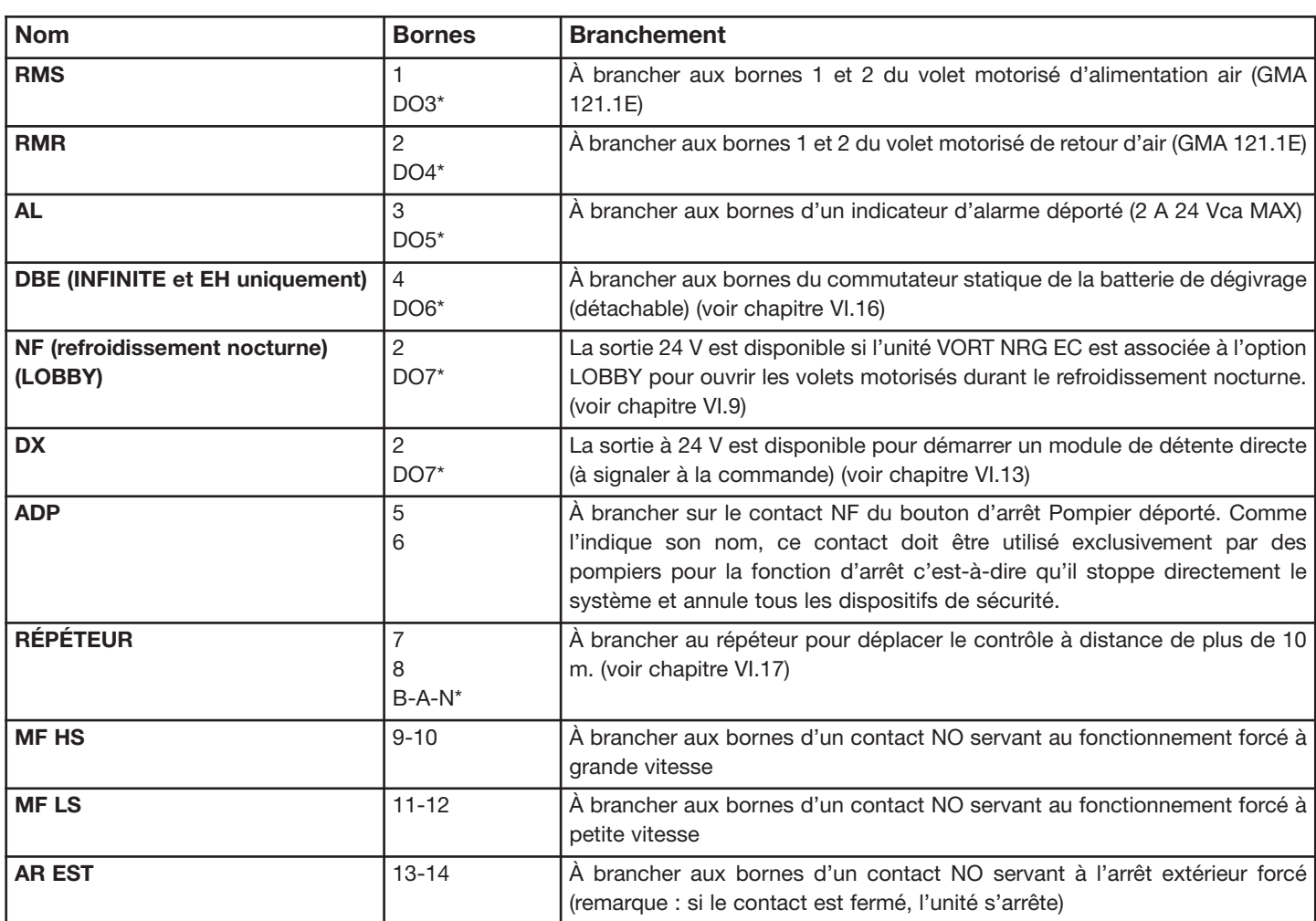

\* connexion directe sur CORRIGO

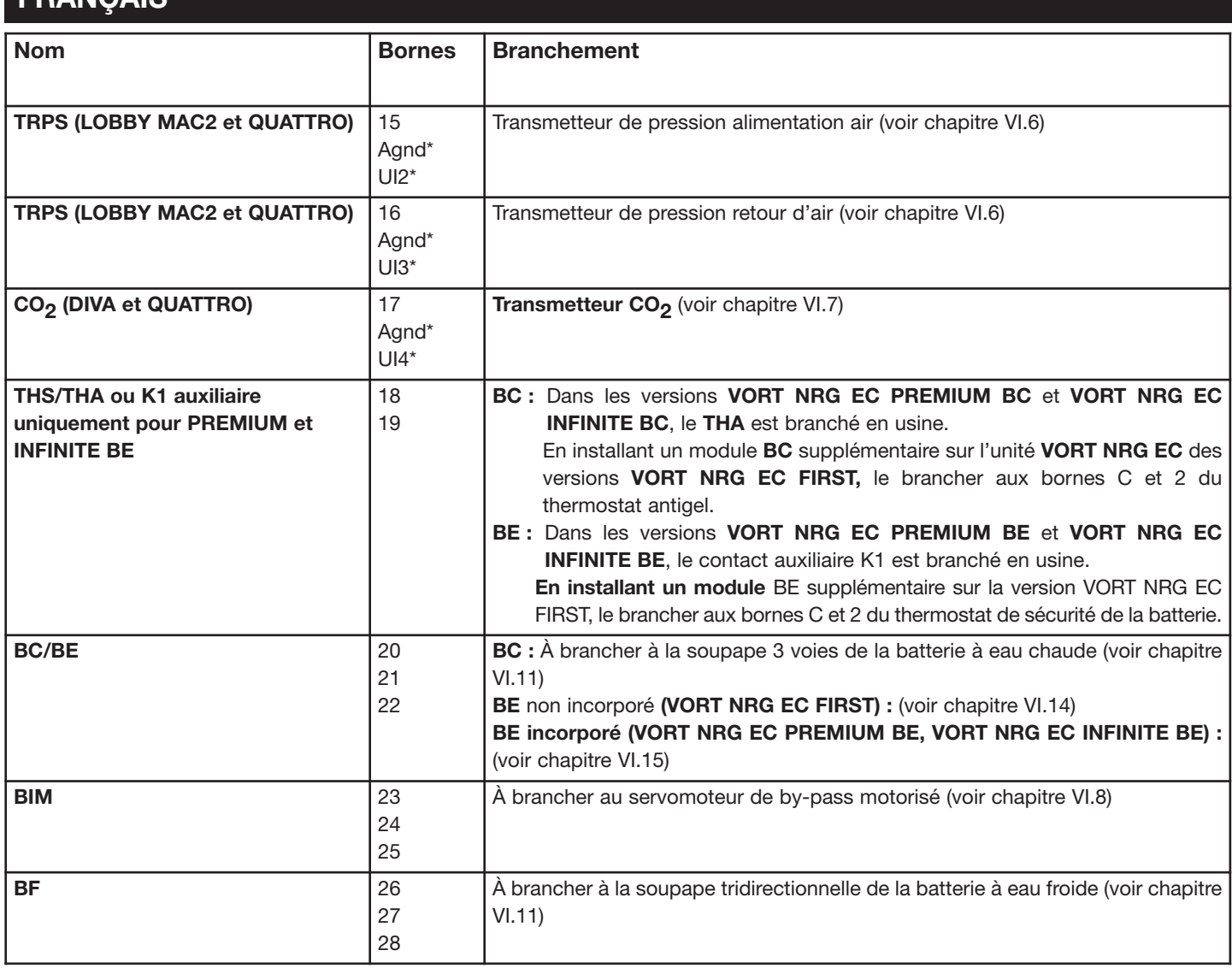

\* branchement direct sur CORRIGO

*VI.4.3 Pontage en cas d'option non utilisée.*

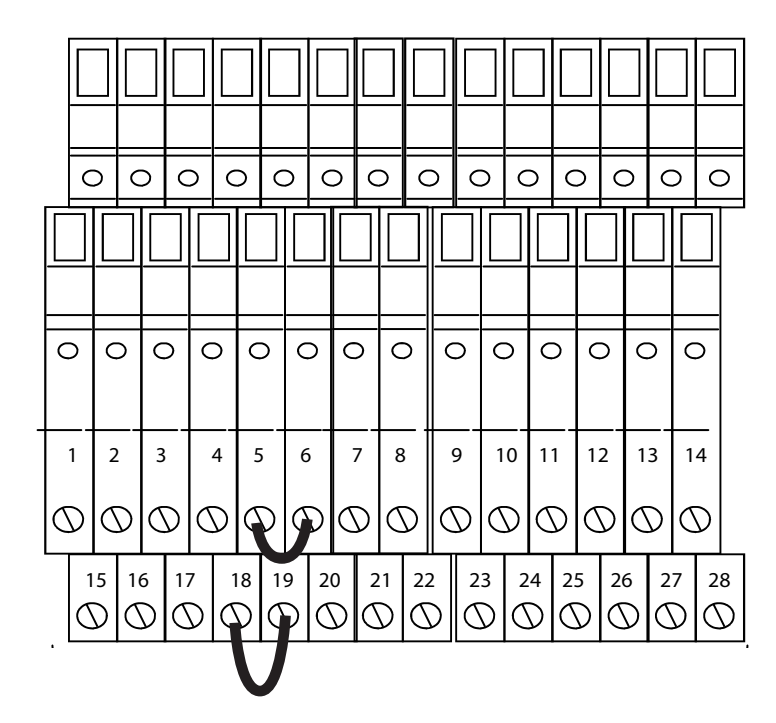

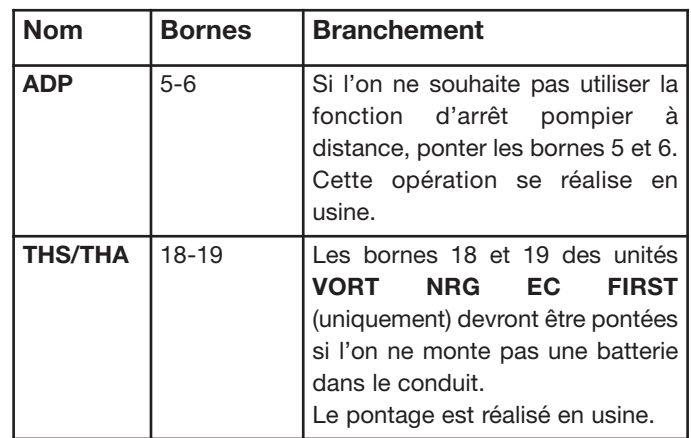

### *VI.4.4 Borniers*

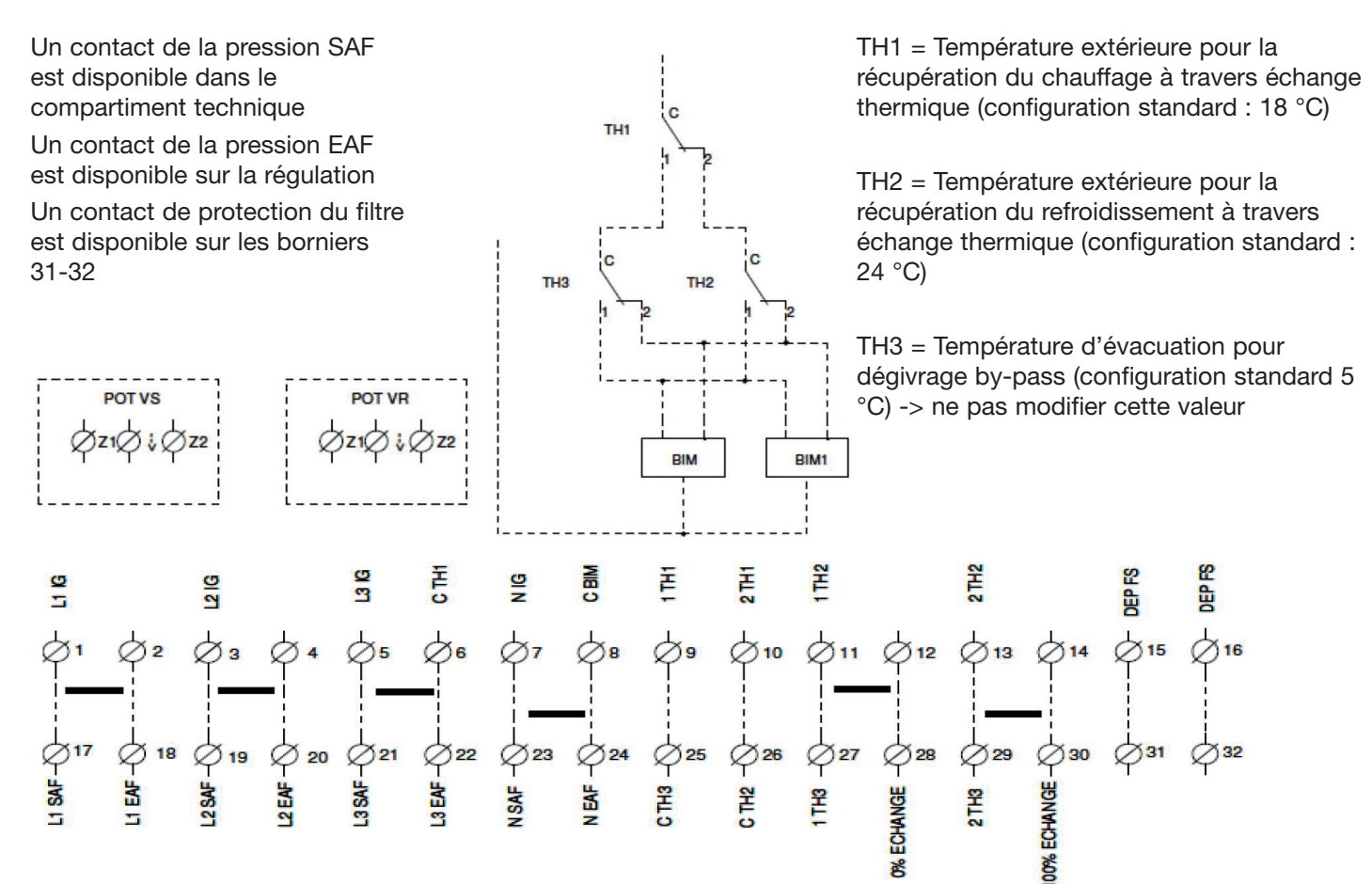

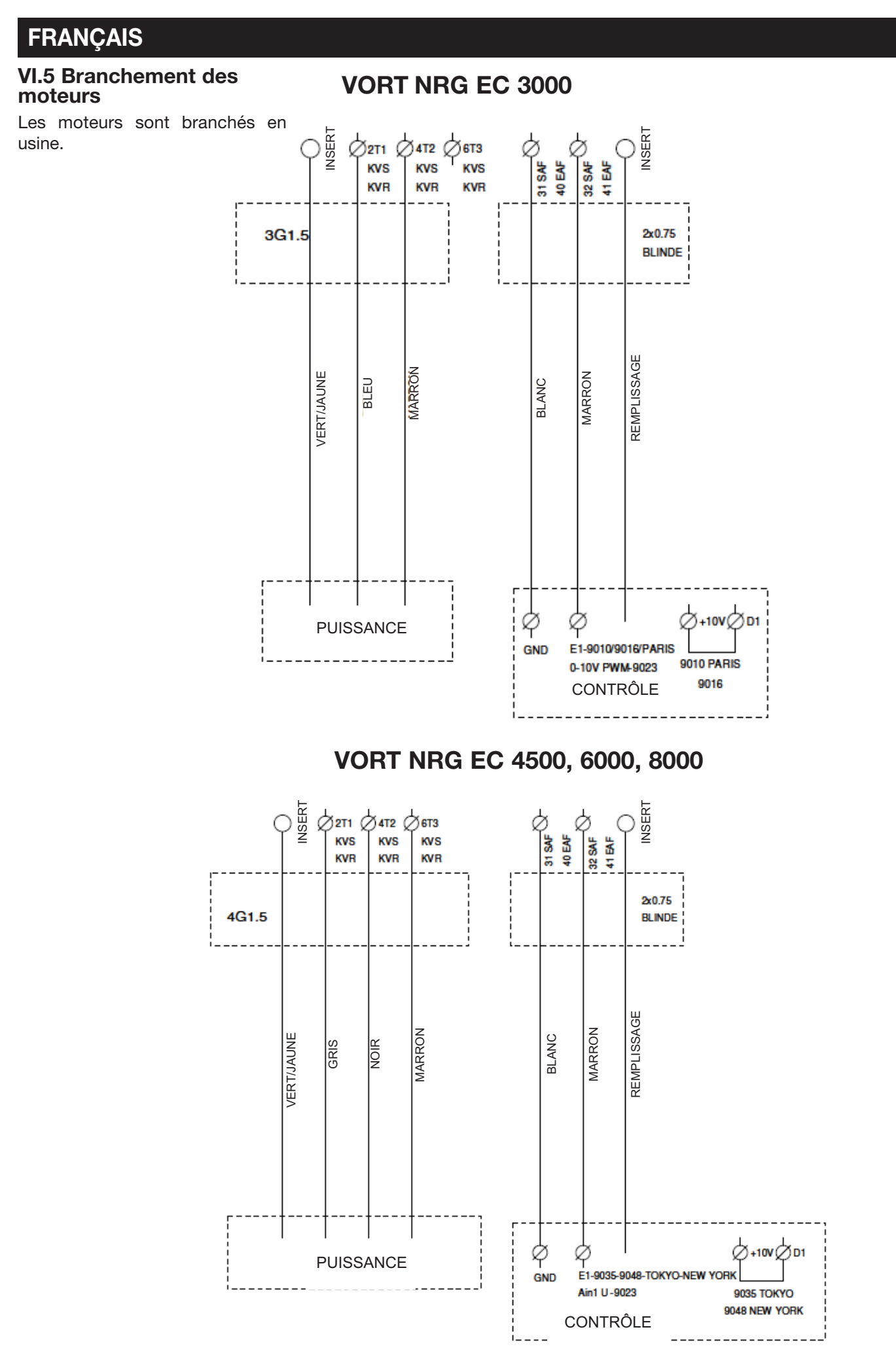

### **VI.6 Branchement des transmetteurs de pression pour MAC2 / LOBBY / QUATTRO**

Les transmetteurs de pression sont câblés en usine.

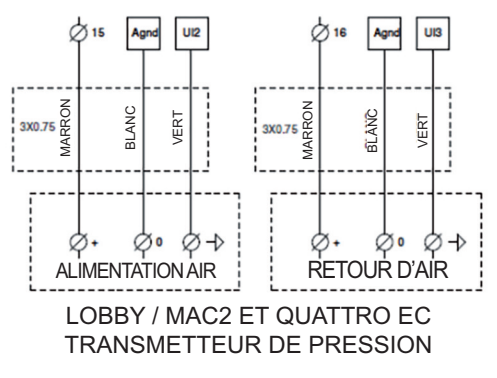

### **VI.7 Branchement des transmetteurs de CO2 pour DIVA / QUATTRO**

Le transmetteur de  $CO<sub>2</sub>$  est câblé en usine

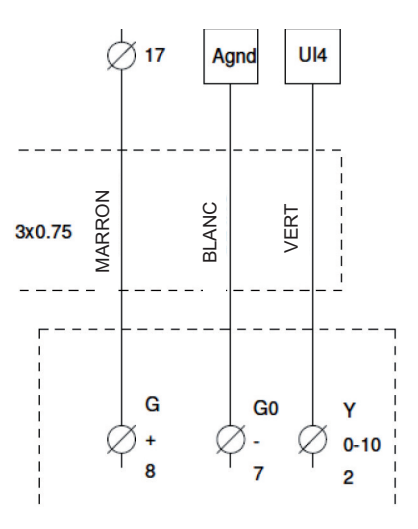

### **VI.8 By-pass**

Cette fonction est contrôlée automatiquement à travers la programmation du régulateur CORRIGO et les sondes installées de série sur les unités VORT NRG EC.

**En hiver (FREE HEATING) :** Lorsque le chauffage s'avère nécessaire, le by-pass se ferme pour récupérer un maximum de calories à travers l'échangeur à plaques. Si cette récupération ne suffit pas pour obtenir la température prédéterminée, la soupape de la batterie à eau (selon le modèle) s'ouvre et la batterie électrique (selon le modèle) la remplace.

**En été (FREE COOLING) :** Le by-pass se ferme lorsque la température extérieure dépasse la température intérieure pour empêcher la chaleur d'entrer directement. Si la température extérieure est inférieure à la température intérieure, le by-pass s'ouvre pour recevoir l'air frais de l'extérieur.

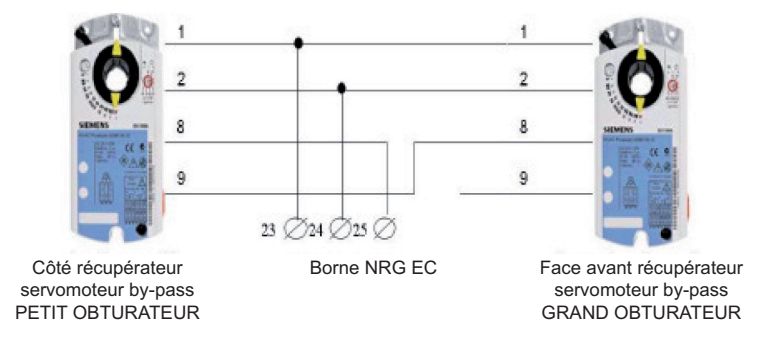

Sur les modèles VORT NRG 6000-8000, chaque servomoteur est câblé à l'identique du petit obturateur.

### **VI.9 REFROIDISSEMENT NOCTURNE**

Cette fonction est utile en été pour rafraîchir les bâtiments pendant la nuit en prélevant de l'air frais à l'extérieur en réduisant la puissance de refroidissement nécessaire durant la journée. La fonction REFROIDISSEMENT NOCTURNE est active uniquement entre minuit et 7 h 00.

Pendant ce laps de temps, les buses de chauffage et de refroidissement restent fermées. Le by-pass est ouvert pour éviter que l'air ne passe à travers l'échangeur. Une fois la phase REFROIDISSEMENT NOCTURNE terminée, le chauffage est verrouillé pendant 60 minutes. Conditions nécessaires :

- La température extérieure diurne est supérieure à 22 °C. • Les horloges sont programmées sur LS ou sur arrêt entre minuit et 7 h 00.
- La température extérieure est inférieure à 18 °C durant la période de REFROIDISSEMENT NOCTURNE.
- La température extérieure est supérieure à 10 °C durant la période de REFROIDISSEMENT NOCTURNE.
- La température ambiante est supérieure à 18 °C.

Durant la période de REFROIDISSEMENT NOCTURNE, le ventilateur tourne à 86% de sa capacité. Il est possible de régler cette vitesse. Voir chapitre VII.3.7

La version LOBBY dispose d'une sortie maximale de 24 V 2 A entre DO7 et de 2 bornes pour forcer l'ouverture des stores durant la phase de refroidissement nocturne.

### **VI.10 Dégivrage automatique**

Cette fonction est contrôlée automatiquement à travers la programmation du régulateur CORRIGO et les sondes installées de série sur les unités à double flux VORT NRG EC. Le dégivrage démarre lorsque le by-pass s'ouvre (température de dégivrage, SDG, inférieure à 5 °C). Si la fonction by-pass ne suffit pas à dégivrer l'échangeur (si la température extérieure est inférieure à -10 °C), le ventilateur de renouvellement de l'air module son débit jusqu'à l'arrêt puis se remet en marche dès que la sonde de température de dégivrage dépasse 5 °C.

**Pour les versions INFINITE et EH :** une batterie de dégivrage est installée dans le conduit de renouvellement de l'air pour éliminer le plus possible tout risque de gel lorsque le by-pass est fermé. Cette solution optimise l'efficacité du système.

### **VI.11 Batterie à eau chaude et froide (la soupape doit être branchée sur la position OFF)**

La batterie à eau chaude des versions **VORT PREMIUM BC** et **VORT INFINITE BC**est déjà installée sur l'unité. Le thermostat antigel est branché. Il restera à câbler la soupape trois voies.

Pour toutes les autres versions, brancher également le THA (thermostat antigel) et déplacer la sonde d'alimentation de l'air après la batterie.

Brancher le servomoteur de la soupape tridirectionnelle selon les explications ci-après :

#### *Batterie chaude :*

Borne **20** de l'unité VORT NRG EC sur +24 V (G) du servomoteur de la soupape Borne **21** de l'unité VORT NRG EC sur +0 V (G0) du servomoteur de la soupape Borne **22** de l'unité VORT NRG EC sur +10 V (Y) du servomoteur de la soupape Brancher le contact NF (C et 2) du **THA** (thermostat antigel) sur 18 et 19

#### *Batterie froide :*

Borne **26** de l'unité VORT NRG EC sur +24 V (G) du servomoteur de la soupape Borne **27** de l'unité VORT NRG EC sur +0 V (G0) du servomoteur de la soupape Borne **28** de l'unité VORT NRG EC sur +10 V (Y) du servomoteur de la soupape Brancher le contact NF (C et 2) du **THA** (thermostat antigel) sur 18 et 19

### **VI.12 Batterie d'inversion (versions EC FIRST uniquement) (la soupape doit être branchée sur la position OFF)**

Il est possible d'installer une batterie d'inversion sur la version **VORT NRG EC FIRST.** Dans ce cas, il ne sera pas possible

d'ajouter une autre batterie à eau chaude ou froide. Il est nécessaire de brancher la soupape 3 voies, la commande d'inversion, le THA (thermostat antigel) et de déplacer la sonde d'alimentation en air après la batterie.

Brancher l'équipement en suivant la procédure ci-après :

Le câble rouge de commande (CO) sur Y du servomoteur de la soupape Borne **20** de l'unité NRG EC sur +24 V (G) du servomoteur de la soupape Borne **21** de l'unité NRG EC sur +0 V (G0) du servomoteur de la soupape Borne **22** de l'unité NRG EC avec le câble marron de la commande au signal chaud Borne **28** de l'unité NRG EC avec le câble noir de la commande au signal froid Brancher le contact NF (C et 2) du **THA** (thermostat antigel) sur 18 et 19

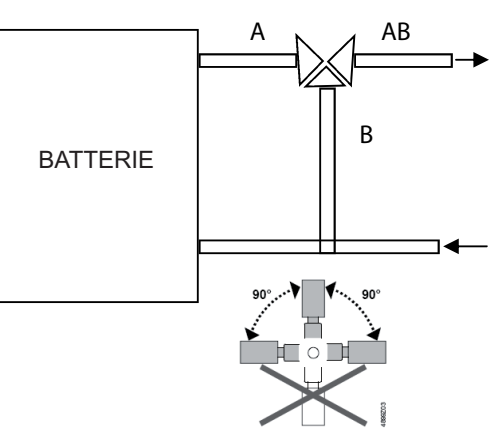

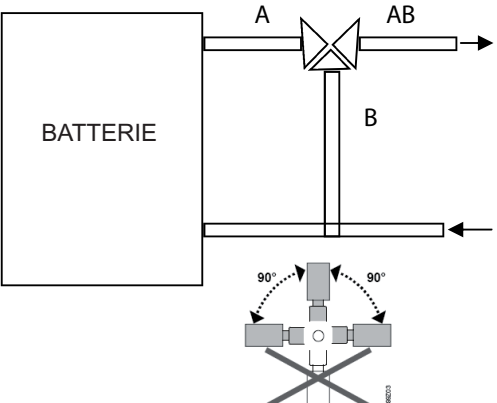

### **VI.13 Batterie à détente directe (cette fonction doit être indiquée à la commande)**

Une sortie maximale de 24V 2 A est assurée pour contrôler la marche/l'arrêt de l'unité à froid, à brancher entre les bornes DO7 et 2 (prévoir un relais sur l'unité de condensation).

Il est également nécessaire de déplacer la sonde d'alimentation en air après la batterie à détente directe.

### **VI.14 Batterie électrique associée à VORT NRG EC FIRST (à signaler à la commande)**

Il est possible d'ajouter une batterie électrique sur l'unité VORT NRG EC FIRST. Dans ce cas, un signal 0-10 V (borne 21- 22) est fourni en plus des cosses 18-19 pour amener le contact NF du thermostat de sécurité de la batterie électrique supplémentaire (interruption du contact lorsque la température augmente). Si l'unité VORT NRG EC est reliée à une batterie électrique dotée d'un CAB-CBE (logement batterie électrique), suivre le diagramme à partir des explications ciaprès.

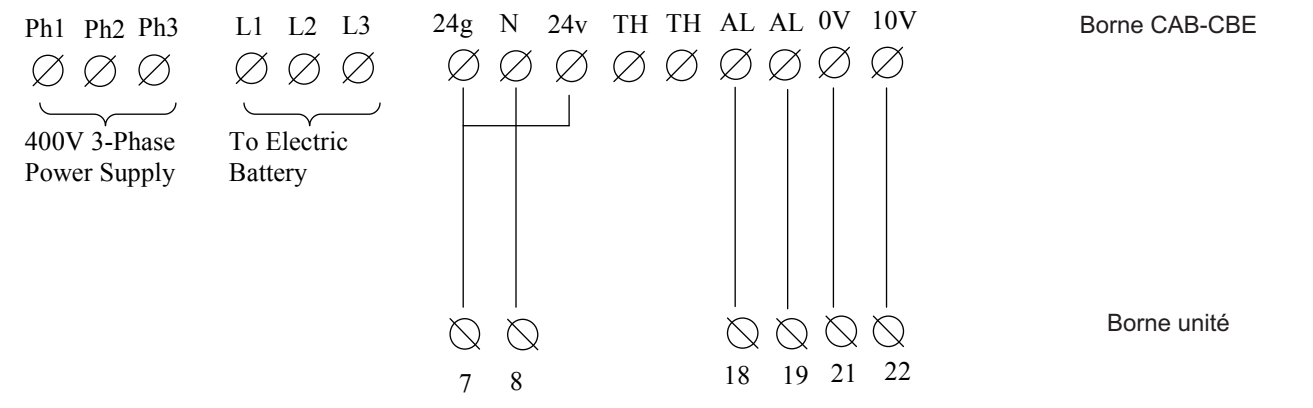

### **VI.15 Batterie électrique de chauffage de VORT NRG EC PREMIUM BE et VORT NRG EC INFINITE BE**

La batterie électrique des versions PREMIUM BE et INFINITE BE est déjà installée sur l'unité. Le thermostat de sécurité et le dispositif de contrôle 0-10 V sont déjà connectés.

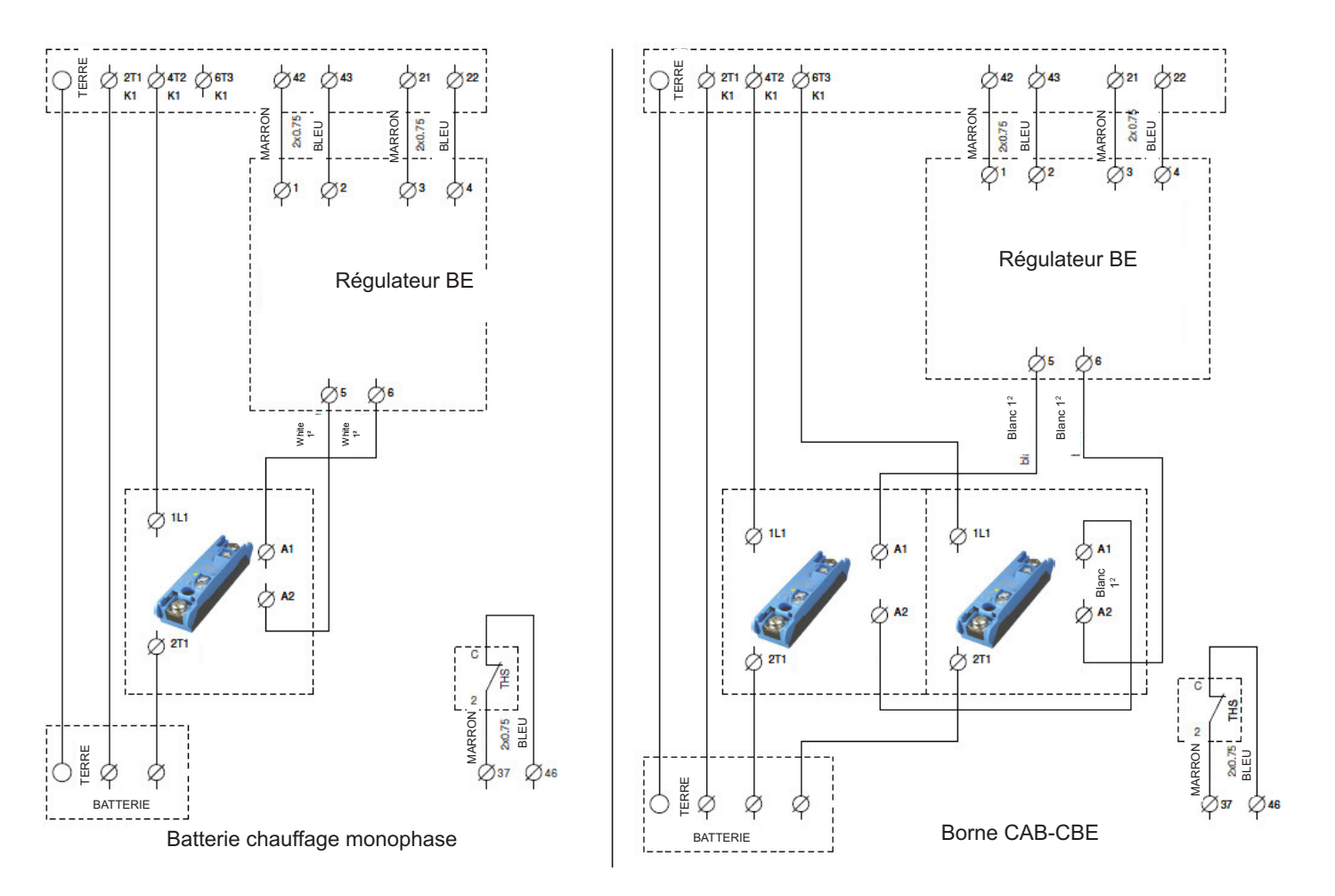

# **VI.16 Batterie électrique de dégivrage (EH, INFINITE BE, INFINITE BC)**

La batterie de dégivrage des versions **EH, INFINITE BE** e **INFINITE BC** est déjà installée sur l'unité. Le dispositif de contrôle est connecté lui aussi.

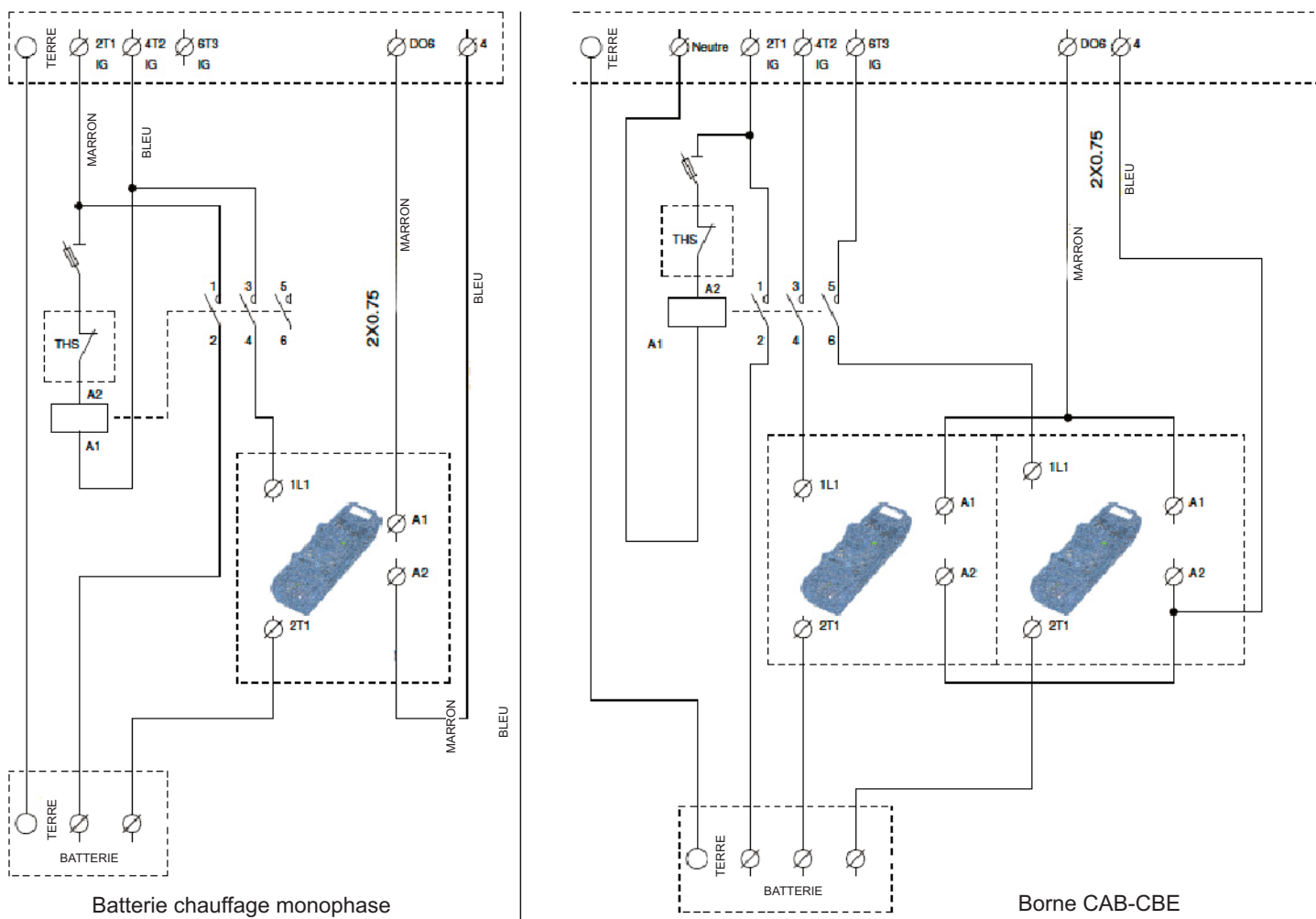

# **VI.17 Répéteur (voir chapitre VII.3.8 pour la configuration)**

Pour procéder aux branchements ci-après, prévoir impérativement un répéteur :

- Plusieurs unités sur le même afficheur (maximum 6)
- Un dispositif de contrôle à distance à plus de 100 m

Dans ce cas, il est possible d'installer le système de contrôle à distance à 1 km de l'unité. Utiliser un câble double brin croisé blindé type BELDEN 8723 ou équivalent pour connecter le répéteur au dispositif de contrôle. Utiliser un autre câble pour alimenter le répéteur (230 V monophasé)

Brancher les câbles en suivant la procédure ci-après :

- B du répéteur à la borne B de l'unité VORT NRG EC (le câble du faisceau blindé comme le montre le diagramme ci-après)
- A du répéteur à la borne A de l'unité VORT NRG EC (le câble du faisceau blindé comme le montre le diagramme ci-après)
- N du répéteur à la borne N de l'unité VORT NRG EC (le blindage du câble blindé comme le montre le diagramme ci-après)
- Le dispositif de contrôle à distance est branché de la façon suivante à travers le raccord RJ12
- Alimentation monophasée 230 V / 50 Hz

# **VII RÉGLAGES**

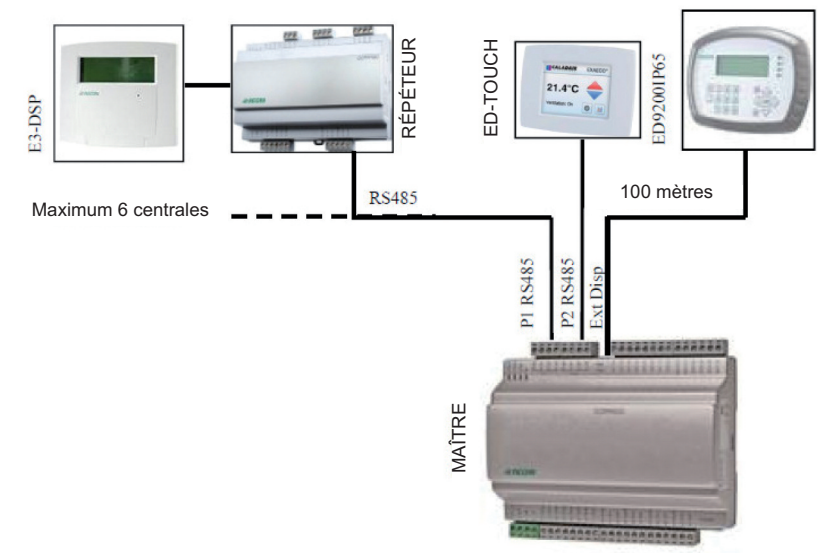

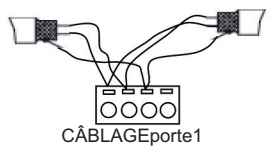

# **VII.1 / Contrôle (sur CORRIGO ou contrôle à distance)**

Le moniteur dispose de quatre lignes de 20 caractères. Il est rétroéclairé. Cet éclairage n'est pas permanent mais se déclenche dès que l'on appuie sur une touche. Le rétroéclairage s'éteint après une période d'inactivité.

Le panneau avant présente deux leds :<br>
a led d'alarme est représentée

 $\Theta$  la led d'alarme est représentée par une clochette.<br>
la led d'écriture est représentée par un cravon la led d'écriture est représentée par un crayon.

Clignotement rapide=possibilité de modifier la valeur

Clignotement lent=nécessité d'insérer une page pour en modifier la valeur

Les touches directionnelles **En haut**, **En bas**, **Gauche**, **Droite** permettent de naviguer à l'intérieur des menus.

Les touches **En haut** et **En bas** permettent également d'augmenter ou de réduire la valeur d'un paramètre lorsque celui-ci est accessible, lorsque les touches **Gauche** et **Droite** sont utilisées pour naviguer à l'intérieur de ce même paramètre.

Le bouton **OK** permet de saisir la valeur et de confirmer une sélection. La touche **C** sert à l'annulation.

La touche **Alarme** (rouge) permet d'accéder à la liste des pannes.

La flèche gauche permet également de quitter le menu alarme et de revenir au menu principal

Les curseurs montrent quelles flèches utiliser pour obtenir les déplacements.

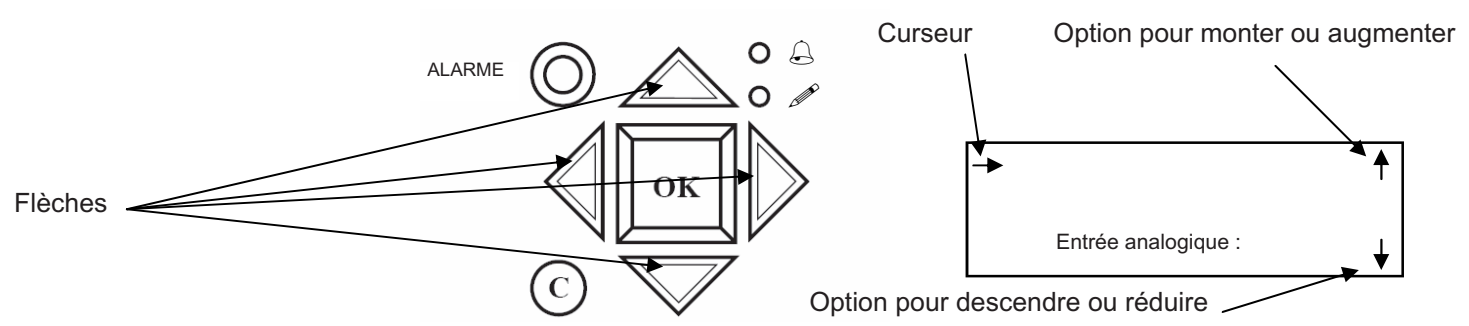

### **VII.2 Structure des menus en arbre**

Mots écrits normalement = lecture seule / **Mots en caractère gras** = modification possible / **Mots en caractère gras souligné** = modification possible avec mot de passe 3333. = non utilisé ou non accessible.

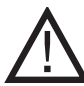

REMARQUE : Ne pas modifier les paramètres qui ne sont pas en caractère gras sous peine d'annulation de toute assistance après-vente.

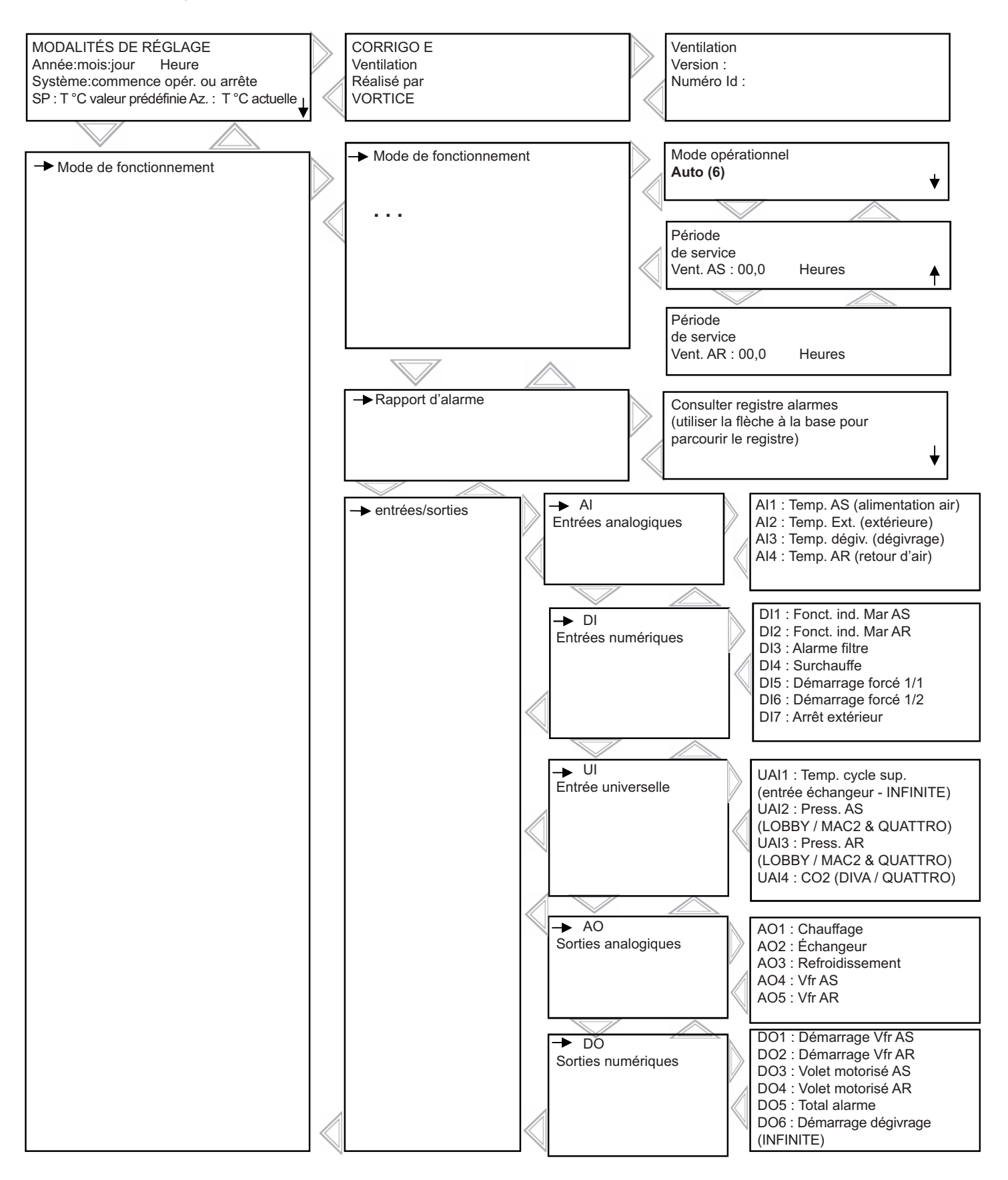

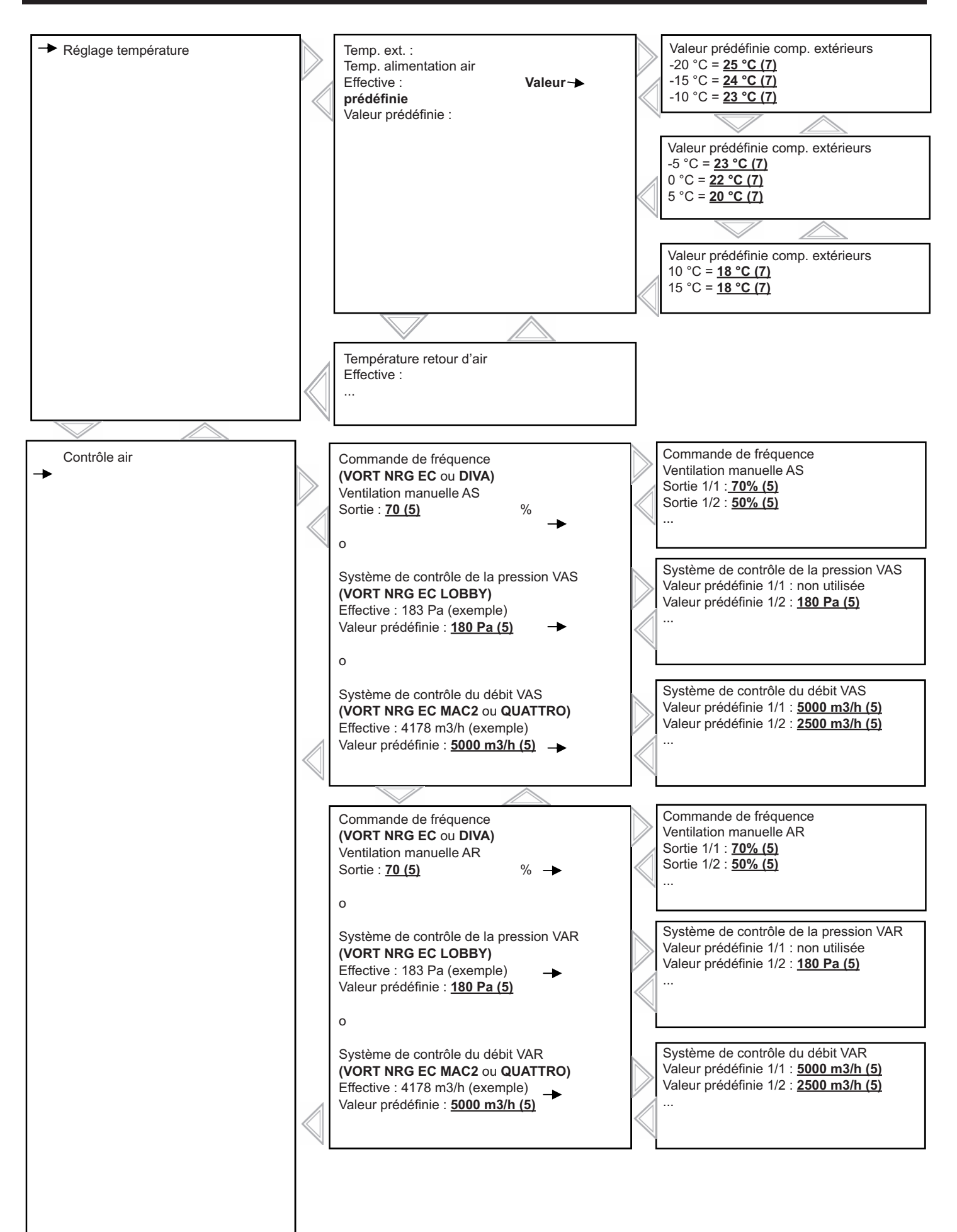
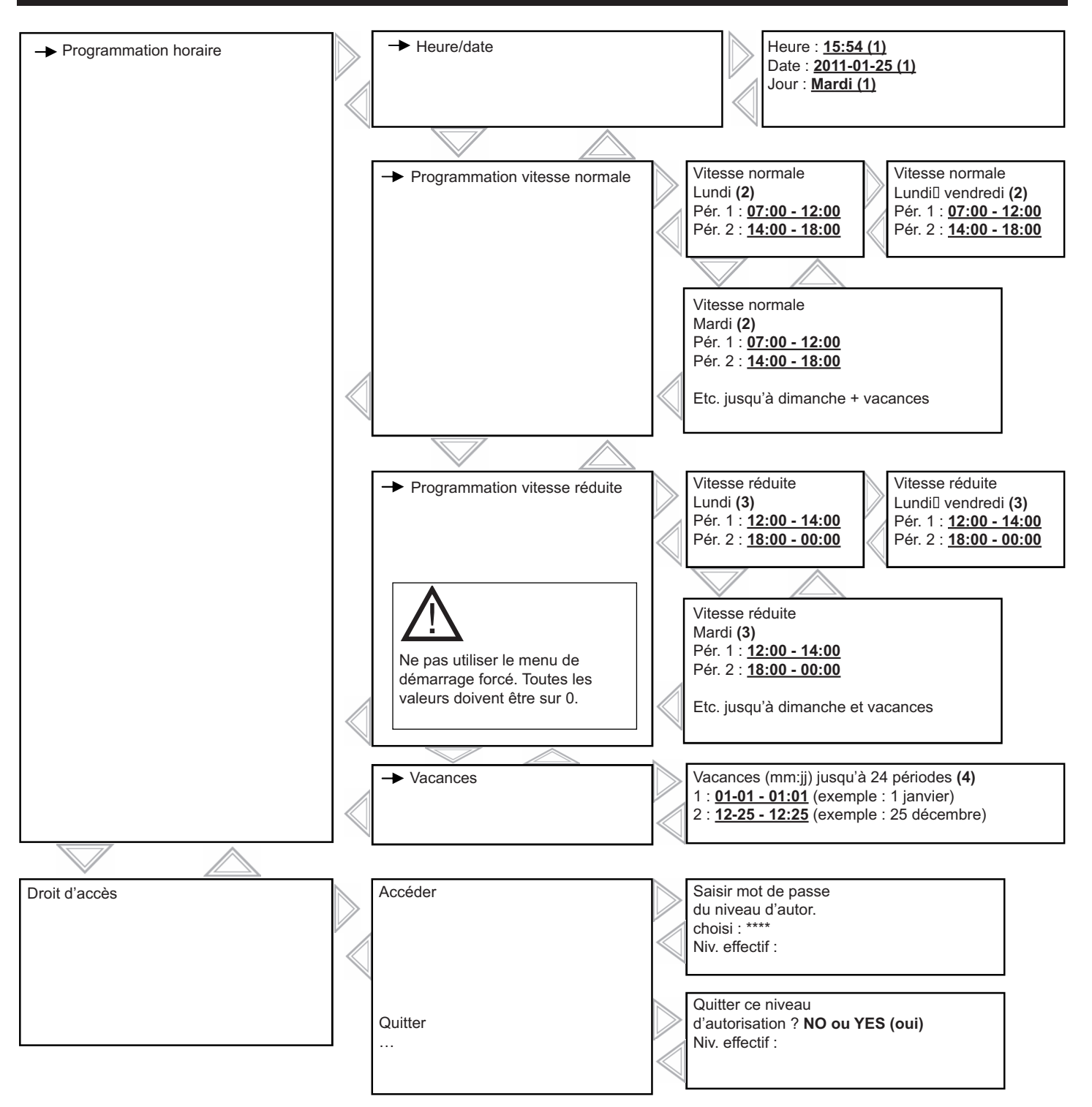

- **(1) Programmation heure/date/jour (voir chapitre VII.3.2.a)**
- **(2) Programmation périodes grande vitesse (voir chapitre VII.3.2.b)**
- **(3) Programmation périodes petite vitesse (voir chapitre VII.3.2.b)**
- **(4) Programmation dates vacances (voir chapitre VII.3.2.c)**
- **(5) Programmation vitesses, pressions, débits (voir chapitre VII.3.3)**
- **(6) Programmation on/off fonctionnement unité (voir chapitre VII.3.5)**
- **(7) Programmation valeur prédéfinie (voir chapitre VII.3.4)**

# **VII.3 Modification des paramètres**

### *VII.3.1 Accès aux paramètres verrouillés*

Certains paramètres sont verrouillés par un mot de passe ;

la fenêtre suivante s'affichera lorsque l'on voudra les modifier en appuyant sur OK.

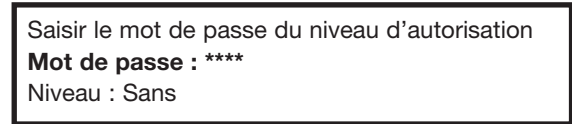

Saisir le code 3333 avec les touches directionnelles et confirmer en appuyant sur OK. Appuyer deux fois sur la flèche gauche pour accéder aux menus. En cas de dysfonctionnement, appuyer deux fois sur la touche C et remettre l'unité en marche.

### *VII.3.2 Programmation de plusieurs dates et horaires sur les horloges (avec mot de passe)*

### *VII.3.2.a Date et heure du régulateur CORRIGO (1) chapitre VII.22*

La date et l'heure du régulateur sont prédéfinies sur le CORRIGO. Le passage entre l'heure d'hiver et l'heure d'été est automatique. S'il s'avère nécessaire de modifier ces données, procéder de la façon suivante :

Heure : par ex. : **10:33**

Jour : par ex. : **Mardi**

Date : par ex. : **08/12/23** (année/mois/jour)

Vitesse normale ou vitesse réduite

- Déplacer le curseur sur le menu Heure/date en suivant les explications au chapitre VII.2.
- Après avoir accédé à ce menu, appuyer sur OK.
- Saisir une valeur au choix.
- Confirmer en appuyant sur OK pour passer au champ suivant.

• Lorsque toutes les valeurs sont mises à jour, appuyer sur la flèche gauche pour revenir à la première page.

### *VII.3.2.b Programmation du calendrier des activités du système (2) (3) chapitre VII.2*

Le système est programmé pour fonctionner à une vitesse normale de 6h00 à 22h00 puis à vitesse réduite de 22h00 à 6h00, sauf sur **VORT NRG EC DIVA** / **LOBBY** et **QUATTRO** où il tourne constamment à vitesse réduite (fonction active de refroidissement nocturne). Pour modifier les horaires de fonctionnement (arrêt entre 12h00 et 14h00, etc.), procéder de la façon suivante :

• Déplacer le curseur sur le menu prog. Vitesse normale ou Vitesse réduite en suivant les explications au chapitre VII.2.

Lundi

- Après avoir accédé à ce menu, appuyer sur OK.
- Saisir une valeur au choix.
- Confirmer en appuyant sur OK pour passer au champ suivant.
- Utiliser la flèche vers le bas pour passer au jour suivant. (remarque : il sera possible de programmer 2 périodes par jour, pour chaque jour de la semaine, et de disposer de 2 périodes pour les jours de vacances).
- Il est également possible de modifier les périodes de lundi à vendredi voir tableau en appuyant sur la touche droite à partir de la page du lundi ; consulter le chapitre VII.2.
- Lorsque toutes les valeurs sont mises à jour, appuyer sur la flèche gauche pour revenir à la première page.

Remarque : Si la vitesse réduite (LS) et la vitesse normale (HS) sont actives pour la même tranche horaire, l'unité fonctionnera en HS

Exceptions :

<u>!</u>

**VORT NRG EC DIVA** et QUATTRO : Pour permettre au contrôle CO<sub>2</sub> de fonctionner régulièrement, aucune tranche horaire à vitesse normale ne doit être activée.

**LOBBY** : La seule horloge activée est celle de la vitesse réduite

### *VII.3.2.c Période de vacances (4) chapitre VII.2*

Le système est programmé sans périodes de vacances. Pour réduire le temps de fonctionnement durant les vacances, programmer les horaires de fonctionnement des vacances en suivant les explications au chapitre VII.3.2.b, puis programmer les propres jours de vacances.

Exécuter la procédure suivante :

- Déplacer le curseur sur le menu Vacances en suivant les explications au chapitre VII.2.
- Après avoir accédé à ce menu, appuyer sur OK.
- Saisir une valeur au choix.
- Confirmer en appuyant sur OK pour passer au champ suivant.
- Vacances (mois/jour) 1 : par ex. : **12:20 - 12:27** (du 20 au 27 déc.) 2 : par ex. : **01:05 - 01:05** (1er mai)
- Déplacer le curseur vers le bas pour passer aux périodes suivantes. (remarque : il est possible de programmer jusqu'à 24 périodes de vacances).
- Lorsque toutes les valeurs sont mises à jour, appuyer sur la flèche gauche pour revenir à la première page.

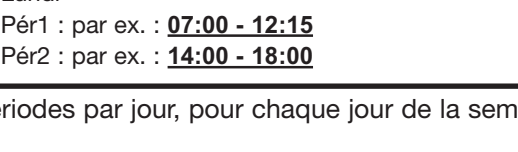

### *VII.3.3 Modification des valeurs de vitesse / pression / débit à LS et HS (avec mot de passe)*

### *VII.3.3.a VORT NRG EC et DIVA (5) chapitre VII.2*

Il est possible de modifier les vitesses de rotation de l'unité à LS (vitesse réduite) et HS (vitesse normale) pour chaque ventilateur afin de programmer des débits personnalisés. Pour programmer le premier débit HS, forcer le système à la vitesse normale à travers les bornes « HS forcé » disponibles (pontage entre les bornes 9 et 10). Pour programmer le premier débit LS, forcer le système à la vitesse réduite à travers les bornes « LS forcé » disponibles (pontage entre les bornes 11 et 12).

Déplacer le curseur sur le **contrôle de fréquence vent. manuelle AS ou AR** comme l'explique le chapitre VII.2.

Après avoir accédé à ce menu, appuyer sur la touche OK (1/1 = GV)

- $(1/2 = PV)$
- Saisir une valeur en s'aidant des graphiques en annexe qui suivent les instructions.
- Confirmer en appuyant sur OK pour passer au champ suivant.
- Lorsque toutes les valeurs sont mises à jour, appuyer sur la flèche gauche pour revenir à la première page.

### *VII.3.3.b VORT NRG EC LOBBY (5) chapitre VII.2*

Il est possible de modifier la pression constante de l'unité pour chaque ventilateur afin de programmer des débits personnalisés. Pour programmer le premier débit HS, forcer le système à la vitesse normale à travers les bornes « LS forcé » disponibles (pontage entre les bornes 11 et 12).

Déplacer le curseur sur le menu Contrôle pression VAS en suivant les explications au chapitre VII.2.

Après avoir accédé à ce menu, appuyer sur OK.

- Saisir une valeur au choix.
- Confirmer en appuyant sur OK pour passer au champ suivant. • Lorsque toutes les valeurs sont mises à jour, appuyer sur la flèche gauche pour revenir à la première page.

### *VII.3.3.c VORT NRG EC MAC2 et QUATTRO (5) chapitre VII.2*

Il est possible de modifier les vitesses constantes de l'unité à LS (vitesse réduite) et HS (vitesse normale) pour chaque ventilateur.

Déplacer le curseur sur le menu Contrôle débit VAS en suivant les explications au chapitre VII.2.

Après avoir accédé à ce menu, appuyer sur la touche OK (1/1 = GV)  $(1/2 = PV)$ 

- Saisir une valeur au choix.
- Confirmer en appuyant sur OK pour passer au champ suivant. • Lorsque toutes les valeurs sont mises à jour, appuyer sur la flèche gauche pour revenir à la première page.

### *VII.3.4 Modification de la valeur prédéfinie de la température (avec mot de passe) (7) chapitre VII.2*

Le contrôle se base sur la mesure de la température de l'air distribué, avec compensation extérieure. Normalement, la valeur prédéfinie de la température de l'air distribué varie en fonction de la température extérieure. (Voir graphique ci-dessous).

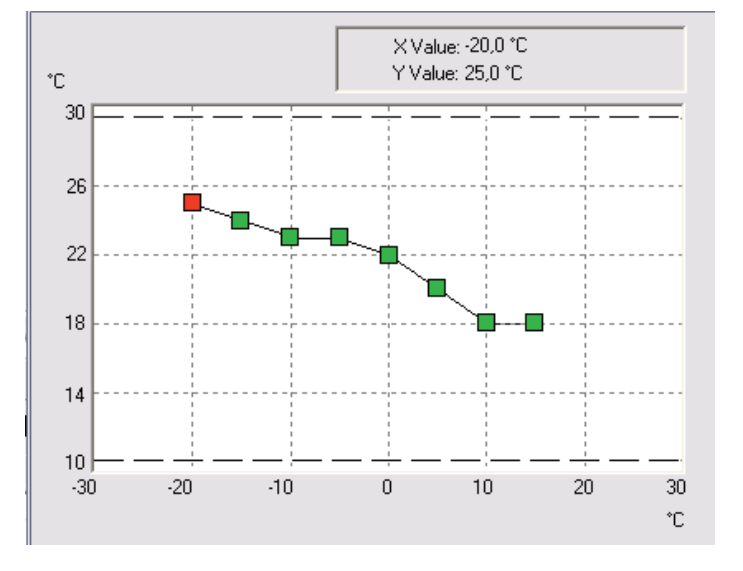

Système de contrôle du débit VAS ou **VÁR** Valeur prédéfinie 1/1 : **5000 m3/h** Valeur prédéfinie 1/2 : **2500 m3/h** †

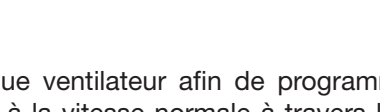

Commande de fréquence Ventilation manuelle AS ou AR

Sortie 1/1 : **70 %** Sortie 1/2 : **50 %**

Système de contrôle de la pression VAS ou VAR Valeur prédéfinie 1/1 : non utilisée Valeur prédéfinie 1/2 : **180 Pa** †

 $\sum_{i=1}^{N}$ 

S'il s'avère nécessaire de modifier ces données, procéder de la façon suivante :

- Déplacer le curseur sur le menu cons. en suivant les explications au chapitre VII.2.
- Après avoir accédé à ce menu, appuyer sur OK.
- Saisir une valeur au choix. Les valeurs de température extérieure ne peuvent pas être modifiées. En augmentant ou en diminuant la valeur, il faudra régler toutes les autres de la même valeur pour qu'elles soient conformes au principe de rapport d'air.
- Confirmer en appuyant sur OK pour passer au champ suivant.
- Lorsque toutes les valeurs sont mises à jour, appuyer sur la flèche gauche pour revenir à la première page.

### *VII.3.5 Marche/arrêt de l'unité ou LS/HS forcé via CORRIGO ou le contrôle à distance*

Il est possible de stopper **(6) (arrêter)** l'unité avec le contrôle CORRIGO ou de procéder à un démarrage forcé LS **(6) (vitesse manuelle 1/2)** ou HS **(6) (vitesse manuelle 1/1)**. Normalement, l'unité fonctionne en mode automatique pour chaque horaire **(6) (auto)**

Déplacer le curseur dans le menu ci-dessous en suivant les explications au chapitre VII.2.

Après avoir accédé à ce menu, appuyer sur OK (AUTO = démarrage à travers

l'horloge) (Arrêt = arrêt de l'unité) (vitesse manuelle 1/2 = MFPV) (vitesse manuelle 1/ = MFGV)

Mode opérationnel **Auto**

- Insérer le mode choisi.
- Confirmer en appuyant sur OK pour passer au champ suivant.
- Lorsque toutes les modalités sont mises à jour, appuyer sur la flèche gauche pour revenir à la première page.

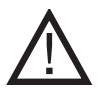

Une alarme se déclenche dès que l'on ne se trouve plus en mode Auto. Utiliser les modalités vitesse manuelle 1/1 et vitesse manuelle 1/2 exclusivement pour la mise en service et les réparations. Tout autre réglage entraînerait le dysfonctionnement de l'unité.

### *VII.3.6 Configuration paramètre spécial (modification du type de contrôle et des réglages de REFROIDISSEMENT NOCTURNE*

Pour régler ce paramètre, il faut accéder au menu Configuration. Pour cela, demander l'autorisation pour l'accès de type « Assistance ». Exécuter la procédure suivante :

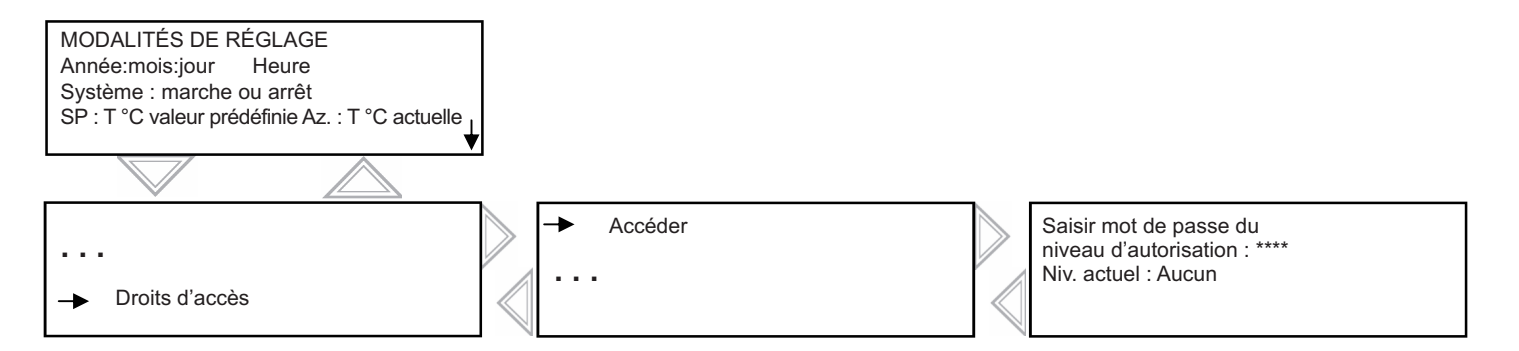

Saisir le code **2222** avec les touches directionnelles et confirmer en appuyant sur OK. Appuyer deux fois sur la flèche gauche pour accéder aux menus. En cas de dysfonctionnement, appuyer deux fois sur la touche C et remettre l'unité en marche.

Il est désormais possible d'accéder au menu configuration qui permet de modifier le type de contrôle **(REMARQUE : pour** contrôler l'unité à partir de la température ambiante, sélectionner le mode de contrôle « Air vicié ». Toutes les **autres options entraîneront le dysfonctionnement de l'unité)** et la vitesse du ventilateur en % durant la période de refroidissement nocturne.

Mots écrits normalement = lecture seule / **Mots en caractère gras souligné** = modification possible avec mot de passe 3333 / . = non utilisé ou non accessible.

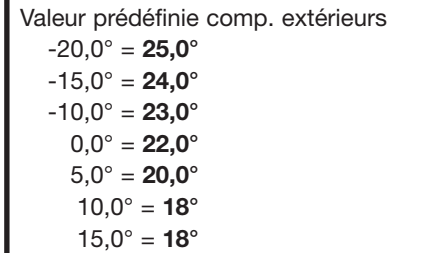

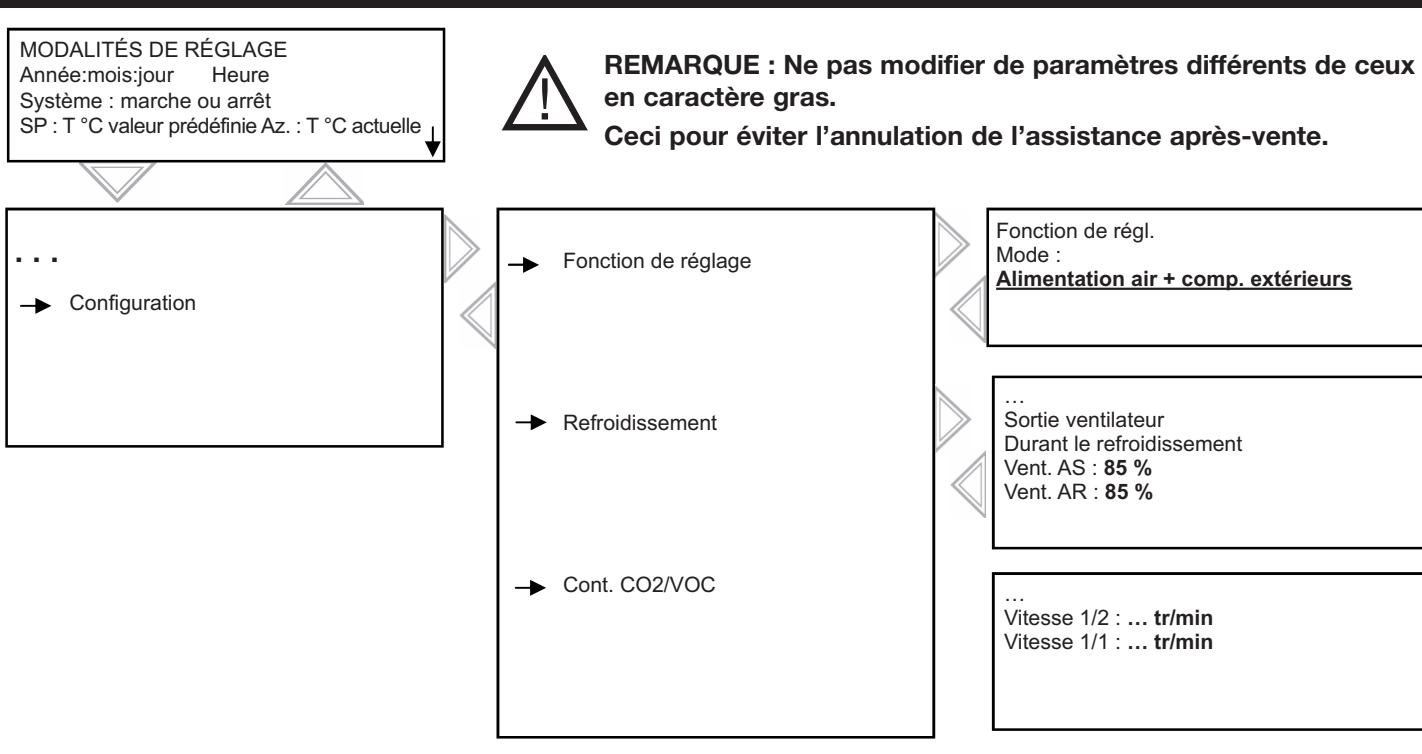

Les valeurs de CO2 sont prédéfinies en phase de configuration : Petite vitesse = 500 tr/min / Grande vitesse = 1000 tr/min. L'unité augmentera pour atteindra la plus haute valeur prédéfinie si le niveau de CO2 est trop élevé. Pour modifier la valeur prédéfinie, déplacer le curseur dans le menu ci-dessous.

Après avoir accédé à ce menu, appuyer sur OK.

• Saisir une valeur au choix.

<u>!</u>

- Confirmer en appuyant sur OK pour passer au champ suivant.
- Lorsque toutes les modalités sont mises à jour, appuyer sur la flèche gauche pour revenir à la première page.

# *VII.3.7 Structure en arbre du menu de système*

Mots écrits normalement = lecture seule / **Mots en caractère gras** = modification possible / **Mots en caractère gras souligné** = modification possible avec mot de passe 3333... = non utilisé ou non accessible.

**REMARQUE : Ne pas modifier les paramètres qui ne sont pas en caractère gras sous peine d'annulation de toute assistance après-vente.**

…

Vitesse 1/2 : **… tr/min** Vitesse 1/1 : **… tr/min**

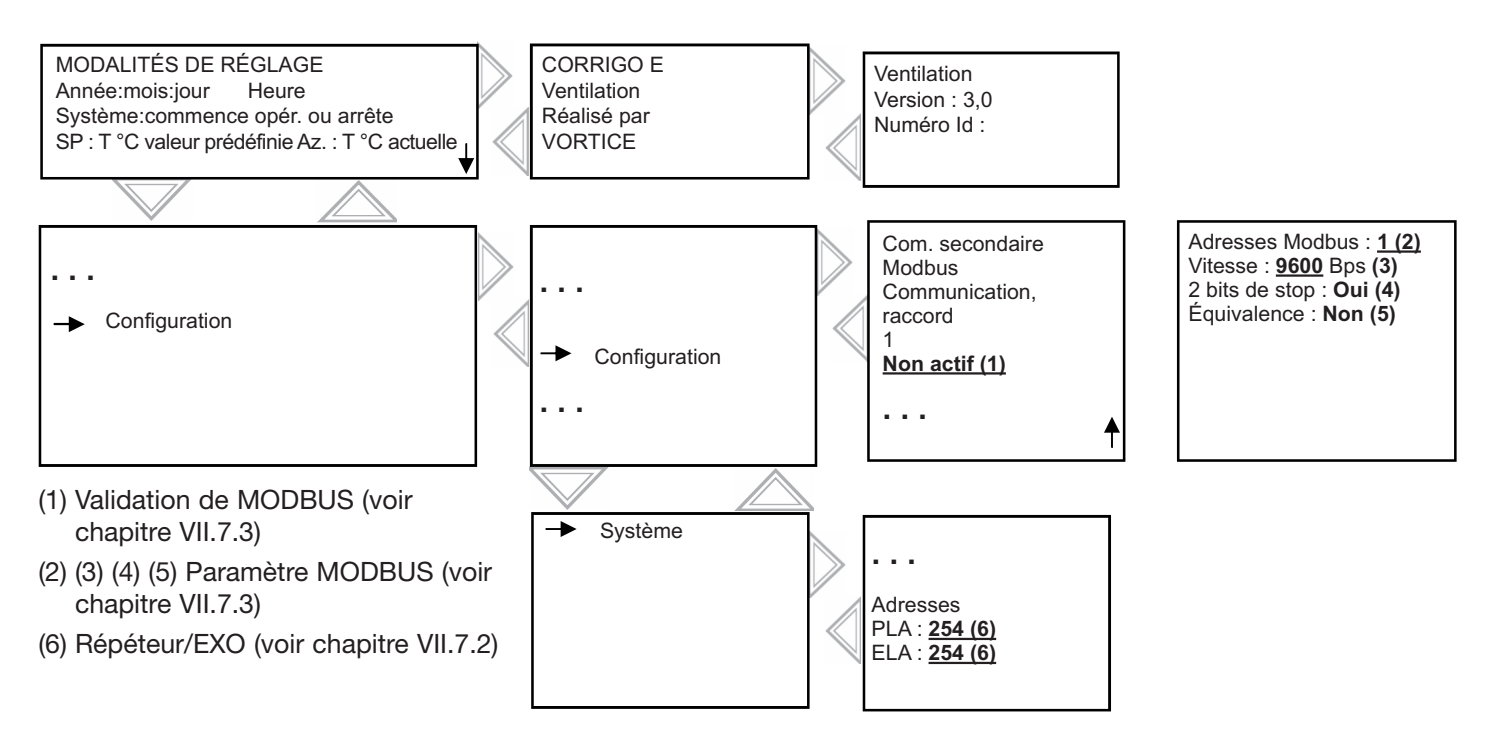

### *VII.3.8 Modification du paramètre de système*

### *VII.3.8.a Accès au niveau du système*

Pour régler ce paramètre, il faut accéder au menu Configuration. Pour cela, demander l'autorisation pour l'accès de type « Système ». Exécuter la procédure suivante :

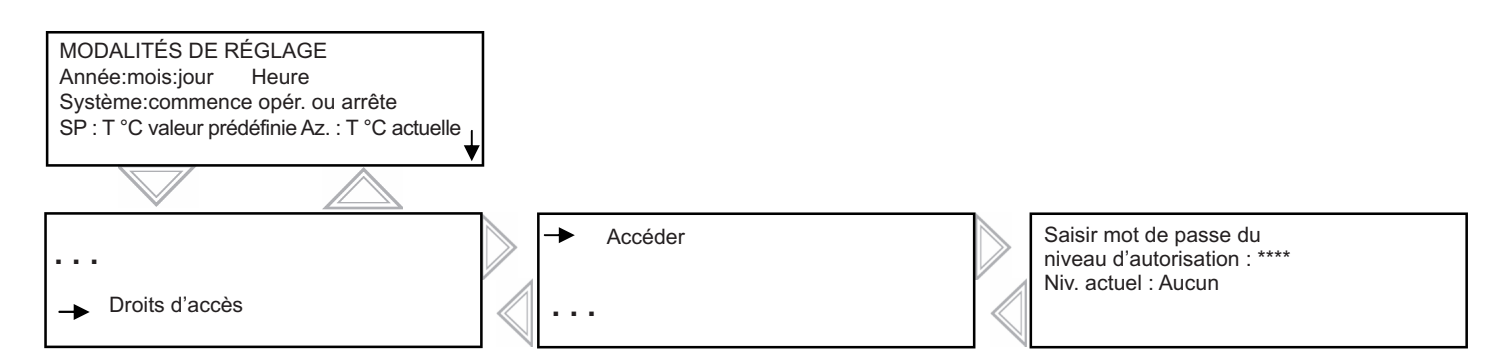

Saisir le code **1111** avec les touches directionnelles et confirmer en appuyant sur OK. Appuyer deux fois sur la flèche gauche pour accéder aux menus. En cas de dysfonctionnement, appuyer deux fois sur la touche C et remettre l'unité en marche.

Il est désormais possible d'accéder au menu configuration qui permet de valider le MODBUS et de modifier les adresses PLA et ELA.

### *VII.3.8.b Répéteurs et communication EXO [(6) chapitre VII.6] (avec mot de passe 1111)*

### Accès : Configuration/Système

Chaque répéteur est accompagné d'une notice d'instructions. Si plusieurs Corrigo sont connectés sur le même contrôle à distance (jusqu'à 6 CORRIGO), modifier le PLA/ELA sur chaque adresse CORRIGO. Dans ce cas, l'adresse sur chaque CORRIGO sera différente et la même adresse sera insérée sur le répéteur. Consulter le manuel fourni pour programmer les adresses sur le CORRIGO.

### *VII.3.8.c Communication MODBUS via RS485 (standard CORRIGO) [(1) (2) (3) (4) (5) chapitre VII.6] (avec mot de passe 1111)*

### Accès : Configuration/Communication

Il est nécessaire de valider la communication MODBUS. Il est possible de modifier adresse, équivalence, vitesse ... Le tableau complet MODBUS est disponible aux dernières pages du document.

Sélectionner la liste ex 3.3 ou supérieure en fonction de la version CORRIGO

*VII.3.8.d Communication LON (uniquement en cas de LON CORRIGO) chapitre VII.6*

Valider la communication LON en suivant les explications ci-après

Dans le menu Configuration/Communication/Fonction raccord 2 = valider le raccord 2 sur l'unité d'extension.

Appuyer sur la flèche droite et le valider dans le LON E28 CORRIGO

Pour créer un PIN d'assistance, appuyer sur le bouton retour du contrôleur

La liste complète des variables LON est disponible à l'adresse : http://www.regin.se.

Sélectionner la liste ex 3.3 ou supérieure en fonction de la version CORRIGO

### *VII.3.8.e Communication WEB*

Il est possible de communiquer via WEB à travers TCP/IP. Dans ce cas, le contrôleur est livré avec la page Internet téléchargée et le contrôleur est configuré en DHCP.

Pour configurer ce paramètre (IP fixe, nom du contrôleur ...), télécharger le logiciel E-tool approprié ou le micrologiciel de configuration WEB à l'adresse : http://www.regin.se (téléchargement carte)

### *VII.3.8.f Communication BACNET IP type B*

Pour valider BACNET et modifier les paramètres (IP fixe, nom du contrôleur ...), télécharger le logiciel E-tool approprié ou le micrologiciel de configuration WEB à l'adresse : http://www.regin.se (téléchargement carte) La liste complète des variables WEB est disponible à l'adresse : http://www.regin.se.

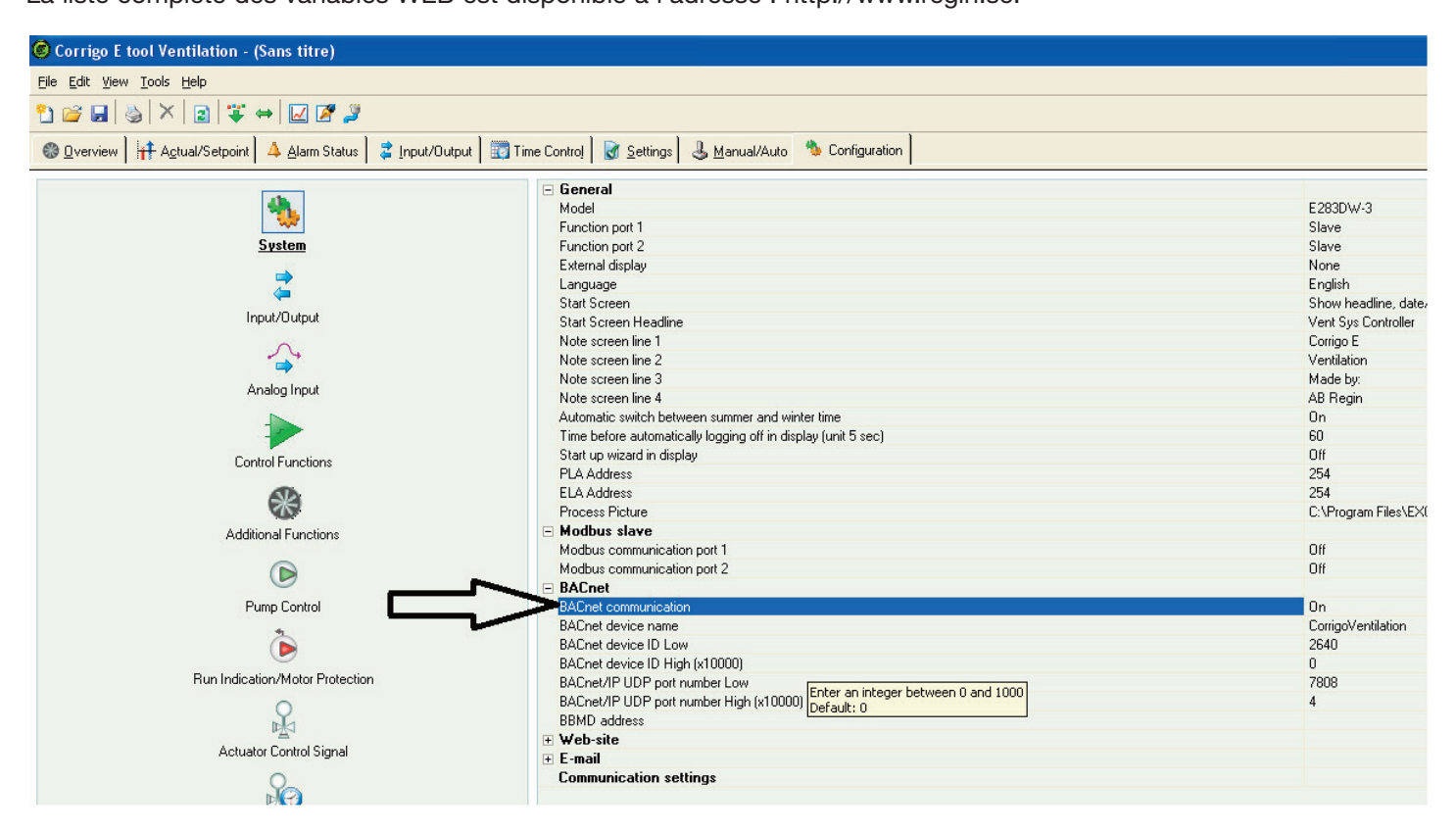

# **VIII RÉPARATION**

### **VIII.1 Exemples divers de pannes**

Le réglage des unités VORT NRG EC est doté d'alarmes. Lorsque la led rouge clignote, appuyer sur le bouton d'alarme (rouge) pour afficher la panne.

Celle-ci peut appartenir aux catégories A, B ou C (voir détails ci-après)

Type de panne :

A : La panne bloque le système de ventilation. Le dispositif ne redémarre plus tant que le problème n'aura pas été résolu et la panne réparée.

- B : La panne ne bloque pas le système de ventilation. Pour éliminer l'alarme, réparer la panne en restant dans le registre mais sans empêcher le système de fonctionner.
- C : La panne ne bloque pas le système de ventilation et disparaît automatiquement dès que le problème est résolu.

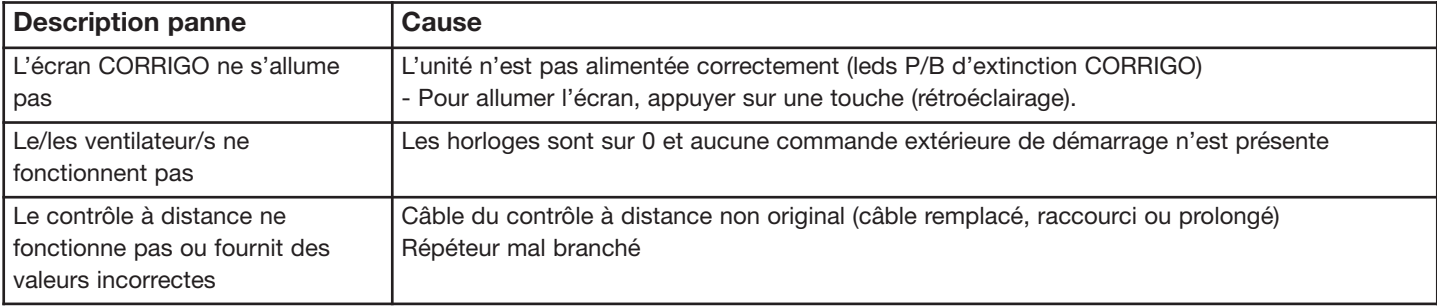

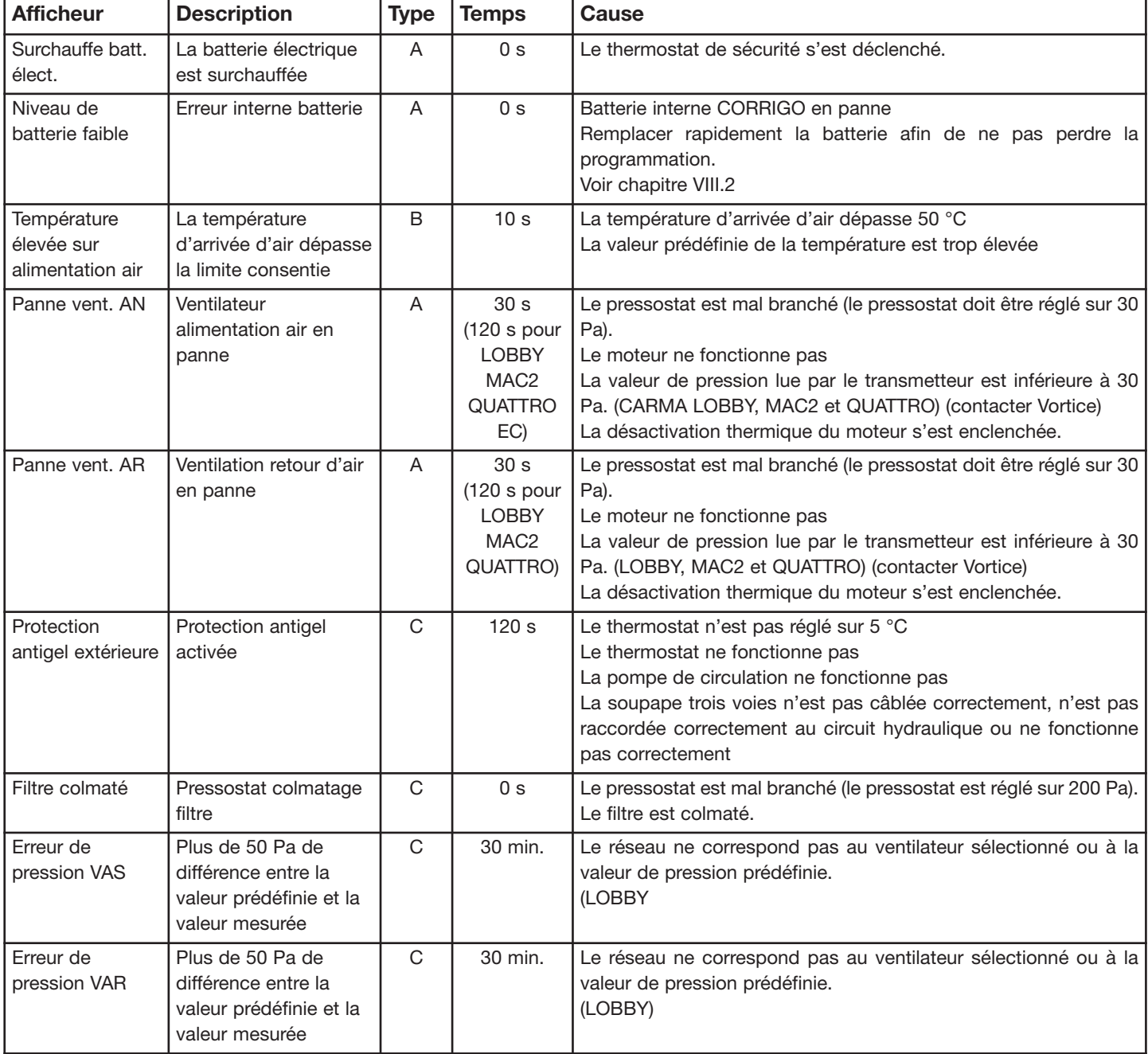

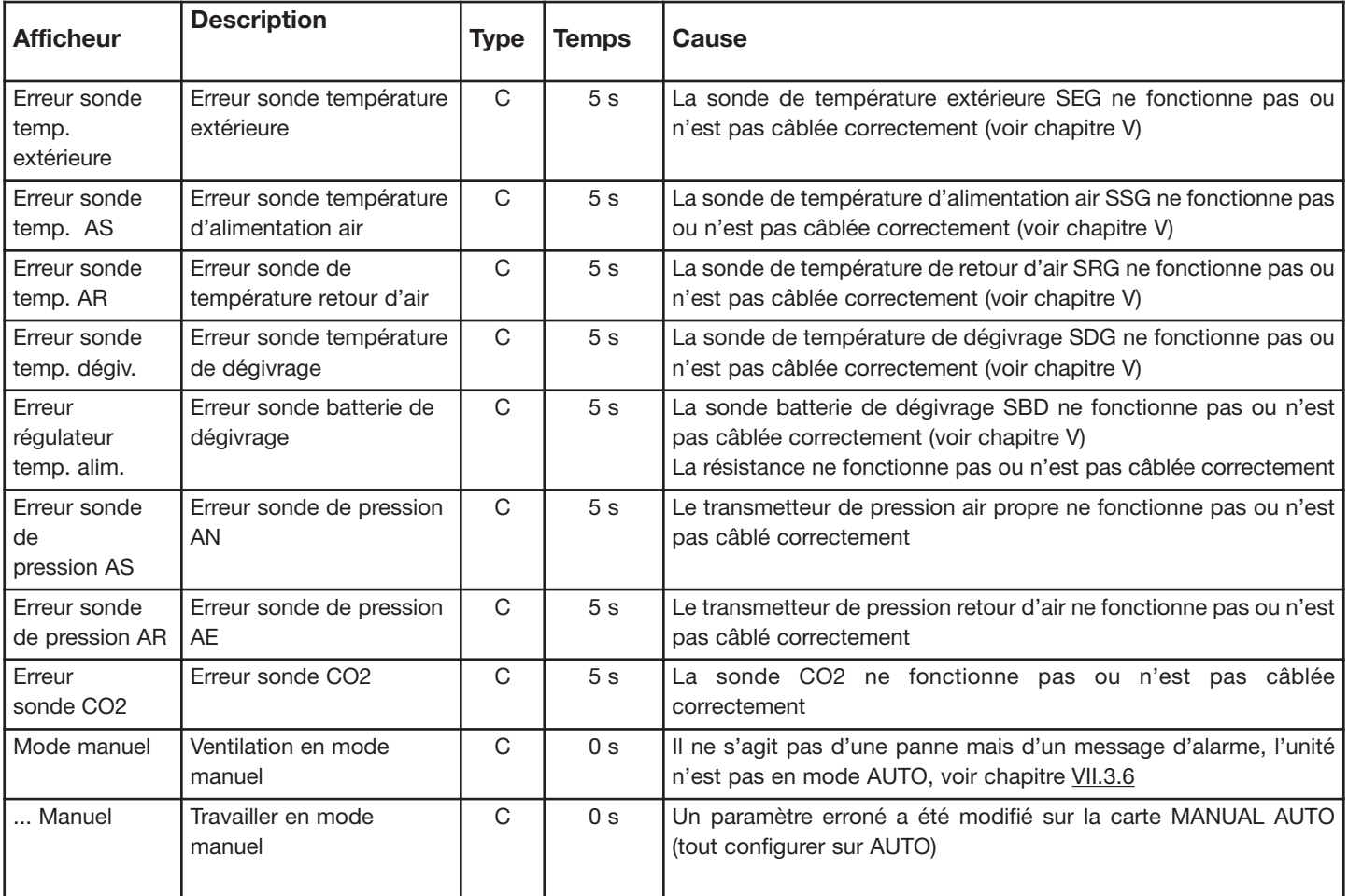

REMARQUE : vérifier d'abord l'absence de panne de type « Manuel ».

# **VIII.2 Remplacement de la batterie**

Cette opération suppose une bonne connaissance du DES (décharges électrostatiques et utilisation d'un bracelet ou d'un autre accessoire de mise à la terre)

La présence de l'alarme « niveau batterie faible » et l'indicateur rouge allumé signifient que le niveau de la batterie tampon de la mémoire et de l'horloge Real Time est insuffisant. La procédure de remplacement de la batterie est décrite ci-après. Le contrôleur de l'unité VORT NRG EC est équipé d'un condenseur faisant office de réserve pour la mémoire et pour actionner l'horloge pendant environ 10 minutes à partir de la coupure de courant. Si le remplacement de la batterie dure moins de 10 minutes, il ne sera pas nécessaire de reprogrammer l'unité et l'horloge recommencera à fonctionner correctement.

La batterie tampon est de type CR2032.

Appuyer sur les arrêtoirs de chaque côté du boîtier à l'aide d'un petit tournevis pour détacher le couvercle de la base. Maintenir la base et démonter le couvercle.

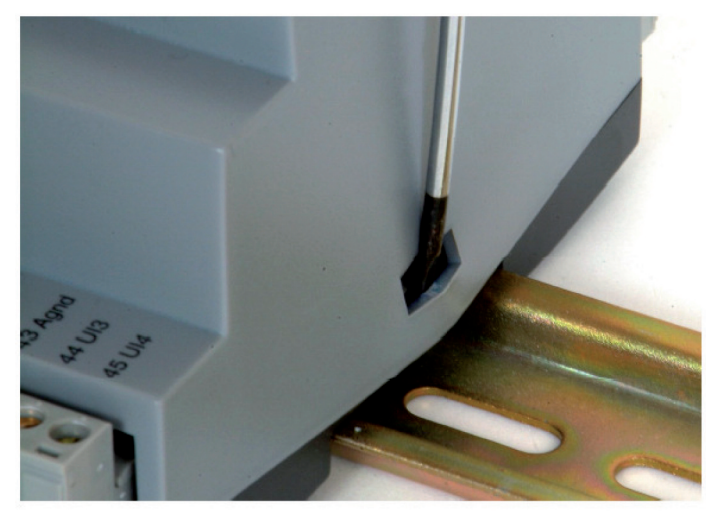

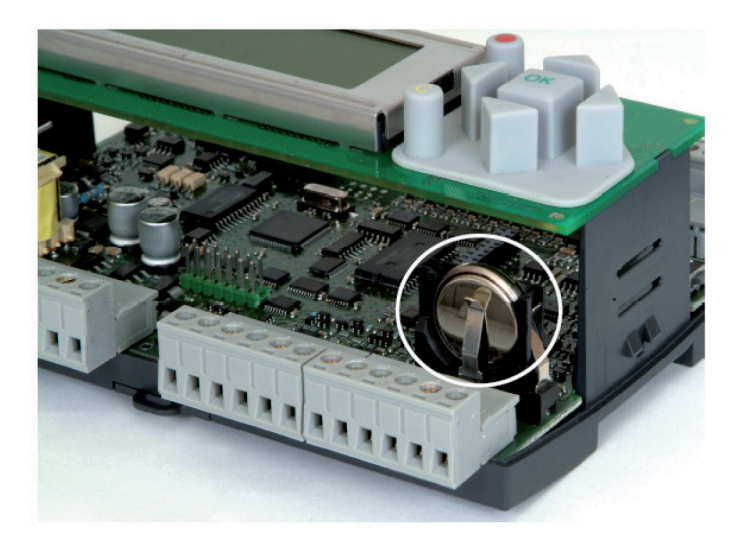

Saisir la batterie et la soulever lentement jusqu'à ce qu'elle se détache de son logement.

Prendre une batterie neuve et la faire glisser dans le logement. S'assurer de l'emboîter dans le bon sens par rapport aux pôles.

# **IX MAINTENANCE**

• À l'extérieur de l'unité :

contrôler les conduits, les raccords flexibles et les supports antivibrations ; les remplacer si nécessaire. S'assurer que tous les composants raccordés à l'unité sont en place de sorte qu'aucune vibration ne puisse les atteindre.

• Unité et réglage :

contrôler les connexions électriques une fois par an.

- Filtration
	- \* ne pas endommager les filtres.

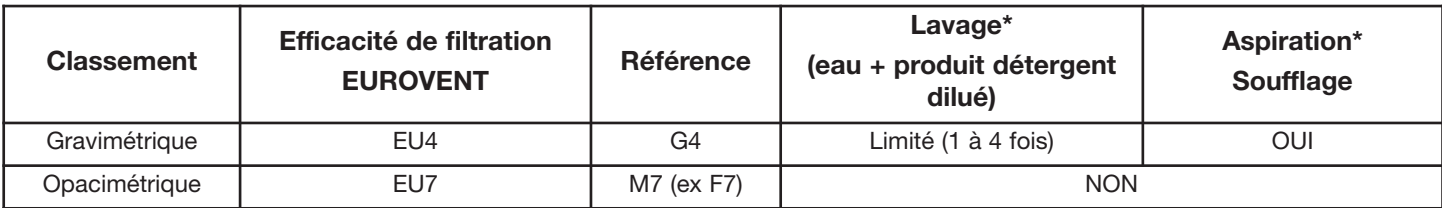

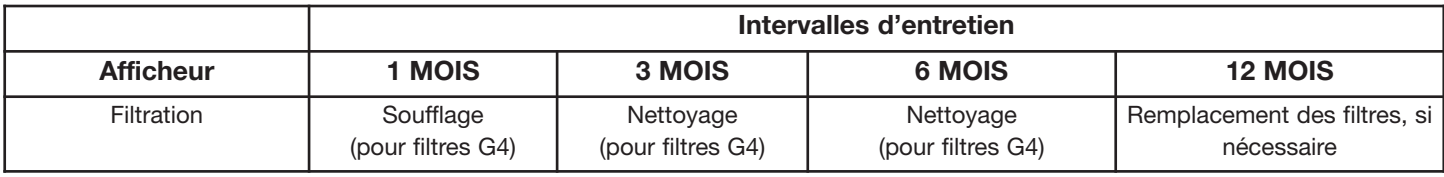

# **X REMARQUES, GRAPHIQUES ET DIAGRAMMES DE COMMUNICATION**

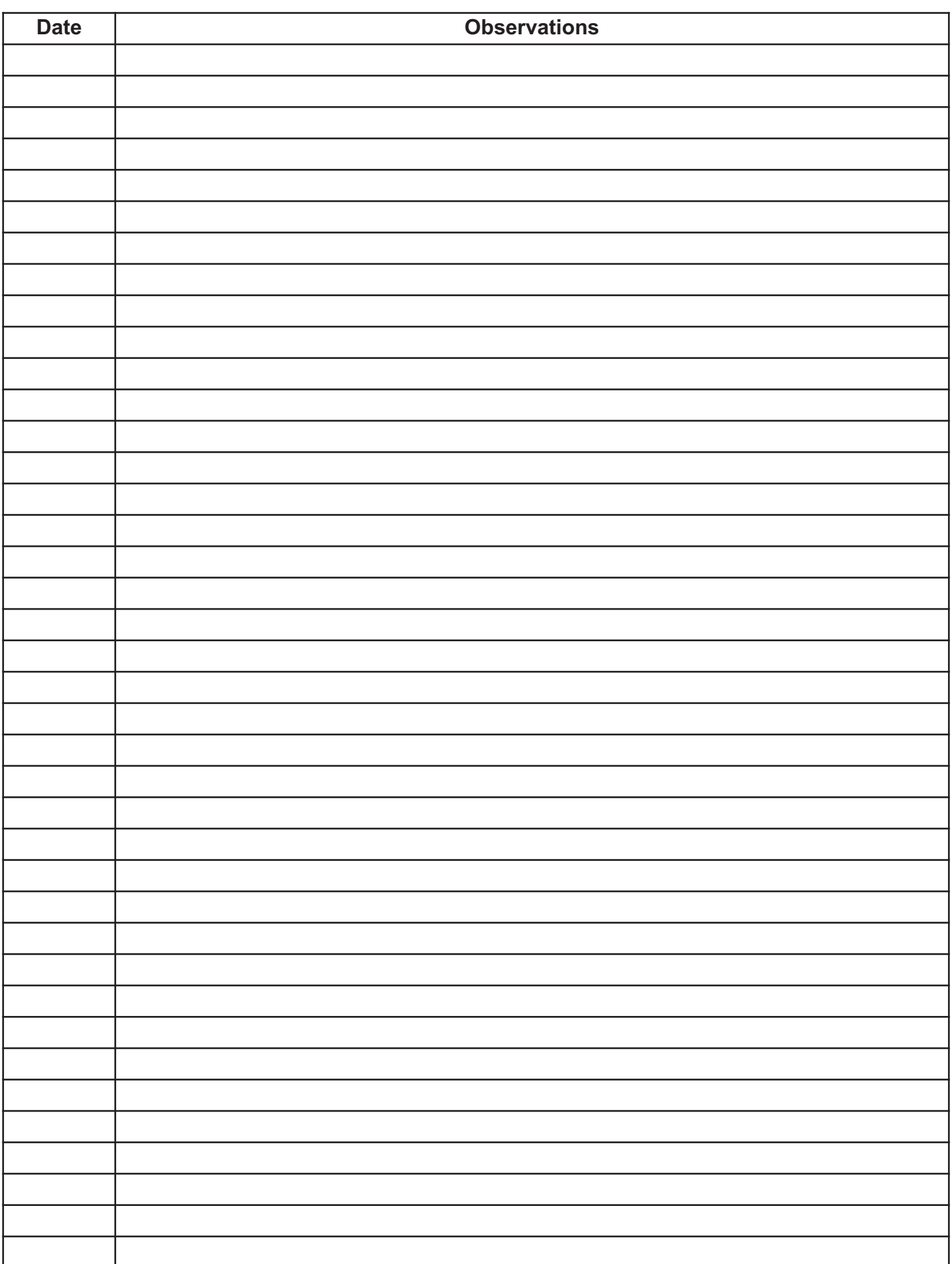

# **BMS : standard**

- **- MODBUS / RS485**
- **- WEB / TCP/IP**
- **- BACNET / TCP/IP**
- **- EXO / TCP/IP**

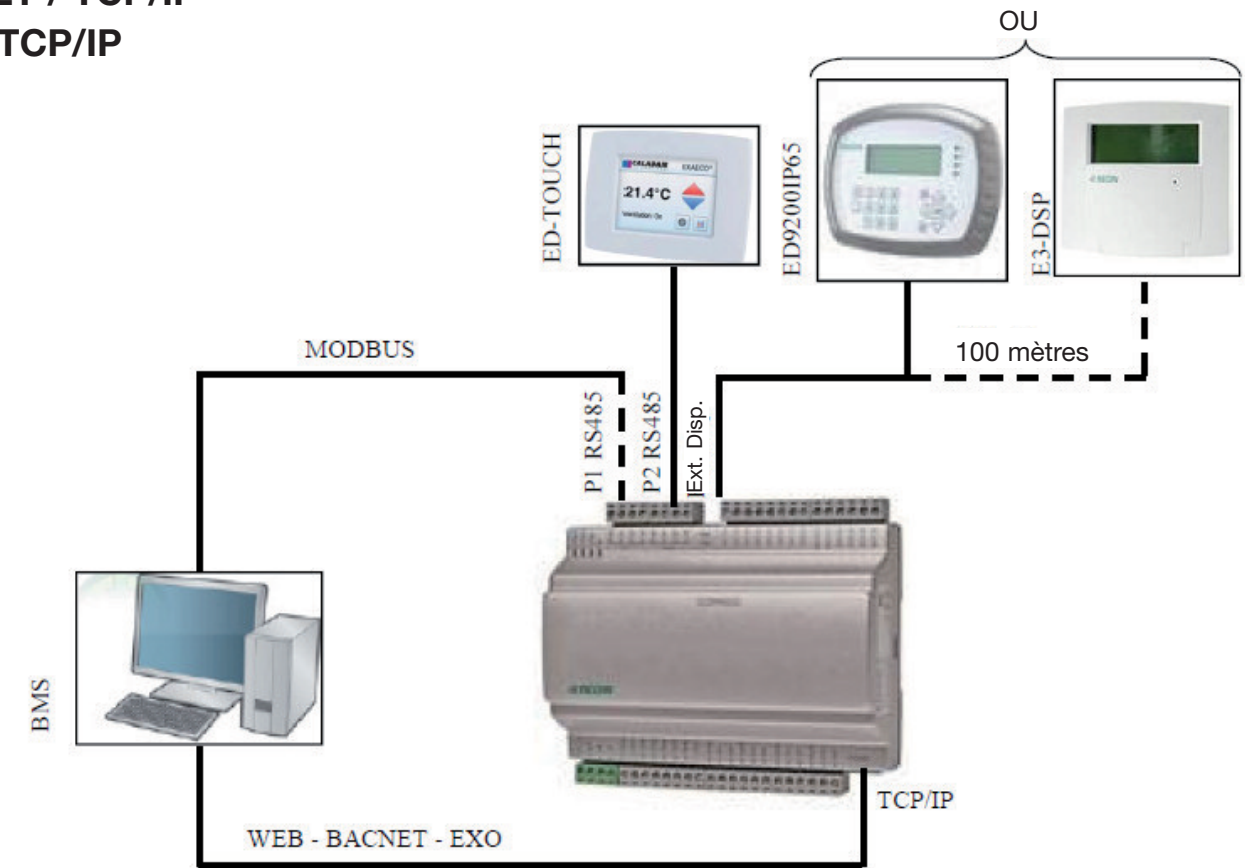

# **RÉPÉTEUR / RS485**

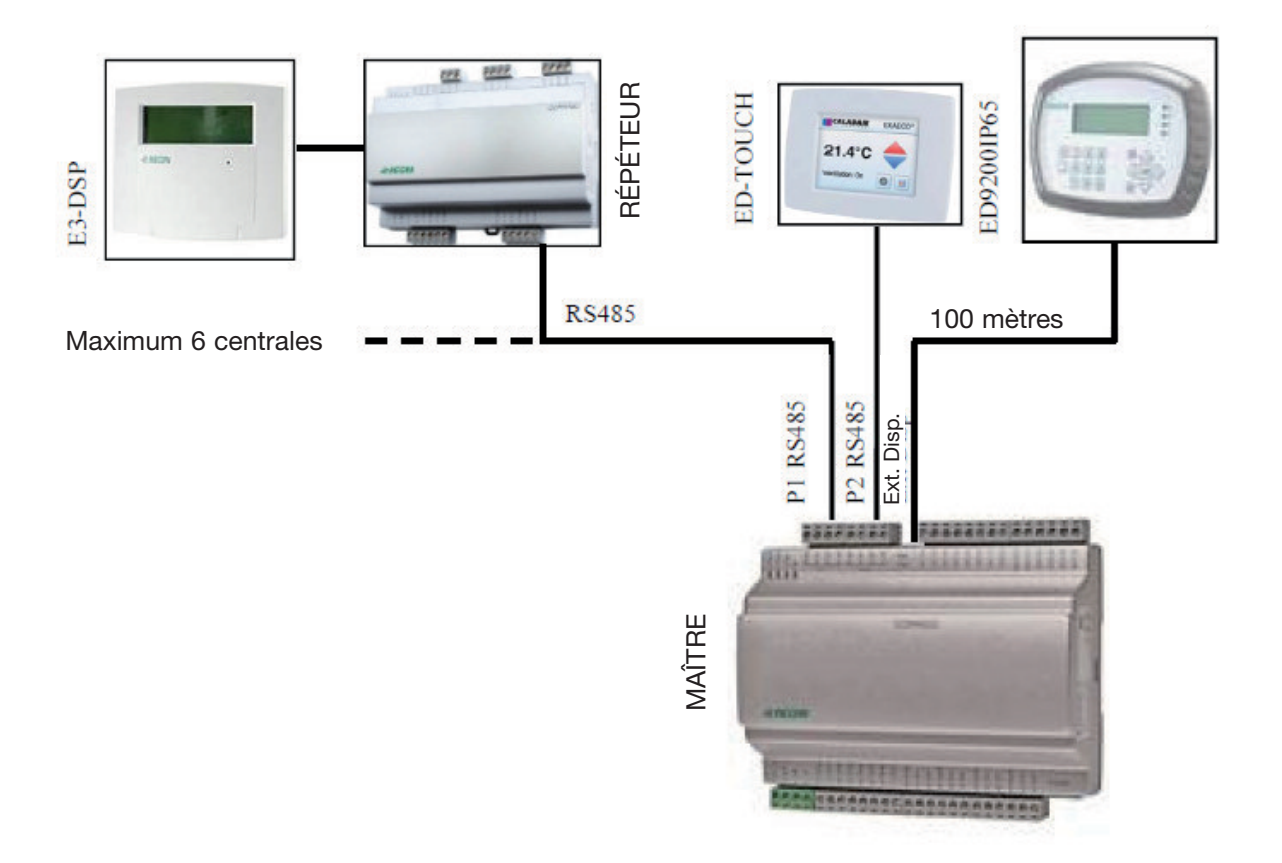

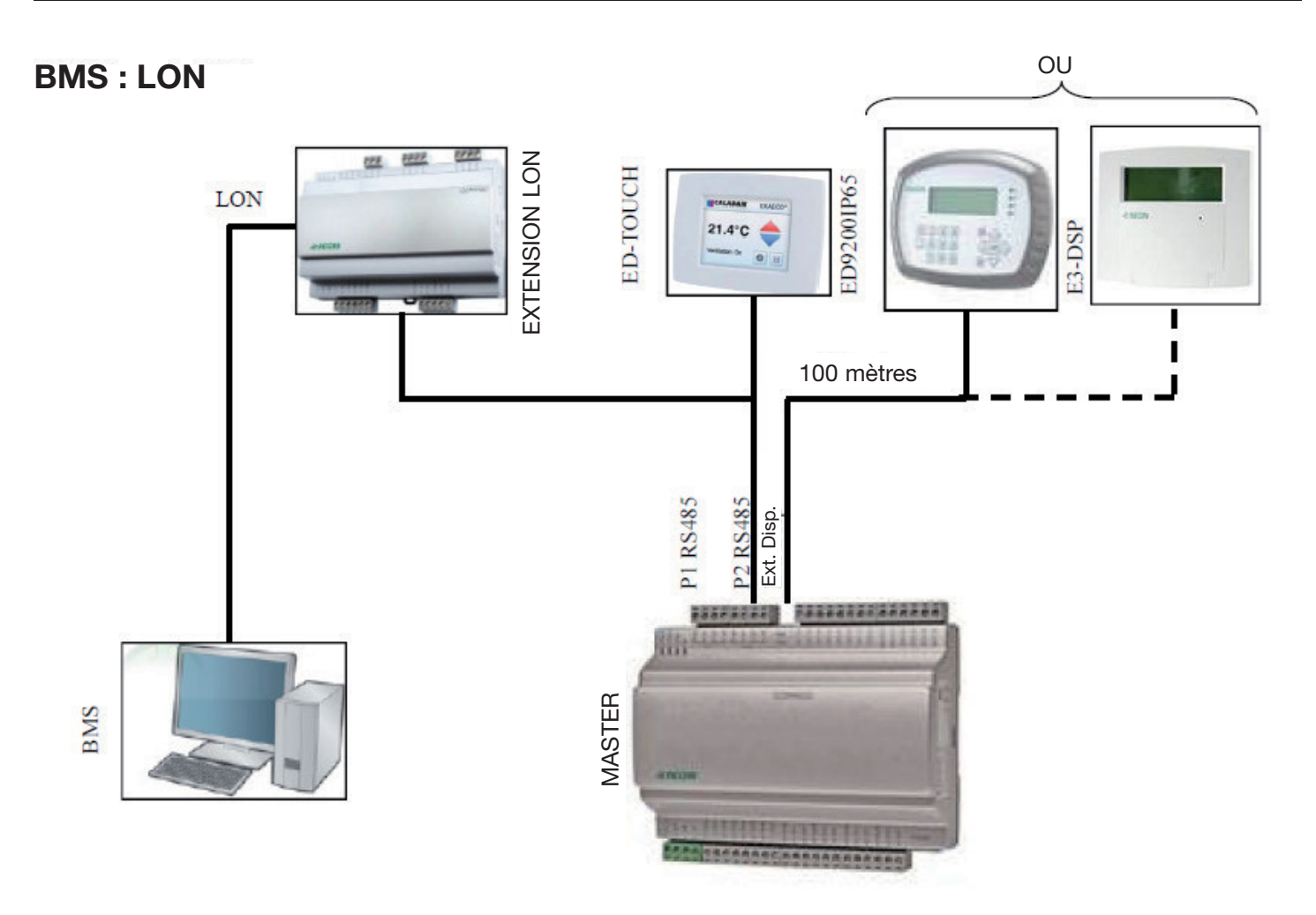

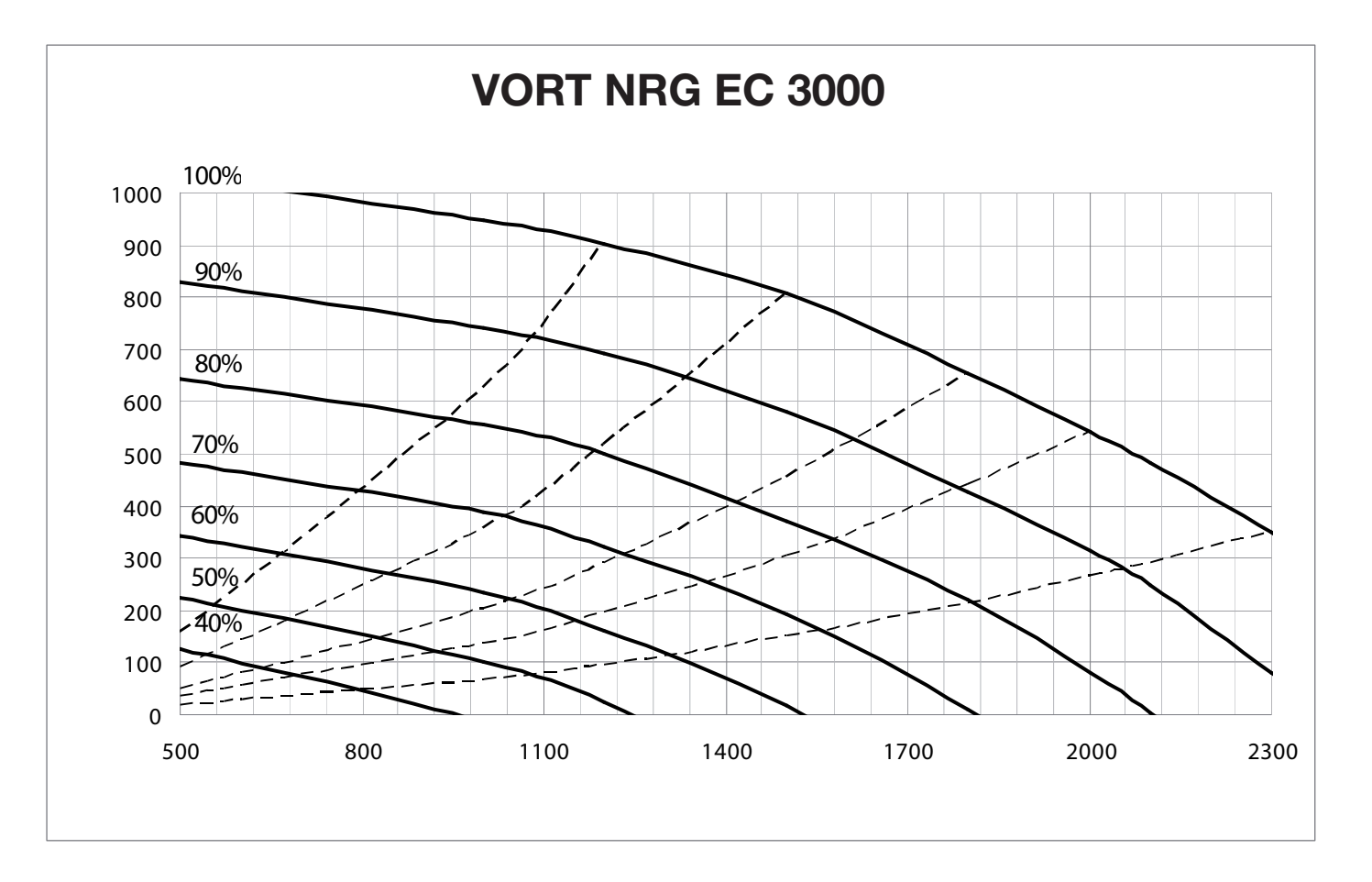

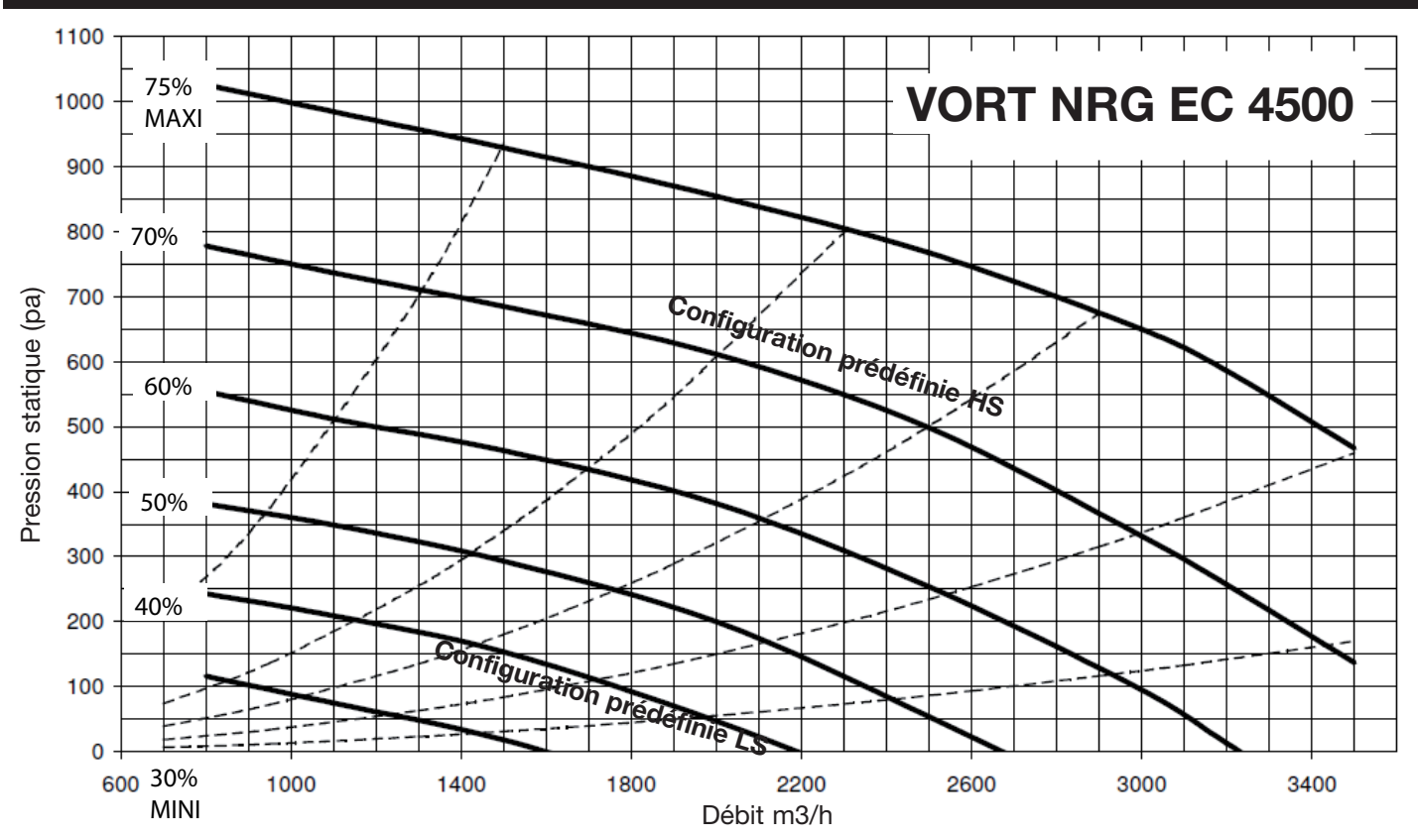

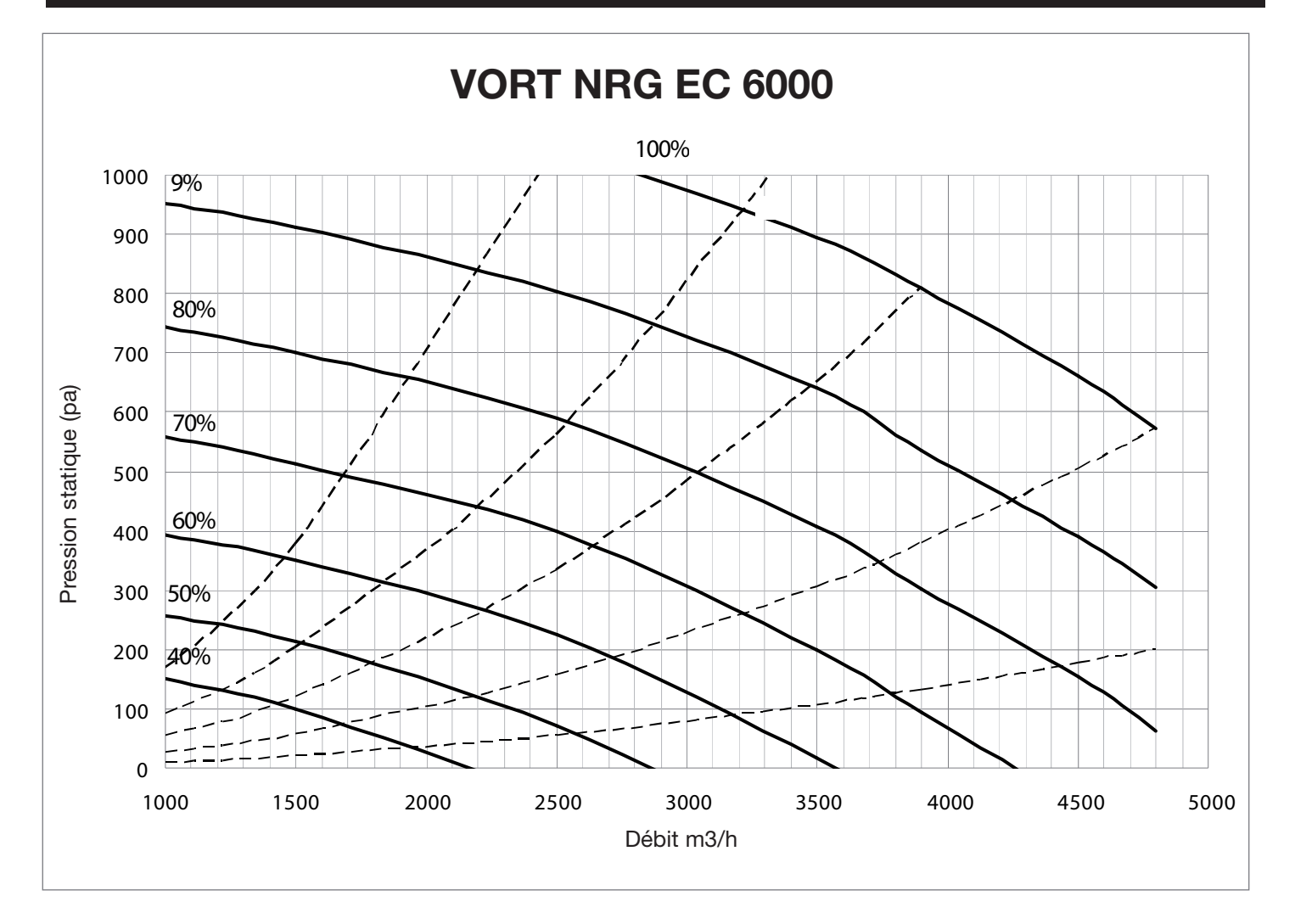

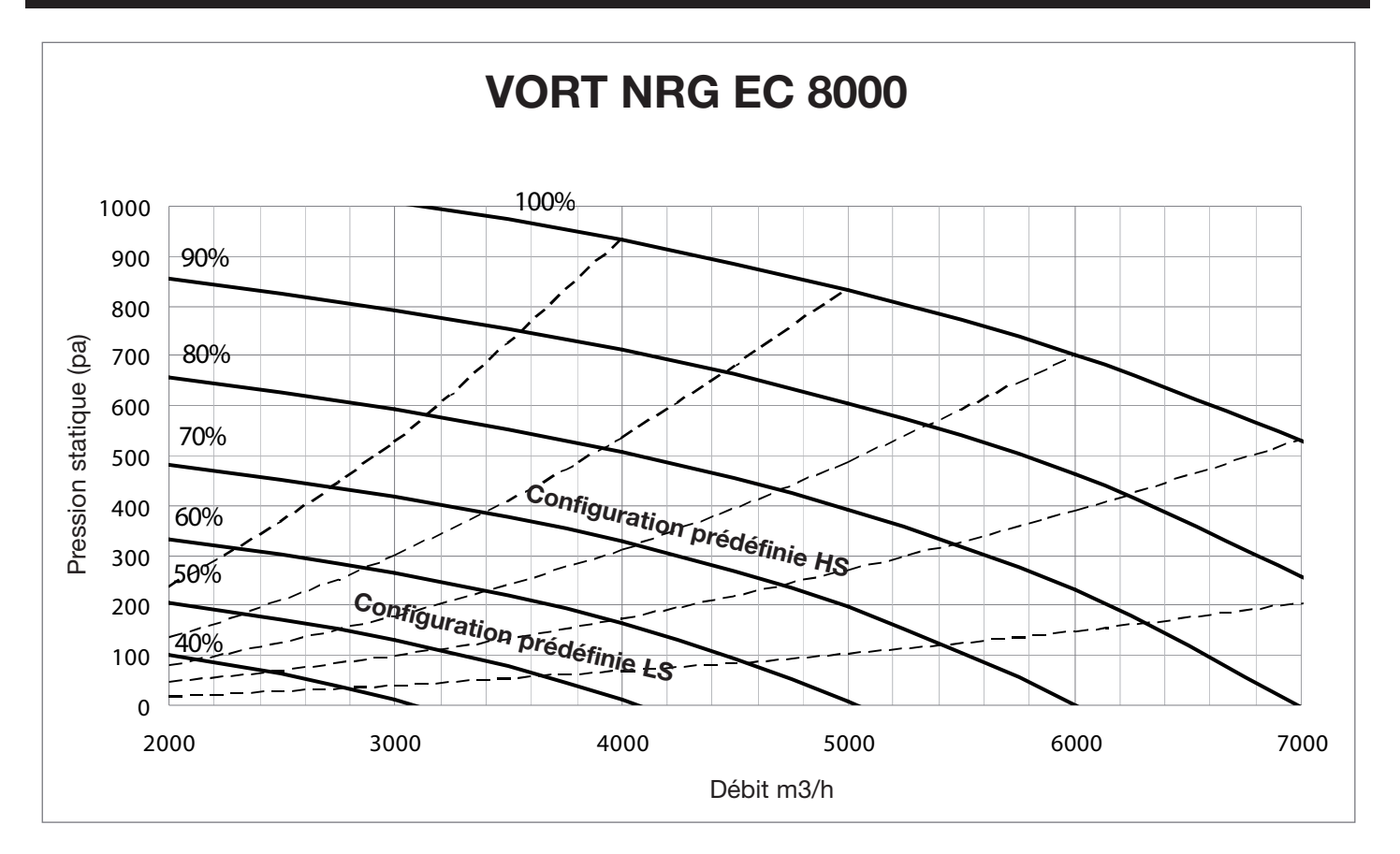

### **Introduction**

Corrigo E ventilation est une application préprogrammée de pilotage d'une centrale de traitement d air (CTA). Le régulateur Corrigo E fonctionne de manière autonome ou intégré à un système EXO. Dans les deux cas, sa configuration se fait via son afficheur ou à l'aide de l'outil de configuration E tool sur PC. Ce document décrit les signaux accessibles via EXOline ou Modbus. Il ne donne pas la marche à suivre pour créer un système EXO.

#### **Types de signaux**

Tous les signaux accessibles via un système SCADA sont décrits dans ce document. Les signaux qui ont une valeur par défaut sont des paramètres modifiables via SCADA. Les signaux sans valeur par défauts sont des valeurs uniques non modifiables via SCADA.

### **TypeEXOL**

Signaux de type EXOL :

- R = Nombre réel à virgule flottante (Real) (-3.3E3S 3.3E38)
- $I =$  Nombre entier (Integer) (-32768 32767)
- $X =$  Index (0 255)
- $L =$  Booléen (Logic) (0/1)

#### **Type Modbus**

Signaux de type Modbus :

- $1 =$  Coil Status Register (fonction Modbus = 1,5 et 15)
- $2$  = Input Status Register (fonction Modbus = 2)
- $3 =$  Holding Register (fonction Modbus = 3, 6 el 16)
- $4 =$  Input Register (fonction Modbus = 4)
- Fonctions Modbus compatibles :
- $1 =$  Read Coils
- 2 = Read Discrete Input
- 3 = Read Holding Register
- 4 = Read Input Register
- 5 = Write Single Coil
- 6 = Write Single Register
- 15= Write Multiple Colls

16= Write Multiple Registers

#### **47 registres max.**

Lin maximum de 47 registres peut être lus dans un seul et même message.

### **Limites decommunication**

Le Modbus maître doit attendre au moins 3,5 fois un caractère (4 ms à 9 600 bps) entre deux messages. Lorsque le Modbus maître communique avec plusieurs régulateurs Corrigo E sur la même ligne de communication (RS485), il doit attendre au moins 14 fois un caractère (16 ms à 9 600 bps) entre la réponse et la première question au régulateur suivant.

Le régulateur Corrigo E a une limite de 10 communications rapides toutes les 30 secondes, les autres communications ont un délai de réponse d'environ 1 seconde.

#### **Facteur d'échelle Modbus**

Tous les signaux de type nombre réel (à virgule flottante) ont un facteur d'échelle de 10, à l'exception des signaux de réglage des temps, qui ont un facteur d'échelle de 100, et des signaux Débit d'air, qui ont un facteur d'échelle de 1 en communication Modbus. Les signaux nombre entiers, index et booléens ont un facteur d'échelle de 1.

#### **Activation Modbus**

Le régulateur Corrigo exploite le même port pour la communication Modbus et la communication EXOline. Si vous tentez de communiquer avec un appareil activé via Modbus à l'aide d'E tool ou d'un autre type de communication EXOline, le port d'entrée s'adapte automatiquement au bout d'une seconde environ. Le port reste en mode EXO tant que la ligne n'est pas inactive pendant 10 secondes, après quoi il repasse en mode Modbus.

#### **Connexion Modbus**

Le protocole Modbus est composé de plusieurs couches (modèle OSI). La couche inférieure correspond à la couche physique et comprend le nombre de fil de connexion et les niveaux de signal. La couche suivante décrit les chiffres de communication (nombre de bit de donnée, bit d'arrêt et bit de parité, etc.). Ensuite, viennent les couches qui décrivent les fonctions spécifiques du protocole Modbus (nombre de caractères par message, signification des différents messages, etc.).

Pour Modbus la couche physique peut être RS485, RS422 ou RS232.

### **RS485 contra RS422**

RS485 et RS422 constituent l'élément électrique du protocole, soit sa couche physique.

Le protocole RS485 a deux connexions, A et B. Bien souvent, on trouve également une mise à la terre (N sur les automates EXO). Le branchement RS485 est le suivant A -> A et B -> B. Le protocole RS485 est dit « half duplex » : en effet la communication ne peut se faire que dans une direction à la fois, c.-à-d. que l'appareil maître envoie une demande et attend ensuite une réponse. A et B sont utilisées à la fois pour la transmission et pour la réception.

RS422 est une communication dite « full duplex » qui nécessite l'utilisation de quatre fils, deux pour transmettre (Tx+ et Tx-) et deux pour recevoir (Rx+ et Rx-). « Tx » signifie transmission et « Rx » réception, ce qui veut dire que le Tx d'une machine doit être connecté au Rx de l'autre machine, et vice versa. En terme de niveaux de signal RS422 et RS485 sont identiques.

Pour combiner RS485 et RS422 : Sur l'unité RS422, branchez Tx+ avec Rx+ et Tx- avec Rx-, Nous avons donc converti un système à quatre fils en un système à deux fils, ce qui permet de les brancher sur A et B de l'appareil avec RS485. Plusieurs essais sont souvent nécessaires avant de trouver le branchement final exact. Une inversion de polarité fait que le système ne fonctionne pas, mais ne peut pas endommager l'appareil.

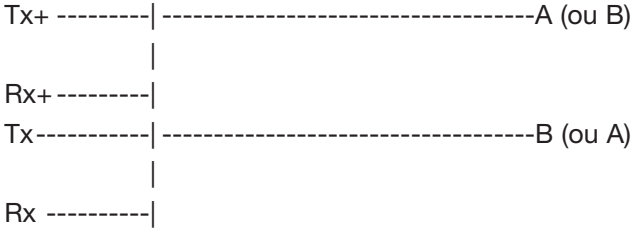

Débit de transmission, deux bits d'arrêts et parité constituent la couche suivante.

Ces réglages doivent correspondre aux réglages de l'appareil maître. Examinez les réglages de l'appareil maître et configurez le régulateur de la même façon.

La parité peut être réglée sur impaire, paire (RU) ou sur aucune parité. Dans ce dernier cas, on règle généralement sur deux bits d'arrêt, mais ce n'est pas une obligation. Si la parité est réglée sur « impaire » ou sur « paire », un seul bit d'arrêt sera utilisé afin de limiter le nombre total de bits : 1 bit de départ, 8 bits de données, 1 bit de parité et un bit d'arrêt font un total de 11 bits, ce qui est le maximum.

#### **Exemple**

L'exemple simplifié ci-dessous illustre la relation maître-esclave. Par ailleurs, un total de contrôle servant à la validation du message est transmis avec la requête comme avec la réponse.

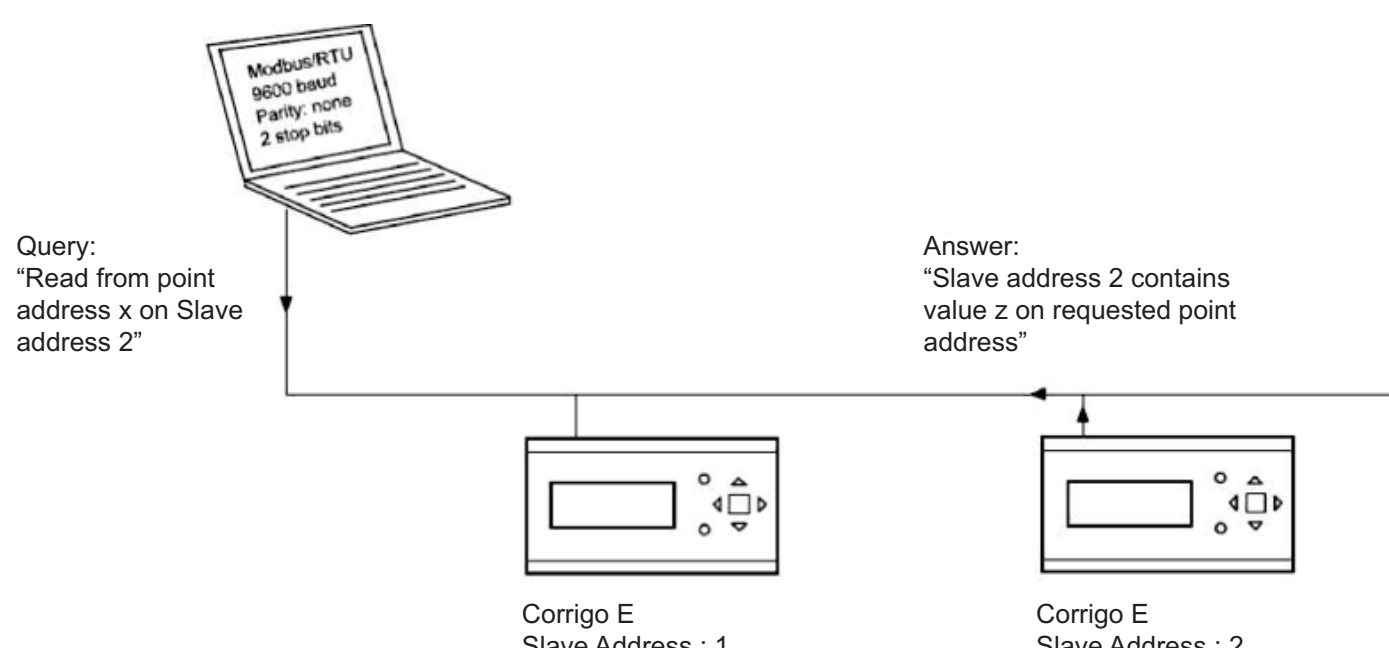

Slave Address : 1 Modbus/RTU 9600 baud Parity: none 2 stop bits

Slave Address : 2 Modbus/RTU 9600 baud Parity: none 2 stop bits

### **Configuration**

Premier élément important à configurer : les paramètres de communication de la ligne Modbus. Comme nous l'avons vu, ces paramètres doivent être les mêmes dans l'appareil maître et dans les appareils esclaves, car ils définissent la structure des messages et le débit de transmission.

La figure ci-après présente les valeurs de configuration par défaut d'un régulateur Corrigo E.

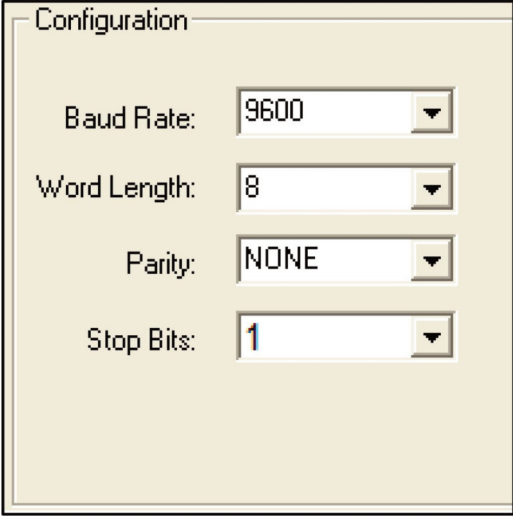

Par défaut, le Corrigo E est réglé sur l'adresse esclave 1. Pour tout appareil ajouté, on peut définir une nouvelle adresse à l'aide de l'afficheur du Corrigo E ou d'E tool.

#### **Mode de transmission**

Le Corrigo E utilise le mode de transmission RTL), qui ne doit pas être confondu avec le mode ASCII. Le paramétrage du mode de transmission doit être le même pour l'appareil maître et les appareils esclaves, car un paramétrage Modbus/RTU n'est pas compatible avec un paramétrage Modbus/ASCII. Le paramètre de configuration Longueur de mot est toujours de « 8 » en configuration Modbus/RTU.

#### **Écriture des valeurs**

Pour modifier les valeurs de sortie du Corrigo E, régler la sortie sur le mode manuel via Modbus. Réglez ensuite le signal ...\_ManSet correspondant sur le niveau voulu. Ces signaux sont décrits au Chapitre 5: Holding Registers Attention : seuls les paramètres ayant une valeur par défaut sont réglables. Ils sont présentés dans les chapitres Coil Status Register et Holding Register.

#### **Lecture des valeurs**

Un moyen efficace de consulter les valeurs est d'afficher simultanément des variables multiples. Par exemple, pour relever toutes les sorties analogiques, régler la requête Modbus sur les valeurs indiquées dans la figure ci-dessous. La première variable de sortie analogique apparaît à l'adresse 54 (QAnaOut.AQI). Pour consulter les adresses 54 à 58, fixer la longueur sur 5. La réponse Modbus comprendra les 5 valeurs dans un seul message, ce qui est beaucoup plus pratique.

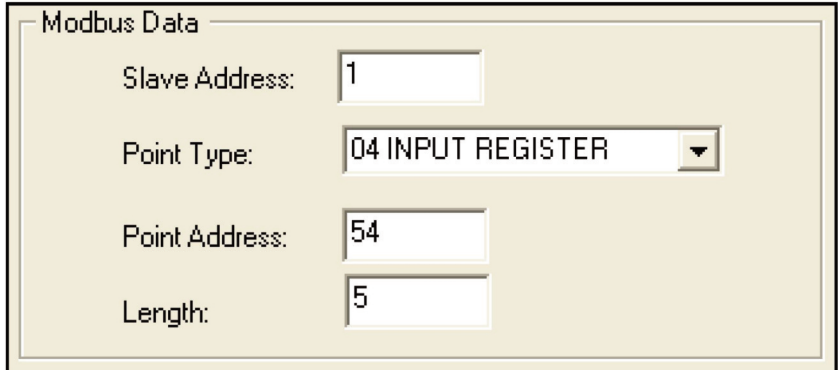

# **XI INPUT REGISTER**

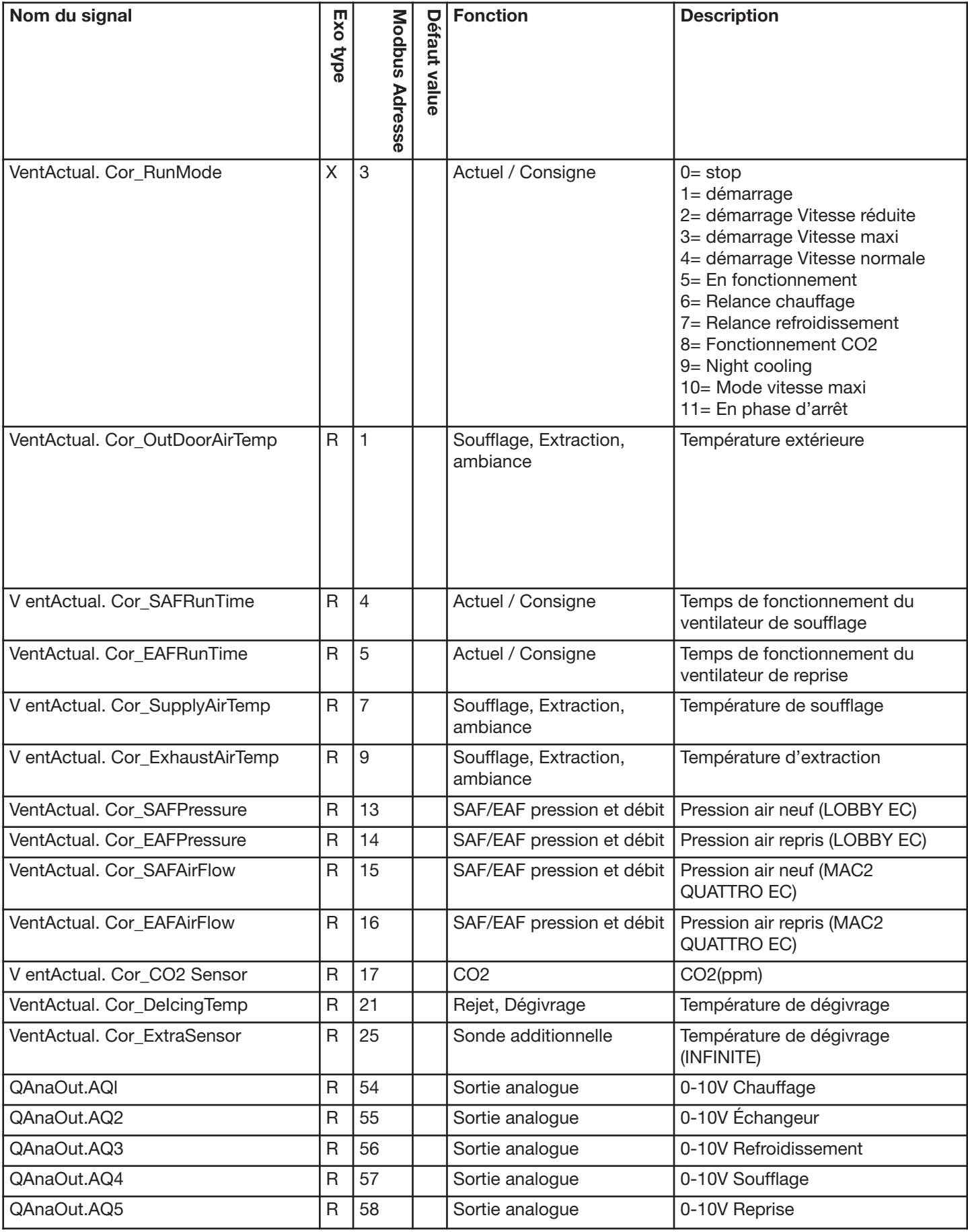

# **XII HOLDING REGISTER**

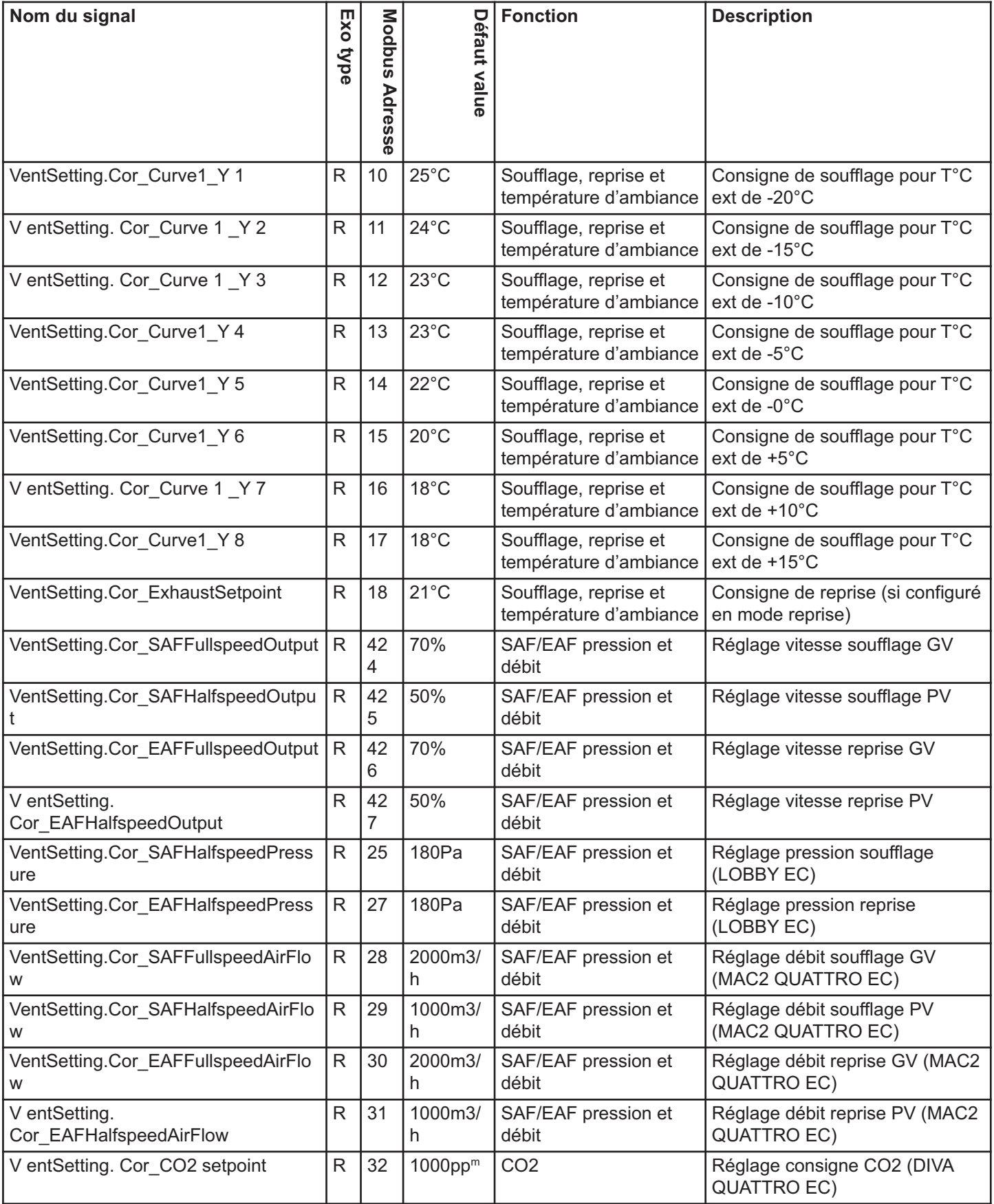

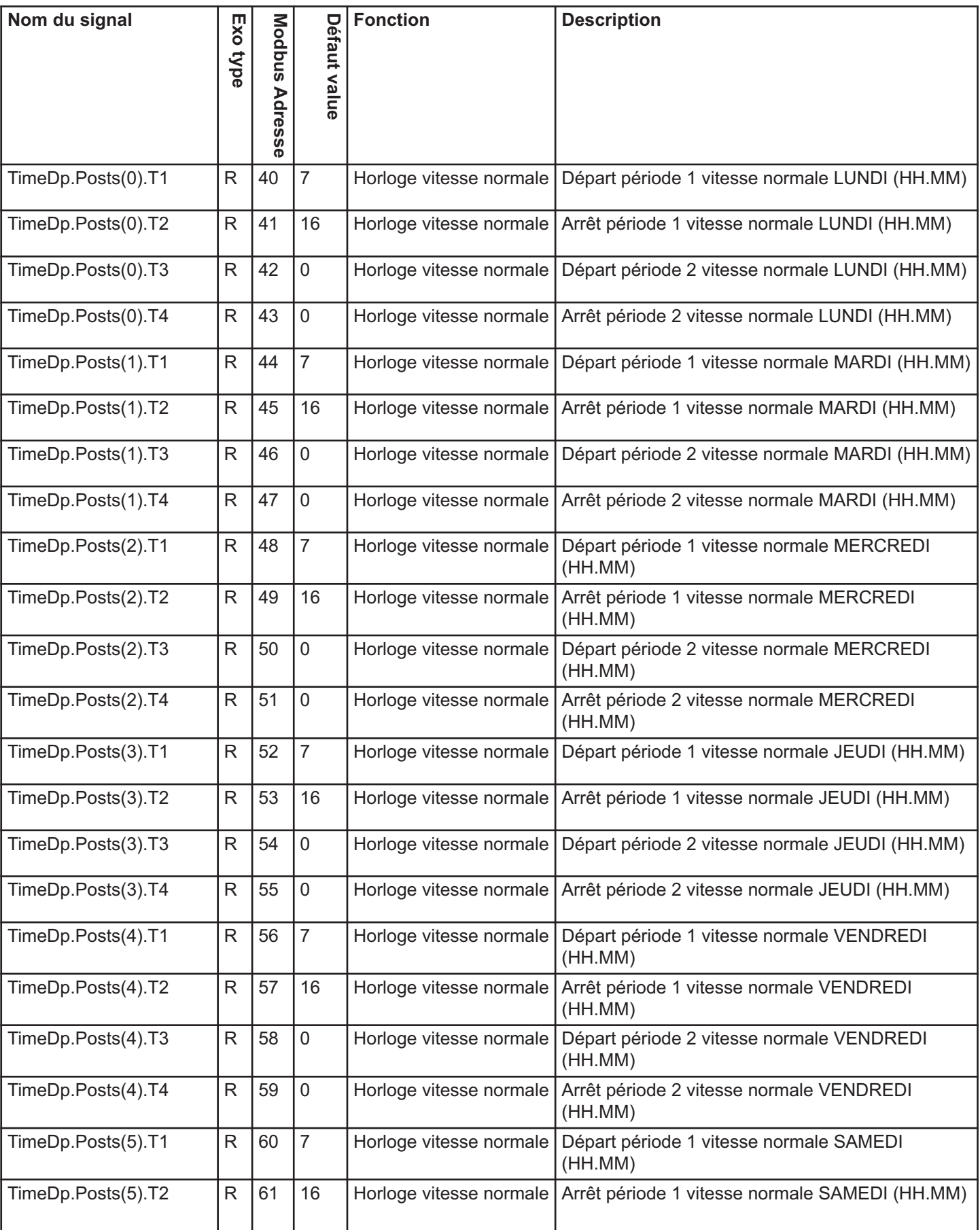

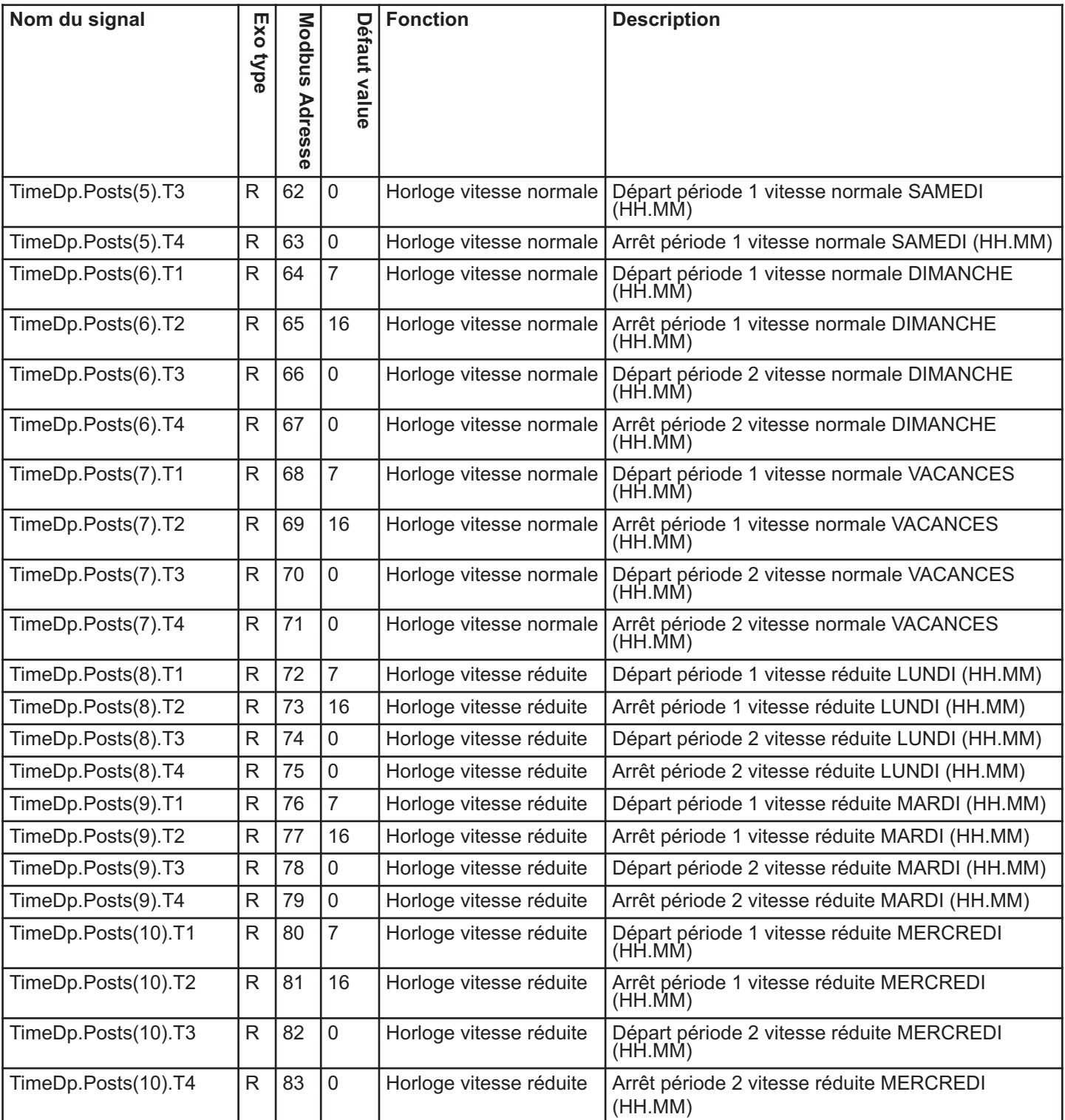

# **XIII INPUT STATUS REGISTER**

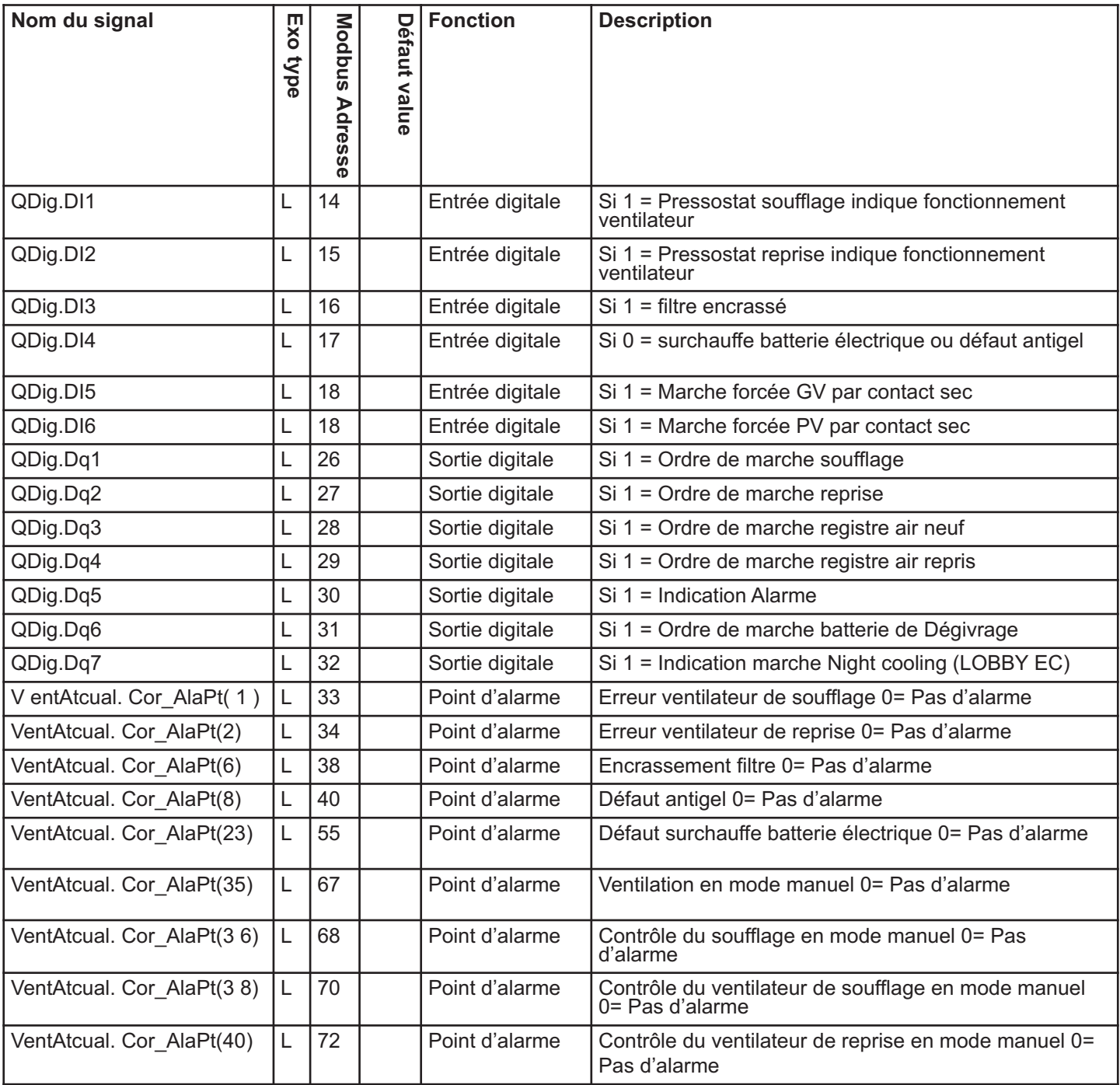

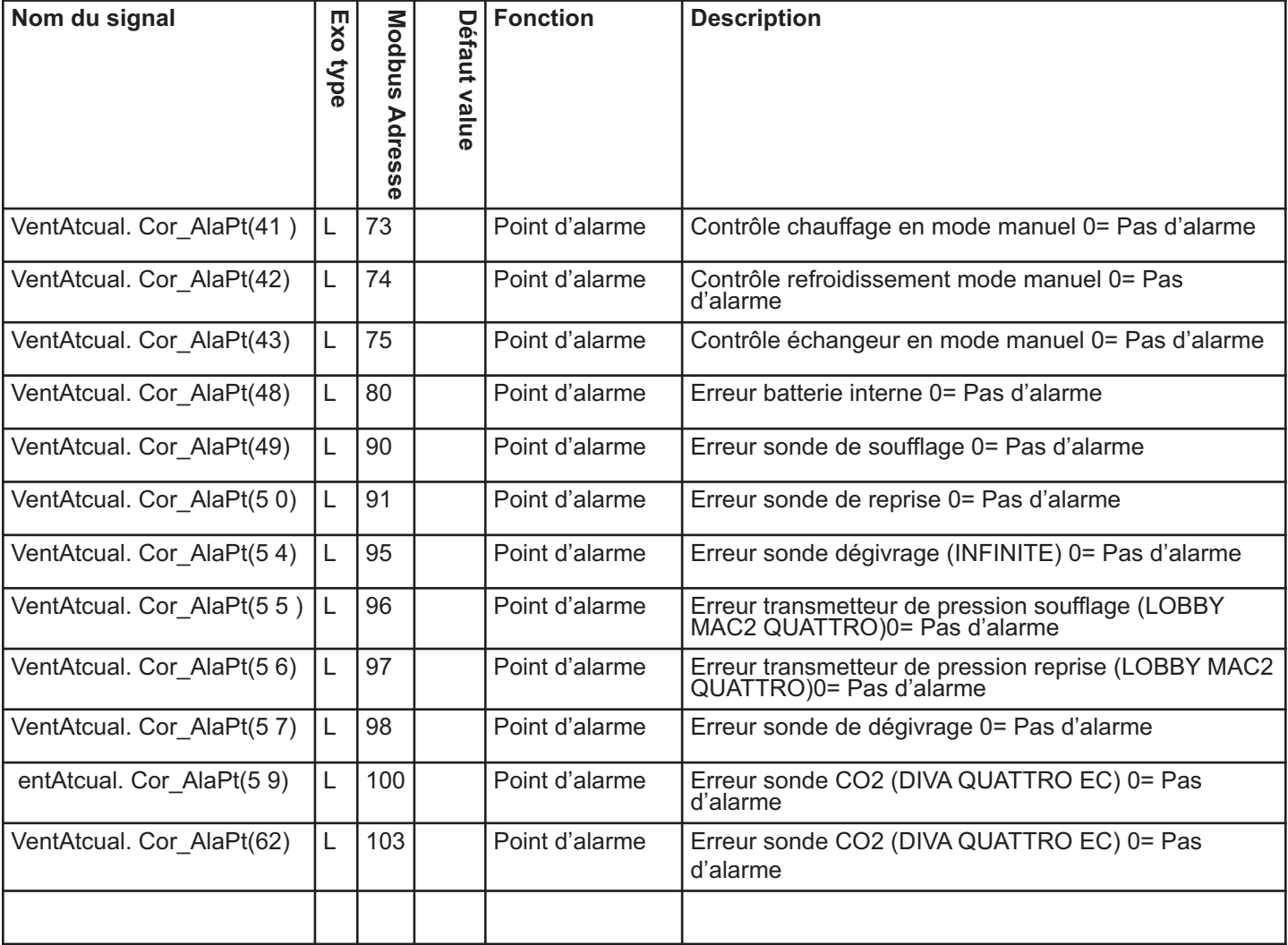

# **IX. NOTE**

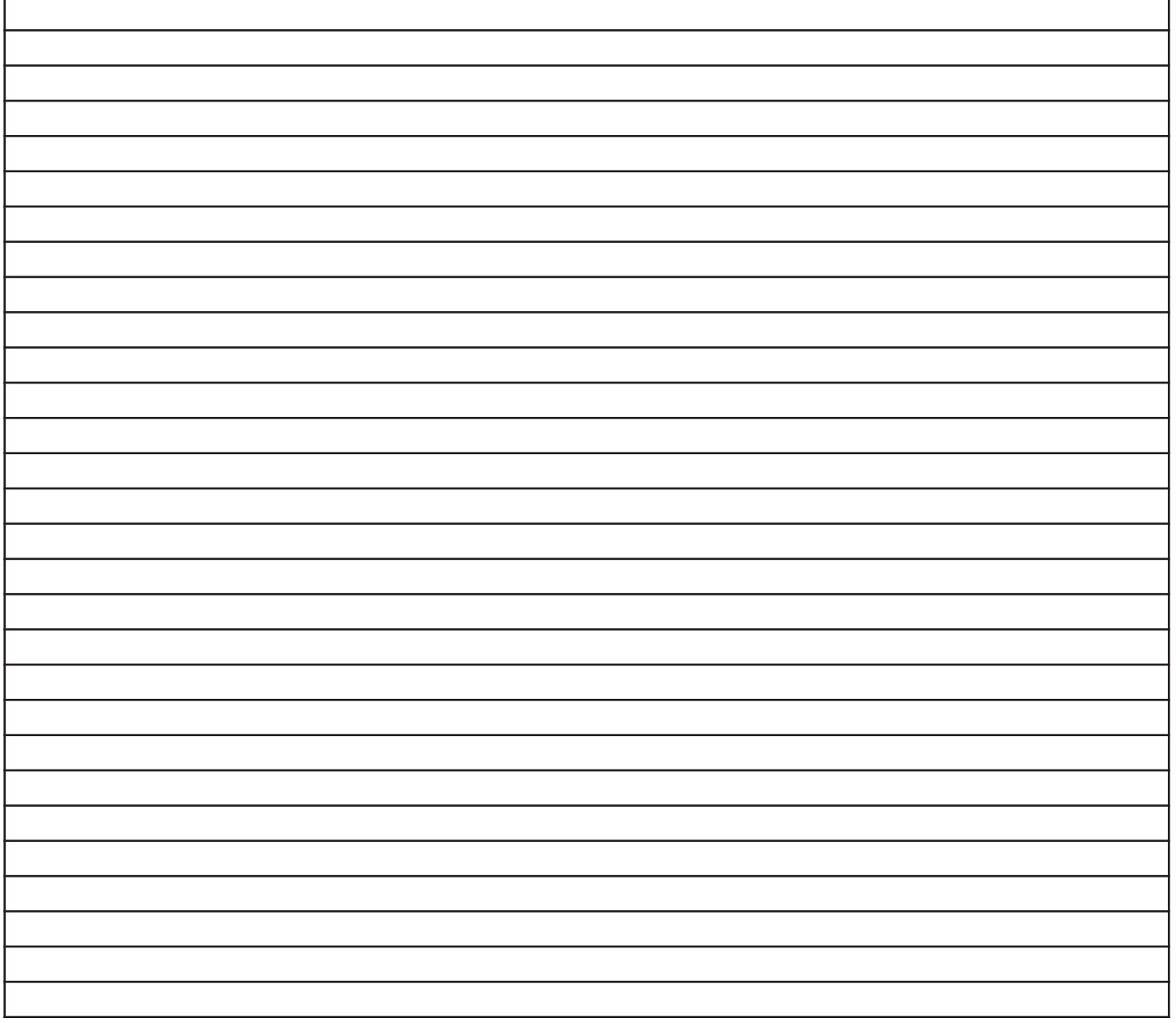

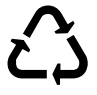

La Vortice Elettrosociali S.p.A. si riserva il diritto di apportare tutte le varianti migliorative ai prodotti in corso di vendita.

Vortice Elettrosociali S.p.A. reserves the right to make improvements to products at any time and without prior notice.

La société Vortice Elettrosociali S.p.A. se réserve le droit d'apporter toutes les variations afin d'améliorer ses produits en cours de commercialisation. Die Firma Vortice Elettrosociali S.p.A. behält sich vor, alle eventuellen Verbesserungsänderungen an den Produkten des Verkaufsangebots vorzunehmen. Vortice Elettrosociali S.p.A. se reserva el derecho de incorporar todas las mejoras necesarias a los productos en fase de venta. Vortice Elettrosociali S.p.A. 股份有限公司 保留在产品销售期间进行产品改良的权利。

VORTICE ELETTROSOCIALI S.p.A. VORTICE FRANCE VORTICE LIMITED Strada Cerca, 2- frazione di Zoate 15-33, Rue Le Corbusier 15-33, Rue Le Corbusier Beeches House-<br>15-33, Rue Le Corbusier 15-830007<br>Burton on Trent Tel. +39 02-90.69.91 94046 Creteil Cedex DE 13 0BB ITALIA Tel. +33 1-55.12.50.00 Tel. +44 1283-49.29.49 vortice-italy.it **EXAMPLE** FRANCE **THE UNITED KINGDOM** postvendita@vortice-italy.com vortice-france.com vortice.ltd.uk

Guachipelin, Escazú, San José PO Box 10-1251 vortice-china.com COSTA RICA vortice-latam.com info@vortice-latam.com

Europarc - CS 30007 contact@vortice-france.com sales@vortice.ltd.uk

VORTICE LATAM S.A. VORTICE VENTILATION SYSTEM (CHANGZHOU) CO.LTD Building 19, No.388 West Huanghe Road, Xinbei District, Meridiano Changzhou, Jiangsu Province CAP:213000 vortice@vortice-china.com

Nach den geltenden Bestimmungen darf das Gerät nur von einer hierfür qualifizierten Fachkraft installiert werden. Während der Installation ist zu beachten, dass

- das Gerät nur wie in Kapitel II.1 beschrieben verstellt bzw. transportiert wird
- die vorgeschriebene persönliche Schutzausrüstung getragen wird, um Verletzungen durch elektrische und mechanische Risiken zu vermeiden (Stoß- und Schnittgefahr an Verkleidungsplatten, scharfe Kanten usw.)
- der Netzanschluss vor Ausführung der elektrischen Anschlüsse getrennt wurde (siehe Vorgaben in Kapitel VI)
- die Erdung den geltenden Bestimmungen entspricht

- das Gerät erst nach Abschluss der Installation an das Stromnetz angeschlossen wird (Leitungen installiert und Inspektionsklappen geschlossen).

# **ERHALT DER AUSRÜSTUNG**

Die Geräte werden, in Kunststofffolie verpackt, auf waagerechten Unterlagen oder Paletten geliefert.

### **I.1 Eingangskontrollen**

Prüfen Sie den Zustand der Verpackung und der Ausrüstung bei der Entgegennahme. Notieren Sie alle eventuell festgestellte Schäden auf dem Lieferschein des Transportunternehmens.

### **I.2 Lagerung**

Das Produkt muss an einem schattigen und trockenen Ort bei Temperaturen zwischen -20 °C und 40 °C aufbewahrt werden.

# **II INSTALLATION**

### **II.1 Handhabung**

Die Geräte dürfen ausschließlich zu ihrem Installationsort transportiert werden.

Falls das Gerät mit einem Gabelstapler verfahren wird, vergewissern Sie sich, ob dieser für das Gewicht der Tragkonstruktion ausgelegt ist und die Verkleidungsplatten des Geräts nicht berührt.

Wenn das Gerät mit einem Kran verfahren wird, verwenden Sie vier gleichlange Kabel, deren Länge mindestens dem größten Abstand zwischen den zwei Anschlagpunkten entspricht.

#### Wenn L (Länge) + W (Breite) + H (Höhe) > 5 m  $\Rightarrow$ , muss der Korpus mit einem Auslegerarm angehoben werden.

### **II.2 Platzbedarf**

Wir empfehlen, um das Gerät einen freien Zugang für Wartungszwecke zu belassen, der mindestens so groß wie die Breite des Geräts auf Zugangsseite sein sollte. Diese Geräte benötigen einen Geruchsverschluss und müssen deshalb ausreichend hoch installiert werden, damit seine problemlose Montage möglich ist.

Hinweis: Belassen Sie bei vertikalen Geräten auf der Rückseite mindestens 300 mm für die Anschlüsse der Kondensatableitung.

### **II.3 Installation**

Das Gerät muss auf einer ausreichend starren und ebenen Fläche aufgestellt werden (falls erforderlich, Vibrationsschutzvorrichtungen verwenden). Wählen Sie die Querschnitte der Leitung für den Anschluss des HVAC-Systems abhängig von den Abmessungen der Leitungen, welche ordnungsgemäß verlegt sein müssen.

Das Gerät ist so zu installieren, dass die internen Geräteteile während der Installation und der anschließenden Benutzung nicht durch schlechtes Wetter oder die Umgebungstemperatur beschädigt werden können, vorzugsweise unter einem Schutzdach.

**Installation des Geräts am Boden:** Das Gerät muss auf einer ausreichend starren und ebenen Fläche aufgestellt werden (falls erforderlich, Vibrationsschutzvorrichtungen verwenden). Für diese Geräte ist **eine Neigung von 2 bis 3 %** in Richtung der Breite vorzusehen, um die Kondensatableitung zu erleichtern (die Abflussleitungen nach den Angaben in Kapitel II.4 anschließen).

**Installation der Geräte im Freien:** Zum Schutz gegen Wasser kann das Gerät mit einem auf Wunsch erhältlichen Satz Füße (NRG EC EFC) vom Boden angehoben werden. Darüber hinaus müssen bei Bedarf zusätzlich ein Schutzdach (NRG

EC RRC) und Regenschutzkappen (NRG EC RRO) bereitgestellt werden. Für diese Geräte **ist eine Neigung von 2 bis 3 %** in Richtung der Breite vorzusehen, um die Kondensatableitung zu erleichtern (die Abflussleitungen nach den Angaben in Kapitel II.4 anschließen).

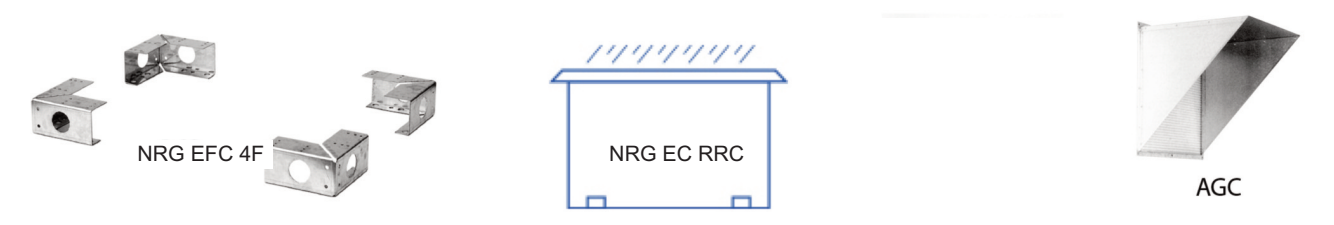

**Deckeninstallation des Geräts:** Die Geräte sind vorzugsweise an einem Rahmen zu installierten, der an der Gebäudedecke befestigt wird. Hierbei dürfen die zulässigen Traglasten nicht überschritten werden (der Rahmen fällt unter die Verantwortung des Installateurs der Geräte).

Für diese Geräte **ist eine Neigung von 2 bis 3 %** in Richtung der Breite für die Kondensatableitung vorzusehen. (die Abflussleitungen nach den Angaben in Kapitel II.4 anschließen). Das Modell 3000 kann mit den M8-Gewindestäben, die an den Befestigungslaschen an der Unterseite des Geräts angebracht werden, direkt an der Deck $\epsilon_{\sf NRG}$ rc $\frac{1}{\epsilon}$ chängt werden.

**Überprüfen Sie vor dem Einschalten des Geräts den ordnungsmäßigen Anzug aller Verschraubungen und insbesondere der rotierenden Komponenten.**

Die Höhe H muss mindestens dem höchsten Unterdruck im Inneren des Geräts entsprechen (p in

### **II.4 Geruchsverschluss**

An jeder Kondensatableitung ist ein Geruchsverschluss anzubringen. Jeder Geruchsverschluss darf nur für ein Ableitsystem verwendet werden. Hinweis: Der Geruchsverschluss muss sachgerecht angeschlossen

werden und verhindern, dass sich das Kondenswasser stauen kann.

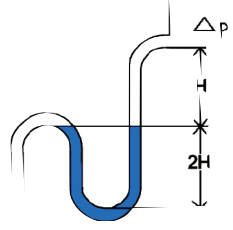

<u>!</u>

mm). Beispiel:  $Dp = 500$  Pa  $50$  mm CE  $\Rightarrow$  H > 50 mm 2H > 100 mm

# **III BESTANDTEILE UND BETRIEB**

### **III.1 Allgemeines**

Die leistungsstarken Wärmerückgewinnungsgeräte **VORT NRG EC** (BASIC VERSION) verfügen über hoch entwickelte Regelungssysteme und wurden für Büros und industrielle Anwendungen entwickelt. Ihre Wärmeaustauschleistung liegt bei über 90 %. Die Standardmodelle können durch folgende Versionen ergänzt werden:

**VORT NRG EC FIRST** ermöglichen die Steuerung eines nicht eingebauten Change-over-Registers (Warm- und/oder Kaltwasserregister) oder eines nicht eingebauten Elektroheizregisters.

**VORT NRG EC PREMIUM BC** beinhalten ein Warmwasserregister und gestatten die Steuerung eines zusätzlichen, nicht eingebauten Kaltwasserregisters.

**VORT NRG EC PREMIUM BE** beinhalten ein Elektroheizregister und gestatten die Steuerung eines zusätzlichen, nicht eingebauten Kaltwasserregisters.

**VORT NRG EC INFINITE BC** beinhalten ein Warmwasserregister und eine Abtauheizung und gestatten die Steuerung eines zusätzlichen, nicht eingebauten Kaltwasserregisters.

**VORT NRG EC INFINITE BE** beinhalten ein Elektroheizregister und eine Abtauheizung und gestatten zudem die Steuerung eines zusätzlichen, nicht eingebauten Kaltwasserregisters.

**VORT NRG EC EH** beinhalten eine Abtauheizung und gestatten die Steuerung eines nicht eingebauten Change-over-Registers oder eines nicht eingebauten Warmwasserregisters und/oder eines nicht eingebauten Kaltwasserregisters.

### **III.2 DIVA**

# **Proportionalregelung der Lüftung zwischen zwei Volumenströmen (LS/HS) in Funktion der CO2-Konzentration "MODE AUTO CO2" Mögliche Funktionen**

- Regulierung einer Mindestdrehzahl (L.S.) und einer Höchstdrehzahl (H.S.) in % (der CO<sub>2</sub>-Schwellenwert wird werkseitig auf 1000 ppm eingestellt)
- Die Variation zwischen LS und HS ist abhängig von der CO<sub>2</sub>-Konzentration
- Schaltuhr mit werkseitiger Einstellung auf Dauerbetrieb im Modus LS

- Anschlussmöglichkeit für eine externe Vorrichtung zur manuellen LS/HS-Steuerung (potentialfreier Kontakt, Schließer)
- Anschlussmöglichkeit für eine externe manuelle Abschaltvorrichtung (potentialfreier Kontakt, Schließer)
- Außentemperaturgeführte Regelung der Zulufttemperatur

Hinweis: Damit das Gerät im Modus DIVA funktionieren kann, müssen bei der Installation folgende Einschränkungen unbedingt beachtet werden:

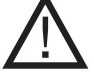

HS-Uhr auf 0 (Timer normale Drehzahlstufe) LS-Uhr in Betrieb (Timer reduzierte Drehzahlstufe)

Keine manuelle Steuerung (LS/HS) oder manuelle Abschaltung aktiviert

#### **III.3 LOBBY Lüftung bei Konstantdruck "MODE CONSTANT PA" Mögliche Funktionen**

- Regulierung des Volumenstroms bei Konstantdruck (Pa)
- Schaltuhr mit werkseitiger Einstellung auf Dauerbetrieb im Modus LS
- Anschlussmöglichkeit für eine externe Vorrichtung zur manuellen LS-Steuerung (potentialfreier Kontakt, Schließer)
- Anschlussmöglichkeit für eine externe manuelle Abschaltvorrichtung (potentialfreier Kontakt, Schließer)
- Außentemperaturgeführte Regelung der Zulufttemperatur (Innen-/Außenluftverhältnis)

#### **III.4 MAC2 Lüftung bei konstantem Volumenstrom (m3/h) "MODE CONSTANT m3/h" Mögliche Funktionen**

- Einstellung von 1 oder 2 konstanten Volumenströmen (LS/HS) (m3/h)
- Werkseitige Einstellung der Uhr auf Dauerbetrieb im Modus HS (im Modus LS von 20 bis 6 Uhr für die Freigabe des Funktionsmodus Night Cooling)
- Anschlussmöglichkeit für eine externe Vorrichtung zur manuellen LS/HS-Steuerung (potentialfreier Kontakt, Schließer)
- Anschlussmöglichkeit für eine externe manuelle Abschaltvorrichtung (potentialfreier Kontakt, Schließer)
- Außentemperaturgeführte Regelung der Zulufttemperatur (Innen-/Außenluftverhältnis)

### **III.5 QUATTRO Proportionalregelung der Lüftung zwischen zwei KONSTANTEN Volumenströmen in Funktion der CO2-Konzentration**

- **Mögliche Funktionen**
- Regulierung eines Mindestvolumenstroms (L.S.) und eines Höchstvolumenstroms  $(H.S.)$  in  $m^3/h$
- (der CO<sub>2</sub>-Schwellenwert wird werkseitig auf 1000 ppm eingestellt)
- Die Variation zwischen LS und HS ist abhängig von der  $CO<sub>2</sub>$ -Konzentration
- Schaltuhr mit werkseitiger Einstellung auf Dauerbetrieb im Modus LS
- Anschlussmöglichkeit für eine externe Vorrichtung zur manuellen LS/HS-Steuerung (potentialfreier Kontakt, Schließer)
- Anschlussmöglichkeit für eine externe manuelle Abschaltvorrichtung (potentialfreier Kontakt, Schließer)
- Außentemperaturgeführte Regelung der Zulufttemperatur (Innen-/Außenluftverhältnis)

Hinweis: Damit das Gerät im Modus QUATTRO funktionieren kann, müssen bei der Installation folgende Einschränkungen unbedingt beachtet werden:

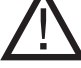

HS-Uhr auf 0 (Timer normale Drehzahlstufe) LS-Uhr in Betrieb (Timer reduzierte Drehzahlstufe)

Keine manuelle Steuerung (LS/HS) oder manuelle Abschaltung aktiviert

### **III.6 NRG EC 2 Drehzahlstufen, einstellbar über Thermostat (nicht im serienmäßigen Lieferumfang enthalten)**

- Einstellung der Drehzahl jedes Ventilators über die Controller im Gerät
- Anschlussmöglichkeit für eine externe manuelle Abschaltvorrichtung (Verkabelung am Kontaktgeber der Stromversorgung, nicht im Lieferumfang).
- Fernsteuerung des Potentiometers möglich (Zubehör POTI NRG).

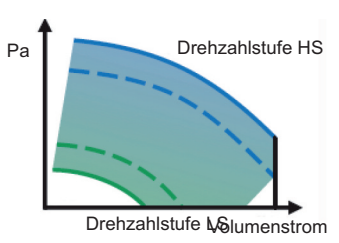

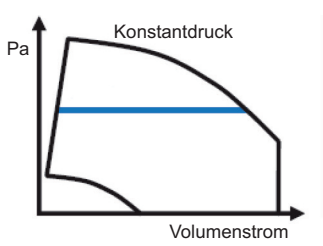

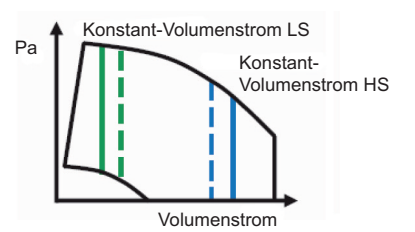

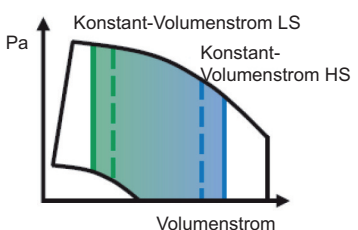

# **IV ANSCHLUSS des HVAC-SYSTEMS**

Das Gerät mithilfe der Etiketten an jeder Öffnung anschließen. Eine Wärmeisolierung der Leitungen ist erforderlich. Die Leitungen nach den einschlägigen Regeln der Technik verlegen (keine 90°-Bögen und Abstand von den Öffnungen geringer als 5 Mal ihr Durchmesser usw.).

# **V KENNZEICHNUNG DER ANLAGENKOMPONENTEN**

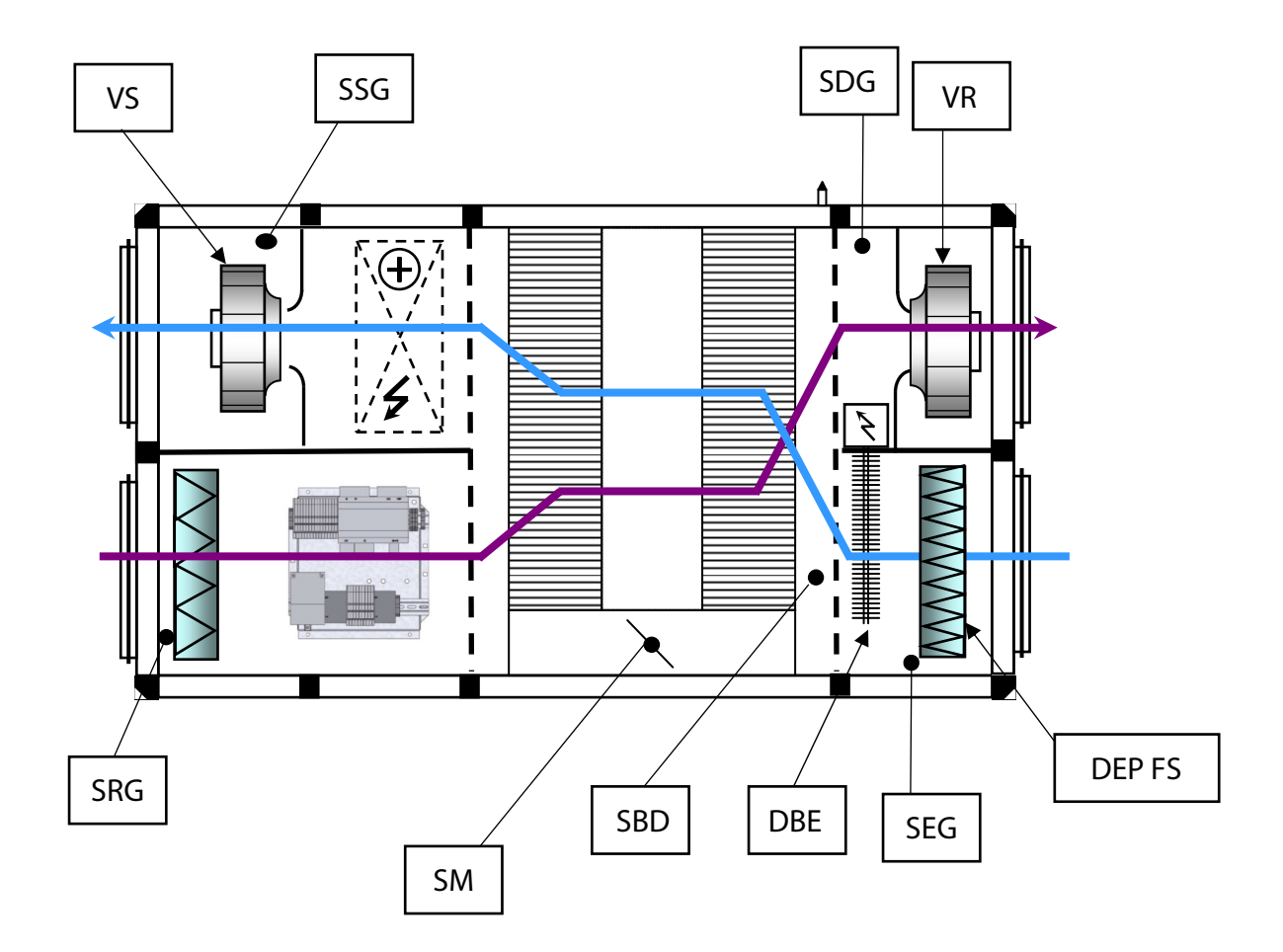

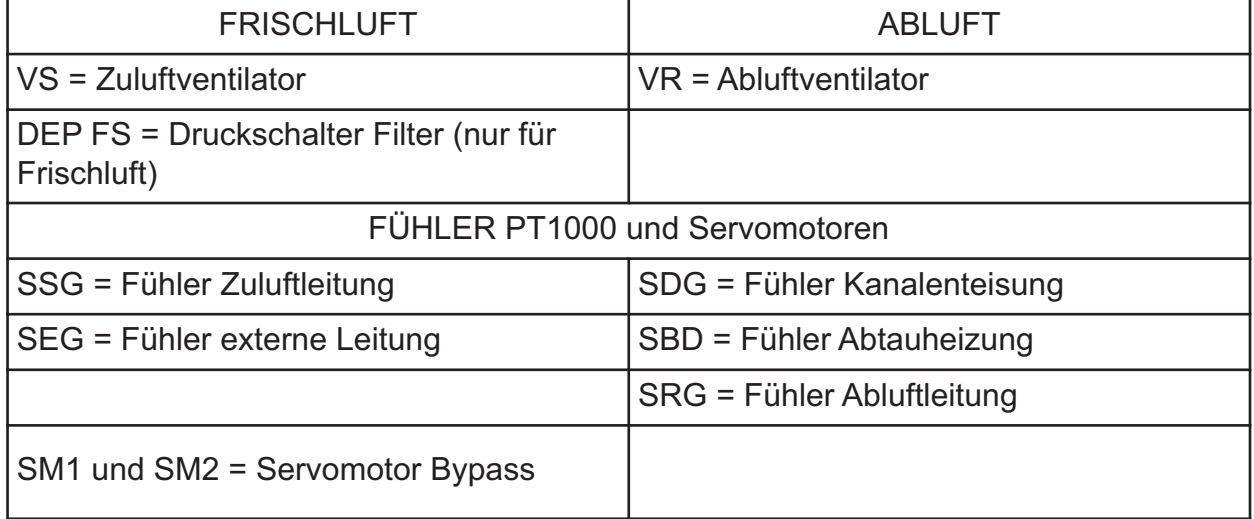

# **VI ELEKTRISCHE VERKABELUNG**

# **VI.1 Zugang zur Schalttafel**

Die Schalttafel befindet sich bei der Abluftleitung.

# **VI.2 Netzspannung und Kabelquerschnitte**

Die Geräte VORT NRG EC werden mit 230 V / 50 Hz (1P) oder mit 400 V / 50 Hz (3P + N) eingespeist (siehe folgende Tabelle für den Querschnitt der Netzkabel). Das Netzkabel ist direkt am Schalter des Geräts angeschlossen (die Etiketten zeigen, wo der Neutralleiter am Schalter angeschlossen wird). Das Erdungskabel ist direkt an der Buchse der Klappe oder am Band des elektronischen Steuermoduls angeschlossen.

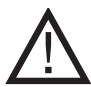

Ungeeignete Kabelquerschnitte können Funktionsstörungen des Geräts verursachen. Bei der Wahl der Kabelquerschnitte sind die geltenden einschlägigen Vorschriften im Bestimmungsland des Geräts zu beachten.

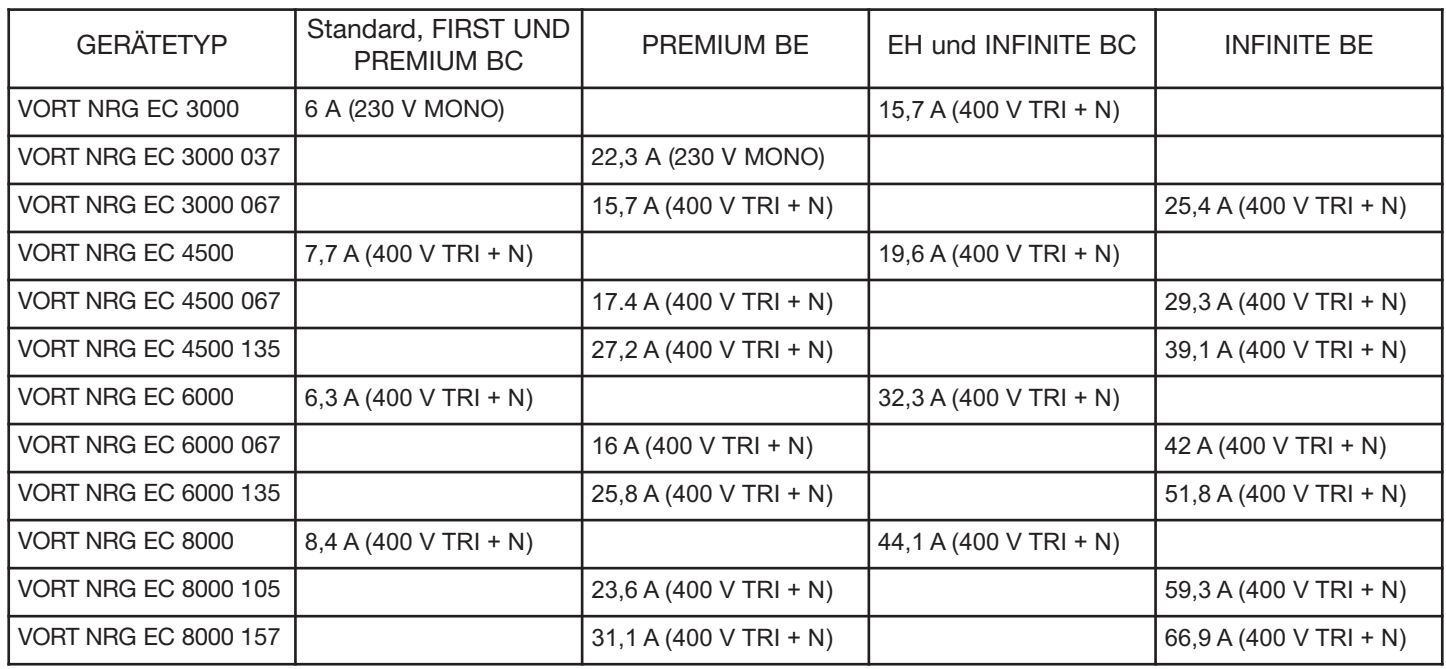

### **VI.3 Anschluss der Fühler**

Mit Ausnahme der Temperaturfühler, die direkt am CORRIGO-Regler angeschlossen sind, werden alle Komponenten werkseitig an der Netzklemmenleiste angeschlossen.

**SSG:** Fühler Zuluftleitung an Agnd (30) und AI1 (31)

**SEG:** Fühler externe Leitung an Agnd (30) und AI2 (32)

**SDG:** Fühler Kanalenteisung an Agnd (33) und AI3 (34)

**SRG:** Fühler Abluftleitung an Agnd (33) und AI4 (35)

**SBD:** Fühler Abtauheizung an Agnd (36) und AI4 (37) für INFINITE und EH oder ein 1000-Ohm-Widerstand für FIRST und PREMIUM

# **VI.4 Klemme der Schalttafel**

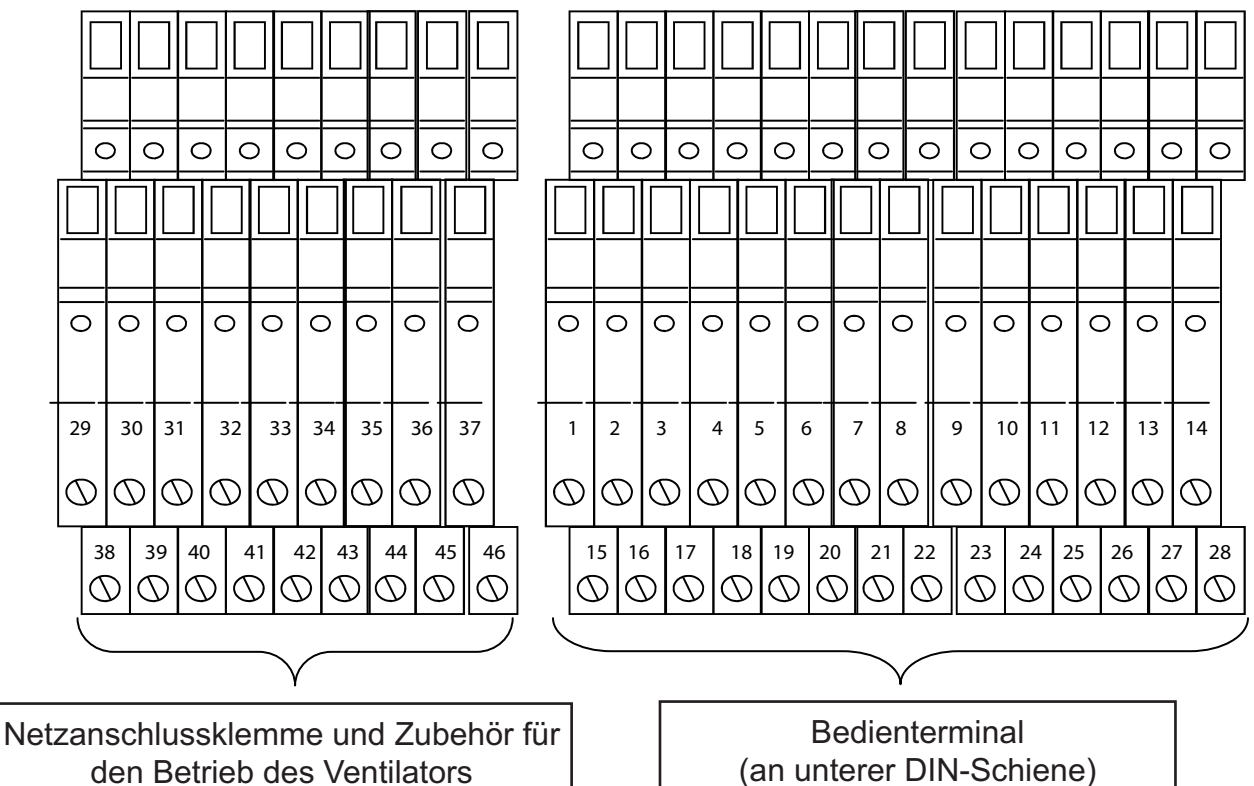

(an oberer DIN-Schiene)

(an unterer DIN-Schiene)

*VI.4.1 Anschluss der Netzanschlussklemme*

 $38 | 39 | 40$ 

 $\circ$  $\circ$  $\circ$ 

 $\overline{\circ}$  $\overline{\circ}$  $\overline{\circ}$  $\circ$ 

 $\circledcirc$ 

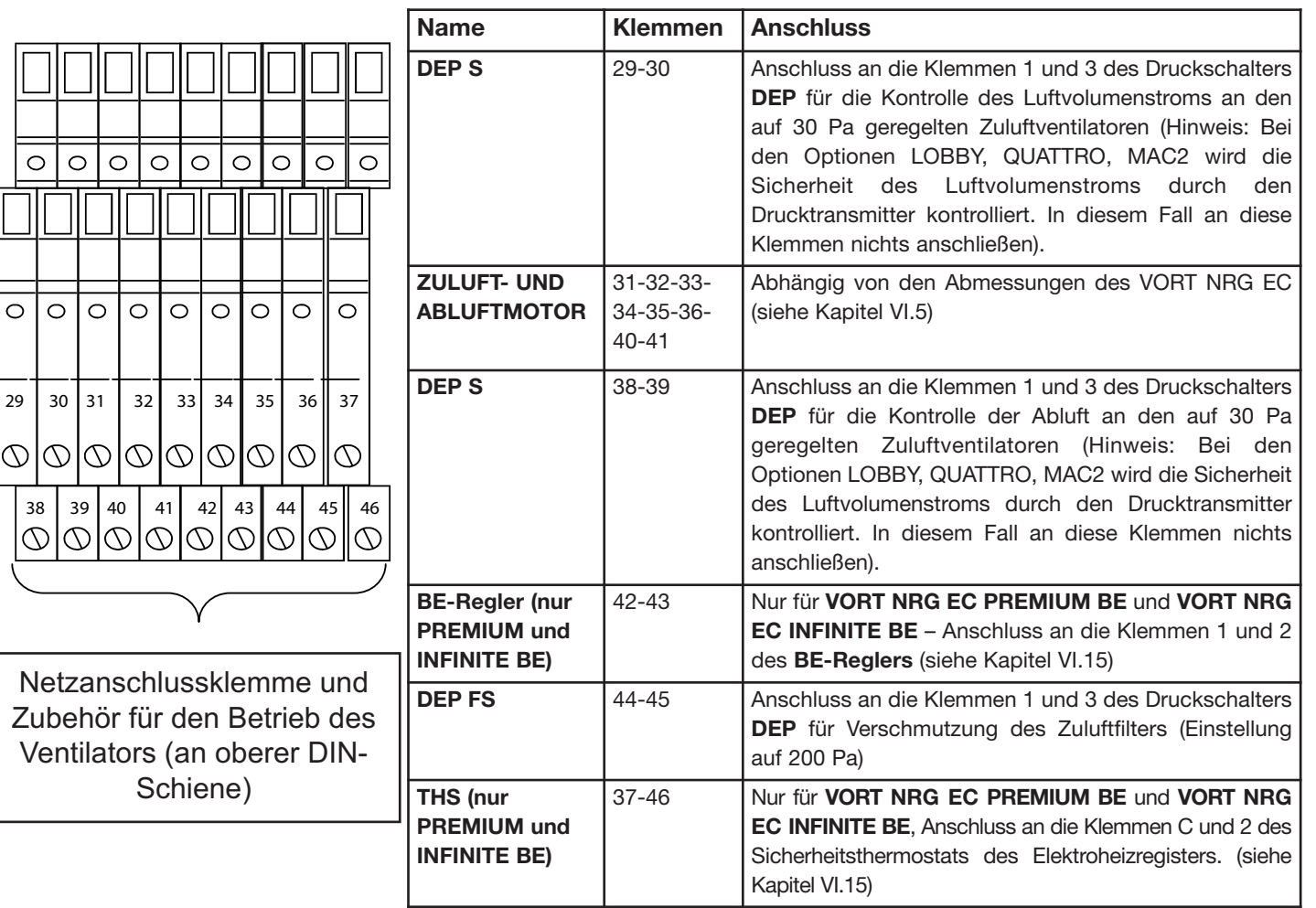
## *VI.4.2 Anschluss der Steuerklemme*

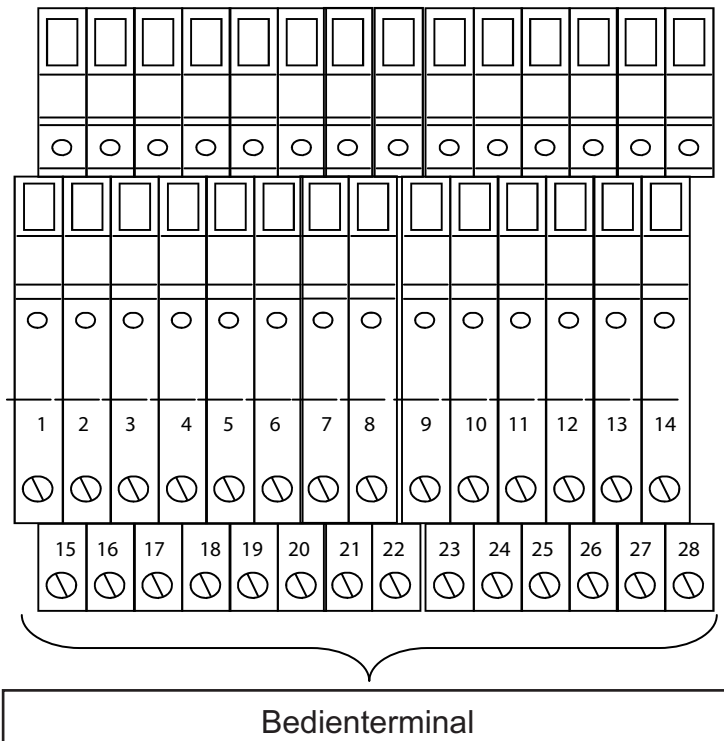

(an unterer DIN-Schiene)

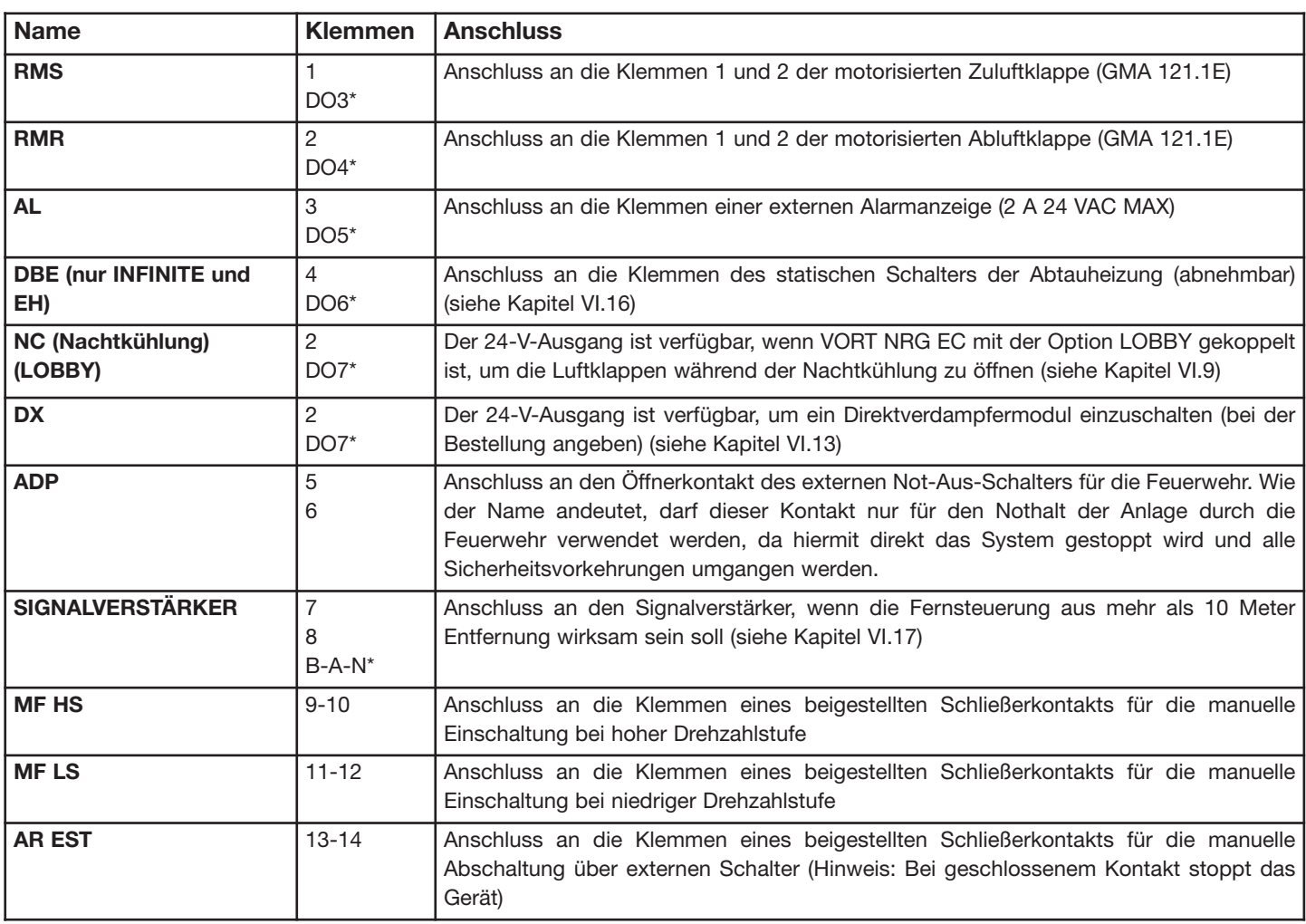

\* direkter Anschluss an CORRIGO

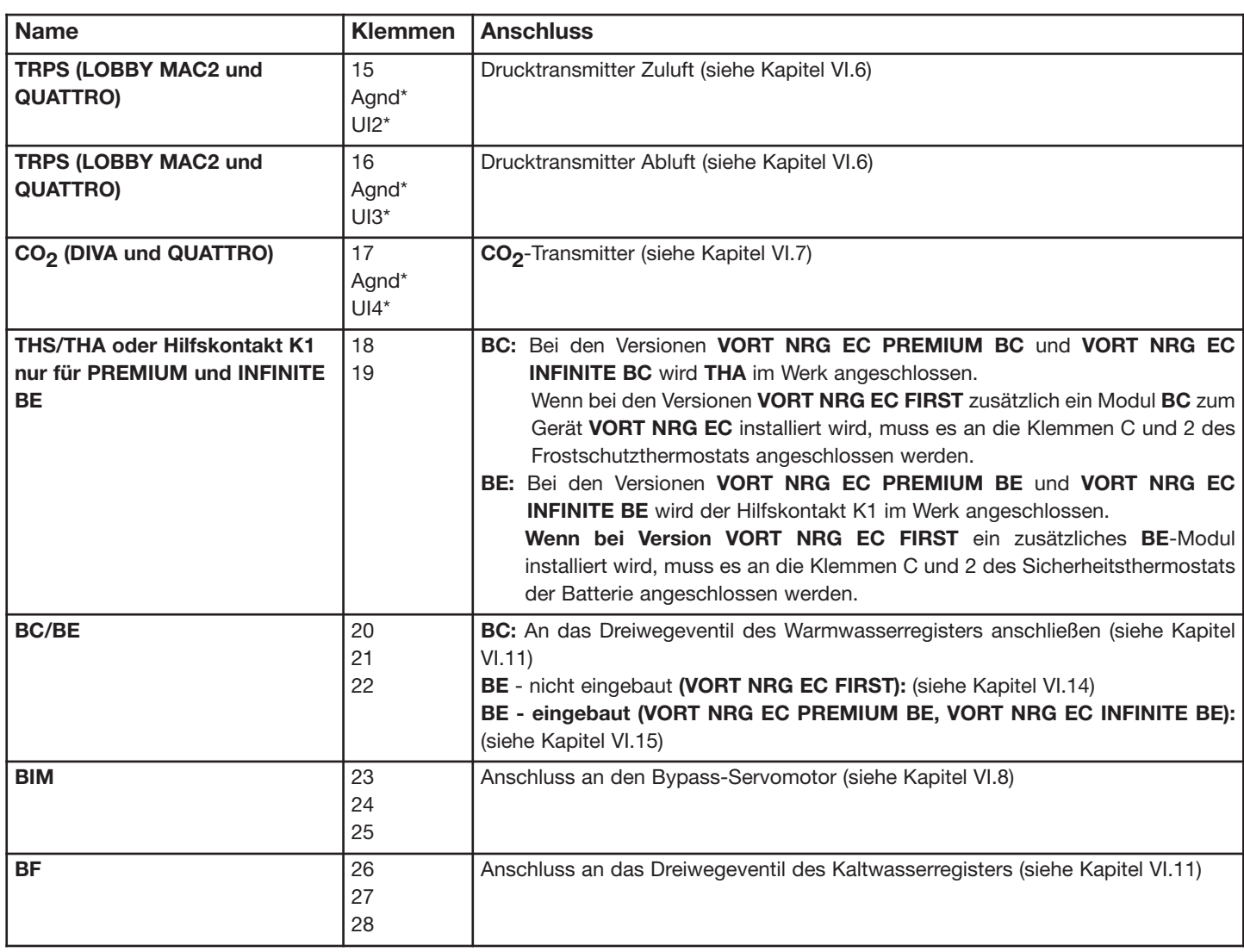

## \* direkte Verbindung an CORRIGO

## *VI.4.3 Überbrückung bei Nichtbenutzung der Funktion.*

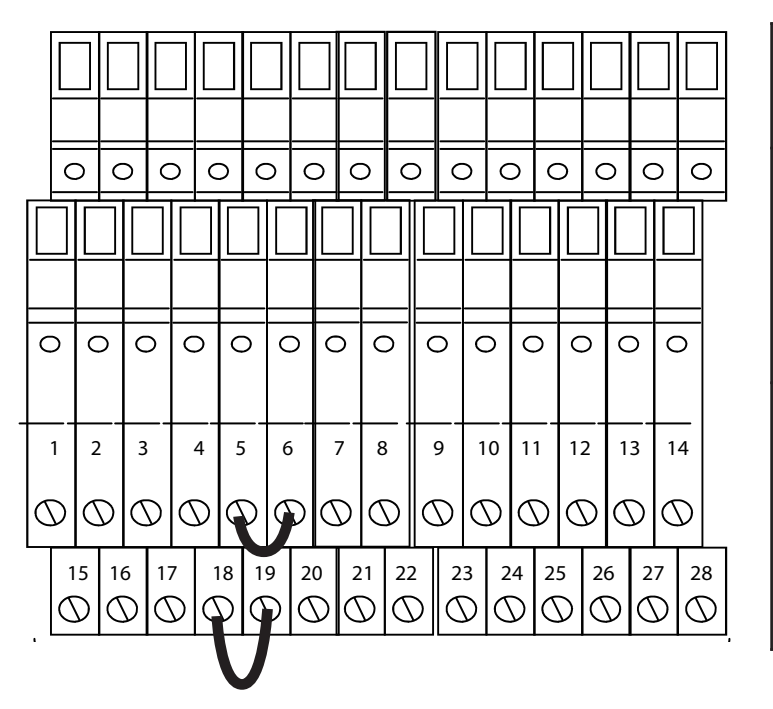

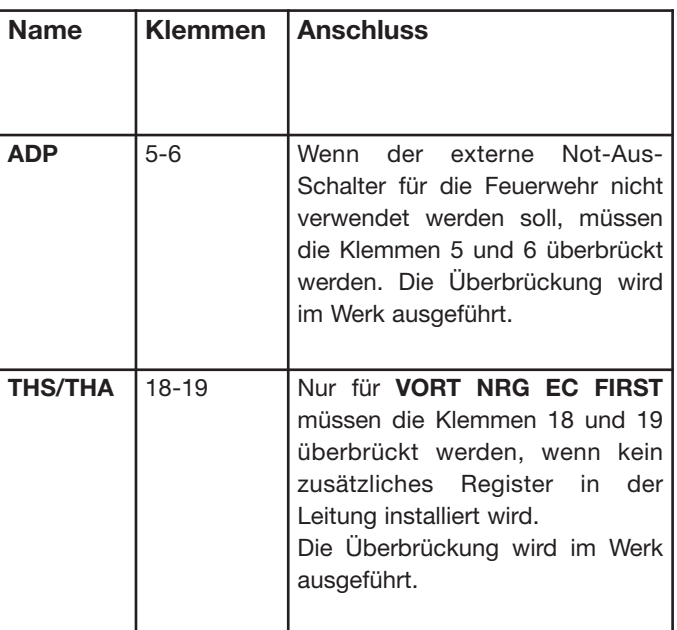

## *VI.4.4 Klemmenleisten*

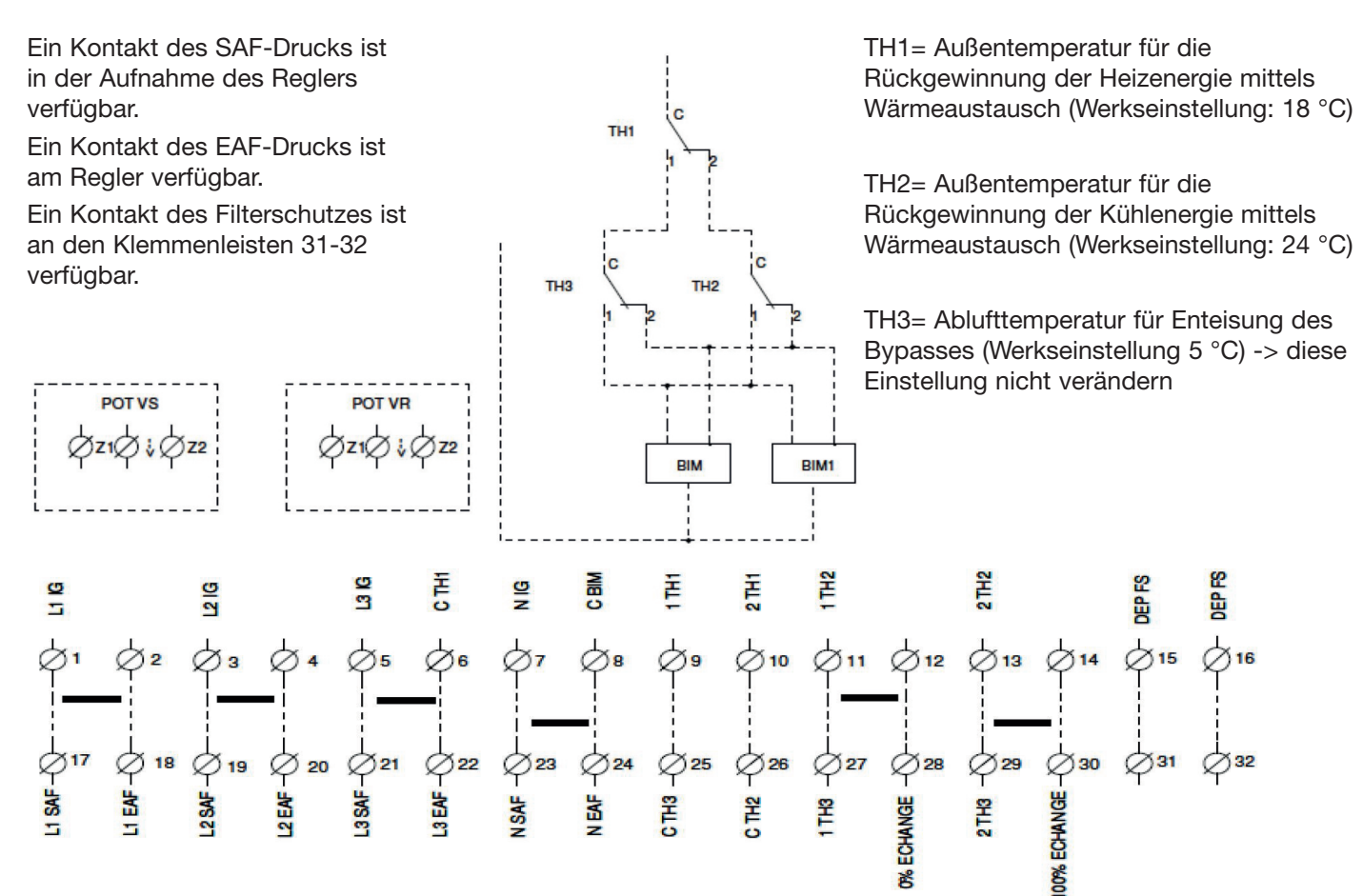

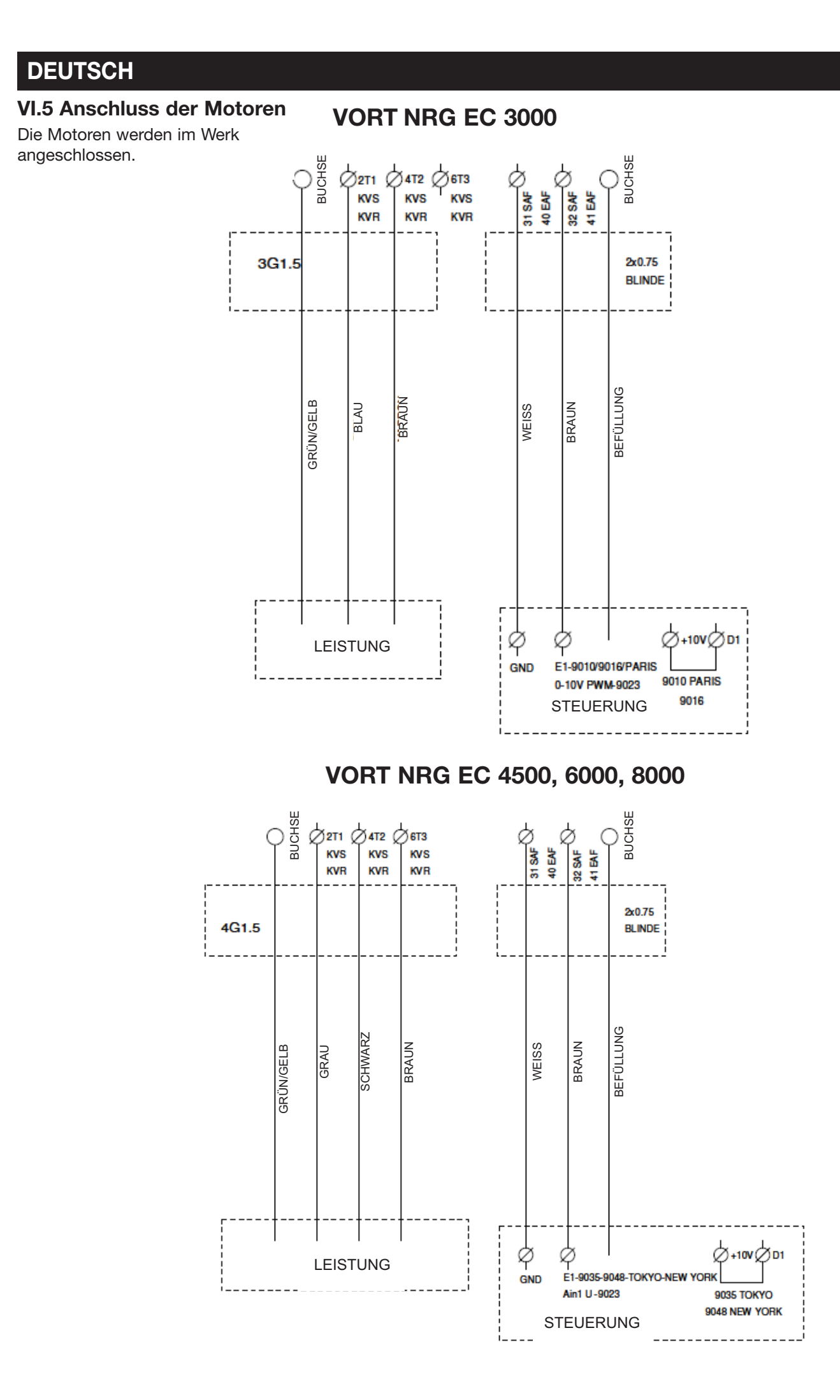

## **VI.6 Anschluss der Drucktransmitter für MAC2 / LOBBY / QUATTRO**

Die Drucktransmitter werden im Werk verkabelt.

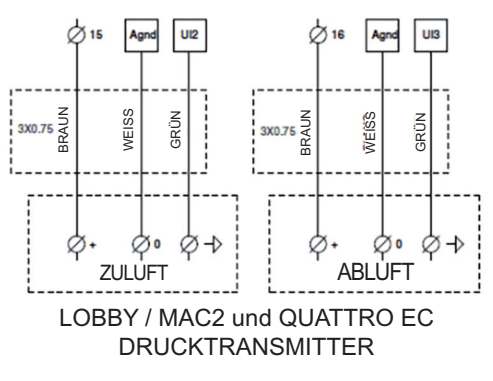

## **VI.7 Anschluss der CO2-Transmitter für DIVA / QUATTRO**

Der CO<sub>2</sub>-Transmitter wird im Werk verkabelt

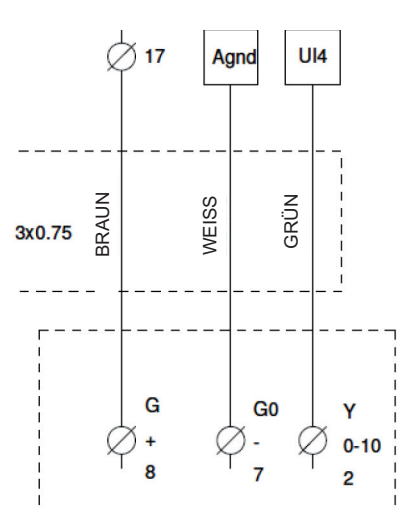

## **VI.8 Bypass**

Diese Funktion wird automatisch kontrolliert, wenn die Programmierung des CORRIGO-Reglers und die serienmäßig in den Geräten VORT NRG EC installierten Fühler verwendet werden.

**Im Winter (FREE HEATING):** Wenn die Heizung eingeschaltet wird, schließt der Bypass, um möglichst viele Kalorien über den Plattenwärmetauscher zurückzugewinnen. Wenn die voreingestellte Temperatur durch diese Wärmerückgewinnung nicht erreicht wird, öffnet das Ventil des Wasserregisters (falls vorhanden), alternativ hierzu schaltet sich das Elektroheizregister ein (falls vorhanden).

**Im Sommer (FREE COOLING):** Der Bypass schließt, wenn die Außentemperatur höher als die Raumtemperatur ist, und verhindert, dass die warme Außenluft direkt nach innen eindringt. Wenn die Außentemperatur niedriger als die Raumtemperatur ist, öffnet der Bypass und lässt kühle Außenluft einströmen.

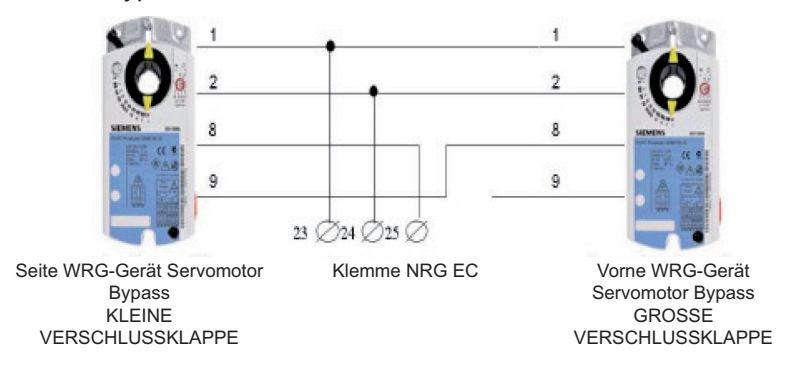

Bei den Modellen VORT NRG 6000-8000 ist der einzelne Servomotor genau wie die kleine Verschlussklappe verkabelt.

## **VI.9 NIGHT COOLING**

Diese Funktion wird im Sommer zur Kühlung des Gebäudes durch Verwendung der kalten Nachtluft eingesetzt, um den Betrieb des Kühlers während des Tages zu reduzieren. Die Funktion NIGHT COOLING ist nur zwischen Mitternacht und 7:00 Uhr aktiv.

Während dieser Zeit sind die Heizungs- und Kühlöffnungen gesperrt. Der Bypass ist geöffnet, damit die Luft nicht über den Wärmetauscher strömt. Nach Abschluss der NIGHT COOLING-Phase bleibt die Heizung für 60 Minuten deaktiviert.

Betriebsbedingungen:

- Tagsüber lag die Außentemperatur über 22 °C.
- Die Uhren sind zwischen Mitternacht und 7:00 Uhr auf LS oder auf Stopp geschaltet.
- Während der NIGHT COOLING-Phase liegt die Außentemperatur unter 18 °C.
- Während der NIGHT COOLING-Phase liegt die Außentemperatur über 10 °C.
- Die Raumtemperatur ist höher als 18 °C.

Während der NIGHT COOLING-Phase wird die Ventilatorleistung auf 86 % reduziert. Diese Drehzahlstufe ist regulierbar. Siehe Kapitel VII.3.7. Für die Version LOBBY wird ein Max-Ausgang von 24 V 2 A zwischen den Klemmen DO7 und 2 geliefert, der die Zwangsöffnung der Klappen während der Nachtkühlung schaltet.

## **VI.10 Automatische Enteisung**

Diese Funktion wird automatisch über die Programmierung des CORRIGO-Reglers und die serienmäßig in den Be- und Entlüftungsgeräten VORT NRG EC installierten Fühler gesteuert. Die Enteisung startet bei Öffnung des Bypass-Stroms (Enteisungstemperatur, SDG, unter 5 °C). Falls die Bypass-Funktion nicht ausreicht, um den Wärmetauscher abzutauen (gewöhnlich bei Temperaturen unter -10 °C), reduziert der Frischluftventilator allmählich den Volumenstrom auf Null und schaltet sich erneut ein, sobald die Temperatur am Enteisungsfühler 5 °C überschreitet.

**Bei den Versionen INFINITE und EH** ist eine Abtauheizung in der Frischluftleitung installiert, um möglichst jedes Frostrisiko bei geschlossenem Bypass auszuschließen. Auf diese Weise bleibt der maximale Wirkungsgrad des Systems erhalten.

## **VI.11 Kalt- und Warmwasserregister (das Ventil muss in OFF-Stellung angeschlossen werden)**

Bei den Versionen **VORT PREMIUM BC** und **VORT INFINITE BC** ist das Warmwasserregister bereits im Gerät installiert. Der Frostschutzthermostat ist angeschlossen. Das Dreiwegeventil muss jedoch verkabelt werden. Bei allen anderen Versionen auch den Frostschutzthermostat (THA) anschließen und den Zuluftfühler hinter das Register versetzen.

Den Servomotor des Dreiwegeventils wie unten angegeben anschließen:

#### *Heizregister:*

Klemme **20** von VORT NRG EC an +24 V (G) des Servomotors des Ventils Klemme **21** von VORT NRG EC an +0 V (G0) des Servomotors des Ventils Klemme **22** von VORT NRG EC an +10 V (Y) des Servomotors des Ventils Den Öffner (C und 2) des Frostschutzthermostats (**THA**) an 18 und 19 anschließen.

#### *Kühlregister:*

Klemme **26** von VORT NRG EC an +24 V (G) des Servomotors des Ventils Klemme **27** von VORT NRG EC an +0 V (G0) des Servomotors des Ventils Klemme **28** von VORT NRG EC an +10 V (Y) des Servomotors des Ventils Den Öffner (C und 2) des Frostschutzthermostats (**THA**) an 18 und 19 anschließen.

## **VI.12 Change-over-Register (nur bei Versionen EC FIRST) (das Ventil muss in OFF-Stellung angeschlossen werden)**

In Version **VORT NRG EC FIRST kann ein Change-over-Register eingebaut werden.** In diesem Fall ist es jedoch nicht

möglich, ein weiteres Warm- oder Kaltwasserregister hinzuzufügen. Das Dreiwegeventil, die Umkehrsteuerung, den Frostschutzthermostat (THA) anschließen und den Zuluftfühler hinter das Register versetzen.

#### Das Gerät anschließen:

Rotes Steuerkabel (CO) an Y des Servomotors des Ventils Klemme **20** von NRG EC an +24 V (G) des Servomotors des Ventils Klemme **21** von NRG EC an +0 V (G0) des Servomotors des Ventils Klemme **22** von NRG EC am braunen Steuerkabel am Warm-Signal Klemme **28** von NRG EC am braunen Steuerkabel am Kalt-Signal Den Öffner (C und 2) des Frostschutzthermostats (**THA**) an 18 und 19 anschließen.

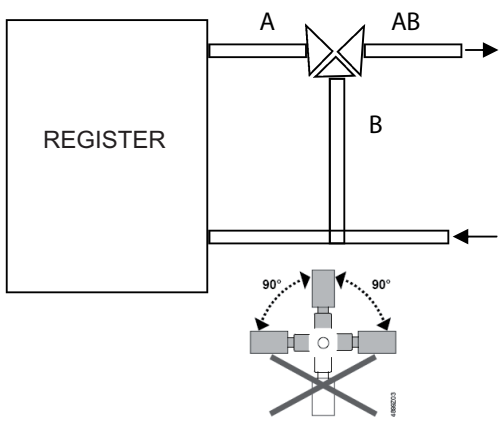

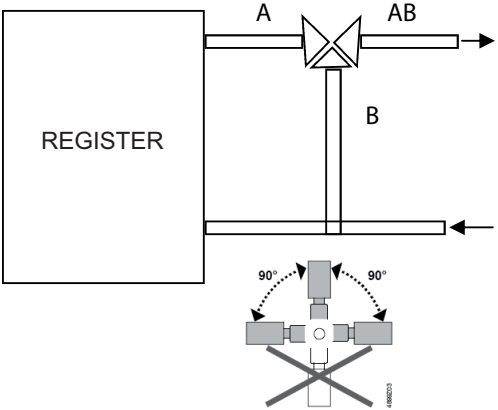

### **VI.13 Direktverdampfer (diese Funktion bei der Bestellung angeben)**

Im Lieferumfang ist ein Max-Ausgang von 24 V 2 A enthalten, der die Ein- und Ausschaltung der Kühleinheit steuert und zwischen den Klemmen DO7 und 2 (ein Relais für die Kondensatoreinheit bereitstellen) anzuschließen ist. Zudem muss der Zuluftfühler hinter den Direktverdampfer versetzt werden.

### **VI.14 Elektroheizregister für VORT NRG EC FIRST (bei der Bestellung angeben)**

VORT NRG EC FIRST kann durch ein zusätzliches Elektroheizregister ergänzt werden. In diesem Fall sind im Lieferumfang ein Signal (0-10 V, Klemme 21-22) sowie die Kabelschuhe 18-19 enthalten, um den Öffnerkontakt des Sicherheitsthermostats für das zusätzliche Elektroheizregister anzuschließen (Kontaktunterbrechung bei Temperaturanstieg). Wenn VORT NRG EC an ein Elektroheizregister angeschlossen ist, das mit Einbaufach (CAB-CBE) geliefert wird, den Schaltplan unten beachten.

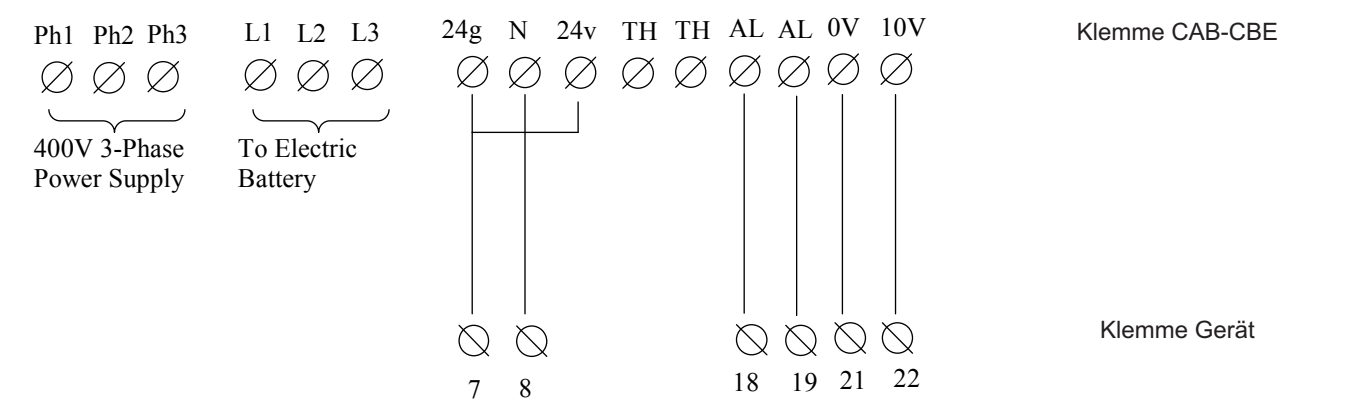

### **VI.15 Elektrisches Heizregister von VORT NRG EC PREMIUM BE und VORT NRG EC INFINITE BE**

Bei den Versionen PREMIUM BE und INFINITE BE ist das Elektroheizregister bereits im Gerät installiert. Der Sicherheitsthermostat und die 0-10-V-Steuerung sind angeschlossen.

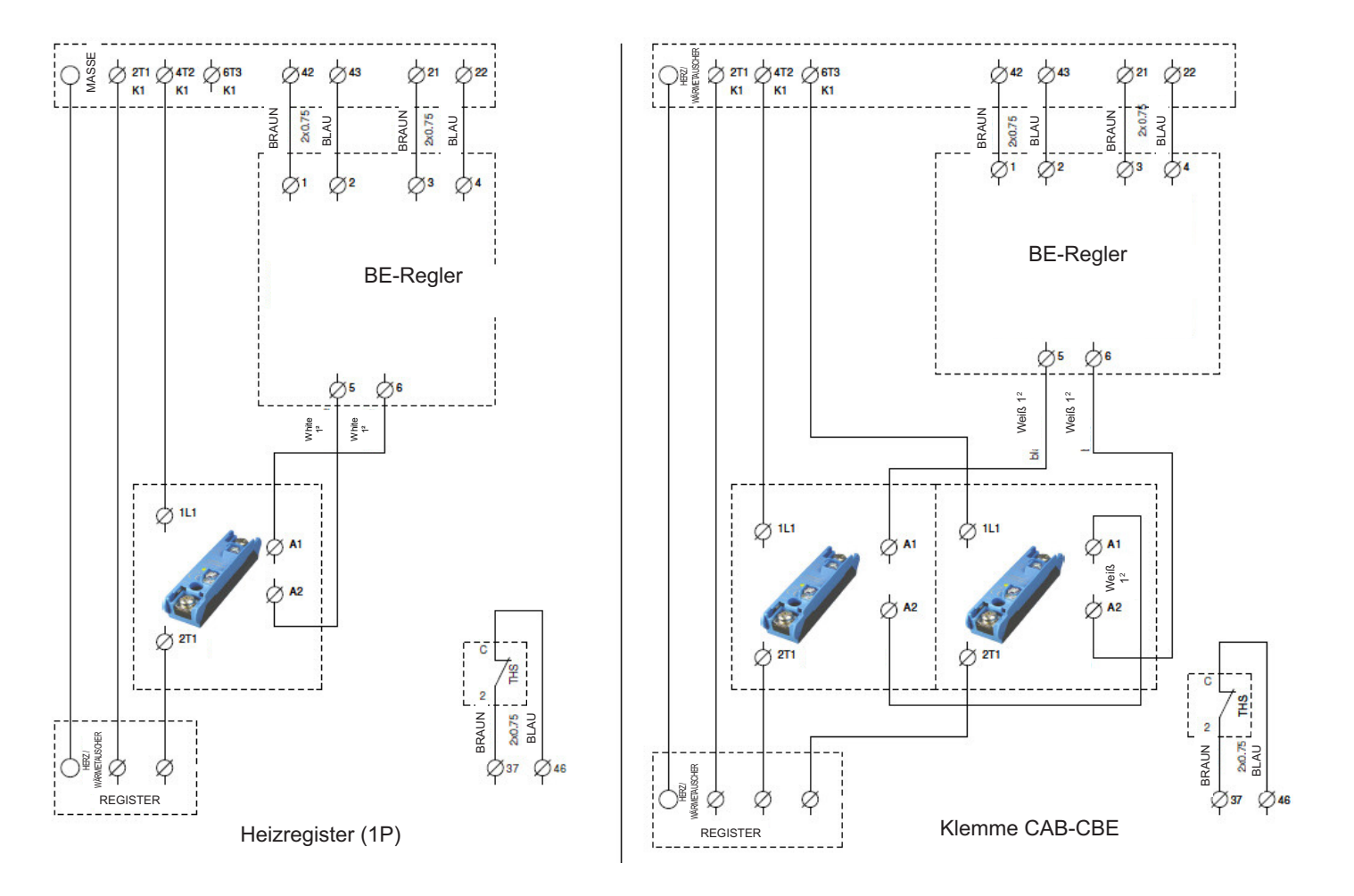

## **VI.16 Elektrische Abtauheizung (EH, INFINITE BE, INFINITE BC)**

Bei den Versionen **EH, INFINITE BE** und **INFINITE BC** ist die Abtauheizung bereits im Gerät installiert. Auch die Steuerung ist angeschlossen.

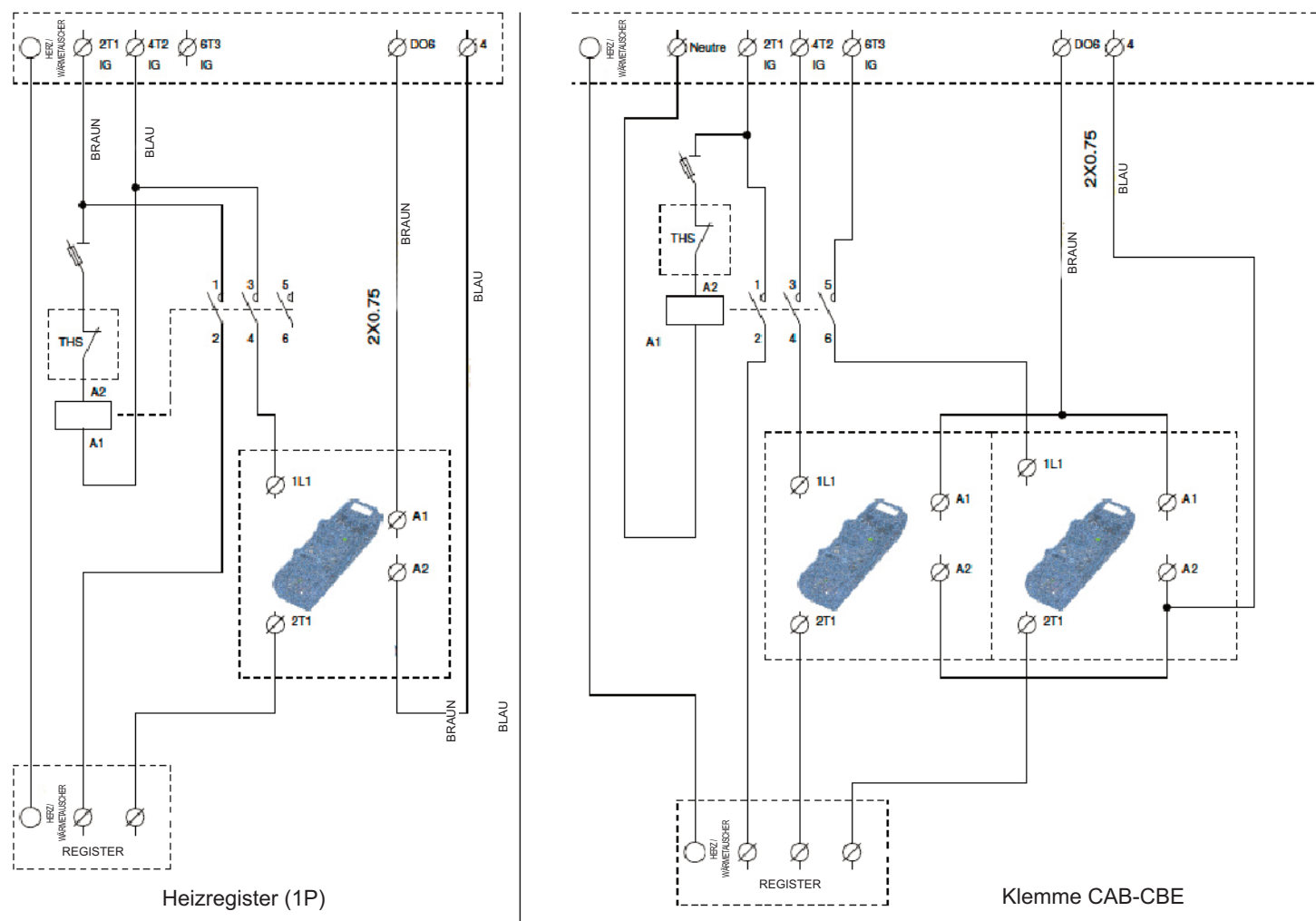

## **VI.17 Signalverstärker (für die Konfiguration siehe Kapitel VII.3.8)**

In folgenden Fällen muss ein Signalverstärker bereitgestellt werden:

- Anschluss mehrerer Geräte an dasselbe Display (höchstens 6)
- Installation einer mehr als 100 m entfernten Fernbedienung

In diesem Fall kann der Abstand zwischen Fernsteuerungssystem und Anlage bis zu 1 km betragen. Den Signalverstärkers über ein zweipaariges geschirmtes Kabel, Typ BELDEN 8723 oder gleichwertig, an der Steuerung anschließen. Ein weiteres Kabel für die Stromversorgung des Signalverstärkers verwenden (230 V, 1P)

Die Kabel anschließen:

- B des Signalverstärkers an Klemme B der VORT NRG EC-Anlage (Ader des geschirmten Kabels wie im Schaltplan unten dargestellt)
- A des Signalverstärkers an Klemme A von VORT NRG EC (das geschirmte Kabel wie im Schaltplan unten dargestellt)
- N des Signalverstärkers an Klemme N von VORT NRG EC (das geschirmte Kabel wie im Schaltplan unten dargestellt)
- Anschluss der Fernbedienung über den Anschluss RJ12, siehe unten
- Versorgungsspannung 230 V / 50 Hz, 1P

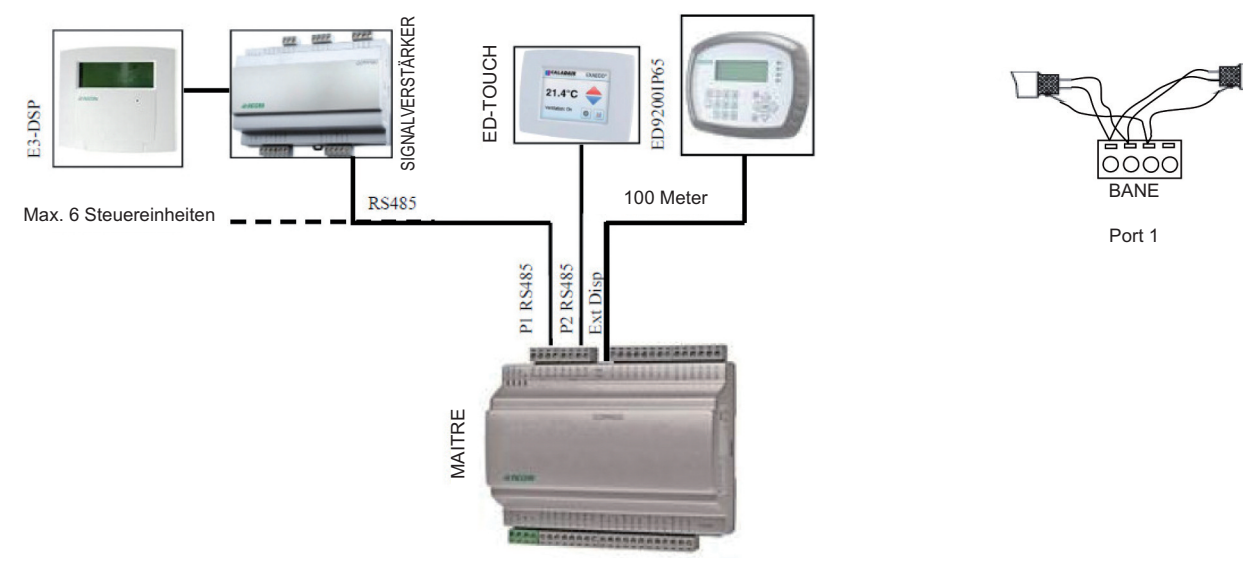

# **VII EINSTELLUNGEN**

## **VII.1 / Steuerung (am CORRIGO-Regler oder Fernbedienung)**

Das Display verfügt über 4 Zeilen à 20 Zeichen und ist hintergrundbeleuchtet. Die Beleuchtung ist normalerweise aus, wird jedoch bei Betätigung der Tasten aktiviert und bei längerer Inaktivität wieder ausgeschaltet. Auf der Vorderseite befinden sich zwei LEDs:

- △ Die Alarm-LED wird durch das Glockensymbol gekennzeichnet.<br>△ Die Eingabe-LED wird durch das Bleistiftsymbol gekennzeichne
	- Die Eingabe-LED wird durch das Bleistiftsymbol gekennzeichnet.
		- Schnelles Blinken=Wertänderung möglich

Langsames Blinken=Eingabe einer Seite erforderlich, um den Wert zu ändern

Die Richtungstasten **Auf**, **Ab**, **Links**, **Rechts** dienen für die Navigation in den Menüs.

Mit den Tasten **Auf** und **Ab** kann zudem der Wert eines Parameters mit den aktuellen Zugriffsrechten erhöht oder verringert werden, während die Tasten **Links** und **Rechts** für die Navigation innerhalb des betreffenden Parameters verwendet werden.

Mit der Taste **OK** wird der Wert eingegeben und eine Wahl bestätigt, mit der Taste **C** wird gelöscht.

Mit der roten **Alarm**-Taste kann die Alarmliste eingesehen werden.

Mit der Links-Taste wird das Alarmmenü geschlossen und man gelangt wieder zum Hauptmenü zurück.

Die Cursors zeigen die möglichen Bewegungen und die zu betätigenden Richtungstasten an.

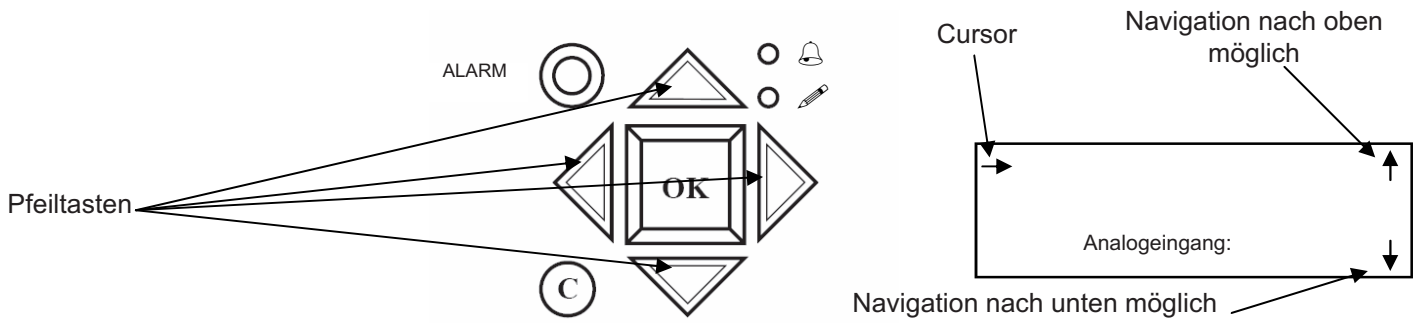

## **VII.2 Baumstruktur der Menüs**

Normal geschriebene Wörter = nur Anzeige / **Fett geschriebene Wörter** = Änderung möglich / **Fett geschriebene, unterstrichene Wörter** = Änderung möglich mit Passwort 3333. = nicht verwendet oder nicht zugänglich.

HINWEIS: Verändern Sie ausschließlich die fett angezeigten Parameter, da andernfalls keine Garantieansprüche geltend gemacht werden können. !

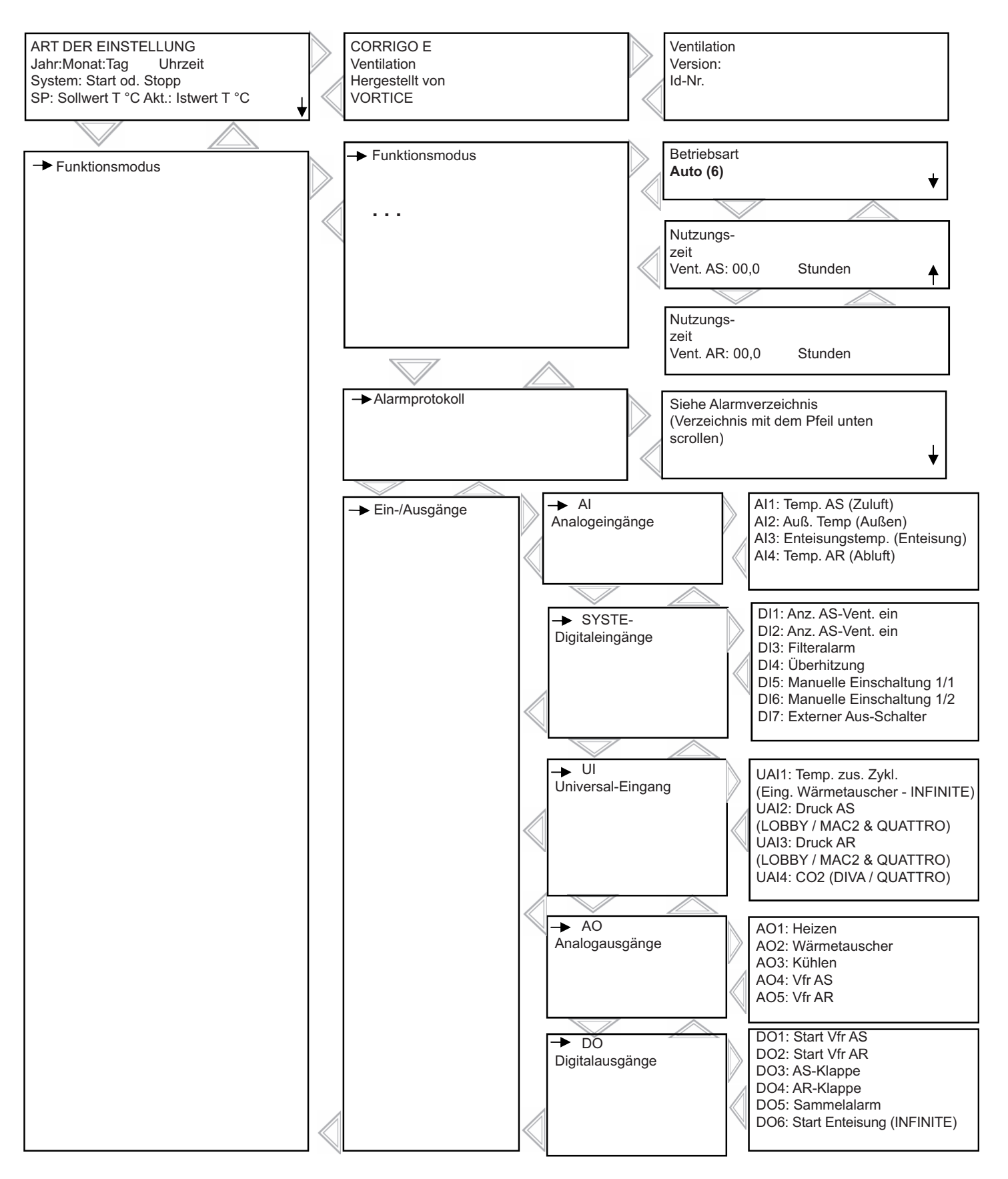

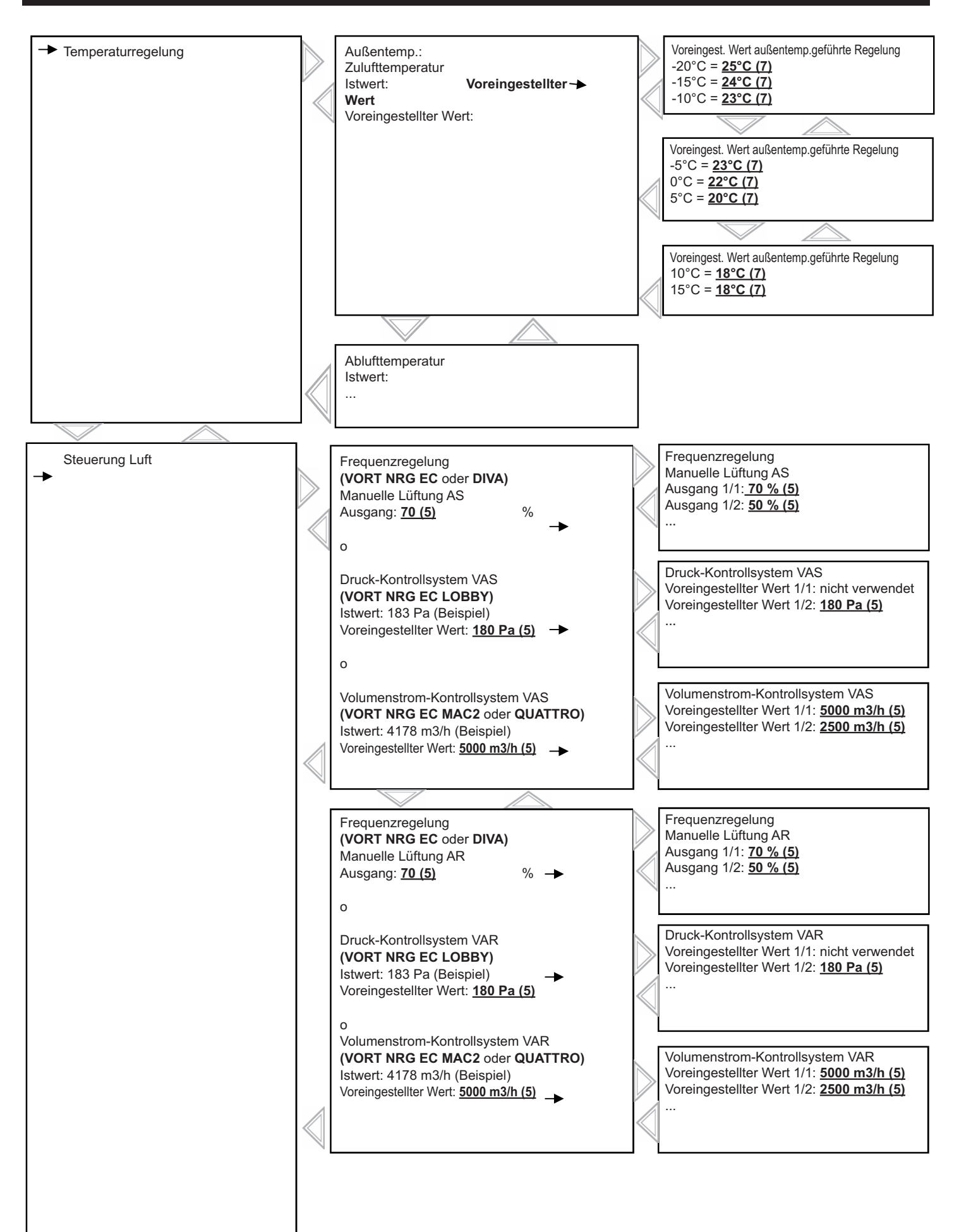

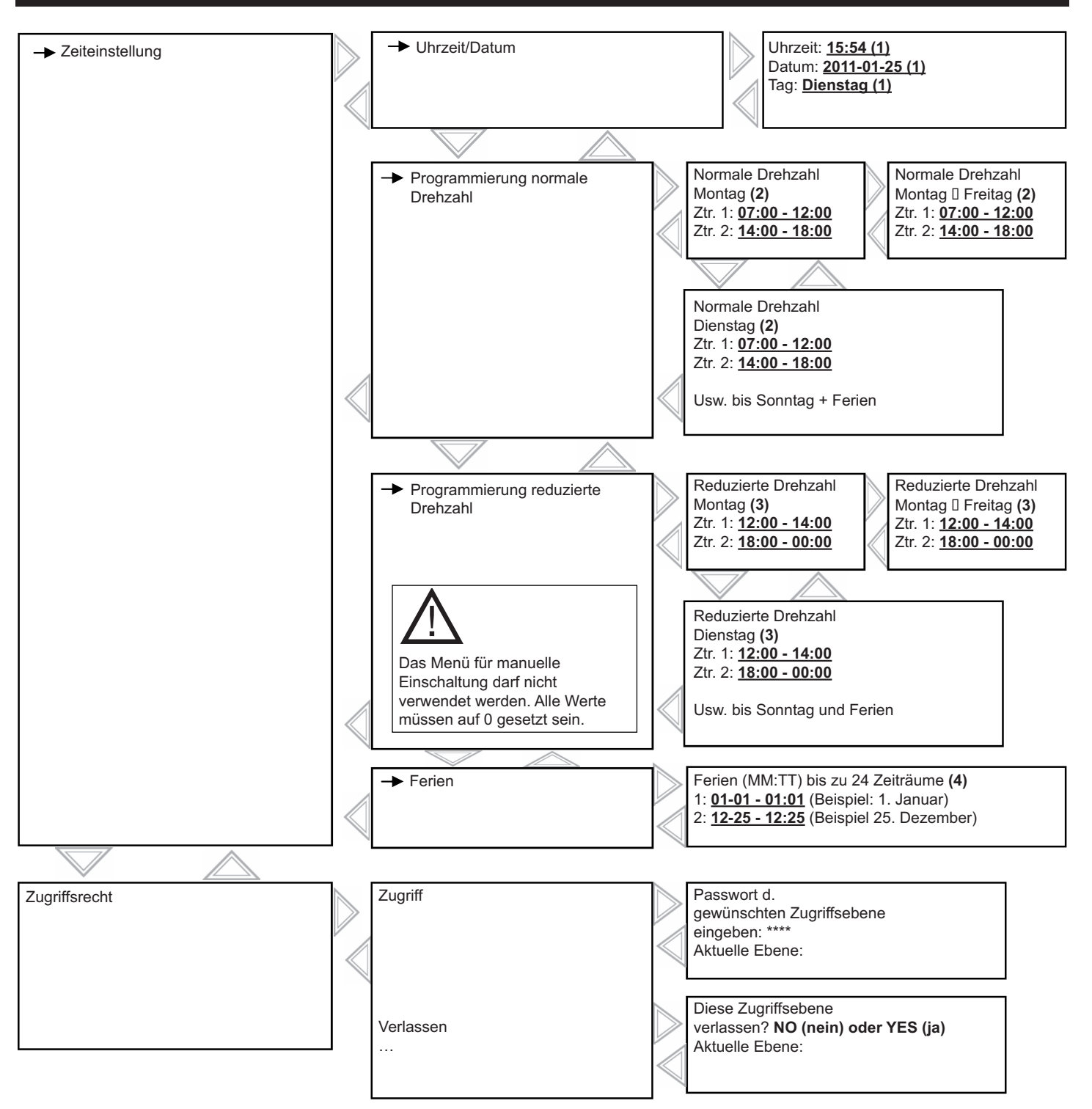

- **(1) Einstellung Uhrzeit/Datum/Tag (siehe Kapitel VII.3.2.a)**
- **(2) Einstellung Zeiträume bei hoher Drehzahlstufe (siehe Kapitel VII.3.2.b)**
- **(3) Einstellung Zeiträume bei niedriger Drehzahlstufe (siehe Kapitel VII.3.2.b)**
- **(4) Einstellung Ferienkalender (siehe Kapitel VII.3.2.c)**
- **(5) Einstellung Drehzahlen, Druckwerte, Volumenströme (siehe Kapitel VII.3.3)**
- **(6) ON/OFF-Einstellung Gerätebetrieb (siehe Kapitel VII.3.5)**
- **(7) Einstellung voreingestellter Wert (siehe Kapitel VII.3.4)**

## **VII.3 Parameteränderungen**

### *VII.3.1 Zugriff auf die gesperrten Parameter*

Einige Parameter sind durch ein Passwort geschützt; wird OK gedrückt, um Änderungen vorzunehmen, erscheint diese Seite.

> Das Passwort der Zugriffsebene eingeben. **Passwort: \*\*\*\*** Zugriffsebene: Keine

Mit den Richtungstasten das Passwort 3333 eingeben und mit der OK-Taste bestätigen. Den linken Pfeil zweimal drücken, um die Menüs aufzurufen. Im Fall eines Funktionsfehlers, die Taste C zweimal drücken und das Verfahren neu starten.

#### *VII.3.2 Einstellung unterschiedlicher Daten und Uhrzeiten an den Uhren (Passwort erforderlich)*

### *VII.3.2.a Datum und Uhrzeit des CORRIGO-Reglers (1) Kapitel VII.22*

Datum und Uhrzeit des CORRIGO-Reglers sind standardmäßig vorkonfiguriert. Der Wechsel zwischen Sommer- und Winterzeit erfolgt automatisch. Um diese Werte bei Bedarf zu ändern, wie folgt vorgehen:

- Den Cursor wie in Kapitel VII.2 beschrieben auf das Menü "Uhrzeit/Datum" positionieren.
- Nach dem Öffnen dieses Menüs, die Taste OK drücken.
- Den gewünschten Wert eingeben.
- Mit OK bestätigen und zum nächsten Feld übergehen.
- Wenn alle Werte aktualisiert sind, den linken Pfeil drücken, um wieder die Eingangsseite einzublenden.

Uhrzeit: z. B.: **10:33** Datum: z. B.: **08/12/23** (Jahr/Monat/Tag) Wochentag: z. B.: **Dienstag**

Normale oder reduzierte Drehzahlstufe

Ztr1: z. B.: **07:00 - 12:15** Ztr2: z. B.: **14:00 - 18:00**

Montag

### *VII.3.2.b Programmierung des Zeitplans und der Nutzungszeiten im Zeitplan (2) (3) Kapitel VII.2*

Das System ist auf den Betrieb bei normaler Drehzahl von 6:00 bis 22:00 Uhr und bei reduzierter Drehzahl von 22:00 bis 6:00 Uhr eingestellt. Dies gilt nicht für **VORT NRG EC DIVA** / **LOBBY** und **QUATTRO**, die dauerhaft auf die reduzierte Drehzahlstufe eingestellt sind (Funktion Nachtkühlung aktiv). Um die Nutzungszeiten (Ausschaltung zwischen 12:00 und 14:00 Uhr usw.) zu ändern, wie folgt vorgehen:

- Den Cursor wie in Kapitel VII.2 beschrieben auf das Menü für die Programmierung der normalen oder reduzierten Stufe positionieren.
- Nach dem Öffnen dieses Menüs, die Taste OK drücken.
- Den gewünschten Wert eingeben.
- Mit OK bestätigen und zum nächsten Feld übergehen.
- Mit dem Pfeil nach unten zum nächsten Tag übergehen. (Hinweis: Es können jeweils zwei Zeiträume pro Wochentag eingestellt werden, für die Ferientage sind zwei Zeiträume möglich).

• Wie in der Tabelle angegeben können auch die Zeiträume von Montag bis Freitag geändert werden. Hierzu die Montag-Seite öffnen und die rechte Taste drücken, siehe Kapitel VII.2.

• Wenn alle Werte aktualisiert sind, den linken Pfeil drücken, um wieder die Eingangsseite einzublenden.

Hinweis: Wenn die reduzierte (LS) und die normale Drehzahlstufe (HS) in demselben Zeitintervall aktiv sind, schaltet das Gerät auf HS.

Hiervon ausnahmen sind:

**VORT NRG EC DIVA** und QUATTRO: Die CO<sub>2</sub>-Regelung funktioniert nur dann, wenn kein Zeitintervall mit normaler Drehzahl aktiv ist.

**LOBBY**: Nur die Schaltuhr der reduzierten Drehzahlstufe ist aktiv.

## *VII.3.2.c Ferienzeitraum (4) Kapitel VII.2*

Das System ist ohne Ferienzeiten eingestellt. Um die Nutzungszeiten während der Ferien zu reduzieren, stellen Sie zunächst die Nutzungszeiten für die Ferien wie in Kapitel VII.3.2.b beschrieben ein und anschließend Ihre eigenen Ferientage.

Wie folgt vorgehen:

<u>!</u>

- Den Cursor auf das Ferienmenü positionieren, siehe Kapitel VII.2.
- Nach dem Öffnen dieses Menüs, die Taste OK drücken.
- Den gewünschten Wert eingeben.
- Mit OK bestätigen und zum nächsten Feld übergehen.
- Mit dem Cursor nach unten zu den nachfolgenden Zeiträumen übergehen. (Hinweis: Es lassen sich bis zu 24 Ferienzeiträume einstellen.)

Ferien (Monat/Tag) 1: z. B.: **12:20 - 12:27** (vom 20. bis 27. Dez.) 2: z. B.: **01:05 - 01:05** (1. Mai)

• Wenn alle Werte aktualisiert wurden, den linken Pfeil drücken, um wieder die Eingangsseite einzublenden.

## *VII.3.3 Änderung von Drehzahl/Druck/Volumenstrom bei LS und HS (Passwort erforderlich)*

## *VII.3.3.a VORT NRG EC und DIVA (5) Kapitel VII.2*

Es ist möglich, die Drehzahlen für die Stufen LS (reduzierte Drehzahl) und HS (normale Drehzahl) zu ändern und somit den Volumenstrom jedes Ventilators individuell anzupassen. Zur Einstellung des anfänglichen HS-Volumenstroms das System mit den Klemmen "HS manuell" manuell auf normale Drehzahlstufe schalten (Brücke zwischen den Klemmen 9 und 10). Zur Einstellung des anfänglichen LS-Volumenstroms das System mit den Klemmen "LS manuell" manuell auf reduzierte Drehzahlstufe schalten (Brücke zwischen den Klemmen 11 und 12).

Den Cursor auf **manuelle Steuerung der Lüftungsfrequenz AS oder AR** positionieren, siehe Kapitel VII.2.

Nach dem Öffnen dieses Menüs die Taste OK drücken (1/1 = GV)

$$
(1/2 = PV).
$$

- Den gewünschten Wert eingeben, hierzu bitte auf die Schaubilder im Anhang dieser Anleitung Bezug nehmen.
- Mit OK bestätigen und zum nächsten Feld übergehen.
- Wenn alle Werte aktualisiert sind, den linken Pfeil drücken, um wieder die Eingangsseite einzublenden.

### *VII.3.3.b VORT NRG EC LOBBY (5) Kapitel VII.2*

Es ist möglich, den Konstantdruck des Geräts zu ändern und somit den Volumenstrom jedes Ventilators individuell anzupassen. Zur Einstellung des anfänglichen HS-Volumenstroms das System mit den Klemmen "LS manuell" manuell auf normale Drehzahlstufe schalten (Brücke zwischen den Klemmen 11 und 12).

Den Cursor auf das Menü "Druckkontrolle VAS" positionieren, siehe Kapitel VII.2.

Nach dem Öffnen dieses Menüs, die Taste OK drücken.

- Den gewünschten Wert eingeben.
- Mit OK bestätigen und zum nächsten Feld übergehen.
- Wenn alle Werte aktualisiert sind, den linken Pfeil drücken, um wieder die Eingangsseite einzublenden.

## *VII.3.3.c VORT NRG EC MAC2 und QUATTRO (5) Kapitel VII.2*

Es ist möglich, die konstanten Drehzahlen für die Stufen LS (reduzierte Drehzahl) und HS (normale Drehzahl) zu ändern und somit den Volumenstrom jedes Ventilators individuell anzupassen.

 $(1/2 = PV)$ .

Den Cursor auf das Menü "Volumenstromkontrolle VAS" positionieren, siehe Kapitel VII.2.

Nach dem Öffnen dieses Menüs die Taste OK drücken (1/1 = GV)

- Den gewünschten Wert eingeben.
- Mit OK bestätigen und zum nächsten Feld übergehen. • Wenn alle Werte aktualisiert sind, den linken Pfeil drücken, um
- wieder die Eingangsseite einzublenden.

#### *VII.3.4 Änderung des voreingestellten Temperaturwerts (Passwort erforderlich) (7) Kapitel VII.2*

Die Kontrolle basiert auf der Messung der Zulufttemperatur bei außentemperaturgeführter Regelung. Normalerweise ändert sich der voreingestellte Wert der Zulufttemperatur in Funktion der Außentemperatur. (Siehe Diagramm unten).

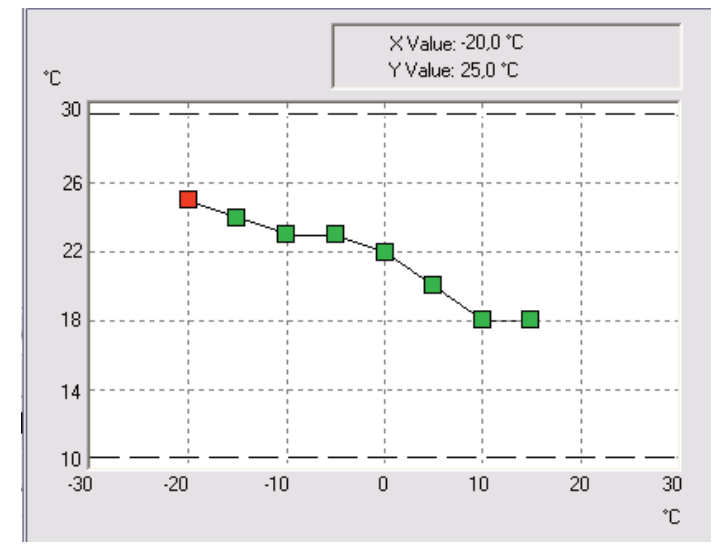

Frequenzregelung Manuelle Lüftung AS oder AR Ausgang 1/1: **70 %** Ausgang 1/2: **50 %**  $\frac{1}{2}$ ...  $\frac{1}{2}$ ...  $\frac{1}{2}$ 

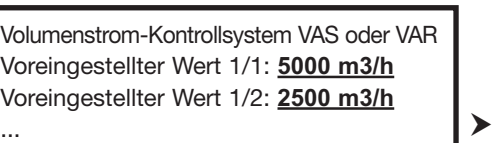

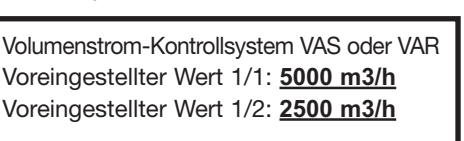

Druck-Kontrollsystem VAS oder VAR

Voreingestellter Wert 1/2: **180 Pa**

Voreingestellter Wert 1/1: nicht verwendet

...  $\rightarrow$   $\rightarrow$ 

- Den Cursor auf das Menü "Außentemperaturgeführte Regelung" positionieren, siehe Kapitel VII.2.
- Nach dem Öffnen dieses Menüs, die Taste OK drücken.
- Den gewünschten Wert eingeben. Die Werte der Außentemperatur sind nicht veränderbar. Wenn ein Wert erhöht oder verringert wird, müssen alle anderen Werte um den gleichen Wert erhöht bzw. verringert werden, um das bestehende Innen-/Außenluftverhältnis aufrechtzuerhalten.
- Mit OK bestätigen und zum nächsten Feld übergehen.
- Wenn alle Werte aktualisiert sind, den linken Pfeil drücken, um wieder die Eingangsseite einzublenden.

### *VII.3.5 Ein-/Ausschalten des Geräts oder manuelle Schaltung LS/HS am CORRIGO-Regler oder per Fernbedienung*

Es ist möglich, das Gerät mit dem CORRIGO-Regler auszuschalten **(6) (ausschalten)** oder manuell bei Stufe LS **(6) (Stufe 1/2 manuell)** oder HS **(6) (Stufe 1/1 manuell)** einzuschalten. Normalerweise arbeitet das Gerät zu jeder Uhrzeit im Automatikbetrieb **(6) (auto)**

Den Cursor wie im Menü unten positionieren, siehe Kapitel VII.2.

Nach dem Öffnen dieses Menüs

die Taste OK drücken (AUTO = Einschaltung per Zeituhr) (Stopp = Abschaltung des Geräts)

 $(State 1/2 manual = MFPV)$  $(State 1/1 manual = MFGV)$ 

- Den gewünschten Modus eingeben.
- Mit OK bestätigen und zum nächsten Feld übergehen.
- Wenn alle Modi aktualisiert sind, auf den linken Pfeil drücken, um wieder die Eingangsseite aufzurufen.

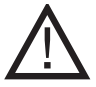

Ein Alarm wird angezeigt, sobald das Gerät nicht im Modus Auto arbeitet. Die Modi "Stufe 1/1 manuell" und "Stufe 1/2 manuell" dürfen nur für die Inbetriebnahme und für Reparaturen verwendet werden. Eine andere Einstellung würde Betriebsstörungen am Gerät verursachen.

Betriebsart

**Automatischer Betrieb**

#### *VII.3.6 Einstellungen Sonderparameter (Änderung der Steuerungsart und der Einstellungen für NIGHT COOLING)*

Diese Parametereinstellungen werden im Konfigurationsmenü vorgenommen. Hierfür ist das Zugriffsrecht "Service" erforderlich. Dazu wie folgt vorgehen:

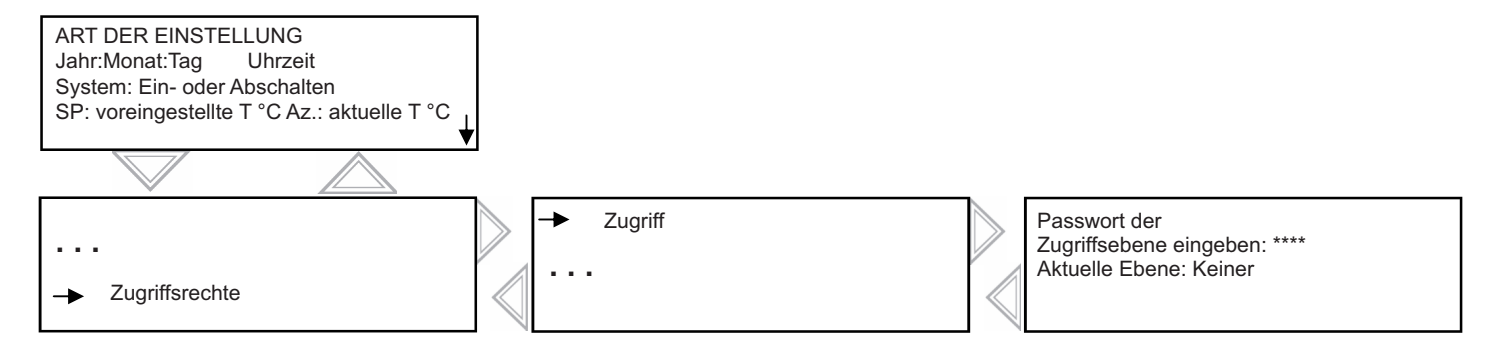

Mit den Richtungstasten das Passwort **2222** eingeben und mit der OK-Taste bestätigen. Den linken Pfeil zweimal drücken, um die Menüs aufzurufen. Im Fall eines Funktionsfehlers, die Taste C zweimal drücken und das Verfahren neu starten.

Nach diesen Schritten besteht der Zugriff auf das Konfigurationsmenü, in dem die Art der Kontrolle **(HINWEIS: Wenn das Gerät in Funktion der Raumtemperatur gesteuert werden soll, den Modus "Abluft" wählen; alle anderen Einstellungen würden zu Funktionsstörungen am Gerät führen)** und die Ventilatordrehzahl in % während der Nachtkühlung geändert werden können.

Normal geschriebene Wörter = nur Anzeige **Fett geschriebene, unterstrichene Wörter** = Änderung möglich mit Passwort 3333. = nicht verwendet oder nicht zugänglich.

Voreingest. Wert außentemp.geführte Regelung -20,0° = **25,0°** -15,0° = **24,0°** -10,0° = **23,0°**  $0.0^{\circ} = 22.0^{\circ}$ 5,0° = **20,0°** 10,0° = **18 °C** 15,0° = **18 °C**

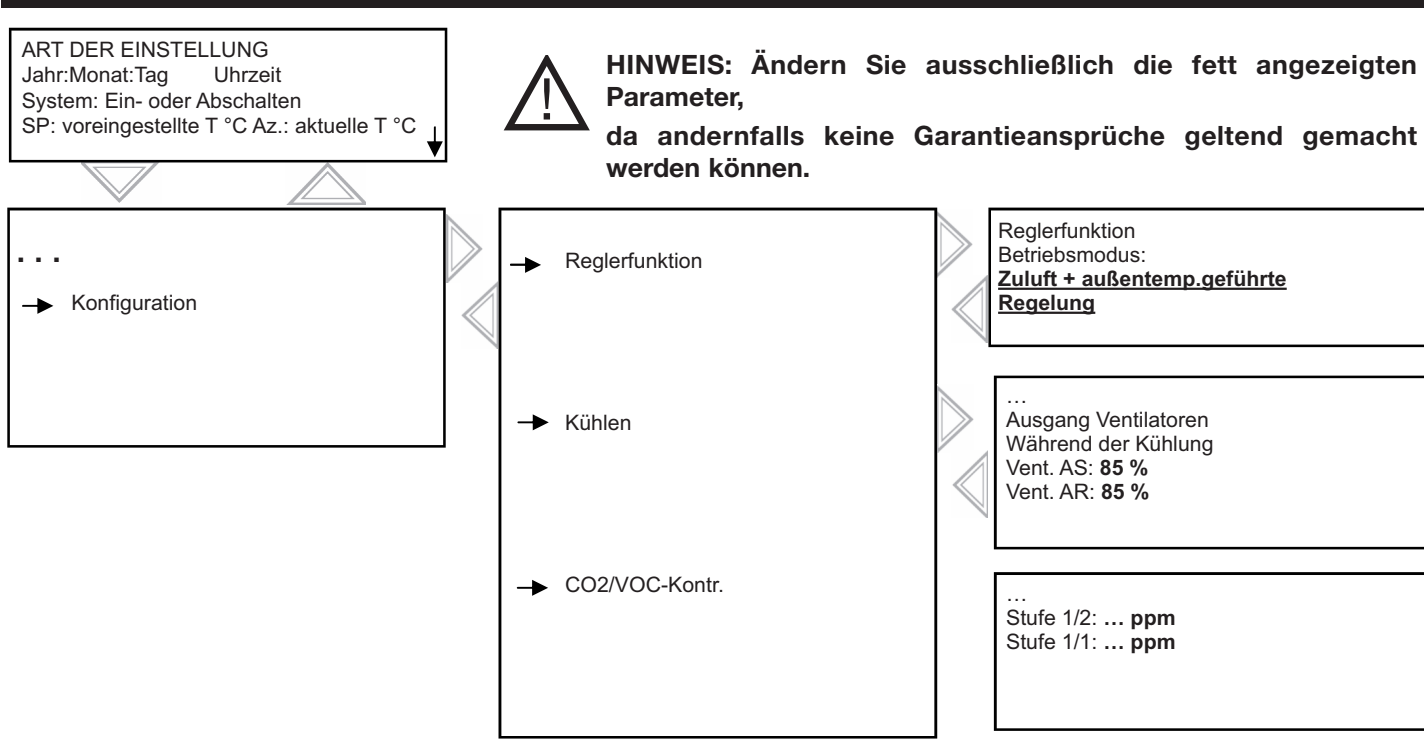

Die CO2-Werte sind standardmäßig vorkonfiguriert: Niedrige Drehzahlstufe = 500 ppm / Hohe Drehzahlstufe = 1000 ppm. Das Gerät steigert die Drehzahl, um den höheren voreingestellten Wert zu erreichen, wenn der CO2-Gehalt zu hoch ist. Um die werkseitige Voreinstellung zu ändern, den Cursor wie im Menü unten positionieren.

Nach dem Öffnen dieses Menüs, die Taste OK drücken.

• Den gewünschten Wert eingeben.

<u>!</u>

- Mit OK bestätigen und zum nächsten Feld übergehen.
- Wenn alle Modi aktualisiert sind, auf den linken Pfeil drücken, um wieder die Eingangsseite aufzurufen.

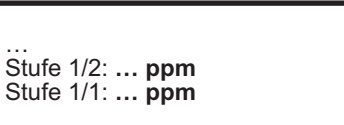

#### *VII.3.7 Baumstruktur des Systemmenüs*

Normal geschriebene Wörter = nur Anzeige / **Fett geschriebene Wörter** = Änderung möglich / **Fett geschriebene, unterstrichene Wörter** = Änderung möglich mit Passwort 3333... = nicht verwendet oder nicht zugänglich.

**HINWEIS: Verändern Sie ausschließlich die fett angezeigten Parameter, da andernfalls keine Garantieansprüche geltend gemacht werden können.**

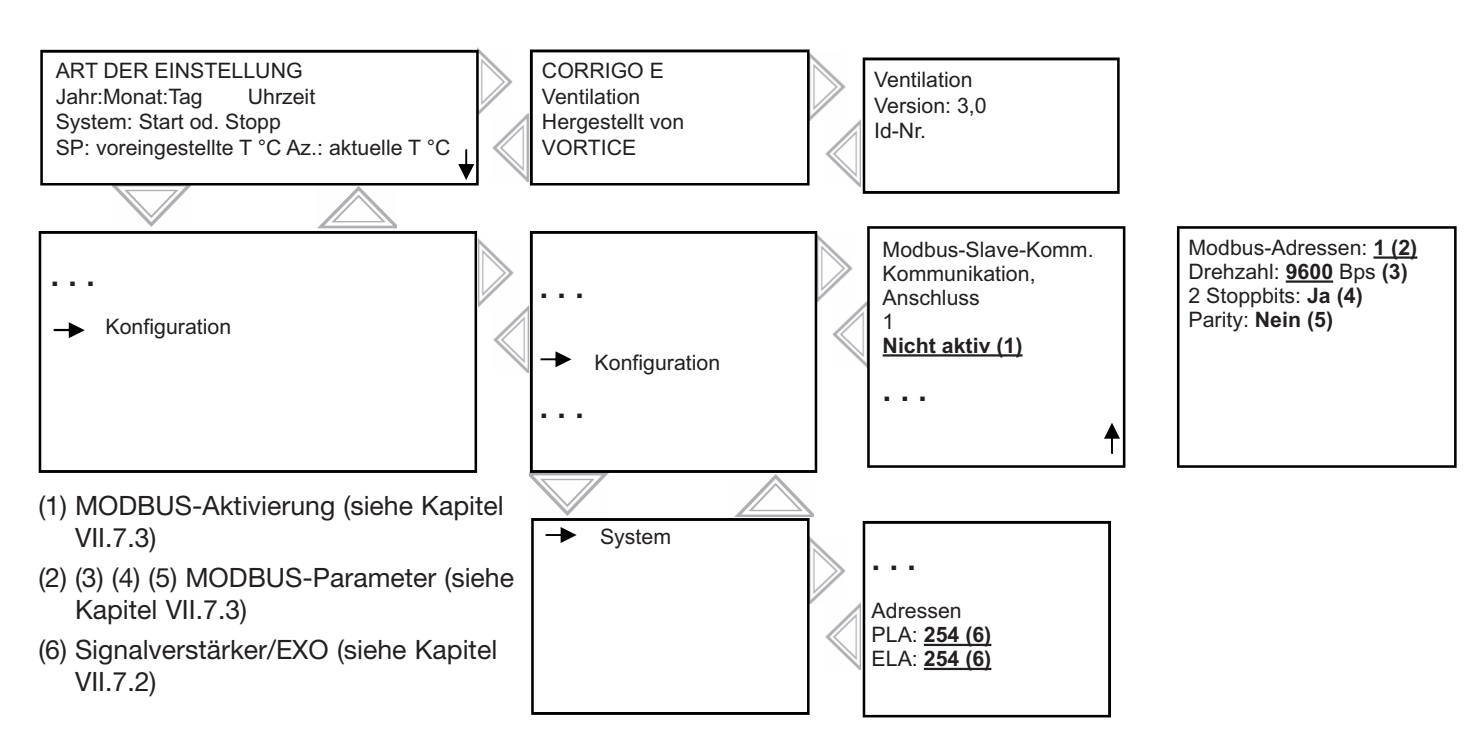

## *VII.3.8 Änderung des Systemparameters*

### *VII.3.8.a Zugriff auf die Systemebene*

Diese Parametereinstellungen werden im Konfigurationsmenü vorgenommen. Hierfür ist Zugriffsberechtigung für die "Systemebene" erforderlich. Dazu wie folgt vorgehen:

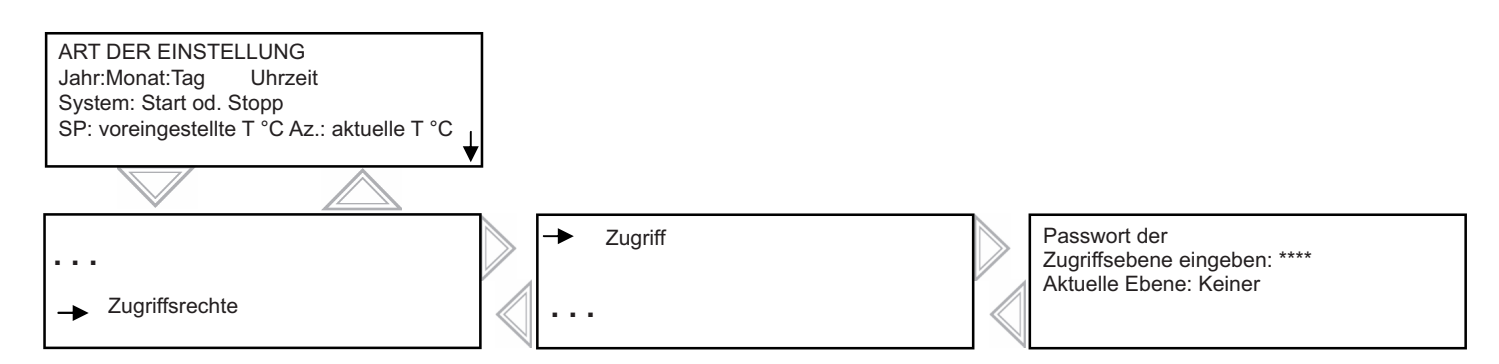

Mit den Richtungstasten das Passwort **1111** eingeben und mit der OK-Taste bestätigen. Den linken Pfeil zweimal drücken, um die Menüs aufzurufen. Im Fall eines Funktionsfehlers, die Taste C zweimal drücken und das Verfahren neu starten. Nach diesen Schritten besteht der Zugriff auf das Konfigurationsmenü, in dem der Modbus aktiviert und die PLA- und ELA-Adressen geändert werden können.

# *VII.3.8.b Signalverstärker und Kommunikation via EXO [(6) Kapitel VII.6] (Passwort 1111 erforderlich)*

### Zugriff: Konfiguration/System

Jedem Signalverstärker liegt eine Betriebsanleitung bei. Sind mehrere CORRIGO-Regler mit ein und derselben Fernbedienung verbunden (bis zu 6 CORRIGO), muss die PLA-/ELA-Adresse für jeden CORRIGO-Regler geändert werden. In diesem Fall erhält jeder CORRIGO-Regler eine andere Adresse, die dann in den Signalverstärker eingegeben wird. Für die Einstellung der Adressen im CORRIGO-Regler bitte die beigestellte Betriebsanleitung beachten.

### *VII.3.8.c MODBUS-Kommunikation über RS485 (Standard CORRIGO) [(1) (2) (3) (4) (5) Kapitel VII.6] (Passwort 1111 erforderlich)*

## Zugriff: Konfiguration/Kommunikation

Zunächst muss die MODBUS-Kommunikation aktiviert werden. Es besteht die Möglichkeit, Adresse, Parity, Drehzahl usw. zu ändern. Die vollständige MODBUS-Tabelle finden Sie am Ende des Dokuments.

Wählen Sie je nach Ihrer CORRIGO-Version die Liste EX 3.3 oder höher.

*VII.3.8.d LON-Kommunikation (nur für CORRIGO mit LON-Option) Kapitel VII.6*

Die LON-Kommunikation wie nachfolgend beschrieben aktivieren.

Im Menü Konfiguration/Kommunikation/Funktion Anschluss 2 = Anschluss 2 in der Erweiterungseinheit aktivieren.

Auf den rechten Pfeil drücken und im Regler LON E28 CORRIGO aktivieren.

Um eine Support-PIN zu erstellen, die Taste "Zurück" am Regler drücken.

Die vollständige Liste der LON-Variablen finden Sie unter der Adresse: http://www.regin.se.

Wählen Sie je nach Ihrer CORRIGO-Version die Liste EX 3.3 oder höher.

## *VII.3.8.e WEB-Kommunikation*

Via TCP/IP ist die Kommunikation über das WEB möglich. In diesem Fall wird der Regler mit einem Upload von der Internetseite und mit in DHCP parametrierter Regelung geliefert.

Um diesen Parameter einzustellen (feste IP-Adresse, Name des Controllers usw.), die entsprechende E-Tool-Software oder die leichte WEB-Konfigurations-Software herunterladen unter: http://www.regin.se (Download Datenblatt)

*VII.3.8.f Kommunikation über BACNET/IP (Typ B)*

Um BACNET zu aktivieren und die Parameter zu ändern (feste IP-Adresse, Name des Controllers usw.), die entsprechende E-Tool-Software oder die leichte WEB-Konfigurations-Software unter folgender Adresse herunterladen: http://www.regin.se (Download Datenblatt)

Die vollständige Liste der WEB-Variablen finden Sie bei: http://www.regin.se.

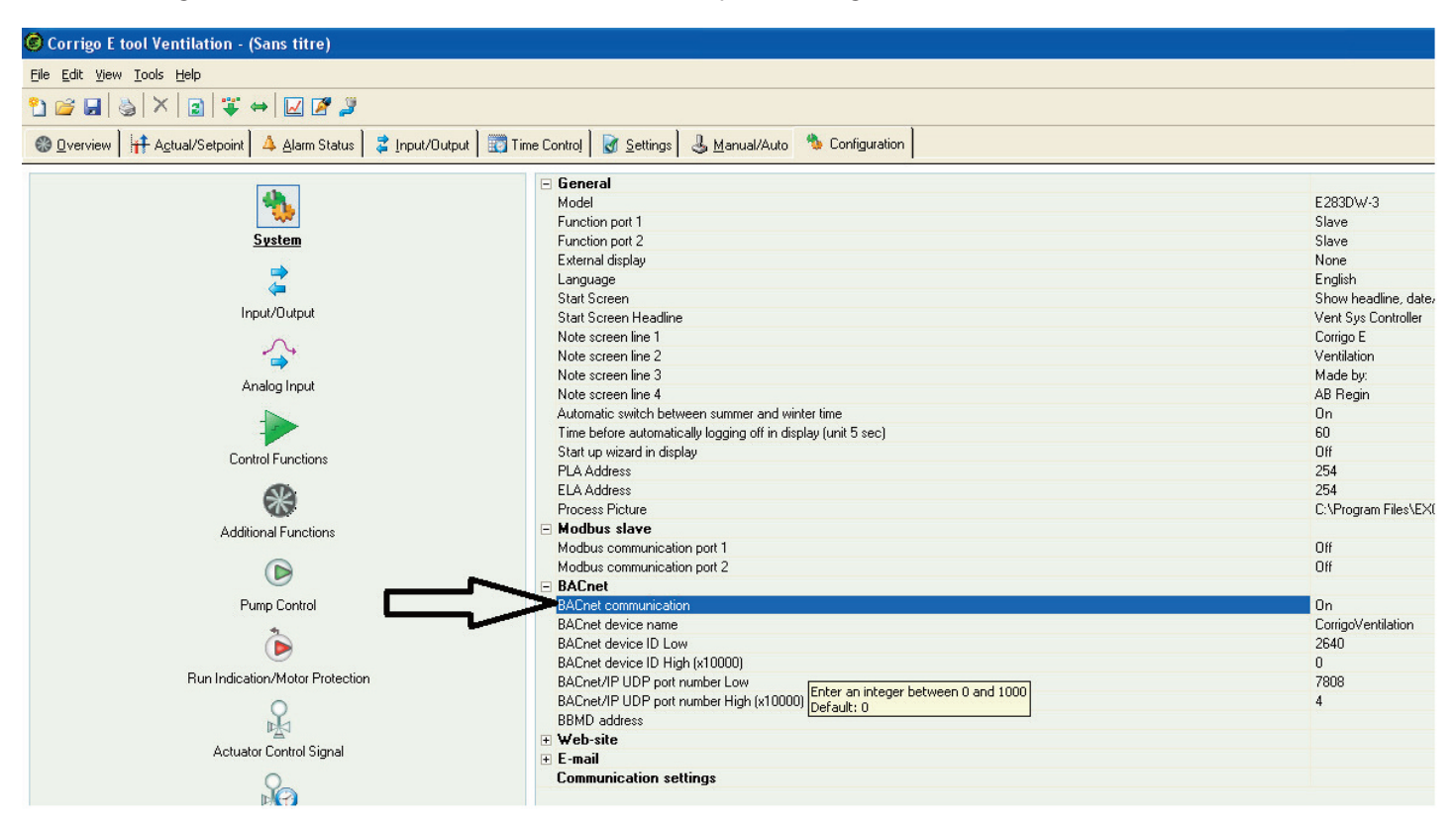

# **VIII REPARATUR**

## **VIII.1 Verschiedene Defekte**

Der Regler der VORT NRG EC-Geräte verfügt über Fehlermeldungen. Wenn die rote LED blinkt, die (rote) Alarmtaste drücken, um den Defekt anzuzeigen.

Dieser kann als Klasse A, B oder C eingestuft sein (siehe Details unten).

Art des Defekts:

A: Der Defekt stoppt das Lüftungssystem. Das Gerät nimmt seinen Betrieb erst wieder auf, wenn das Problem gelöst und der Defekt behoben ist.

B: Der Defekt stoppt das Lüftungssystem nicht. Um den Alarm zu löschen, muss der Defekt beseitigt werden, der im Speicher bleibt, den Systembetrieb jedoch nicht beeinträchtigt.

C: Der Defekt unterbricht den Betrieb des Lüftungssystems nicht und verschwindet automatisch, sobald das Problem gelöst ist.

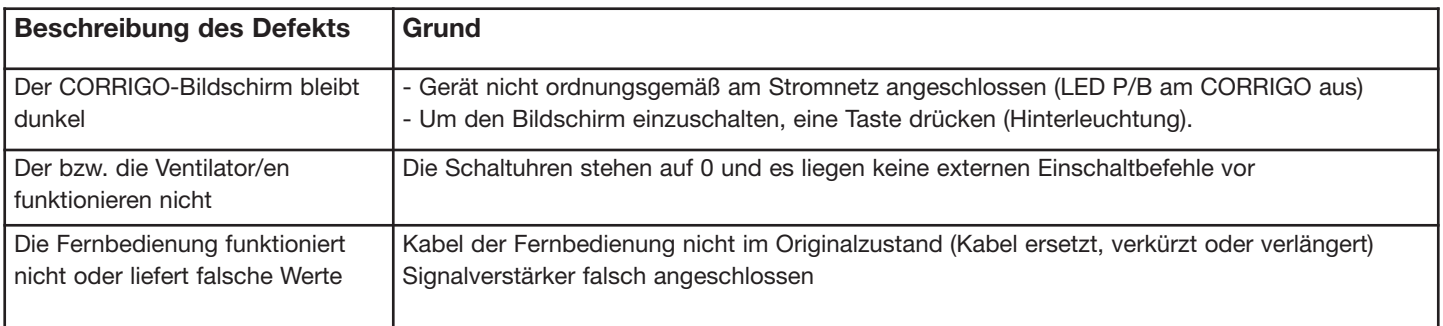

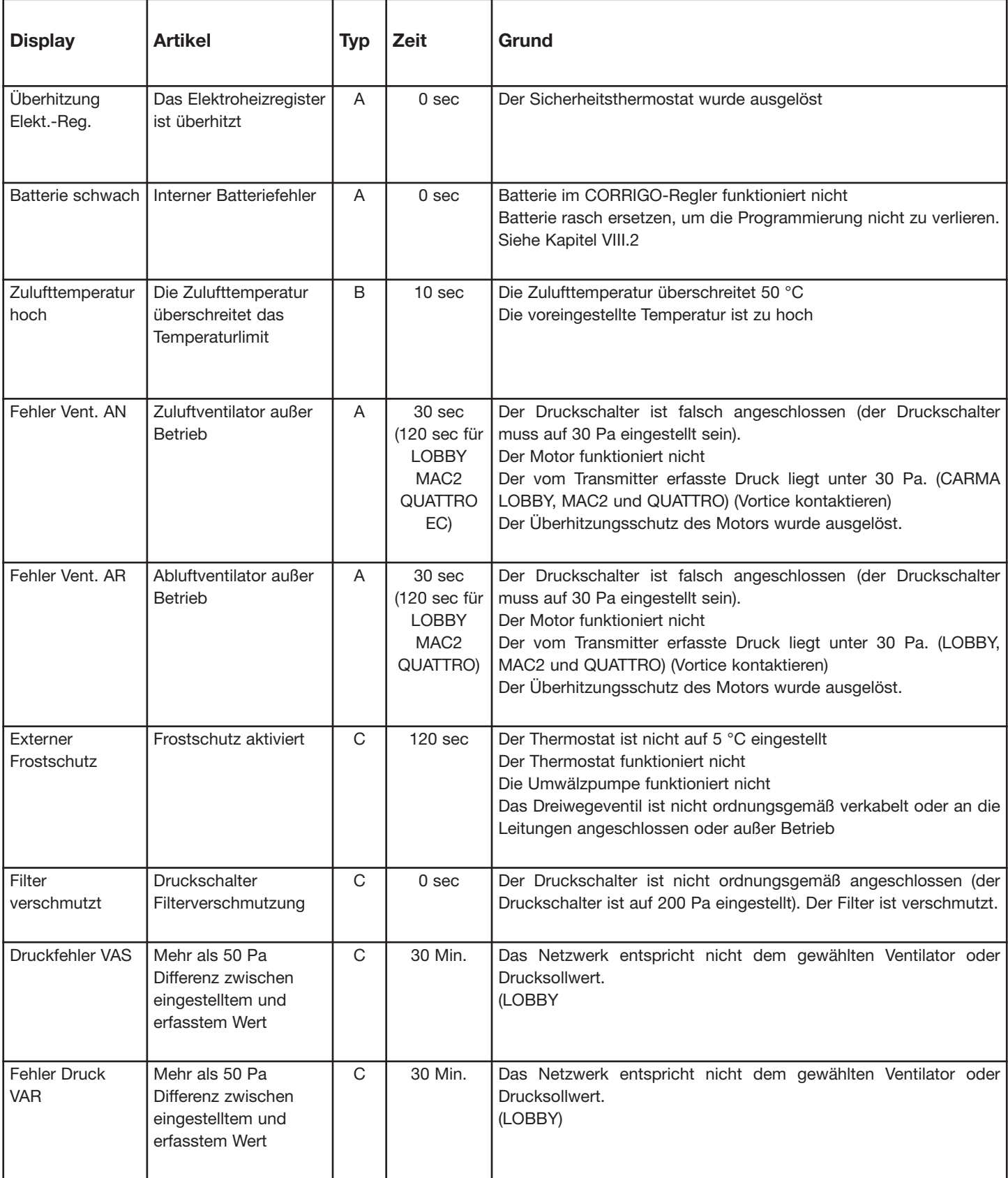

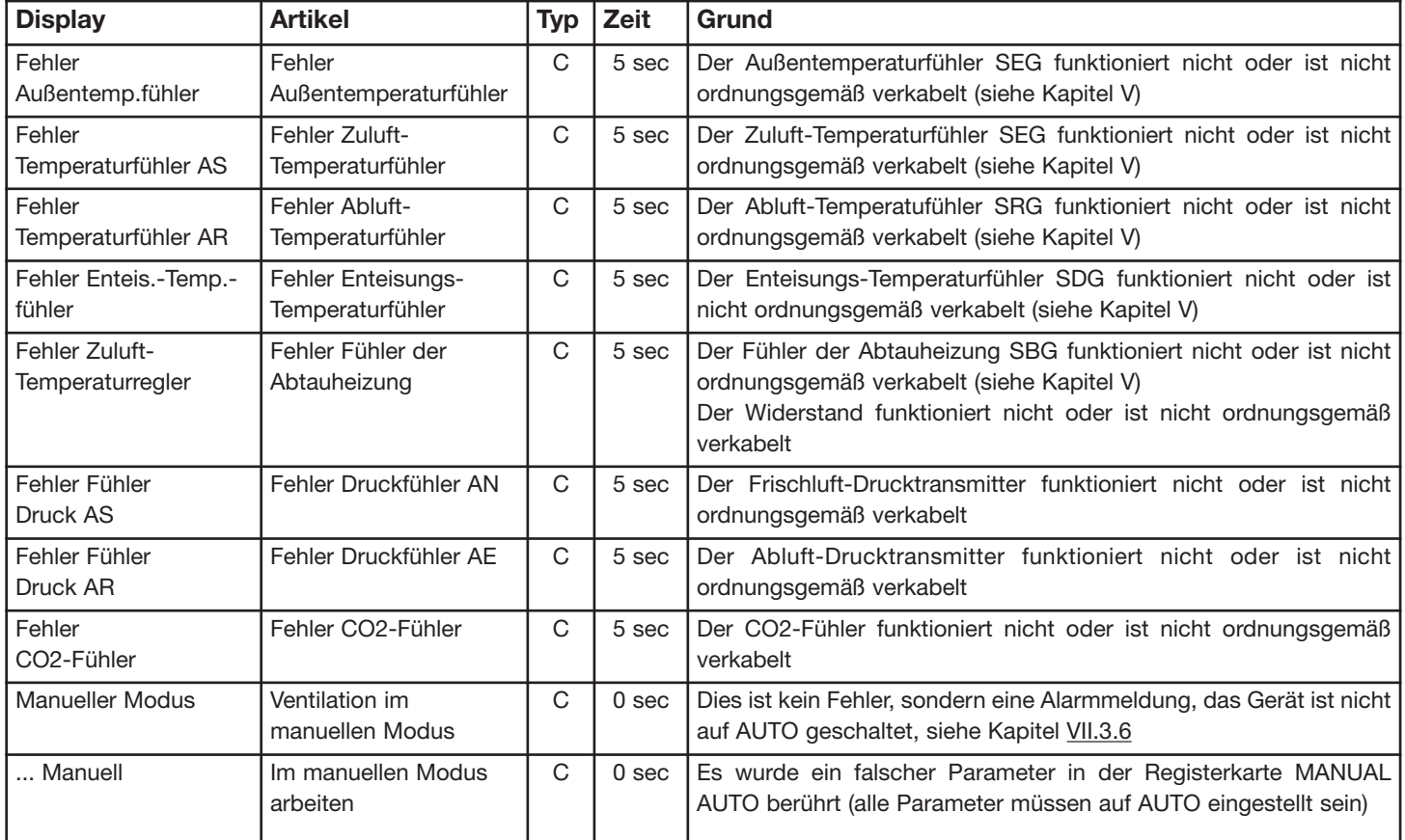

HINWEIS: Stellen Sie vor allen weiteren Kontrollen sicher, dass keine Fehler des Typs "Manuell" anstehen.

## **VIII.2 Batteriewechsel**

Für diese Maßnahme sind fundiertes Wissen über elektrostatische Entladung und Schutzvorkehrungen (ein geerdetes Armband muss verwendet werden - absolut notwendig!)

Wenn der Alarm "Batterie schwach" ausgelöst wurde und die Batterie-LED rot leuchtet, ist die Batterie (für Halten des Anwendungsspeicherinhaltes und Echtzeituhr) zu schwach und muss gewechselt werden. Die Batterie wechseln, wie unten beschrieben. Durch einen Backup-Kondensator am Controller der VORT NRG EC-Anlage werden der Speicherinhalt und die Echtzeituhr bei unterbrochener Spannungsversorgung mindestens 10 Minuten lang gehalten. Wenn der Batteriewechsel weniger als 10 Minuten dauert, ist es nicht notwendig, das Programm neu zu laden oder die Uhr erneut einzustellen.

Die Pufferbatterie ist eine R2032-Batterie.

Um die Abdeckung zu entfernen, mit einem kleinen Schraubenzieher die Häkchen am Rand der Abdeckung vorsichtig eindrücken. Das Unterteil festhalten und die Abdeckung abnehmen.

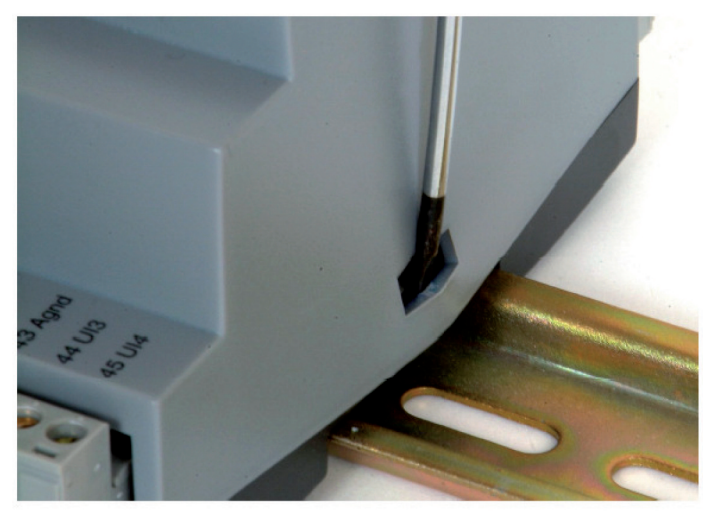

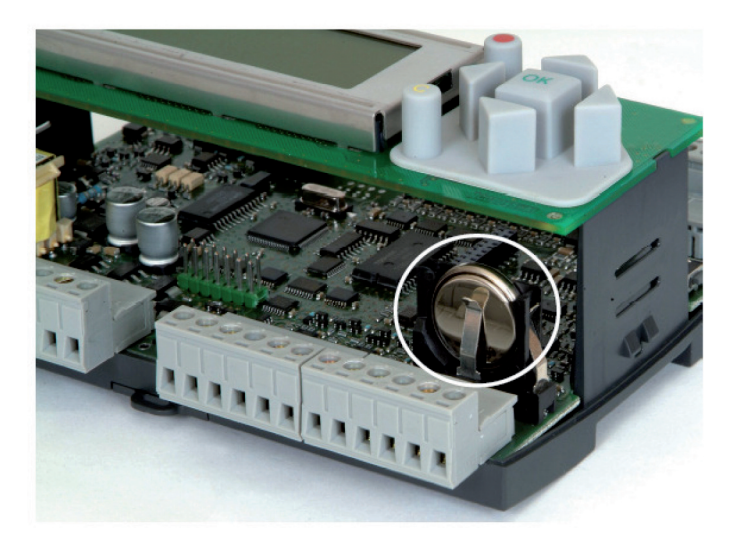

Batterie fest zwischen die Finger nehmen und nach oben ziehen, bis sie sich aus der Halterung löst. Eine neue Batterie in die Halterung herunterdrücken. Für korrekte Funktion unbedingt die Polarität beachten.

# **IX WARTUNG**

• Außerhalb des Geräts:

Leitungen, flexible Anschlüsse und Vibrationsschutzvorrichtungen kontrollieren und bei Bedarf ersetzen. Prüfen, ob alle Komponenten ordnungsgemäß und in der richtigen Position am Gerät angeschlossen sind, um Schwingungsübertragungen auf die externen Komponenten zu verhindern.

• Gerät und Regler:

Die elektrischen Anschlüsse jährlich überprüfen.

- Filterung
	- \* Filter nicht beschädigen.

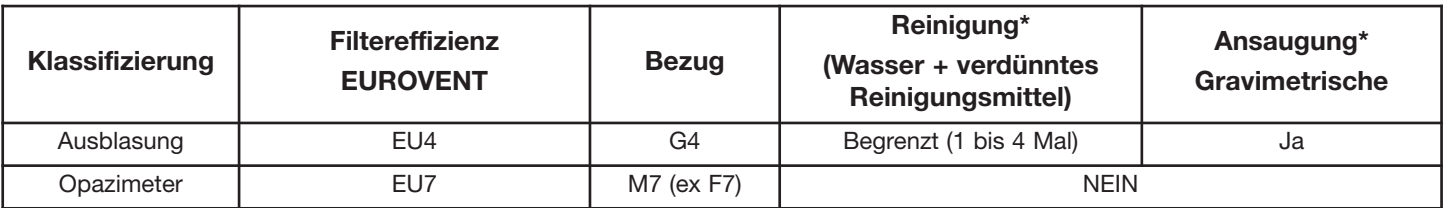

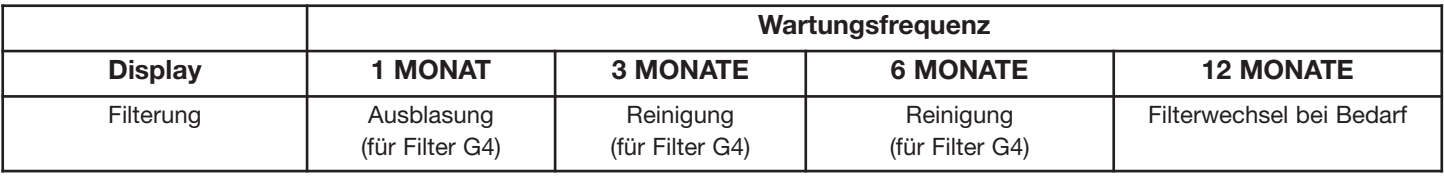

# **X NOTIZEN, SCHAUBILDER UND KOMMUNIKATIONSDIAGRAMME**

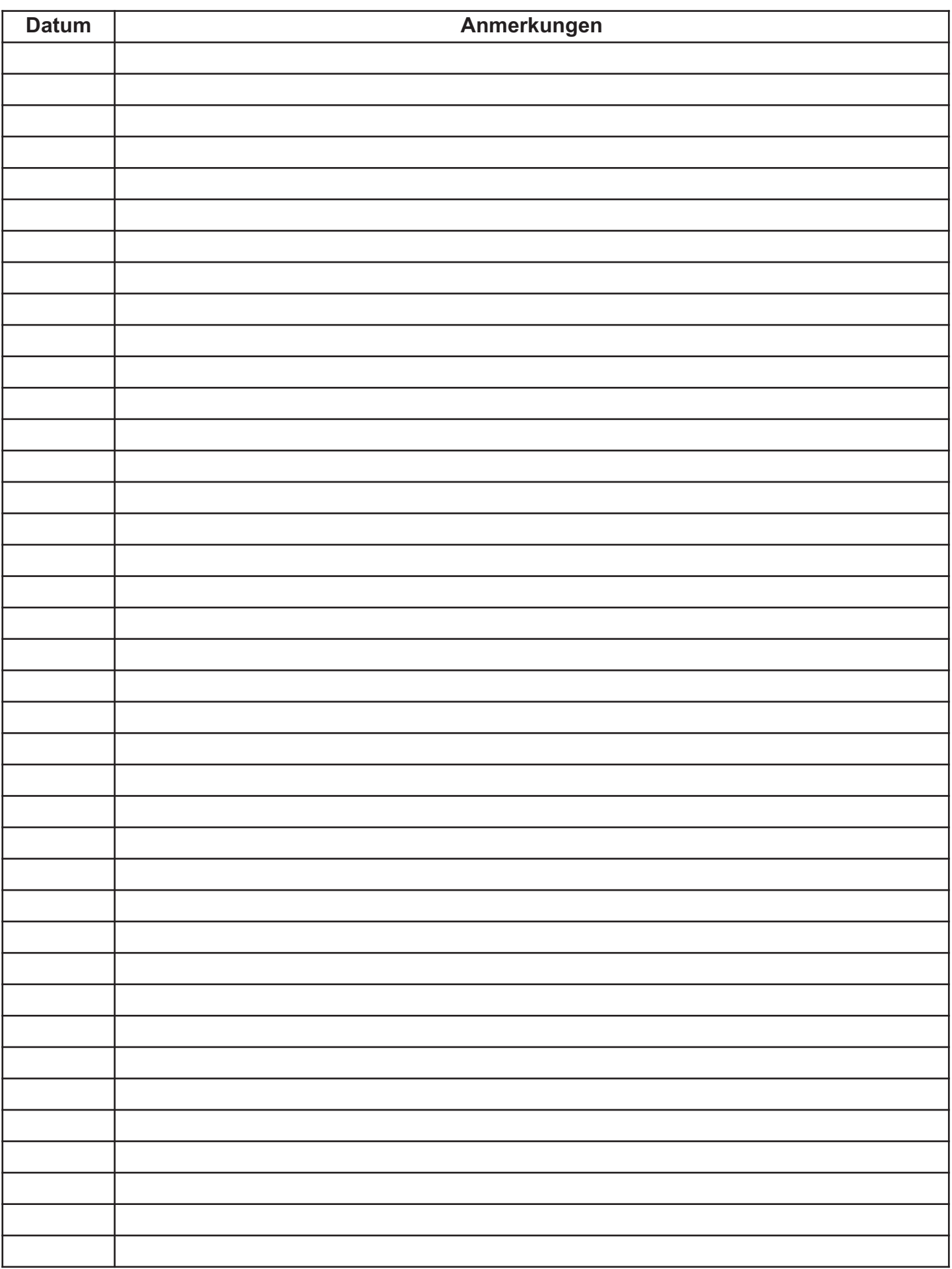

# **BMS: Standard**

- **- MODBUS / RS485**
- **- WEB / TCP/IP**
- **- BACNET / TCP/IP**
- **- EXO / TCP/IP**

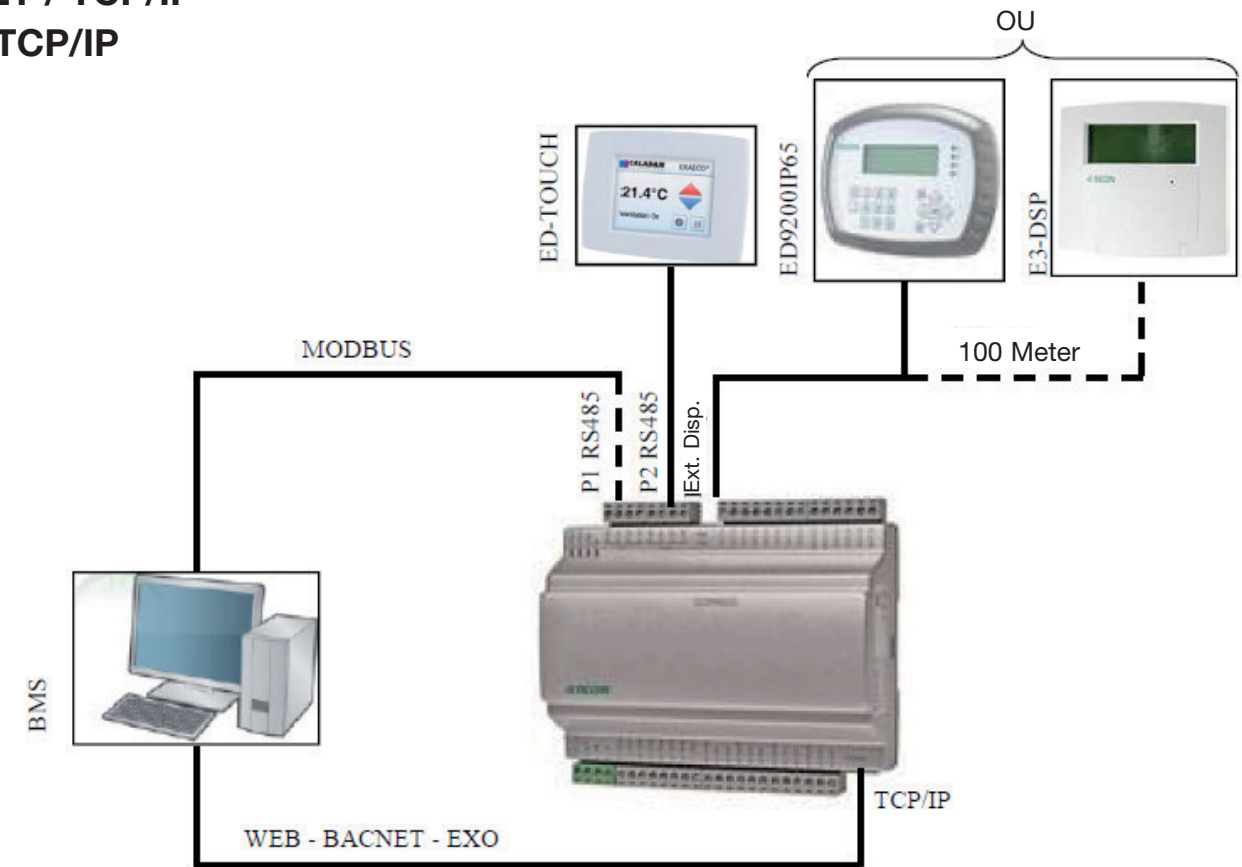

# **SIGNALVERSTÄRKER / RS485**

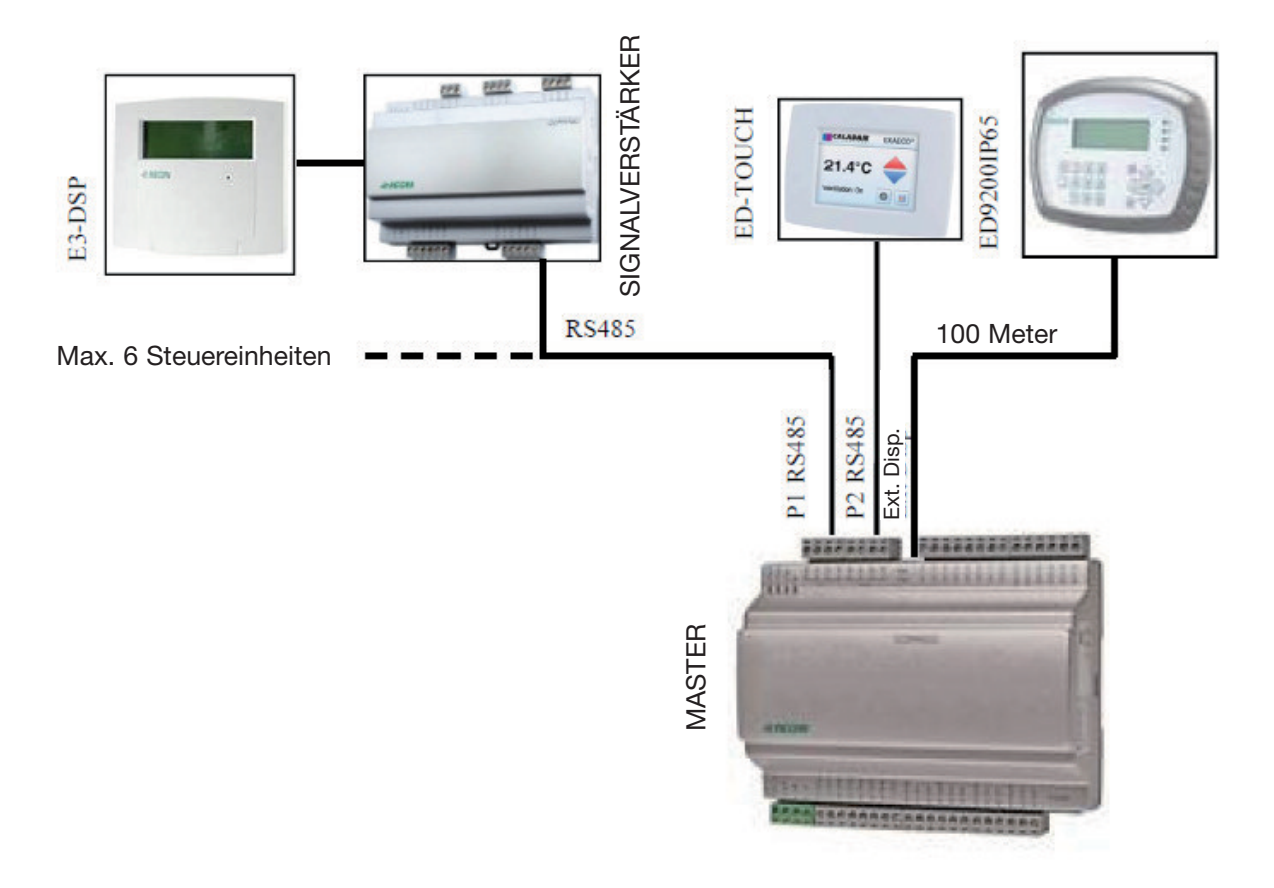

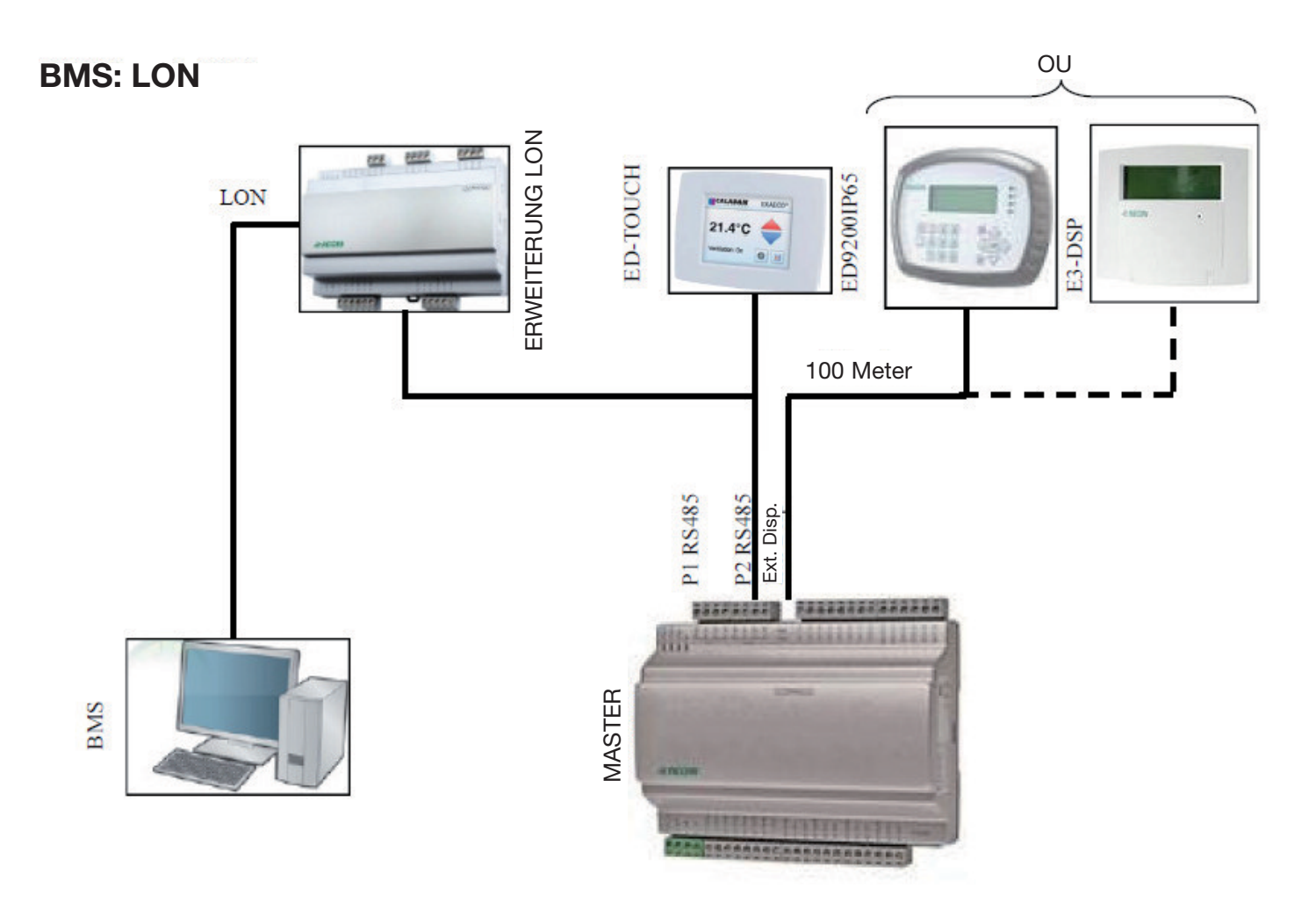

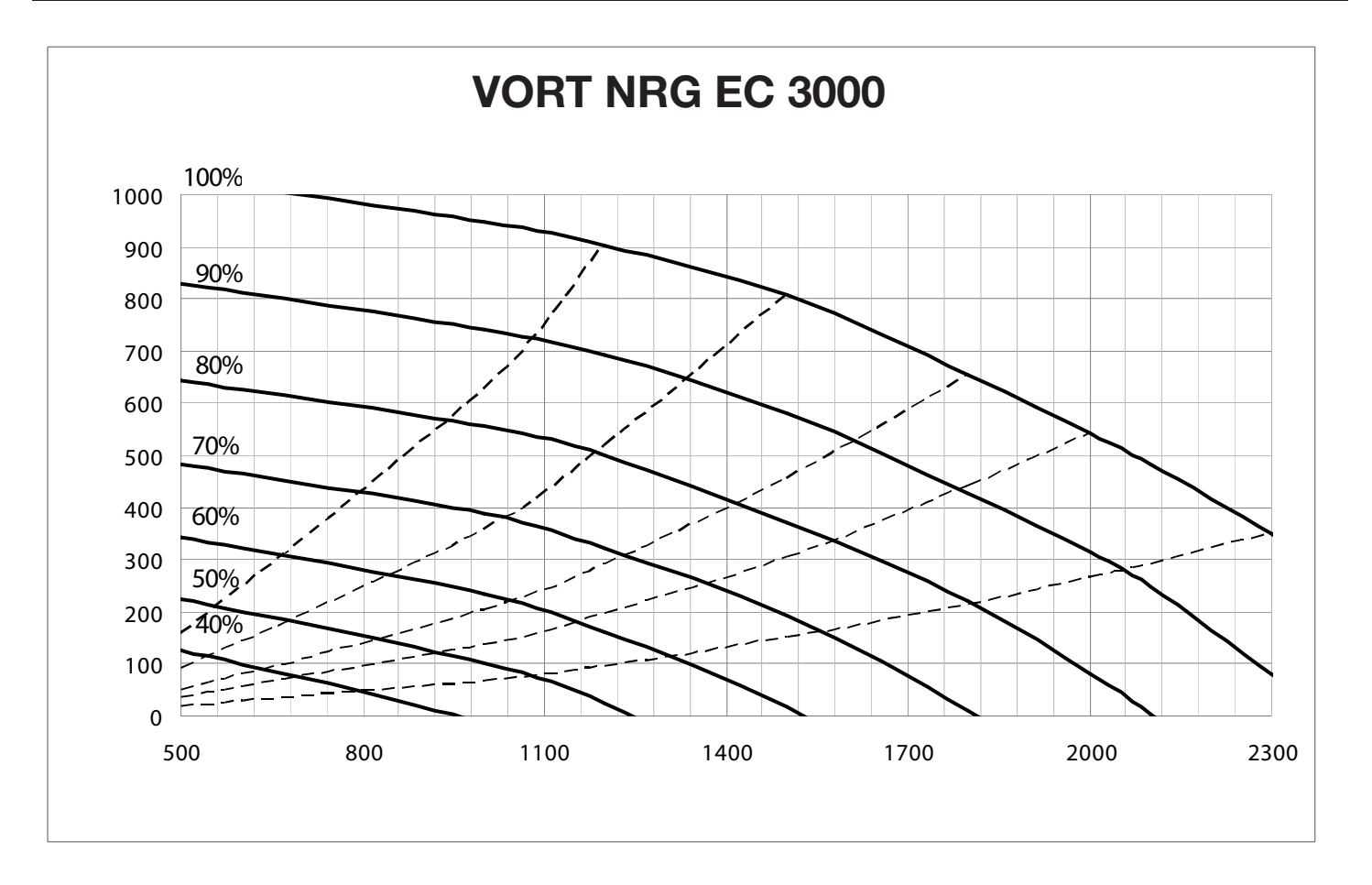

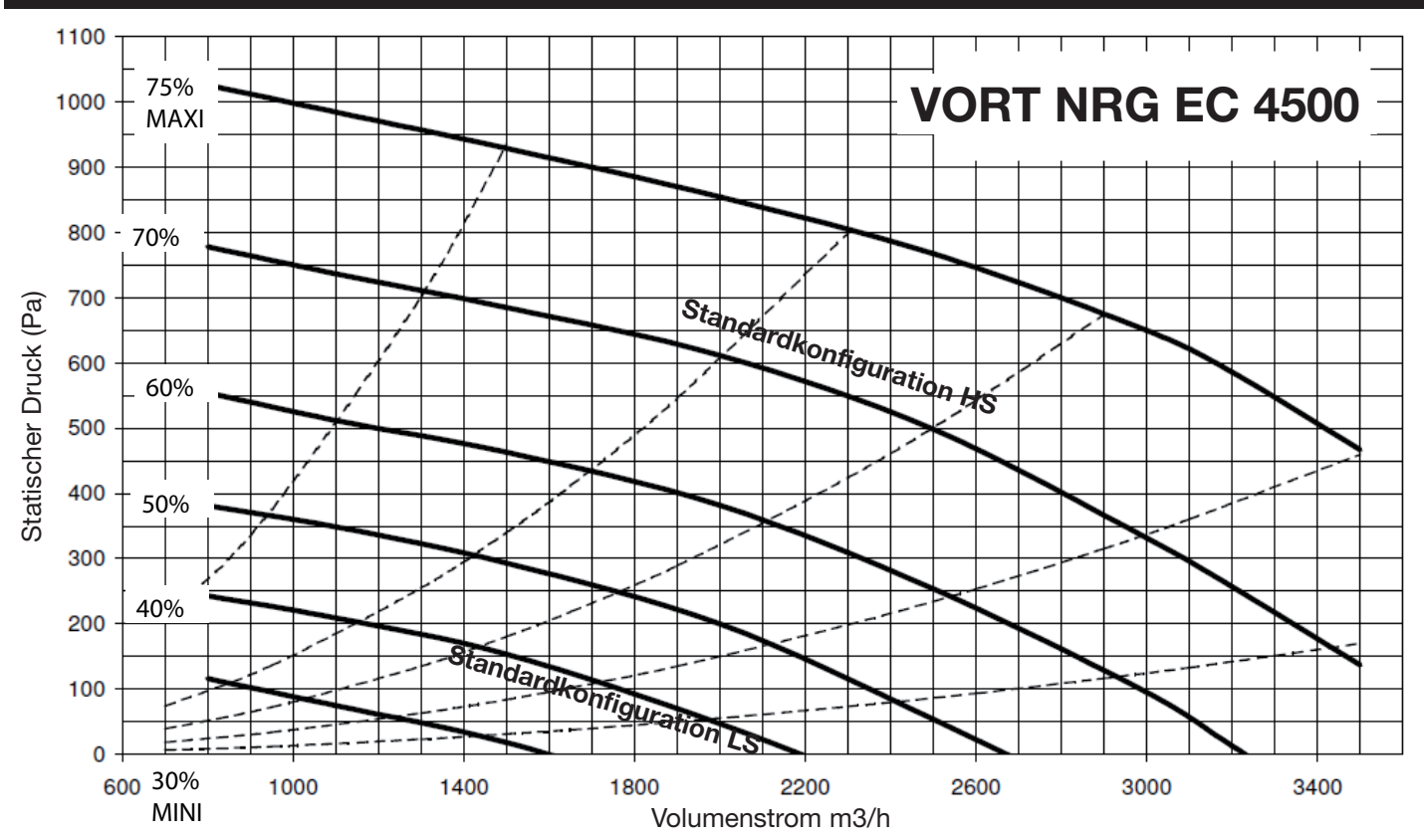

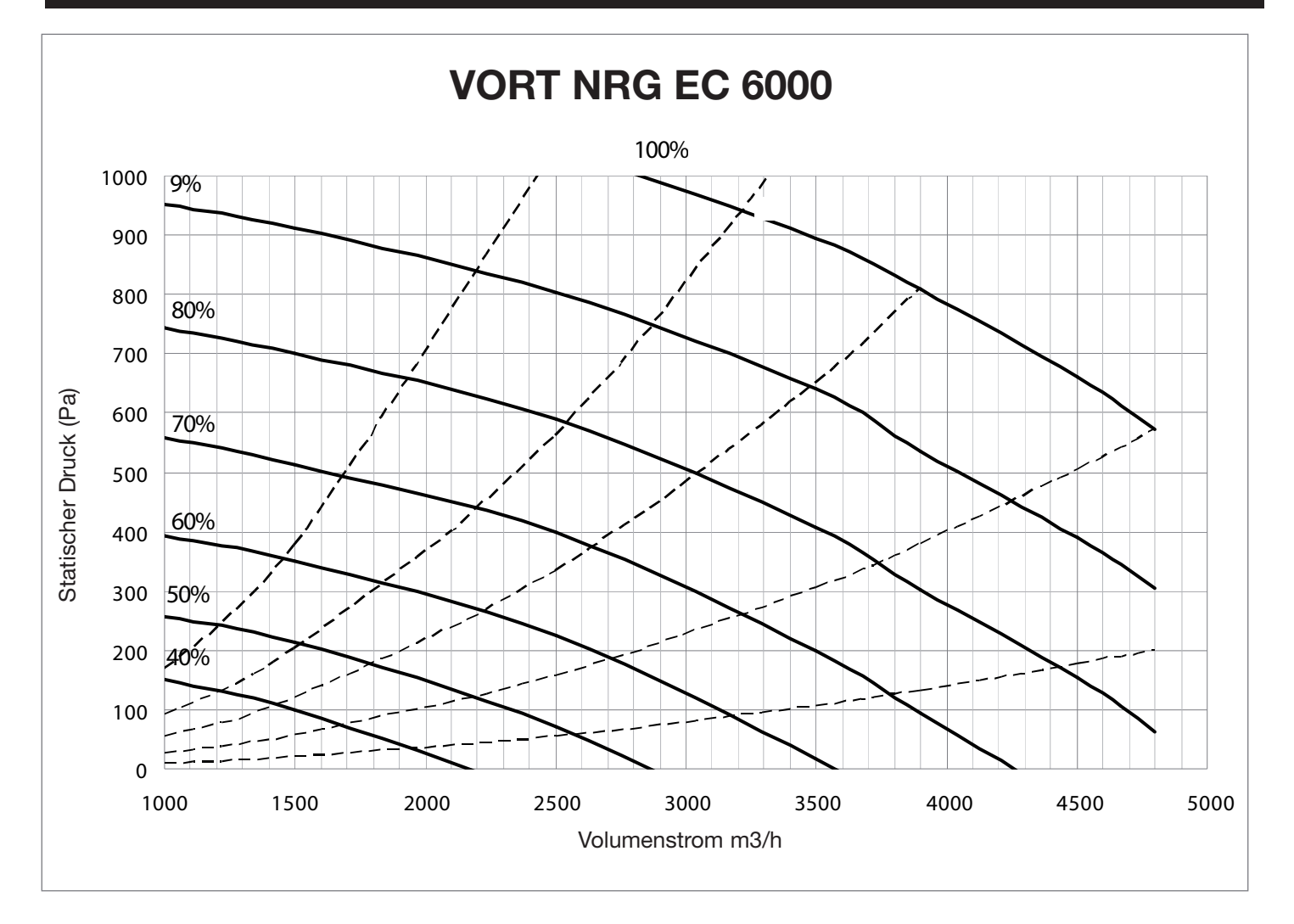

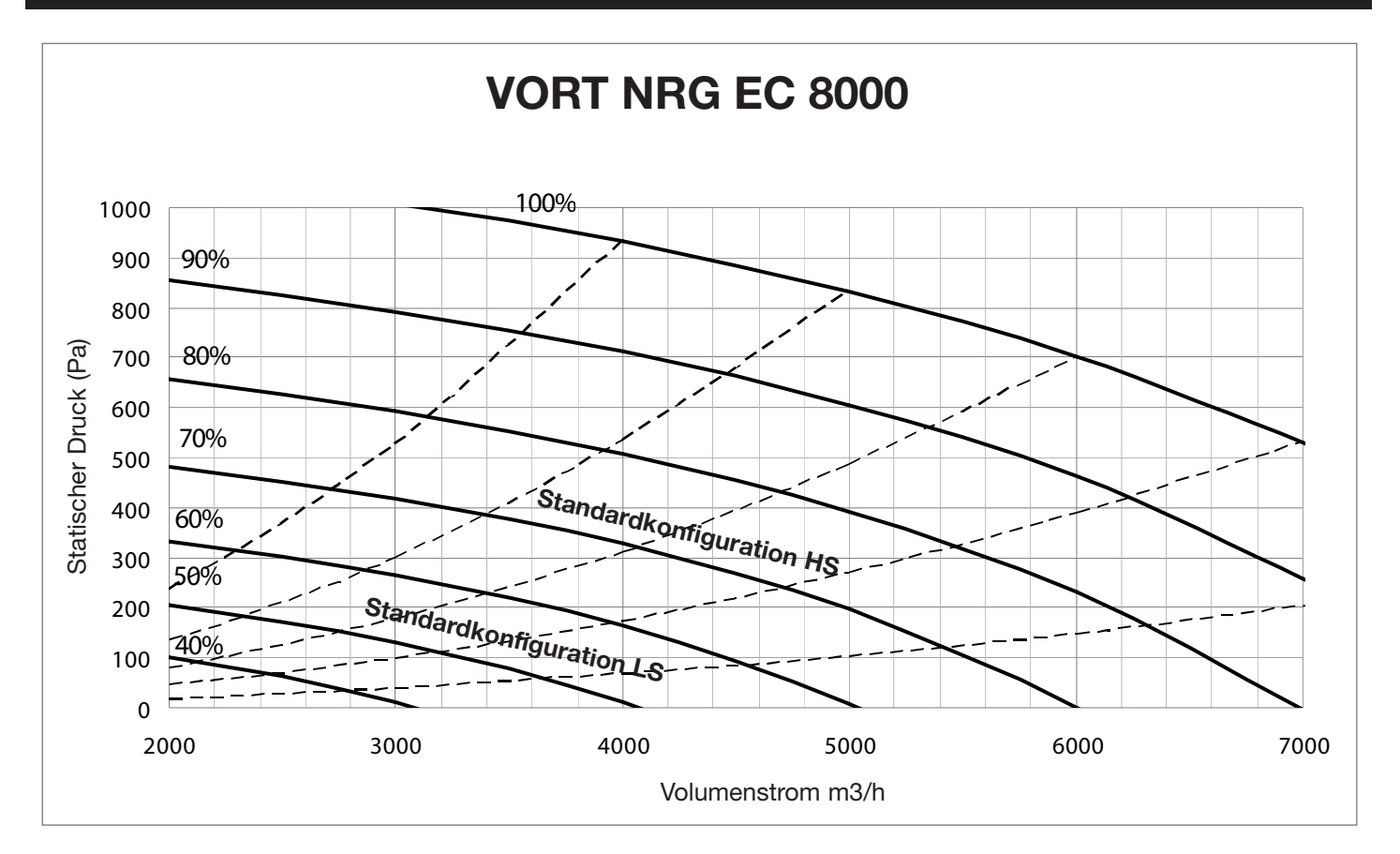

#### **Einführung**

Corrigo E Lüftung ist eine vorprogrammierte Anwendung für raumlufttechnische Anlagen (RTL). Der Corrigo E-Regler kann sowohl einzeln oder als Teil eines EXO-Sytems verwendet werden. In beiden Fällen erfolgt seine Programmierung über das Bedienfeld oder über einen verbundenen PC mittels E-Tool. Dieses Handbuch beschreibt die Signale, auf die via EXOline oder Modbus zugegriffen werden kann. Das Verfahren zum Erstellen eines EXO-Systems wird hier jedoch nicht beschrieben.

#### **Signaltypen**

In diesem Handbuch werden alle Signale beschrieben, auf die von einem SCADA-System zugegriffen werden kann. Signale mit einem Standardwert sind Parameter, die über SCADA geändert werden können. Bei Signalen ohne Standardwert handelt es sich Istwerte, die nicht via SCADA verändert werden können.

### **Typ EXOL**

#### EXOL-Signaltypen :

- $R =$  Gleitkommazahl (Real) (-3,3E38 3,3E38)
- $I =$  ganze Zahl (Integer) (-32768 32767)
- $X =$  Index (0 255)
- $L =$  Logisch (Logic) (0/1)

#### **Typ Modbus**

Modbus-Signaltypen :

- $1 =$  Coil Status Register (Modbus-Funktion = 1, 1,5 und 15)
- $2 =$  Coil Status Register (Modbus-Funktion = 1, 2 und 15)
- $3 =$  Holding Register (Modbus-Funktion = 3, 6 und 16)
- $4 =$  Input Register (Modbus-Funktion = 4)

Unterstützte Modbus-Funktionen :

- $1 =$  Read Coils
- 2 = Read Discrete Input
- 3 = Read Holding Register
- $4$  = Read Input Register
- 5 = Write Single Coil
- 6 = Write Single Register
- 15= Write Multiple Colls
- 16= Write Multiple Registers

#### **Max. 47 Register**

In einer Nachricht können maximal 47 Register gelesen werden.

#### **Einschränkungen bei der Kommunikation**

Die Wartezeit zwischen zwei Nachrichten des Modbus-Masters beträgt mindestens 3,5 Zeichen (4 ms à 9600 bps). Wenn der Modbus-Master mit mehreren Corrigo E-Reglern über ein und dieselbe RS485-Schnittstelle kommuniziert, ist eine Wartezeit von mindestens 14 Zeichen (16 ms À 9.600 bps) zwischen der Antwort und der ersten Anfrage an den nächsten Regler erforderlich.

Der CORRIGO E-Regler hat ein Limit von 10 schnellen Kommunikationsverbindungen alle 30 Sekunden, während die Antwortverzögerung der anderen Kommunikationsverbindungen etwa 1 Sekunde beträgt.

#### **Modbus-Skalierungsfaktor**

Sämtliche Gleitkommazahlen haben Skalierungsfaktor 10. Hiervon ausgenommen sind die Zeiteinstellungssignale mit Skalierungsfaktor 100 und die Luftstromsignale mit einem Skalierungsfaktor von 1 für die Modbus-Kommunikation. Ganze Zahlen, Index und logische Signale haben immer Skalierungsfaktor 1.

#### **Modbus-Aktivierung**

Der Corrigo-Regler verwendet den gleichen Port für die Modbus- und die EXOline-Kommunikation. Wird versucht, via E-Tool oder einem anderen EXOline-Kommunikationstyp mit einem über Modbus aktivierten Gerät zu kommunizieren, schaltet der Eingangsport nach etwa einer Sekunde automatisch um. Anschließend bleibt der Port im EXO-Modus und schaltet erst wieder auf Modbus-Modus, wenn die Kommunikation 10 Sekunden lang inaktiv bleibt.

#### **Modbus-Verbindung**

Das Modbus-Protokoll besteht aus mehreren Ebenen (OSI-Modell). Die unterste Ebene ist immer die physikalische Ebene, die Anzahl an Kabeln und Signalebenen. Die nächste Ebene beschreibt die Kommunikationsparameter (Anzahl Datenbits, Stoppbits, Parität usw.). Daraufhin folgen die Ebenen, die die Modbus-spezifischen Funktionen darstellen (Anzahl Zeichen pro Nachricht, Bedeutung verschiedener Nachrichten usw.).

Die unterste Ebene für Modbus kann RS485, RS422 oder RS232 sein.

#### **RS485 versus RS422**

RS485 und RS422 stellen sowohl den elektrischen Teil des Protokolls als auch seine physikalische Ebene dar.

RS485 hat zwei Anschlüsse, A und B, und häufig auch einen Schutzleiter (N bei EXO-Geräten). RS485 werden angeschlossen mit A -> A und B -> B. Das RS485-Protokoll wird als Halbduplex-Kommunikation bezeichnet: Information kann jeweils in nur eine Richtung gesendet werden; d. h., der Master sendet zuerst eine Anfrage und erwartet danach eine Antwort. A und B werden sowohl für das Senden als auch das Empfangen verwendet.

Bei RS422 handelt es sich um eine sogenannte Vollduplex-Kommunikation, für die vier Kabel benötigt werden: zwei für das Senden (Tx+ und Tx-) und zwei für das Empfangen (Rx+ und Rx-). Tx wird zum Senden und Rx zum Empfangen verwendet, weshalb Tx eines Gerätes an Rx eines anderen Gerätes angeschlossen werden muss und umgekehrt. In Hinblick auf die Signalebenen sind RS422 und RS485 identisch.

Verbinden von RS485 und RS422: Am RS422-Gerät Tx+ mit Rx+ und Tx- mit Rx- verbinden. Nun ist das 4-Kabel-System in ein 2-Kabel-System umgewandelt und kann an A und B des RS485-Gerätes angeschlossen werden. Was womit verbunden werden kann, muss man meist einfach durch Probieren herausfinden. Durch falsche Polarität funktioniert das System zwar nicht, es stellt aber keine Gefahr für die Geräte dar.

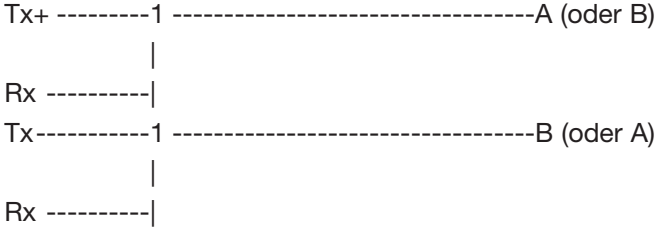

Die nächste Ebene sind Bitrate, zwei Stoppbits und Parität.

Diese Einstellungen müssen den Einstellungen des Master-Geräts entsprechen. Dazu die Einstellungen im Master ermitteln und danach den Regler mit den gleichen Einstellungen versehen.

Die Parität kann auf "ungerade", "gerade" (RU) oder "keine Parität" gestellt werden. Wird "keine Parität" gewählt, werden automatisch zwei Stoppbits verwendet, was jedoch nicht zwingend ist. Wenn "ungerade" oder "gerade" gewählt wird, wird nur ein Stoppbit verwendet, da andernfalls die Gesamtzahl an Bits überschritten würde: 1 Startbit, 8 Datenbits, 1 Paritätsbit und 1 Stoppbit sind insgesamt 11 Bits, was das Maximum ist.

#### **Beispiel**

Das folgende vereinfachte Beispiel veranschaulicht die Master-Slave-Beziehung. Zusätzlich wird eine Prüfsumme für die Nachrichtenvalidierung in der Anfrage wie auch in der Antwort übertragen.

Modbus/RTU 9600 baud parity: none 2 stop bits Query: Antwort: "Slave-Adresse 1 beinhaltet "Lesen von Adresse Datenpunkt x der Wert z in der Adresse des Slave-Adresse 2" geforderten Datenpunkts"  $4 \Box B$  $4 \Box b$  $\overline{a}$  $\sim$ Corrigo E Corrigo E Slave-Adresse: 1 Slave-Adresse: 2 Modbus/RTU 9600 baud Modbus/RTU 9600 baud

Parität: keine 2 Stoppbits

140

Parität: keine 2 Stoppbits

### **Konfiguration**

Zuerst müssen die Kommunikationsparameter für die Modbus-Leitung konfiguriert werden. Wie bereits erwähnt, müssen diese Parameter im Master-Gerät und in den Slave-Geräten identisch sein, denn sie legen die Nachrichtenstruktur und die Übertragungsrate fest.

Die Abbildung unten zeigt die Standard-Konfigurationswerte eines Corrigo E-Reglers.

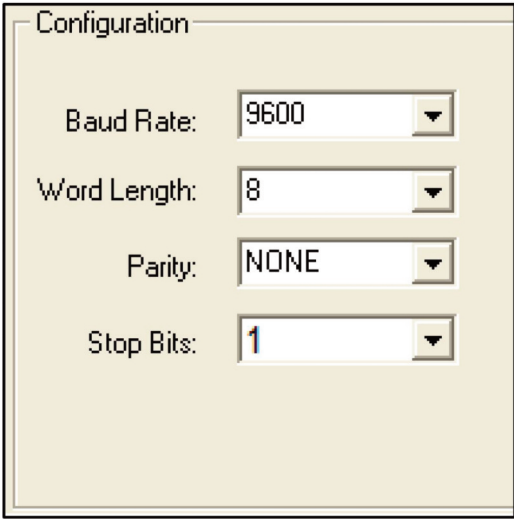

Corrigo E ist standardmäßig auf die Slave-Adresse 1 eingestellt. Für jedes zusätzliche Gerät kann eine neue Adresse über das Bedienfeld des CORRIGO E-Reglers oder über E-Tool festgelegt werden.

#### **Übertragungsmodus**

Corrigo E verwendet den Übertragungsmodus RTU, der nicht mit dem ASCII-Modus zu verwechseln ist. Die Parametereinstellungen für den Übertragungsmodus müssen für das Master-Gerät und die Slave-Geräte identisch sein, da eine Modbus/RTU-Parametrisierung nicht mit einer Modbus/ASCII-Parametrisierung kompatibel ist. Die Wortlänge der Konfigurationsparameter ist für die Konfiguration Modbus/RTU immer "8".

#### **Schreiben**

Um die Ausgangswerte des Corrigo E zu verändern, den Ausgang über den Modbus auf manuellen Modus setzen. Anschließend das Signal ...\_ManSet der gewünschten Ebene einstellen. Eine Beschreibung dieser Signale finden Sie in Kapitel 5: Holding Registers. Achtung: Nur die Standardparameter sind veränderbar. Eine nähere Beschreibung finden Sie in den Kapiteln Coil Status Register und Holding Register.

#### **Werte lesen**

Beim Auslesen der Werte ist es sinnvoll, mehrere Variablen gleichzeitig anzuzeigen. Um beispielsweise alle Analogausgänge zu lesen, die Modbus-Abfrage auf die in der Abbildung unten gezeigten Werte setzen. Die erste Variable des Analogausgangs erscheint unter der Adresse 54 (QAnaOut.AQI). Um die Adressen 54 bis 58 zu lesen, die Länge auf 5 setzen. Die Modbus-Antwort enthält die fünf Werte in einer einzigen Nachricht, was weitaus praktischer ist.

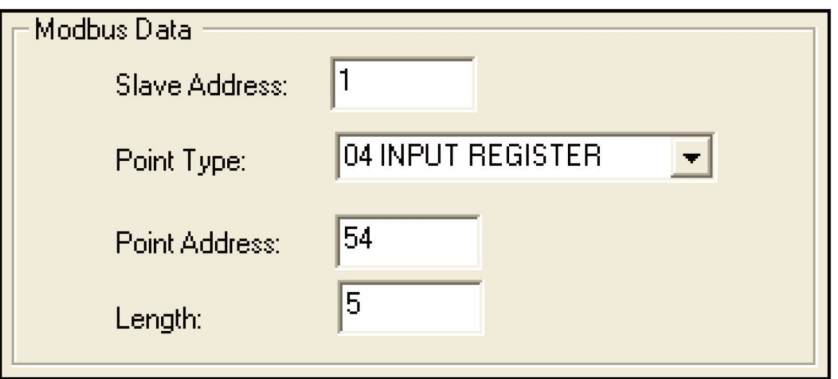

# **XI INPUT REGISTER**

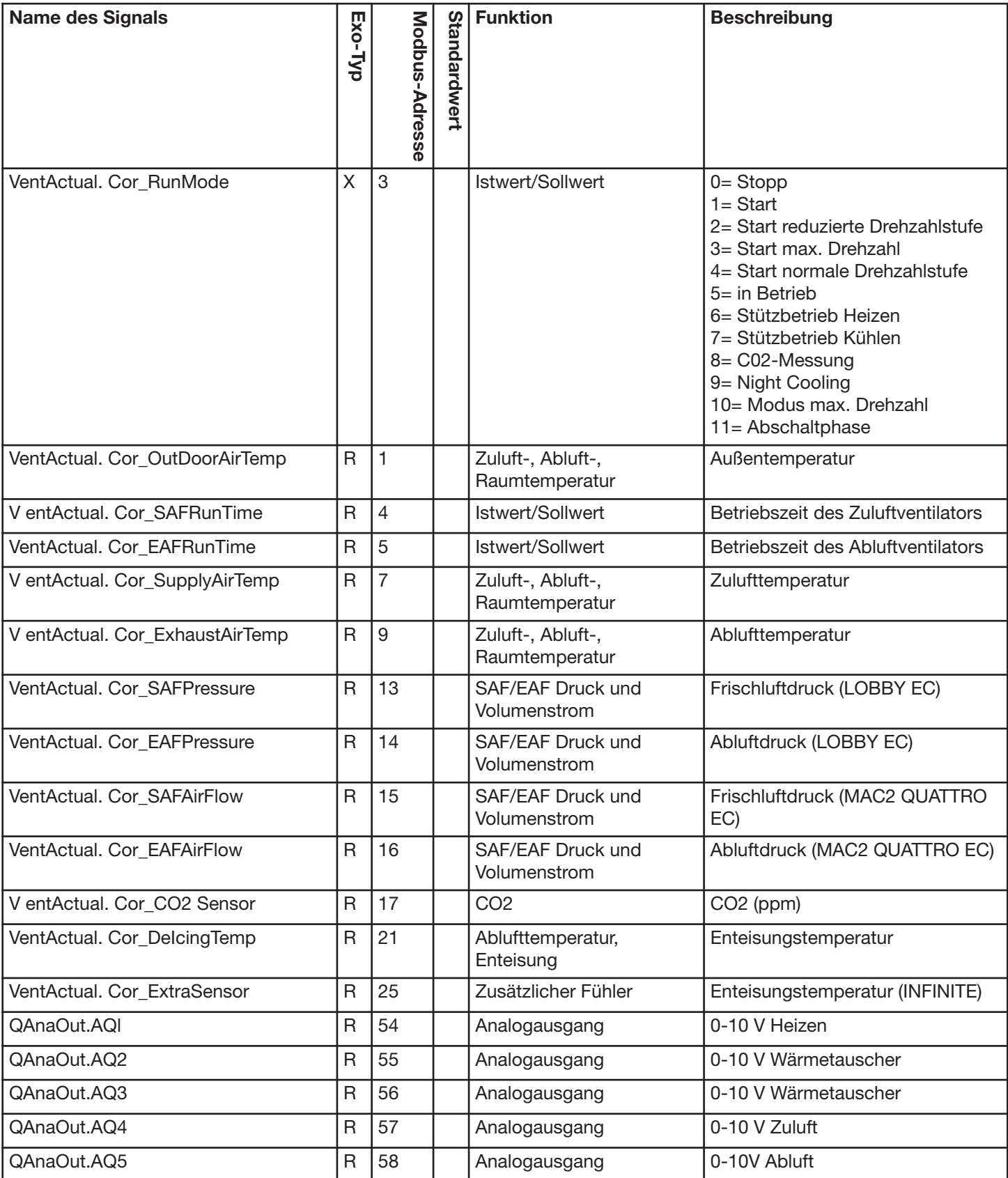

# **XII HOLDING REGISTER**

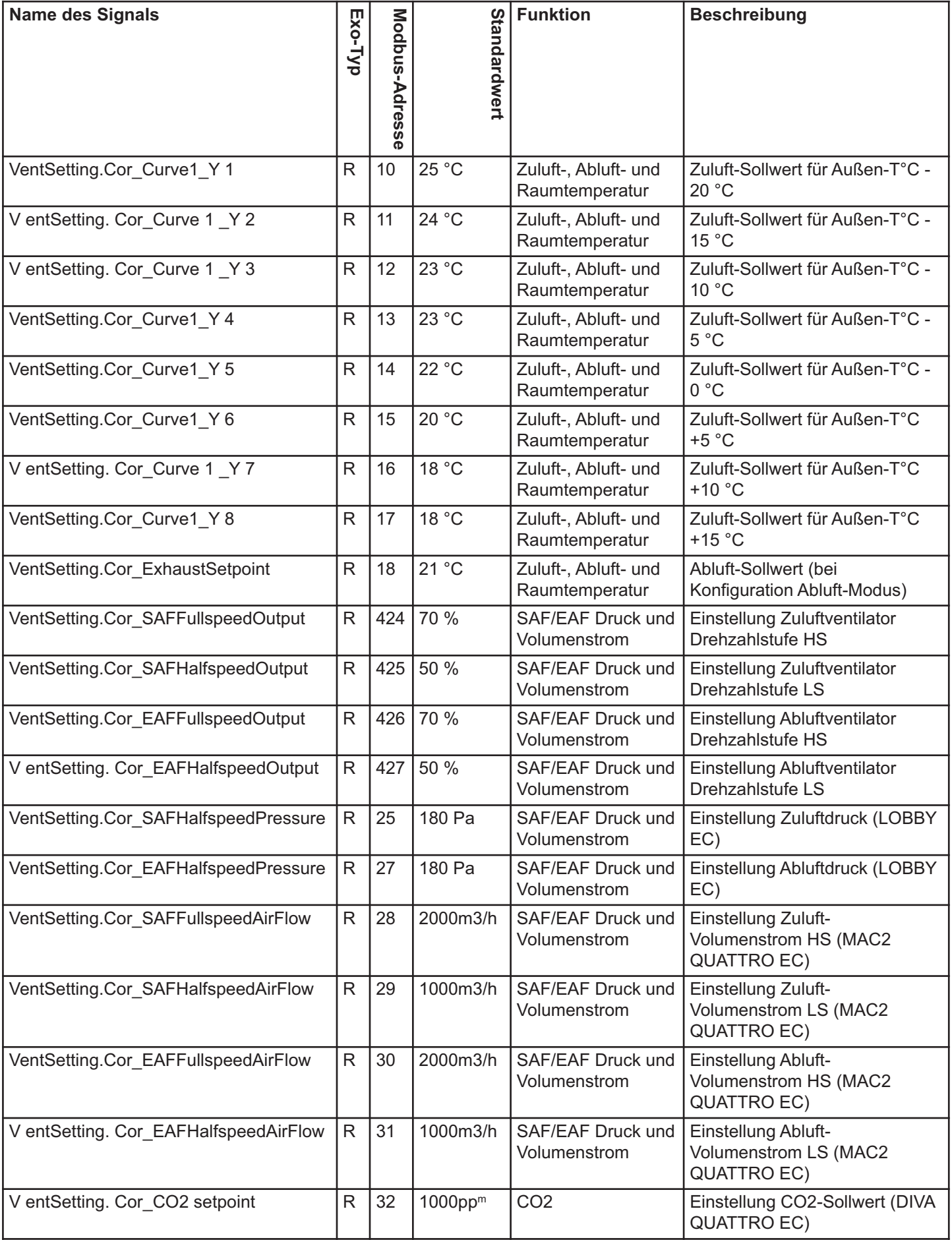

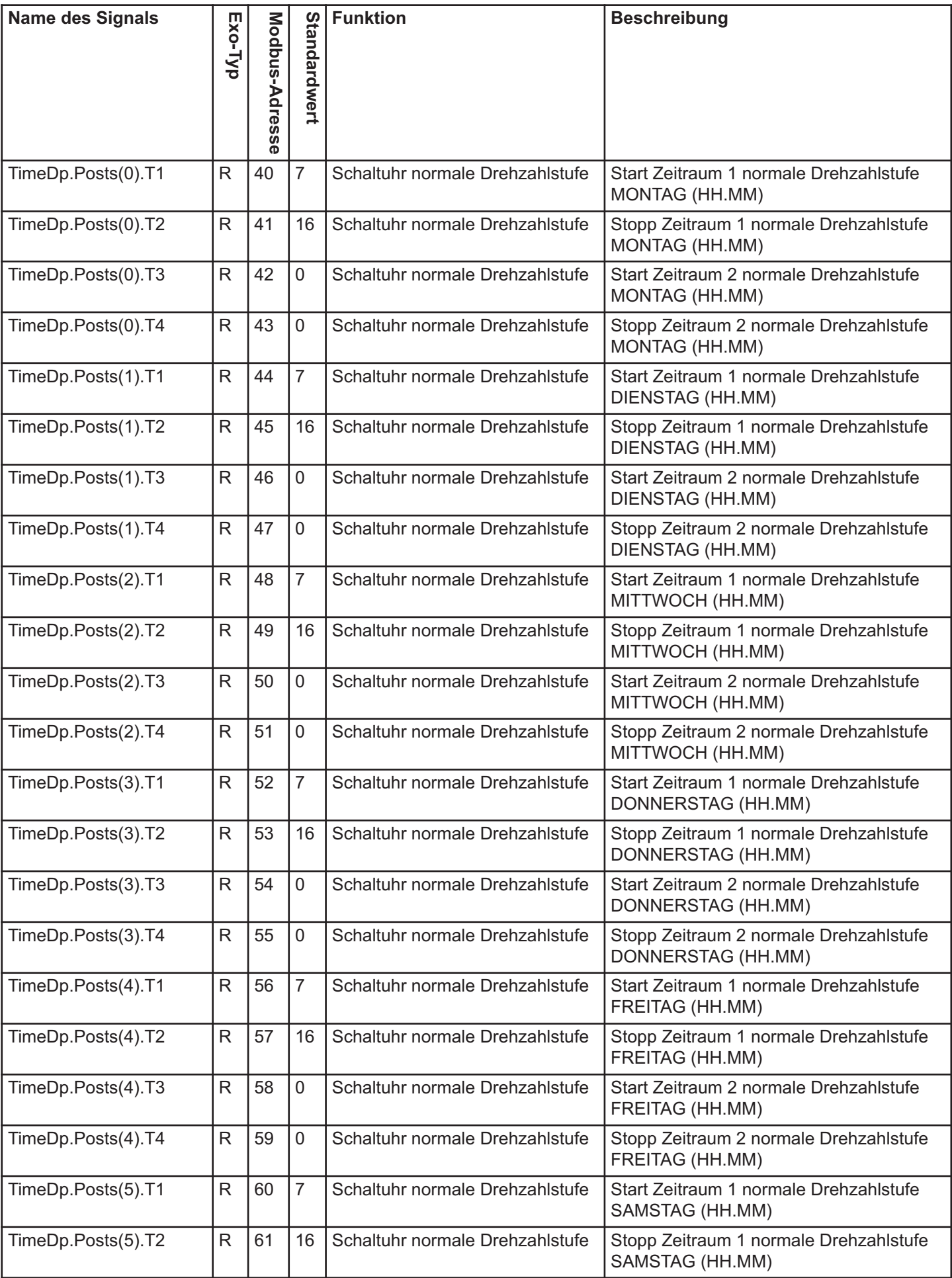
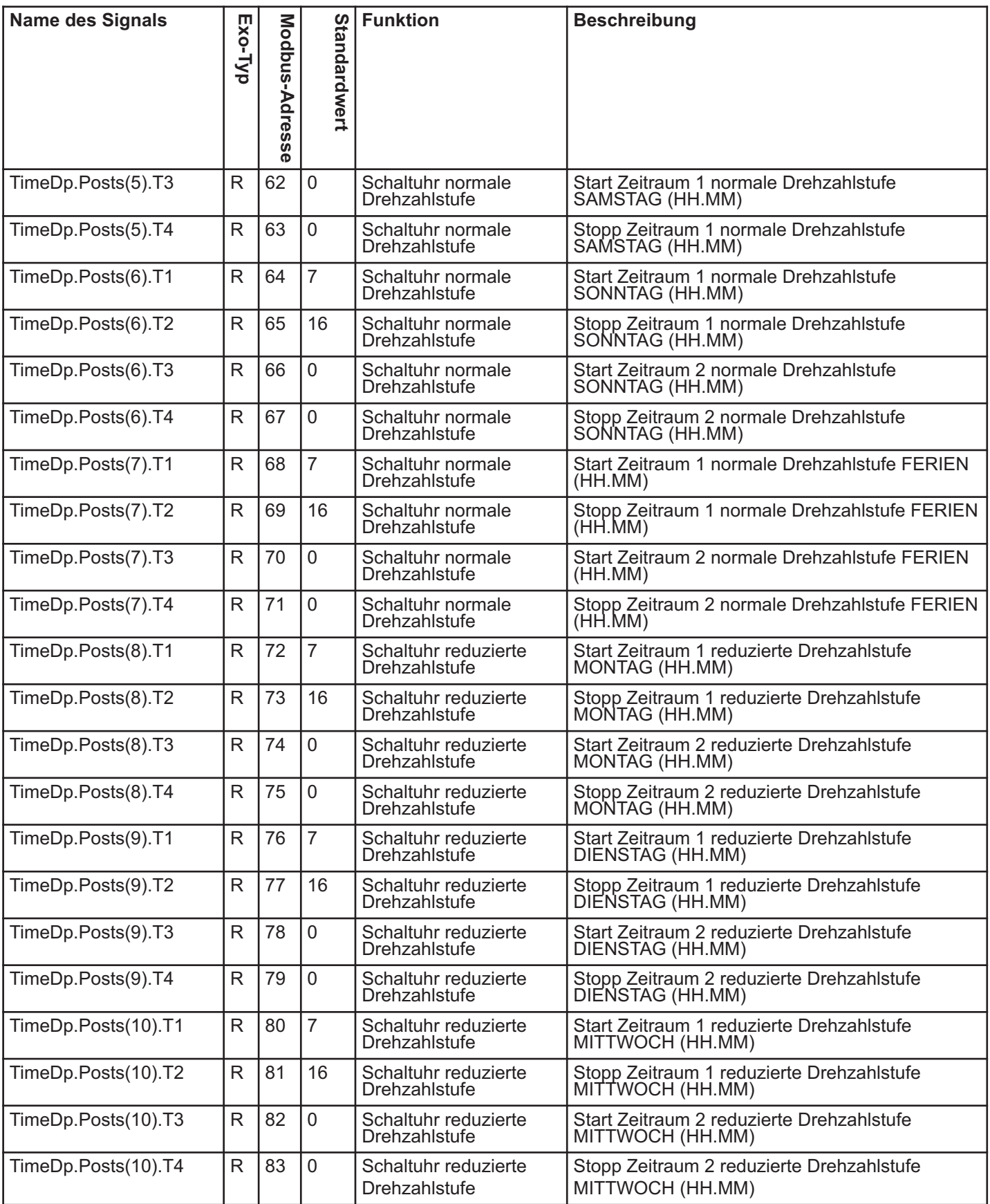

## **XIII Input Status Register**

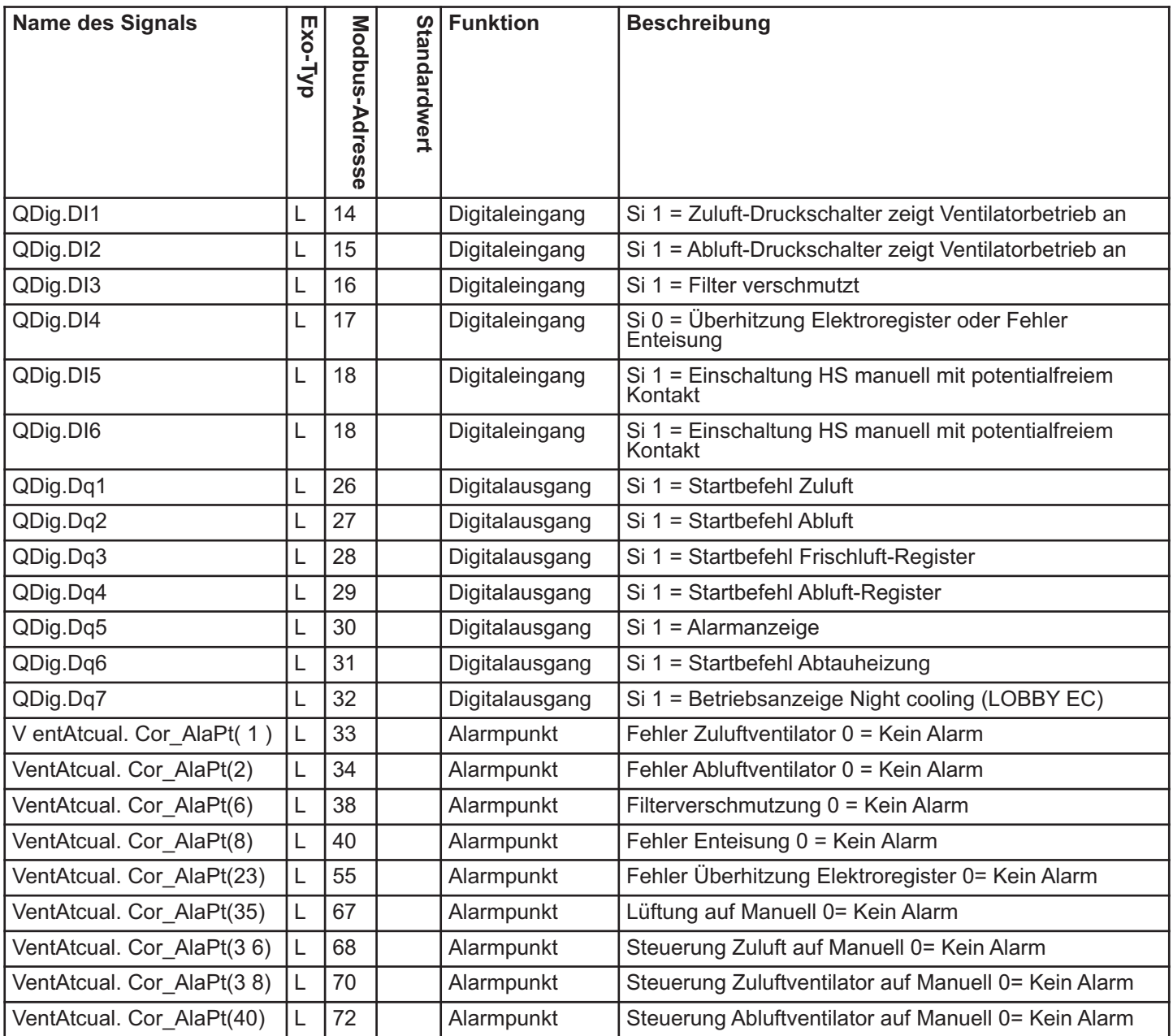

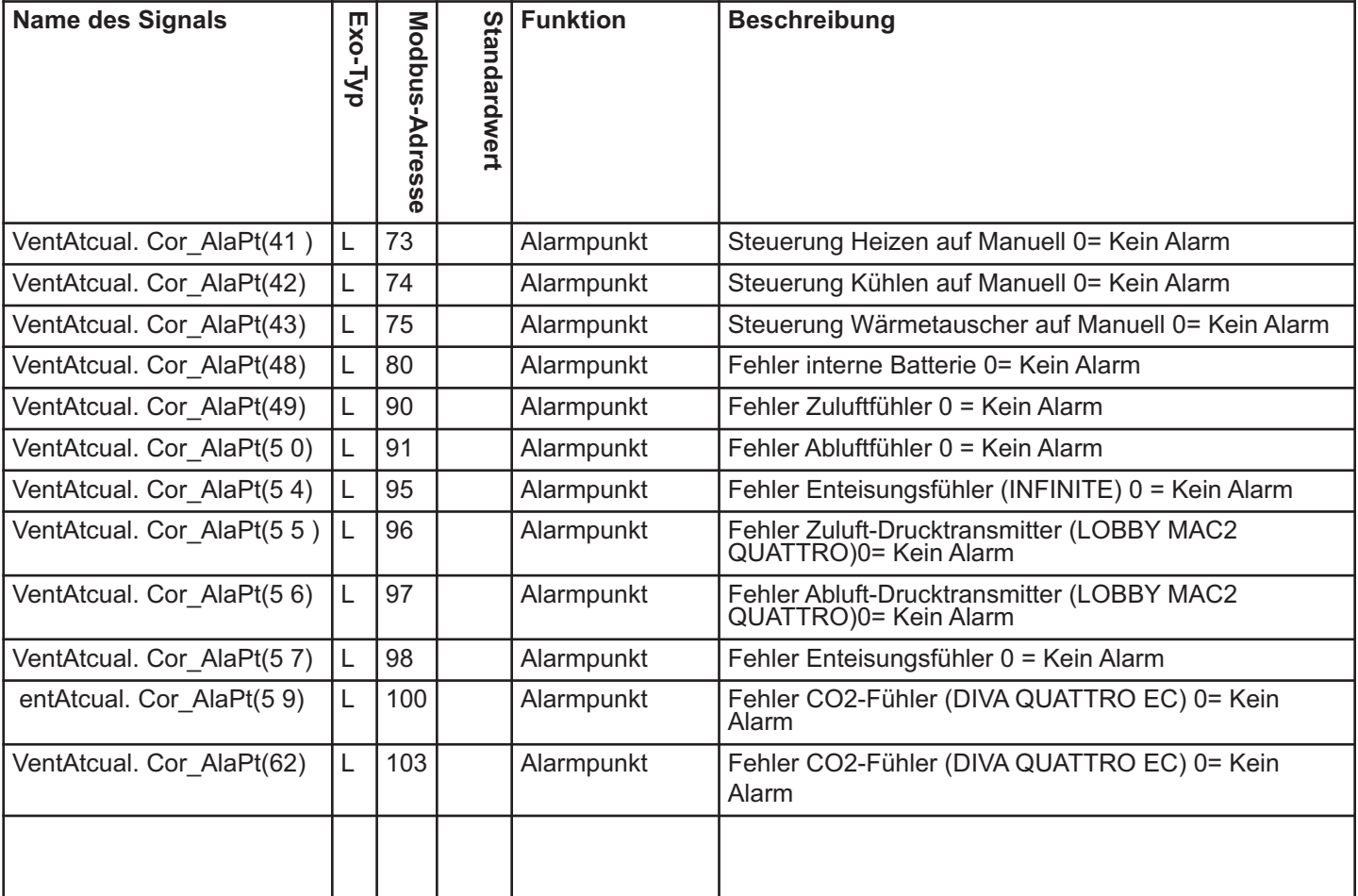

## **DEUTSCH**

## **IX. NOTE**

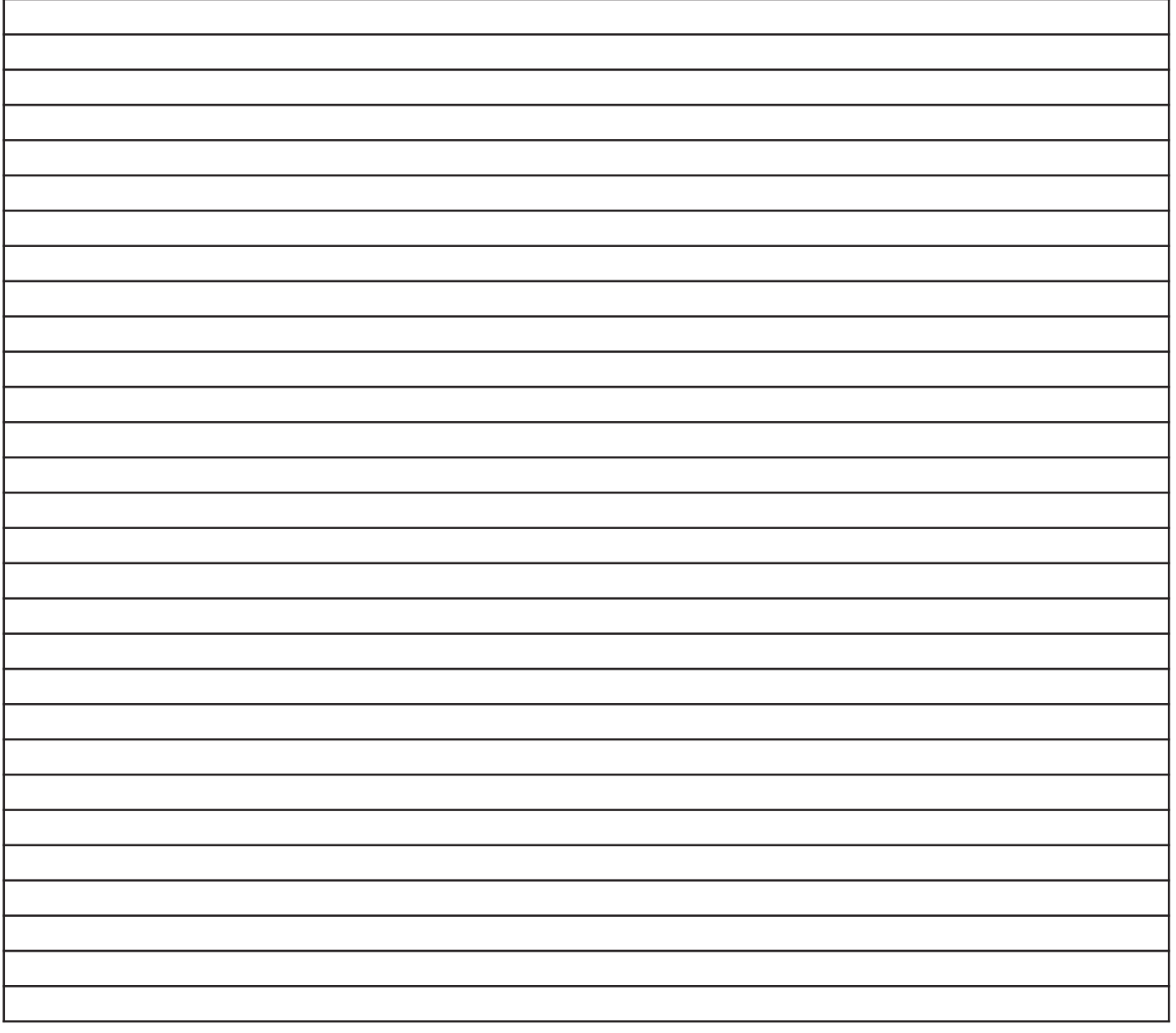

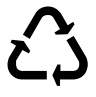

La Vortice Elettrosociali S.p.A. si riserva il diritto di apportare tutte le varianti migliorative ai prodotti in corso di vendita.

Vortice Elettrosociali S.p.A. reserves the right to make improvements to products at any time and without prior notice.

La société Vortice Elettrosociali S.p.A. se réserve le droit d'apporter toutes les variations afin d'améliorer ses produits en cours de commercialisation. Die Firma Vortice Elettrosociali S.p.A. behält sich vor, alle eventuellen Verbesserungsänderungen an den Produkten des Verkaufsangebots vorzunehmen. Vortice Elettrosociali S.p.A. se reserva el derecho de incorporar todas las mejoras necesarias a los productos en fase de venta. Vortice Elettrosociali S.p.A. 股份有限公司 保留在产品销售期间进行产品改良的权利。

VORTICE ELETTROSOCIALI S.p.A. VORTICE FRANCE VORTICE LIMITED Strada Cerca, 2- frazione di Zoate 15-33, Rue Le Corbusier 15-33, Rue Le Corbusier Beeches House-<br>15-33, Rue Le Corbusier 15-830007 Burton on Trent Tel. +39 02-90.69.91 94046 Creteil Cedex DE 13 0BB ITALIA Tel. +33 1-55.12.50.00 Tel. +44 1283-49.29.49 vortice-italy.it **ERANCE ERANCE** UNITED KINGDOM postvendita@vortice-italy.com vortice-france.com vortice.ltd.uk

Guachipelin, Escazú, San José PO Box 10-1251 vortice-china.com COSTA RICA vortice-latam.com info@vortice-latam.com

Europarc - CS 30007 contact@vortice-france.com sales@vortice.ltd.uk

VORTICE LATAM S.A. VORTICE VENTILATION SYSTEM (CHANGZHOU) CO.LTD Building 19, No.388 West Huanghe Road, Xinbei District, Meridiano Changzhou, Jiangsu Province CAP:213000 vortice@vortice-china.com